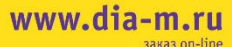

**ДИА•М DRDAMAHHAS JAGODATOD** 

# Minifors 2 Руководство по эксплуатации

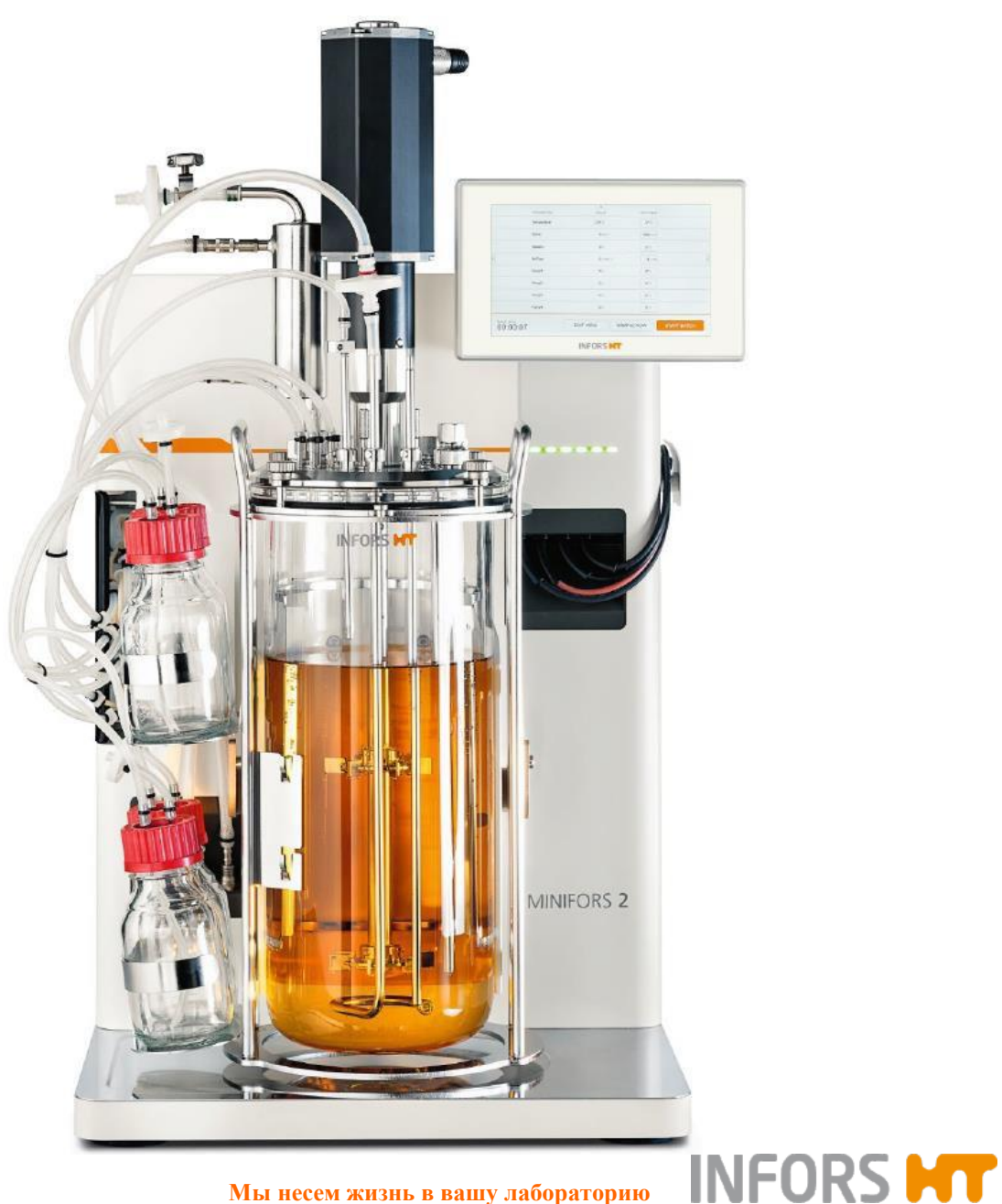

**Мы несем жизнь в вашу лабораторию**

## Содержание

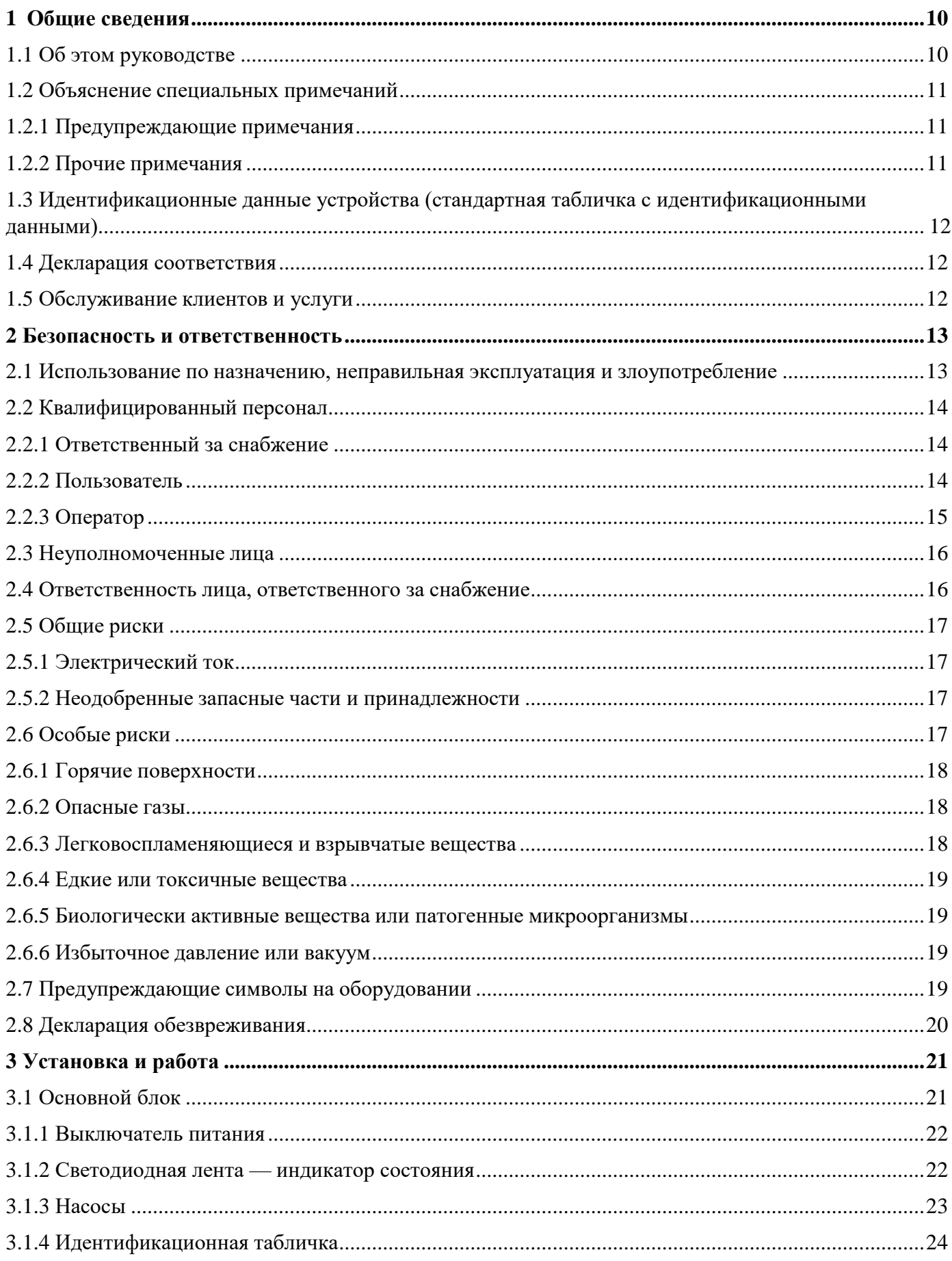

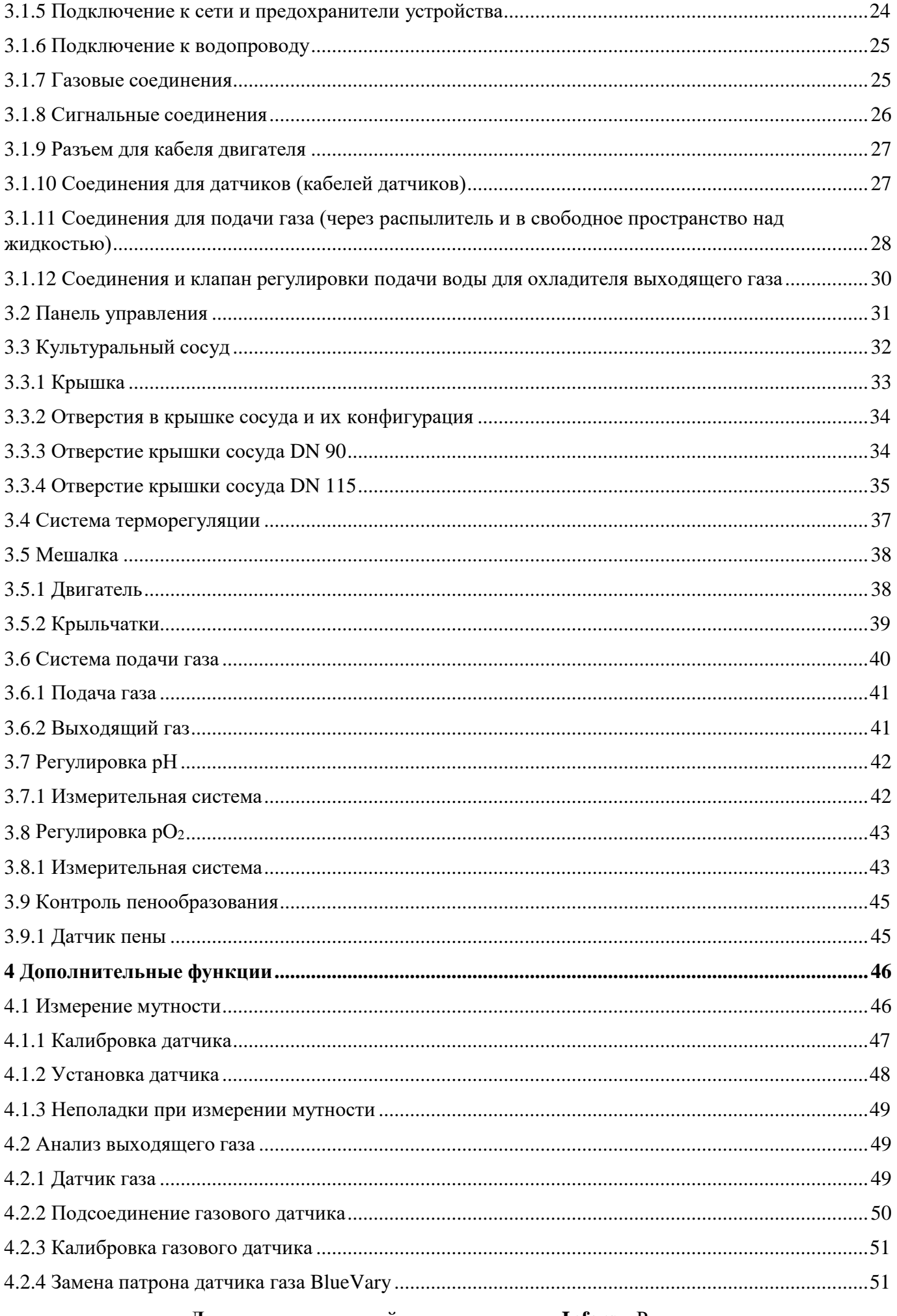

Диаэм - эксклюзивный дилер продукции Infors в России,<br>тел.: (495)745-0508, info@dia-m.ru, www.dia-m.ru

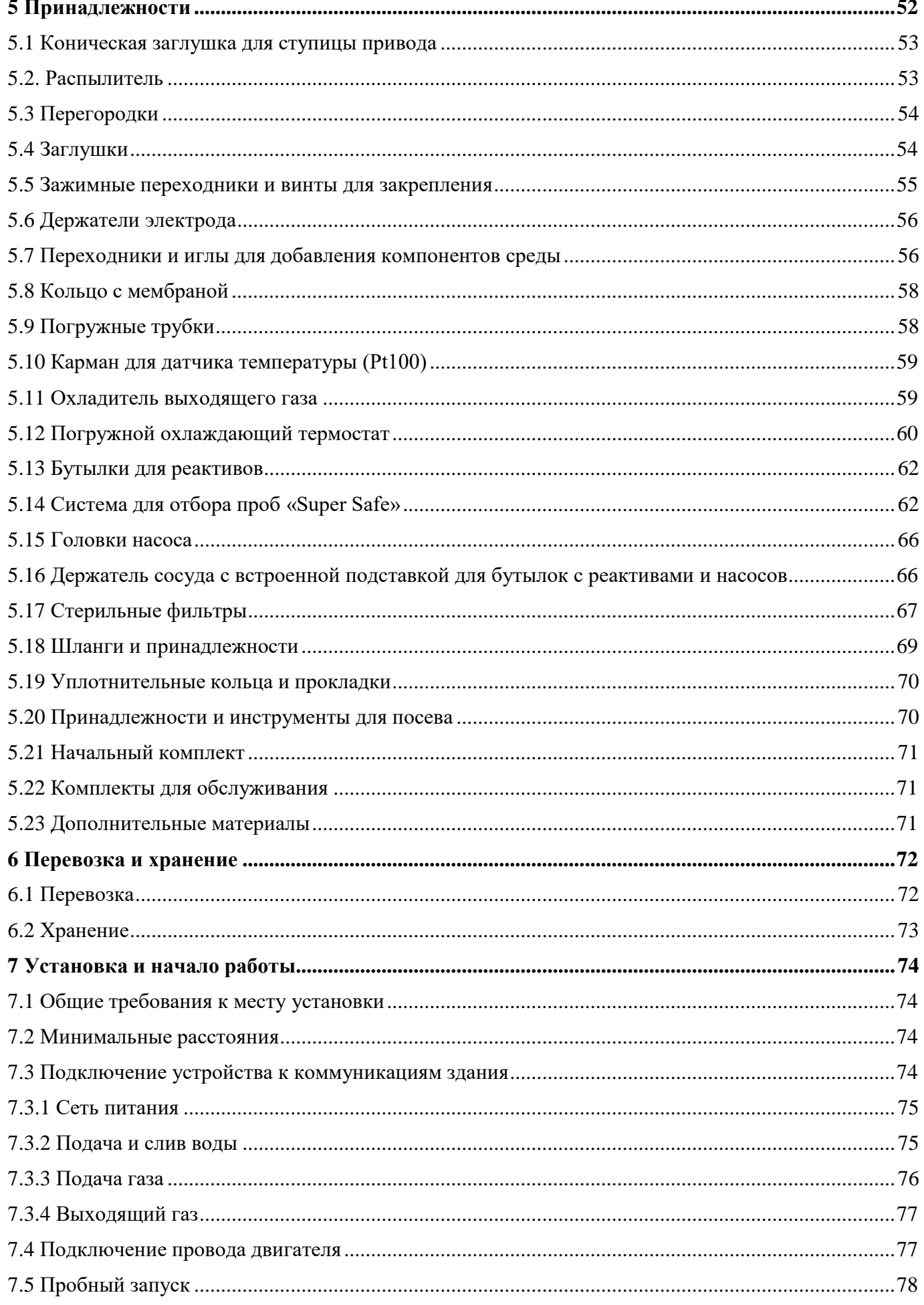

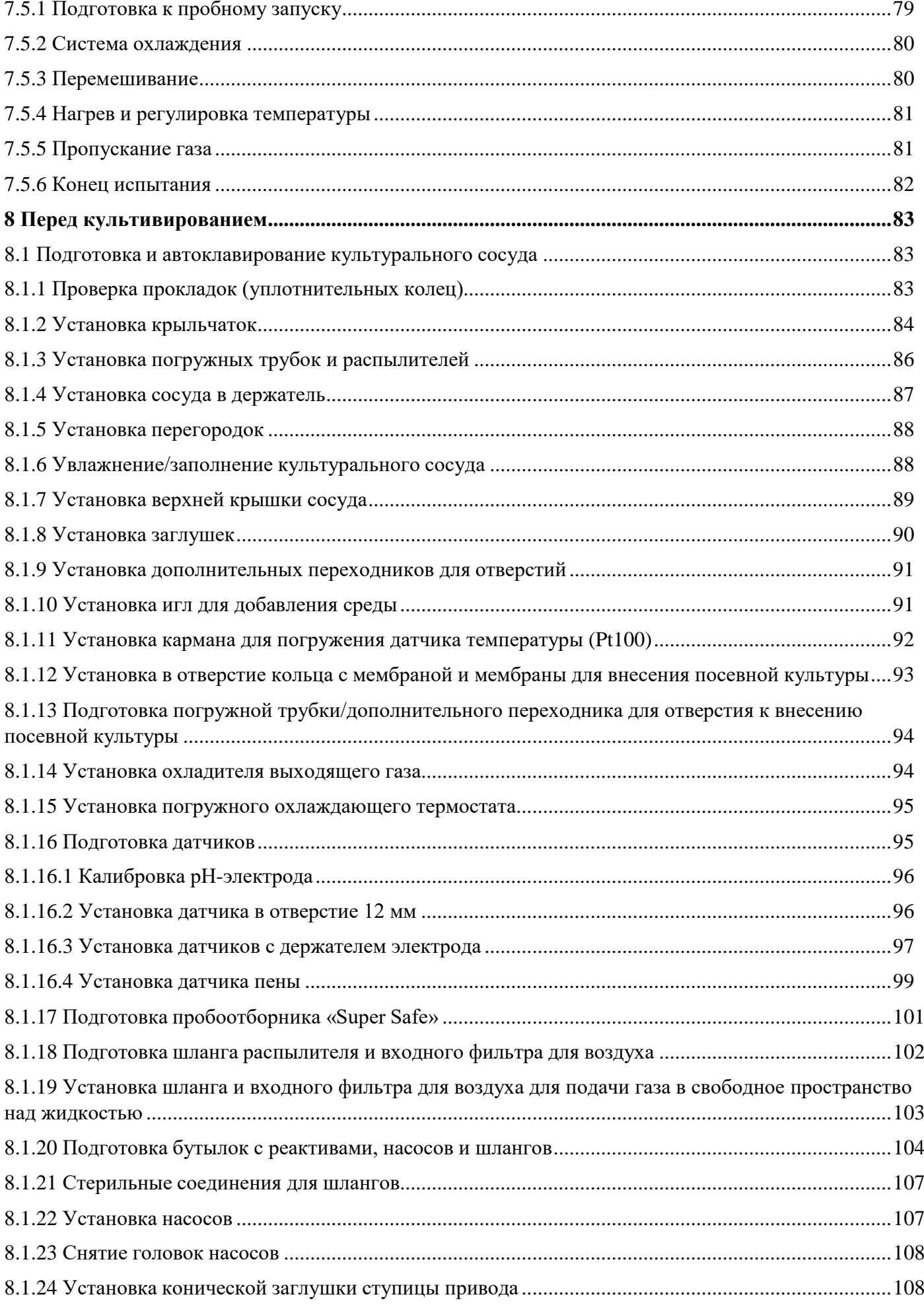

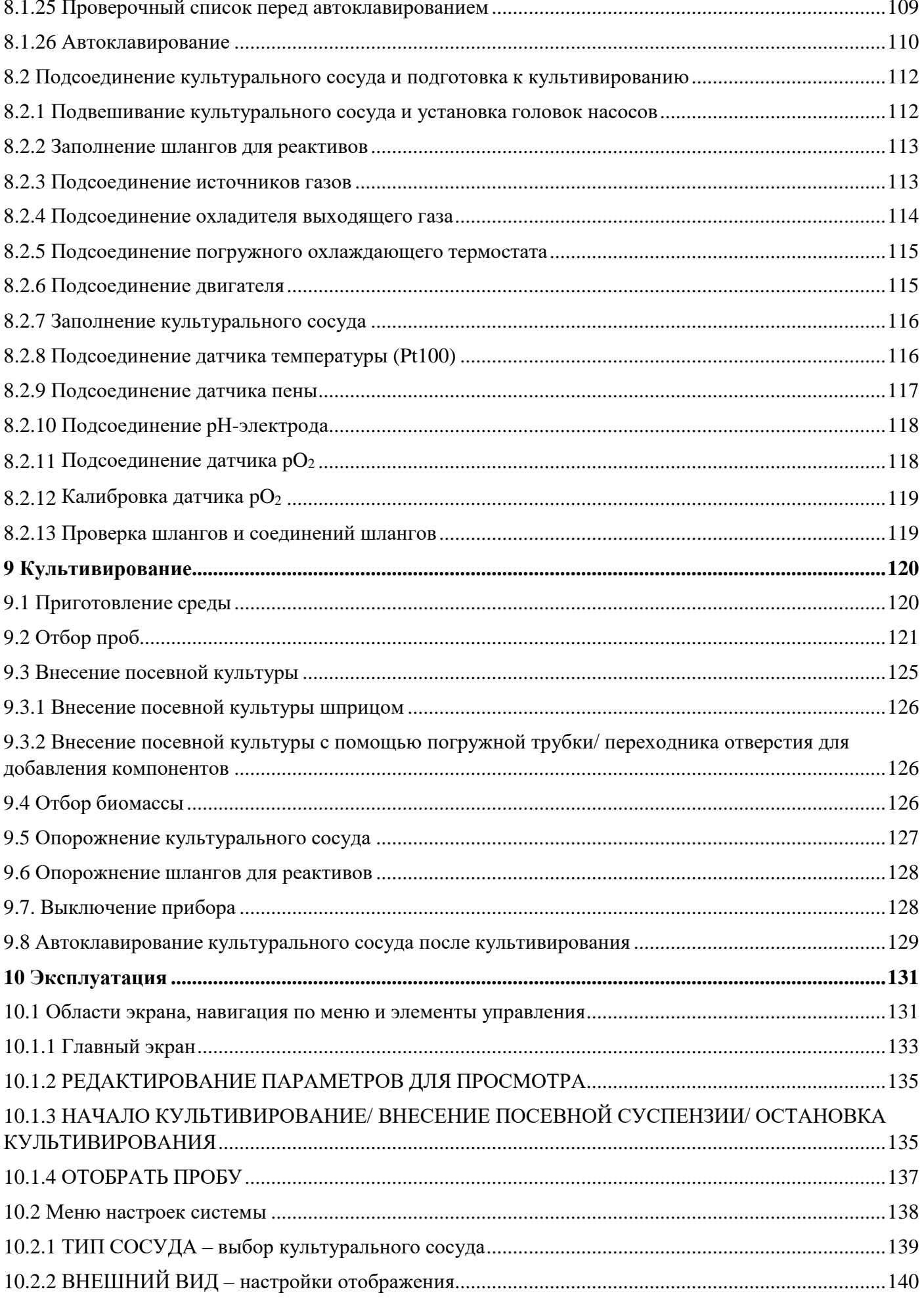

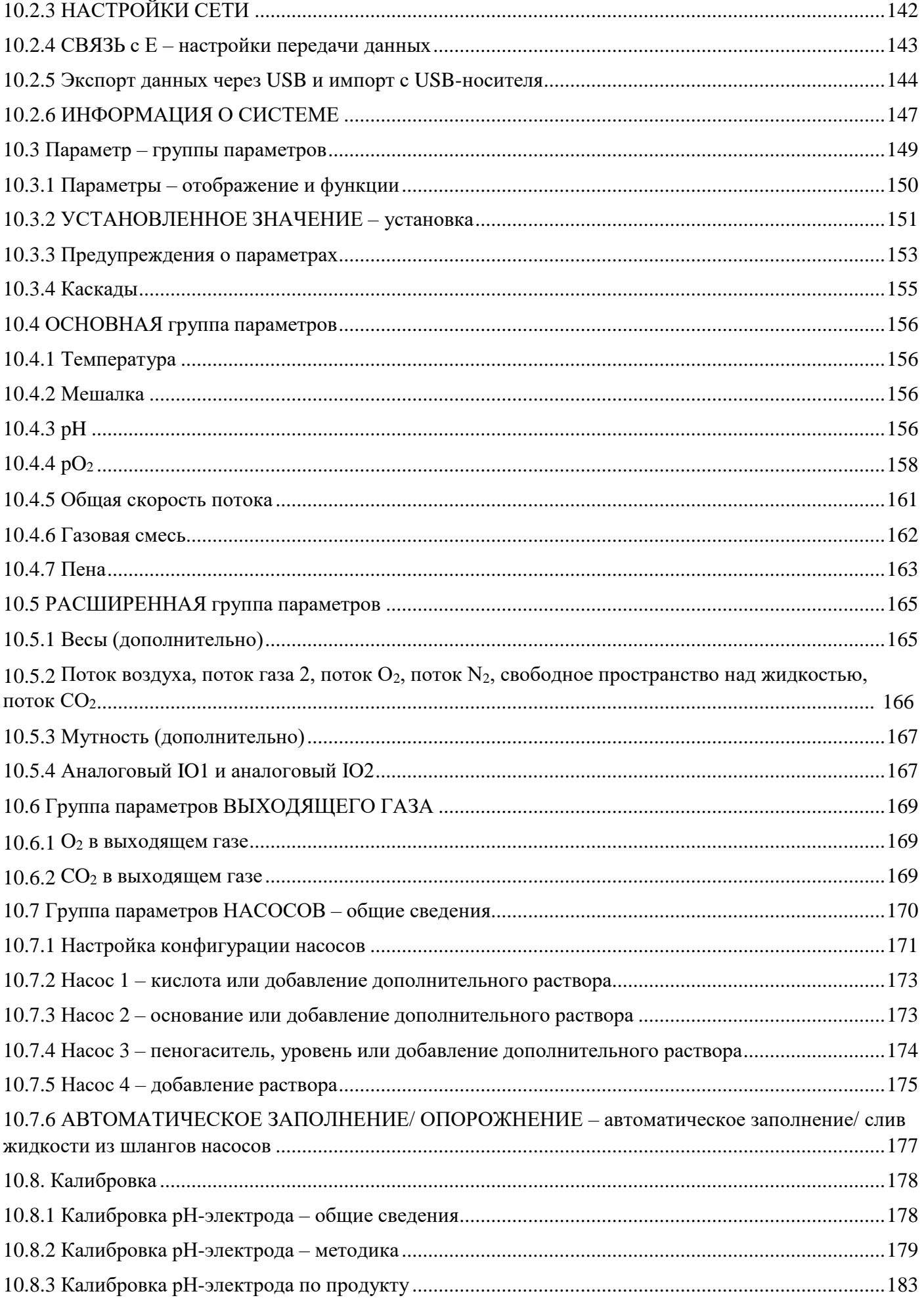

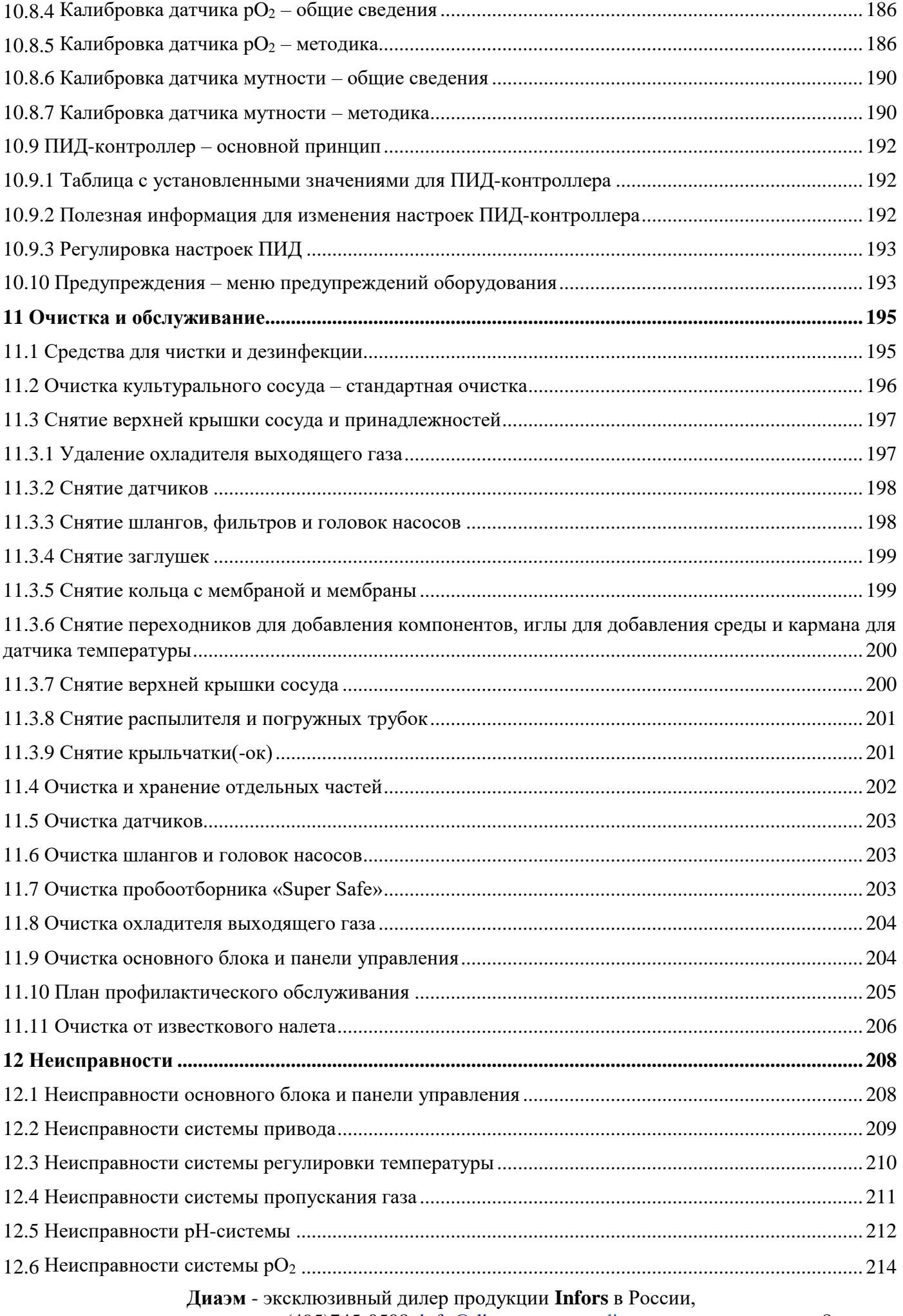

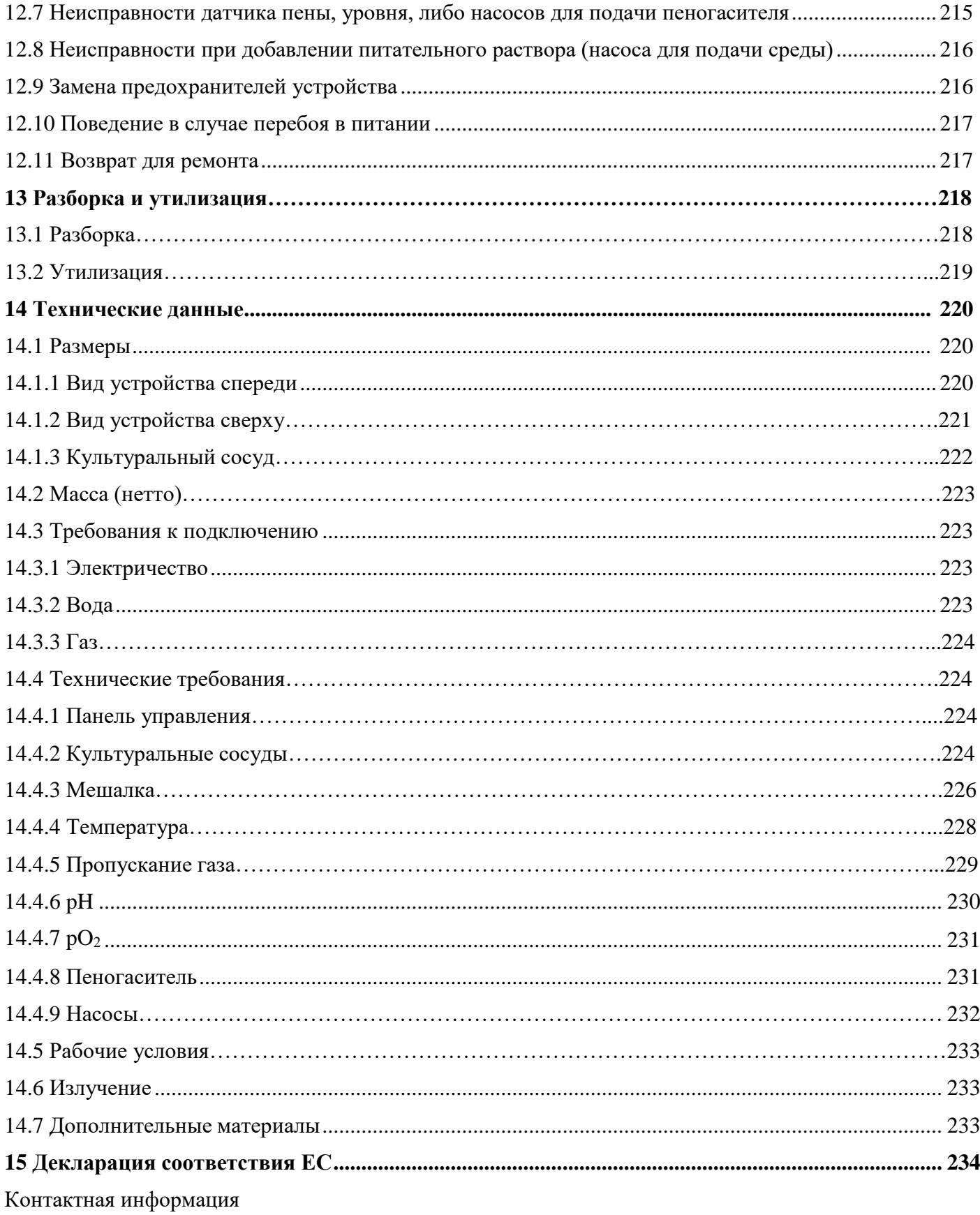

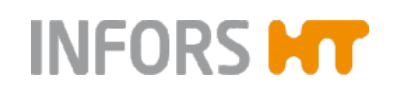

## **Общие сведения**

## <span id="page-9-0"></span>**1 Общие сведения**

### <span id="page-9-1"></span>**1.1 Об этом руководстве**

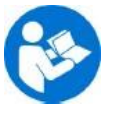

В данном руководстве описаны правила безопасной и эффективной эксплуатации устройства.

Вся информация и инструкции в этом руководстве по эксплуатации соответствуют текущим стандартам, законодательным требованиям, новейшим технологическим и научным разработкам и знаниям на основе многолетнего опыта производителя в этой области.

**Это руководство по эксплуатации является частью устройства. Всегда храните его рядом с устройством в месте, доступном операторам в любое время.**

Пользователи должны полностью прочесть руководство по эксплуатации и понять его содержание, прежде чем начинать любую работу.

Чтобы гарантировать безопасность работы, обязательно выполняйте все инструкции по эксплуатации и правила техники безопасности, описанные в этом руководстве.

Объем поставки может отличаться от описаний и цифр, приведенных в данном руководстве, из-за особенностей конструкции, заказа дополнительных частей и новейшей технической/механической модификации оборудования.

Это руководство содержит иллюстрации, облегчающие общее понимание. Они могут отличаться от фактического вида поставленного устройства.

## **Общие сведения**

#### <span id="page-10-0"></span>**1.2 Объяснение специальных примечаний**

#### <span id="page-10-1"></span>**1.2.1 Предупреждающие примечания**

Предупреждающие примечания в этом руководстве выделены цветной полосой и начинаются сигнальным словом, обозначающим степень опасности.

### **М** ОСТОРОЖНО

Сигнальное слово «ОСТОРОЖНО» указывает на потенциально опасную ситуацию, способную, если ее не избежать, привести к серьезным и даже смертельным травмам.

## **ПРЕДУПРЕЖДЕНИЕ**

Сигнальное слово «ПРЕДУПРЕЖДЕНИЕ» указывает на потенциально опасную ситуацию, способную, если ее не избежать, привести к незначительным травмам.

#### <span id="page-10-2"></span>**1.2.2 Прочие примечания**

#### $\mathbf{I}$ **ВНИМАНИЕ**

Слово «ВНИМАНИЕ» на синем фоне указывает на ситуацию, способную, если ее не избежать, привести к значительному материальному ущербу.

#### i l **ИНФОРМАЦИЯ**

Текст под серой линией с примечанием «ИНФОРМАЦИЯ» содержит полезные советы и рекомендации по обеспечению эффективной и бесперебойной работы устройства.

## **Общие сведения**

## <span id="page-11-0"></span>**1.3 Идентификационные данные устройства (стандартная табличка с идентификационными данными)**

Табличка с идентификационными данными позволяет четко идентифицировать устройство. Она содержит следующую информацию:

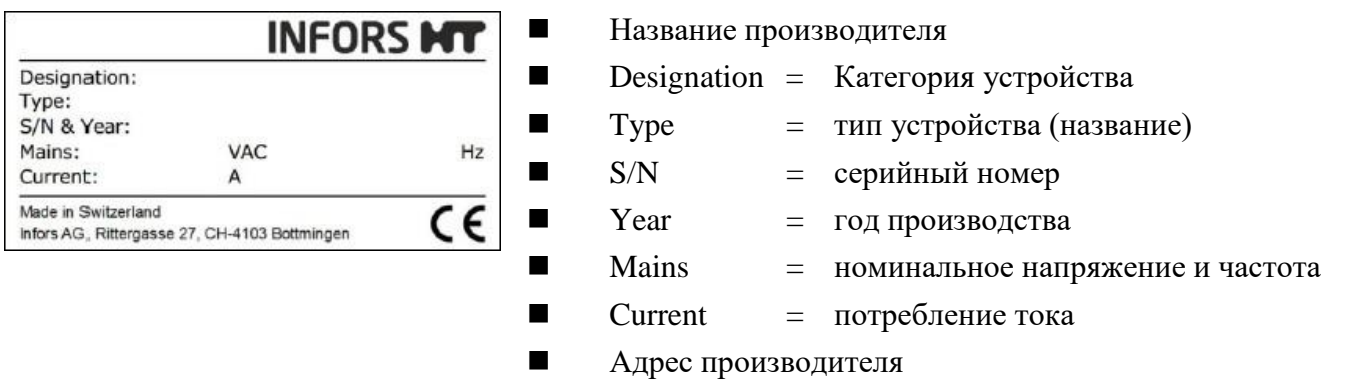

Знак СЕ

### <span id="page-11-1"></span>**1.4 Декларация соответствия**

Это устройство соответствует необходимым требованиям следующих директив:

- Директива о механическом оборудовании 2006/42/EC
- Директива об ЭМС 2014/30/ЕС

Декларация соответствия согласно Директиве ЕС о механическом оборудовании 2006/42/EC, приложение II 1 A, прилагается к руководству по эксплуатации, см. гл. «Декларация соответствия ЕС».

#### <span id="page-11-2"></span>**1.5 Обслуживание клиентов и услуги**

Если вам требуется технический совет или консультация специалиста, Вы можете обратиться к эксклюзивному дилеру. Способы связи см. на стр. 236.

Поскольку специалисты хорошо знакомы с возможными областями применения устройства, они смогут проконсультировать вас о возможностях применения устройства в конкретных целях или его модификации в соответствии с планируемым процессом.

Кроме того, наши коллеги всегда заинтересованы в новой информации и практическом опыте использования нашего оборудования, так как это может быть ценно для дальнейшей разработки нашей продукции.

### <span id="page-12-0"></span>**2 Безопасность и ответственность**

В этом разделе описаны общие вопросы безопасности, которые необходимо принимать во внимание при работе с устройством.

В оставшихся главах предупреждающие примечания используются только для того, чтобы подчеркнуть конкретные опасности, вытекающие непосредственно из действий, описанных в данном разделе.

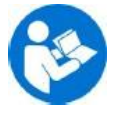

**Очень важно внимательно прочесть руководство по эксплуатации – особенно эту главу и предупреждения в тексте – и следовать описанным инструкциям.**

В этой главе также описаны области, входящие в зону ответственности лица, ответственного за снабжение, в связи с определенными рисками, вытекающими из конкретных методик применения, для которых оборудование используется намеренно и с полным пониманием связанных рисков.

### <span id="page-12-1"></span>**2.1 Использование по назначению, неправильная эксплуатация и злоупотребление**

**Настольный биореактор Minifors 2 производства INFORS HT предназначен для осуществления биопроцессов с участием микроорганизмов или животных клеток в рамках исследований и разработок в биотехнологической лаборатории.**

Это устройство разработано и сконструировано только для эксплуатации в целях, описанных в данном руководстве.

Эксплуатация по назначению также предполагает следование всем инструкциям, описанным в этом руководстве по эксплуатации, особенно относящимся к:

- Месту установки
- Квалификации пользователей
- Правильной эксплуатации и обслуживанию
- Использованию неповрежденных шлангов и стеклянных сосудов

Любое несоблюдение требований, описанных в этом руководстве, будет считаться неправильной эксплуатацией.

Любое использование устройства, выходящее за рамки его назначения, как описано выше, будет считаться неправильной эксплуатацией.

Это также относится к применению в целях, для которых устройство не предназначено, например, использование или получение взрывчатых газов, что запрещено, поскольку устройство не относится к взрывозащищенному.

Для применения в особых целях, не относящихся к традиционному использованию по назначению, устройство нуждается в соответствующей модификации и сертификации производителем.

Любая эксплуатация устройства вне биотехнологической лаборатории, например, в любой среде, где невозможно (в полной мере) обеспечить необходимые условия для безопасности пользователей, также считается неправильной эксплуатацией.

#### <span id="page-13-0"></span>2.2 Квалифицированный персонал

В связи со сложностью устройства и возможными рисками, связанными с его эксплуатацией, к работе с устройством допускаются только квалифицированные специалисты.

#### <span id="page-13-1"></span>2.2.1 Ответственный за снабжение

Термин «ответственный за снабжение» относится ко всем лицам, ответственным за обеспечение доступности устройства и необходимой инфраструктуры. Эти лица также могут входить в группу «пользователи», хотя это не всегда так.

Независимо от того, является ли ответственный за снабжение или ответственным членом правления компании руководителем, он несет определенную ответственность, относящуюся к процессам, квалификации и безопасности пользователей.

#### <span id="page-13-2"></span>2.2.2 Пользователь

#### Общие сведения

Термин «пользователь» относится  $KO$ всем пинам соприкасающимся с устройством каким-либо образом и выполняющие работу на нем или с ним. Это относится прежде всего к следующим действиям, которые могут выполняться собственными специалистами производителя или рядом других лиц (не всегда возможно четко разграничить разные типы сотрудников):

- Сборка, установка и ввод в эксплуатацию
- Определение и подготовка процесса
- Эксплуатация
- Поиск и устранение неисправностей
- Обслуживание и очистка (при необходимости автоклавирование)
- Работы по обслуживанию и ремонту
- Разборка, утилизация и вторичная переработка

### **Безопасность и ответственность**

#### **Квалифицированный персонал**

Для этой работы необходим квалифицированный персонал, имеющий соответствующее образование, прошедший обучение и — во многих случаях — имеющий опыт, чтобы быть способным распознать риски и принять соответствующие меры для предотвращения возможных опасностей.

Квалифицированный персонал (внутренний или внешний), не входящий в категорию отдельной группы «операторов», состоит из следующих групп лиц:

- Электрики (инженеры-электрики)
- Специалисты по обезвреживанию
- Специалисты по ремонту
- Специалисты по разборке и (экологически безопасной) утилизации
- Специалисты по вторичной переработке

#### **2.2.3 Оператор**

«Операторы» — определенная подгруппа пользователей, отличающаяся тем, что они работают с устройством. Они – истинная целевая аудитория этого руководства по эксплуатации.

#### **Квалифицированные инженеры**

Операторами могут быть только лаборанты, прошедшие обучение работе в биотехнологической лаборатории. К ним относятся:

- Технологи в областях биотехнологии и химии
- Биотехнологи
- Химики со специализацией в биохимии; химики со специализацией в области органической химии или биохимии
- Биологи со специальным образованием в области цитологии, микробиологии, молекулярной биологии, генетики и др.
- Лаборанты из разных областей.

Для классификации сотрудника как «достаточно квалифицированного лаборанта» для работы с устройством он должен пройти надлежащее обучение, а также прочесть и понять это руководство по эксплуатации.

Во время курсов обучения, организуемых ответственным за снабжение, оператор должен получить сведения о доверенных ему задачах и потенциальных рисках, связанных с их неправильным выполнением. Задачи, выходящие за рамки эксплуатации в нормальных условиях, оператор может выполнять только при условии, что это указано в данном руководстве и ответственный за снабжение явным образом одобрил выполнение таких задач оператором.

### **Безопасность и ответственность**

#### **Стажеры**

Лицам, проходящим обучение или стажировку, разрешается работать с оборудованием только под надзором и в соответствии с инструкциями обученного и квалифицированного лаборанта.

#### **2.3 Неуполномоченные лица**

Термин «неуполномоченные лица» относится ко всем лицам, имеющим доступ в рабочую зону, но не имеющим квалификации для эксплуатации устройства в соответствии с вышеуказанными требованиями.

Неуполномоченным лицам не разрешается работать с устройством или использовать его каким-либо другим способом.

#### **2.4 Ответственность лица, ответственного за снабжение**

Устройство используется в промышленных и научных целях. Таким образом, ответственный за снабжение несет индивидуальную ответственность в соответствии с законодательными требованиями, относящимися к охране здоровья и безопасности в биотехнологической лаборатории. В частности:

- Ответственный за снабжение обязан убедиться в соблюдении всех требований к работе и окружающей среде, применимых в биотехнологической лаборатории.
- Ответственный за снабжение должен убедиться, что устройство остается безопасным для эксплуатации и в хорошем рабочем состоянии на протяжении всего срока службы.
- Ответственный за снабжение должен убедиться, что все защитное оборудование полностью функционально и не дезактивировано.
- Ответственный за снабжение должен убедиться, что с оборудованием работают только квалифицированные пользователи, то есть прошедшие соответствующее обучение.
- Ответственный за снабжение должен убедиться в наличии и использовании всех средств защиты, необходимых для работы с устройством.
- Ответственный за снабжение должен убедиться, что это руководство по эксплуатации хранится рядом с устройством на протяжении всего срока его службы.

#### **2.5 Общие риски**

**INFORS MT** 

В этой главе описаны общие риски и остаточные риски, присутствующие даже при эксплуатации устройства в нормальных условиях и по назначению.

Следующие примечания имеют общий характер. Таким образом, за немногими исключениями, они не повторяются в остальных разделах.

#### **2.5.1 Электрический ток**

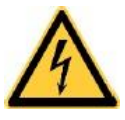

Это устройство работает от электричества. Прикосновение к частям, находящимся под напряжением, может привести к смертельному поражению электрическим током.

Во избежание риска смертельного поражения электрическим током необходимо соблюдать следующие правила:

- В случае повреждения изоляции немедленно отсоедините устройство от сети и организуйте его ремонт.
- Перед началом каких-либо работ с электрическим оборудованием отключите устройство от сети.
- Для работ с электрическими системами всегда вызывайте квалифицированного электрика.
- Предохраняйте находящиеся под напряжением части от влаги. Она может привести к короткому замыканию.

#### **2.5.2 Неодобренные запасные части и принадлежности**

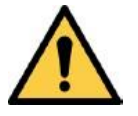

Неподходящие или поддельные запасные части и принадлежности, а также запасные части и принадлежности, не одобренные производителем, представляют собой значительный риск для безопасности. Таким образом, мы рекомендуем приобретать все запасные части и принадлежности у уполномоченного представителя или непосредственно у производителя. Контактные данные см. на стр. 236.

#### **2.6 Особые риски**

В этой главе описаны конкретные опасности и остаточные риски, которые могут возникнуть при использовании устройства в определенных целях в рамках нормальной эксплуатации по назначению.

Так как устройство применяется в таких целях намеренно, обязанность операторов и поставщика — убедиться, что все сотрудники защищены от возможного ущерба для здоровья.

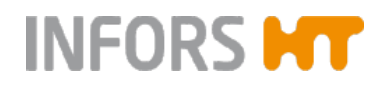

Ответственный за снабжение обязан убедиться в наличии соответствующего защитного оборудования для таких работ, а также необходимой инфраструктуры.

#### **2.6.1 Горячие поверхности**

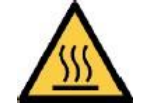

При процессах, требующих температуры более 55 °C, существует опасность ожогов горячей поверхностью. Так как устройство рассчитано на эксплуатацию при высоких температурах, обязанность пользователей – обеспечить достаточную защиту.

Термоблок и его адаптер нагреваются во время работы. Прикосновение может вызвать ожоги.

#### **Версия для микроорганизмов**

Двигатель нагревается во время работы. Прикосновение к нему может вызвать ожоги.

**2.6.2 Опасные газы**

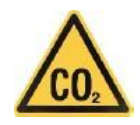

Использование опасных газов — т. е. токсичных или способных вызвать удушье — несет значительный риск для здоровья, особенно в замкнутых пространствах.

Во избежание выделения большого количества опасных газов необходимо принять следующие меры предосторожности:

- Перед началом любых процессов культивирования с использованием опасных газов необходимо проверить газовые соединения устройства.
- Необходимо регулярно проверять уплотнительные прокладки на устройстве и заменять при необходимости.
- Безопасно отводите выходящие газы.

#### **2.6.3 Легковоспламеняющиеся и взрывчатые вещества**

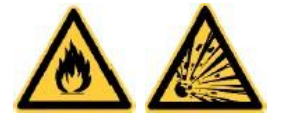

Использование или получение легковоспламеняющихся или взрывчатых веществ не относится к «использованию по назначению», поскольку устройство не является взрывозащищенным.

Если предполагается использовать устройство в таких целях, необходимо убедиться в его пригодности для запланированной цели, обратившись к ответственным местным органам.

#### **2.6.4 Едкие или токсичные вещества**

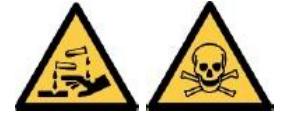

Использование или образование едких или токсичных веществ создает значительный риск для здоровья. Таким образом, в таких случаях необходимы специальные меры для защиты пользователей.

Так как устройство применяется в таких целях намеренно, обязанность пользователей – обеспечить достаточную защиту.

#### **2.6.5 Биологически активные вещества или патогенные микроорганизмы**

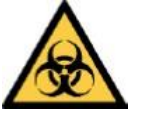

Использование или образование биологически активных веществ, патогенных микроорганизмов или генетически модифицированных культур, может привести к значительному риску для здоровья. Таким образом, в таких случаях необходимы специальные меры для защиты пользователей.

Так как устройство применяется в таких целях намеренно, обязанность пользователей — обеспечить достаточную защиту.

#### **2.6.6 Избыточное давление или вакуум**

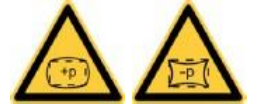

Стеклянные сосуды могут треснуть или разбиться под действием чрезмерного давления или вакуума.

#### **2.7 Предупреждающие символы на оборудовании**

На устройстве находятся следующие предупреждающие символы (наклейки):

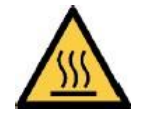

#### **Расположение**

- Адаптер термоблока
- Двигатель (версия для микроорганизмов)

## **ОСТОРОЖНО**

Нечитаемые или отсутствующие предупредительные символы на устройстве подвергают пользователя рискам, о которых они предупреждают.

Обязанность ответственного за снабжение — убедиться, что все наклейки с предупредительными символами находятся на устройстве и не повреждены.

### **2.8 Декларация обезвреживания**

При возврате устройства для ремонта, разборки или утилизации, в целях безопасности всех участвующих сторон, а также согласно положениям законодательства, необходима декларация обезвреживания.

В таком случае необходимо обращать внимание на следующее:

- Устройство, компоненты и принадлежности должны быть полностью обезврежены перед отправкой производителю.
- Таким образом, ответственный за снабжение должен полностью и надлежащим образом заполнить декларацию об обеззараживании и дать ее на подпись ответственному лицу.
- **Декларацию об обезвреживании необходимо прикрепить к внешней упаковке, в которой пересылается устройство.**
- Эти формы можно получить у эксклюзивного дилера. См. адрес на стр. 236.

#### **Важное примечание**

Если к оборудованию не приложена подписанная и полная декларация об обезвреживании или она не прикреплена к внешней упаковке, упаковка будет возвращена назад невскрытой и за счет отправителя (см. также положения и условия).

## **3 Установка и работа**

## **3.1 Основной блок**

**INFORS MT** 

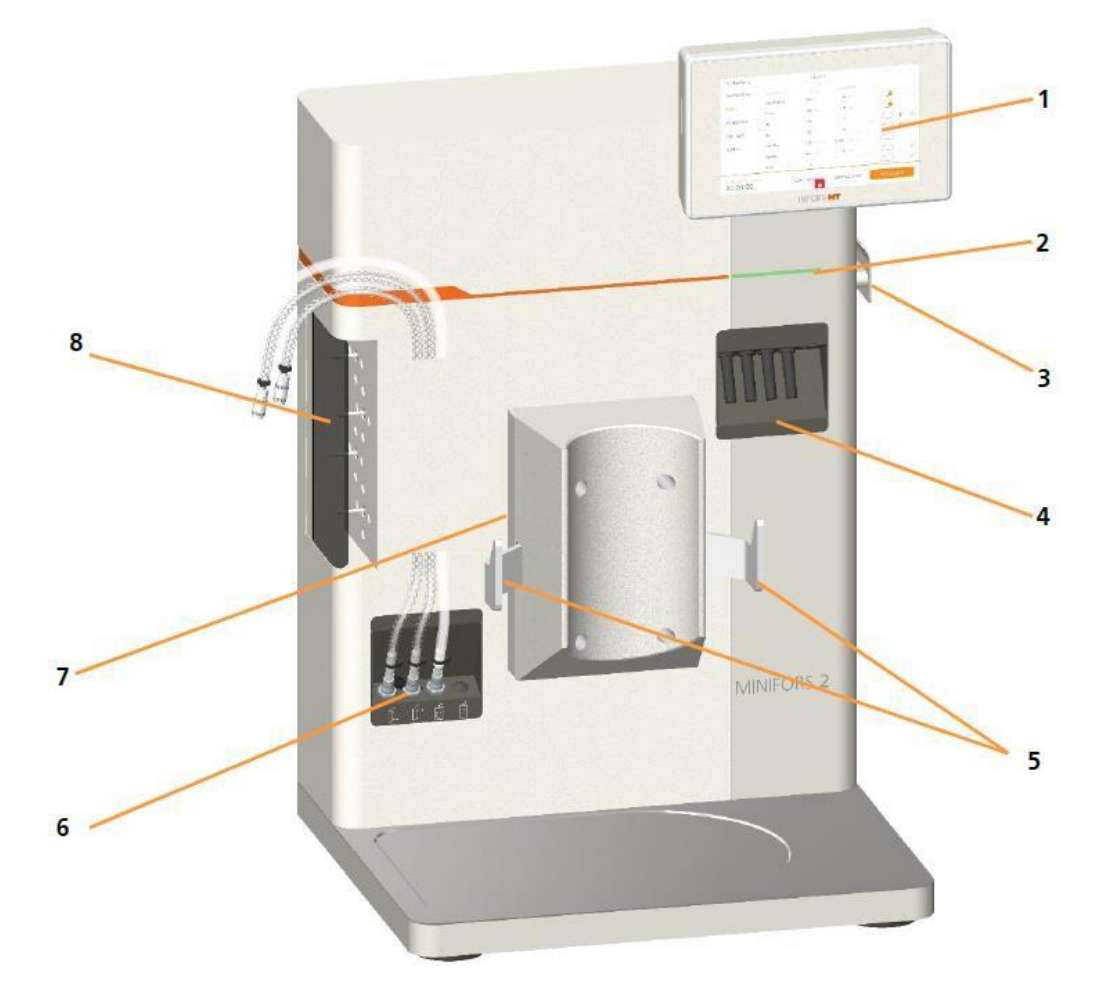

- 1 Панель управления
- 2 Сигнальная светодиодная лента
- 3. Выключатель питания
- 4 Разъемы для датчиков
- 5 Крючки для держателя сосуда

6 Соединения для подачи газа и охладителя газа

- 7 Термоблок и адаптер
- 8 Насосы

Все измерительное и управляющее оборудование встроено в основной блок. Основной блок в стандартной комплектации снабжен термоблоком и адаптером для регулировки температуры в культуральном сосуде, четырьмя насосами для добавления реактивов и среды, а также панелью управления.

## **Установка и работа**

### **3.1.1 Выключатель питания**

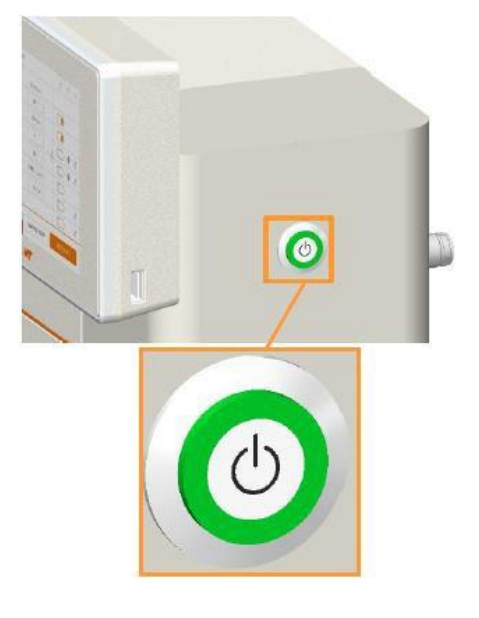

Выключатель питания — кнопка, расположенная с правой стороны основного блока. При включении<br>устройства светится зеленым цветом. Кроме устройства светится зеленым цветом. Кроме обычного включения и выключения, выключатель питания можно использовать для аварийного отключения.

#### $\blacksquare$ **ИНФОРМАЦИЯ**

В случае аварийного отключения выключателем питания во время культивирования (процесса) все настройки сохраняются. После включения выключателем питания культивирование продолжится с теми же настройками, как до аварийного отключения. Это относится также к случаям, когда культивирование управляется через программу eve®, программную платформу для управления биопроцессами.

#### **3.1.2 Светодиодная лента — индикатор состояния**

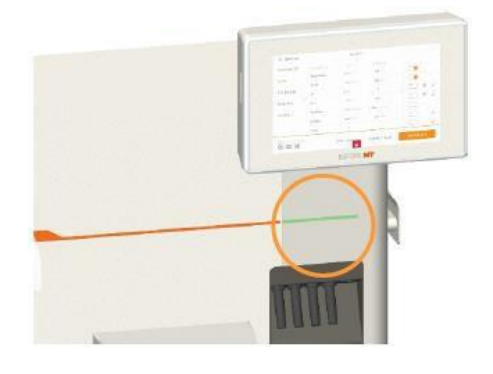

Светодиодная лента расположена на передней панели основного блока и показывает следующее:

- Постоянно светится зеленым: устройство работает нормально. (При включении устройства светодиодная лента загорается зеленым светом).
- Мигает зеленым светом: сработало предупреждение по одному или нескольким параметрам. Подробнее см. в основной главе «Эксплуатация», гл. «Предупреждения о параметрах».
- Мигает красным светом: возникла одна или несколько ошибок устройства. Подробнее см. в основной главе «Неисправности».

#### **3.1.3 Насосы**

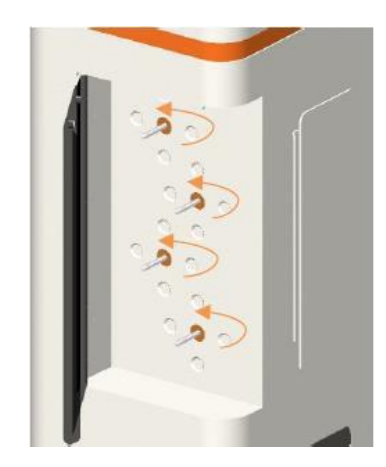

Реактивы и среда добавляются с помощью четырех перистальтических насосов. Насосы приводятся в действие шаговыми двигателями.

Валы приводов насосов расположены с левой стороны основного блока. Стандартное направление вращения вала привода для «заполнения» – против часовой стрелки; см. метки на установочной пластине. Насосы можно настроить индивидуально с помощью панели управления для работы с цифровым или аналоговым управлением по необходимости.

■ Цифровое = выкл/вкл работы с фиксированной скоростью

 Аналоговое = постоянная работа с переменной скоростью.

Крышка из плексигласа на петлях служит для защиты во время работы.

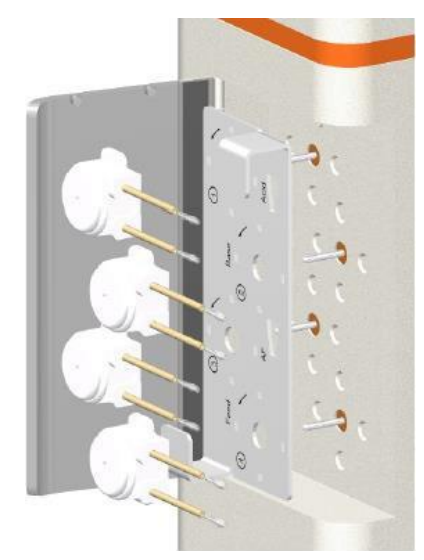

Автоклавируемые головки насосов закрепляются на установочной пластине. (Здесь они изображены отдельно, чтобы показать маркировку под насосами). Они пронумерованы с 1 до 4 сверху вниз и имеют маркировку, показывающую стандартные заводские настройки:

- Насос 1: *Acid* (кислота) (цифровой) Альтернативная настройка: *Feed* (подача среды) (аналоговый)
- Насос 2: *Base* (основание) (цифровой) Альтернативная настройка: *Feed* (подача среды) (аналоговый)
- Насос 3: AF (пеногаситель, цифровой) Альтернативная настройка: *Level* (уровень) (цифровой) или *Feed* (подача среды) (аналоговый)
- Насос 4: *Feed* (подача среды) (аналоговый) Альтернативная настройка: *Balance* or *Dose* (весы или доза) (аналоговый)

Подробнее о возможных настройках насоса см. в основной главе «Эксплуатация», глава «группа параметров НАСОСОВ»

Головки насосов вместе с установочной пластиной легко надеть на валы приводов или снять с них.

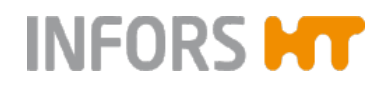

#### **3.1.4 Идентификационная табличка**

Идентификационная табличка расположена на боковой стенке основного блока.

Данные на идентификационной табличке указаны в основной главе «Общие сведения» под заголовком «Идентификационные данные Устройства».

#### **3.1.5 Подключение к сети и предохранители устройства**

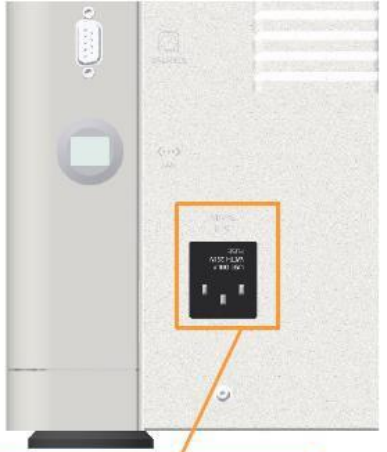

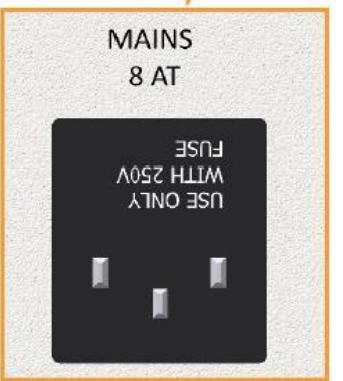

Гнездо для провода питания расположено на задней стенке основного прибора внизу слева.

Устройство защищено от избыточного тока двумя предохранителями. Предохранители устройства расположены непосредственно над гнездом для провода питания.

В комплект входит провод питания с вилкой стандарта страны назначения. В случае повреждения провода питания замените его проводом такого же типа.

Перед подключением устройства убедитесь, что напряжение, указанное на табличке устройства, соответствует напряжению сети. Розетка сети питания всегда должна быть доступна, чтобы прибор можно было быстро отключить от сети при аварийной ситуации.

#### <span id="page-24-0"></span>**3.1.6 Подключение к водопроводу**

Соединения для воды расположены на задней стенке основного блока, внизу справа. Они помечены следующими символами:

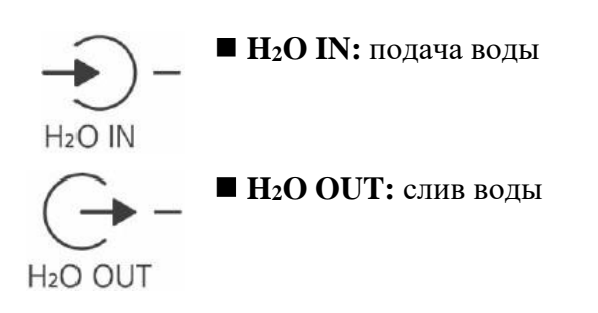

#### **3.1.7 Газовые соединения**

Газовые соединения расположены на задней стенке основного блока, внизу справа, над соединениями для воды.

Они помечены следующими символами:

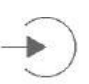

 $\blacksquare$  СО<sub>2</sub> IN: подача СО<sub>2</sub> (диоксида углерода)

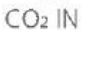

 $N_2$   $N$ 

 $\blacksquare$  N<sub>2</sub> IN: подача N<sub>2</sub> (азота)

#### j. **ИНФОРМАЦИЯ**

Эта два газовых соединения закрыты заглушками. В версиях устройства они используются для культур клеток.

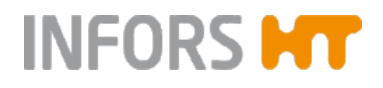

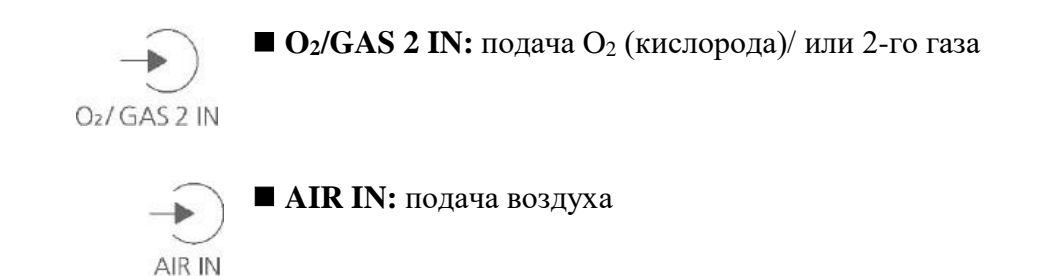

#### **3.1.8 Сигнальные соединения**

Аналог. вых. 1 В В Земля Аналог. вых. 2 Земля Аналог. вых. 1 **3** Вемля

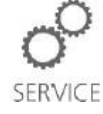

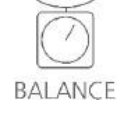

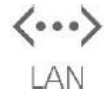

Следующие сигнальные соединения с соответствующими символами и маркировки расположены на левой стороне основного блока сзади.

 Аналоговый вход/выход: служит для подключения внешнего оборудования.

Имеет разъем со вставным пружинным соединением.

Аналог. вых. 2 **В Вемля** Земля Назначение контактов разъема:

- Выход 1+2: ввод настроек и вывод результатов измерения
- Вход 1+2: только вывод результатов измерения
- **SERVICE:** 9-штыревой разъем RS232 для подключения к диагностическому компьютеру для обслуживания.

**BALANCE**: 9-штыревой разъем RS232 для подключения весов.

**LAN**: порт для подсоединения сетевого кабеля

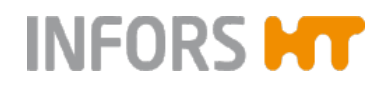

#### **3.1.9 Разъем для кабеля двигателя**

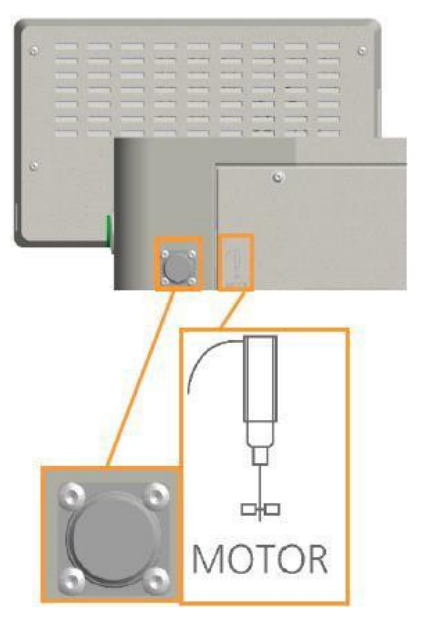

Разъем для кабеля двигателя расположен на задней стенке основного блока слева вверху и помечен соответствующим символом.

#### <span id="page-26-0"></span>**3.1.10 Соединения для датчиков (кабелей датчиков)**

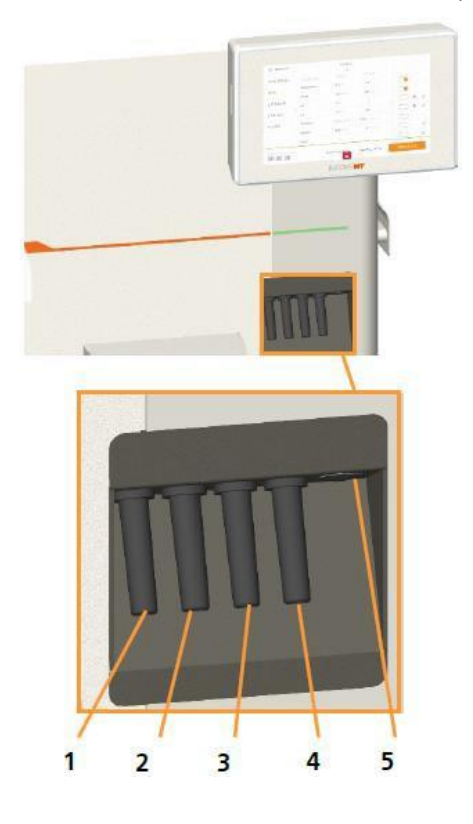

Основной блок оборудован соответствующими компонентами и по умолчанию настроен на измерение температуры, р $H$ , р $O_2$  и обнаружение пены ("antifoam").. То есть, датчик температуры (Pt100) и соединительные кабели для датчиков рН, р $O_2$  и пены присутствуют всегда. Соответствующие датчики включены в стандартный комплект.

 $1$  pO<sub>2</sub>

2 Температура (Pt100)

3 Пеногаситель

4 pH

5 Запасное соединение для датчика измерения мутности (дополнительный)

#### <span id="page-27-0"></span>**3.1.11 Соединения для подачи газа (через распылитель и в свободное пространство над жидкостью)**

Соединения для подачи газа расположены на передней стенке основного блока, внизу слева. Они помечены соответствующими символами:

#### **Версия для микроорганизмов**

Шланг для подсоединения распылителя подсоединен к газовому патрубку основного блока на заводе.

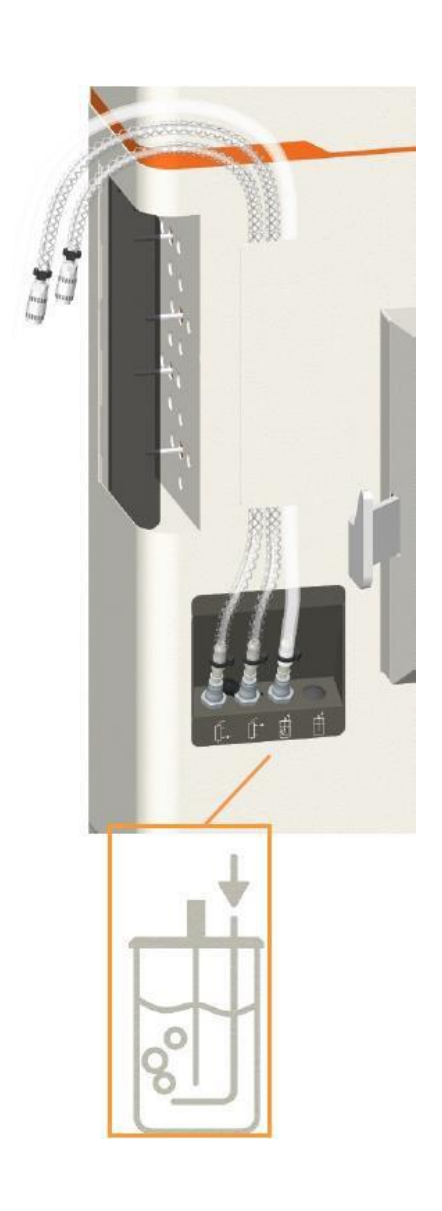

## **Установка и работа**

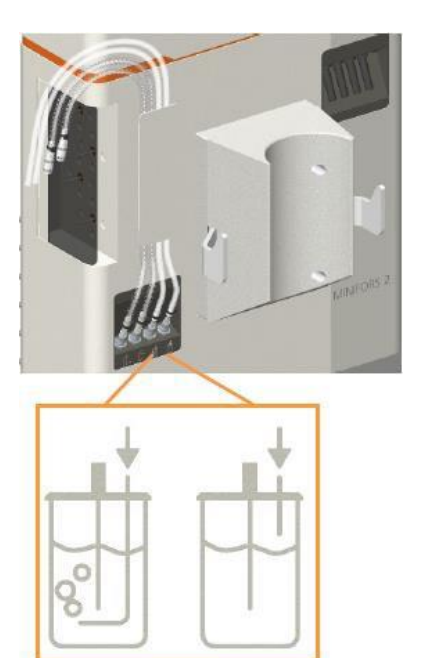

#### **Версия для культивирования клеток**

Шланг для подсоединения распылителя и переходник отверстия крышки для добавления компонентов, если он используется для подачи газов в свободное пространство над жидкостью, соединен с газовым патрубком основного блока на заводе.

#### <span id="page-29-0"></span>**3.1.12 Соединения и клапан регулировки подачи воды для охладителя выходящего газа**

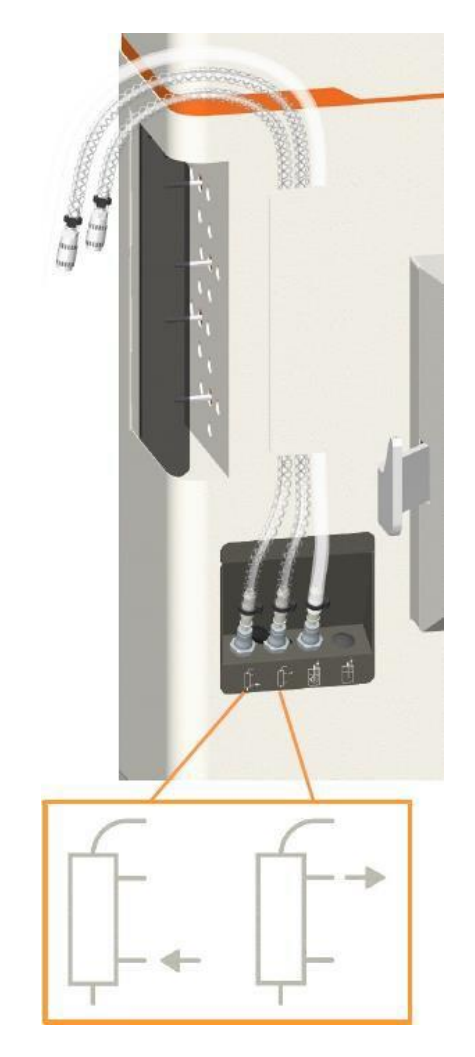

**INFORS MT** 

Соединения для водяного охлаждения выходящего газа расположены на передней стенке основного блока, внизу слева.

Шланги для подачи и слива воды для охлаждения выходящего газа подсоединены к основному блоку на заводе. Быстроразъемные соединения на обоих концах шлангов позволяют подсоединить их к охладителю выходящего газа.

#### $\mathbf{i}$ **ИНФОРМАЦИЯ**

В связи с разной длиной шлангов подсоединить их к охладителю выходящего газа неправильно невозможно.

Соединения для воды помечены соответствующими символами:

 Слева: отверстие для подачи воды для охлаждения выходящего газа

 Справа: отверстие для слива воды для охлаждения выходящего газа

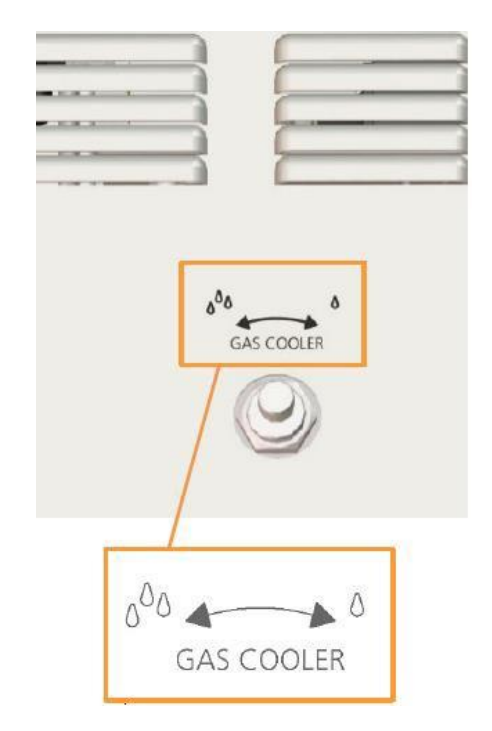

Клапан регулировки потока воды расположен на задней стенке основного блока и помечен надписью **GAS COOLER** с соответствующим символом:

Регулирующий клапан установлен на заводе. При необходимости скорость потока воды можно отрегулировать вручную с помощью регулирующего клапана:

 Поворот против часовой стрелки увеличивает скорость потока воды.

Поворот по часовой стрелке уменьшает его.

Клапан можно зафиксировать в требуемом положении с помощью стопорной гайки.

### **3.2 Панель управления**

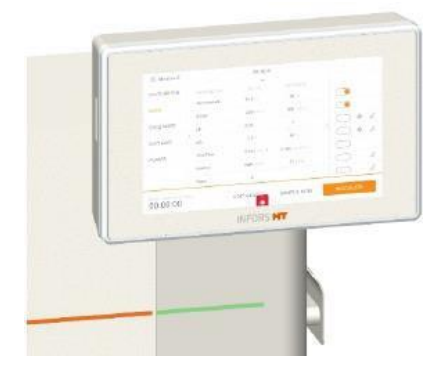

Панель управления в верхней правой части основного блока имеет тонкопленочный сенсорный экран 7".

- На правой стороне панели находится USB-порт.
- На левой стороне находится прорезь для SD-карты

Панель управления включается выключателем питания. Подробное описание способов работы с ней см. в основной главе «Эксплуатация».

## **3.3 Культуральный сосуд**

Культуральный сосуд состоит из стеклянного сосуда, верхней крышки со стандартными соединениями (различаются в зависимости от размера сосуда) и держателя сосуда с ручками. Сосуд изготовлен из боросиликатного стекла.

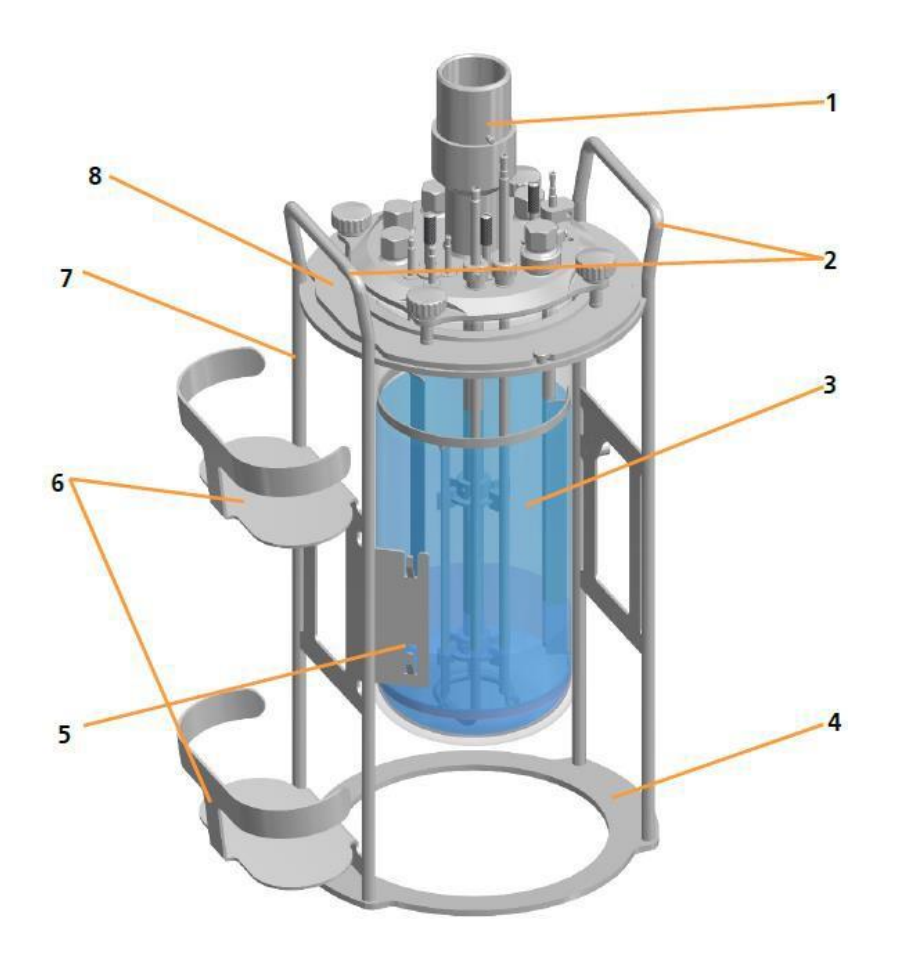

- 1 Муфта двигателя
- 2 Ручка держателя сосуда
- 3 Стеклянный сосуд
- 4 Подставка держателя сосуда
- 5 Держатель насоса
- 6 Подставка для бутылок с реактивами
- 7 Держатель сосуда
- 8 Верхняя крышка

На иллюстрации показан культуральный сосуд для микроорганизмов с общим объемом 1,5 л и номинальным диаметром 90 мм. Предлагается три размера сосуда, каждый с соответствующей крышкой.

Держатель сосуда имеет две боковые ручки, за которые удобно удерживать сосуд при опорожнении и очистке, а также при переноске в автоклав.

### **3.3.1 Крышка**

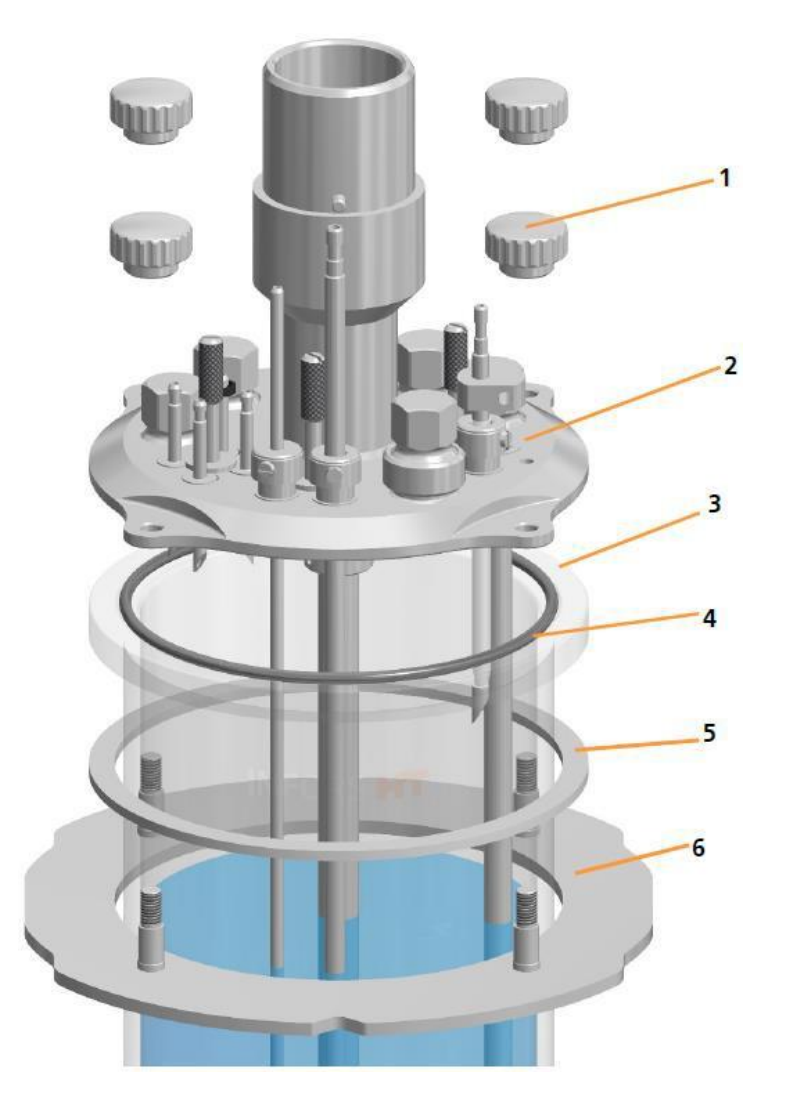

- 1 Рифленый винт (х4)
- 2 Верхняя крышка
- 3 Сосуд
- 4 Кольцевая прокладка
- 5 Амортизирующее кольцо (разделитель)
- 6 Фланец

Верхняя крышка прикрепляется к сосуду с помощью четырех рифленых винтов и фланца. Рифленые гайки также удерживают сосуд в держателе. Уплотнительное кольцо используется для герметизации крышки. Кольцевой разделитель служит для защиты краев сосуда от чрезмерного давления верхней крышки.

#### **3.3.2 Отверстия в крышке сосуда и их конфигурация**

В верхней крышке сосуда имеются отверстия разных размеров для установки разных компонентов, таких как распылитель, заглушки, датчики и т. п. Количество отверстий в крышке и их конфигурация зависит от номинального диаметра (DN) — внутреннего диаметра) культурального сосуда.

#### **3.3.3 Отверстие крышки сосуда DN 90**

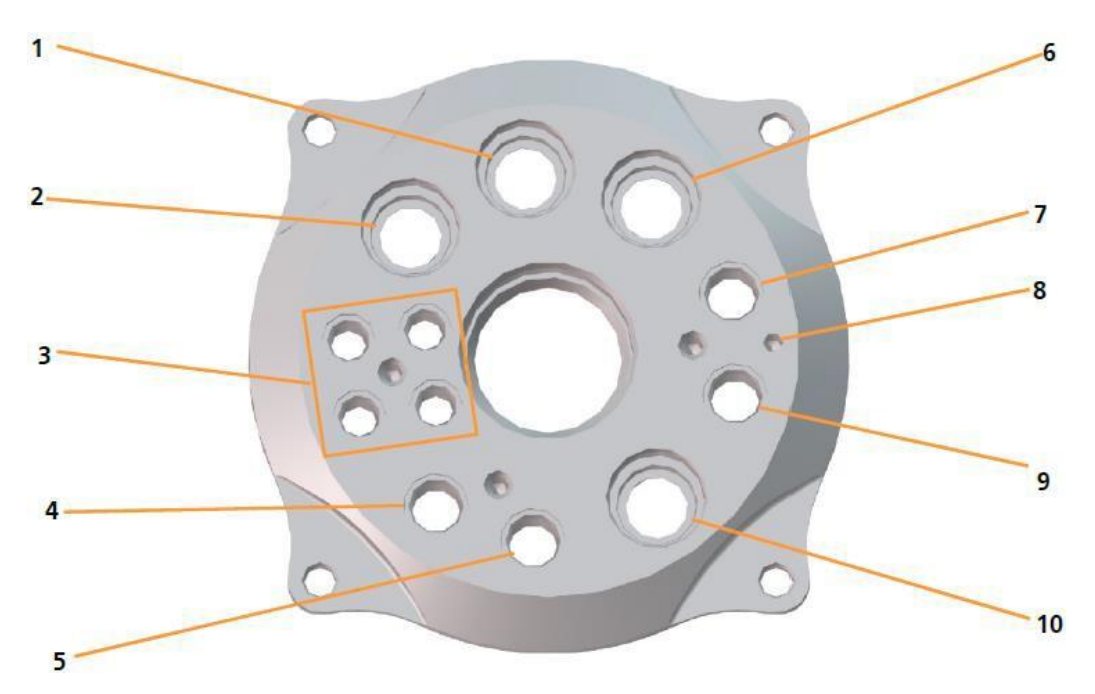

1 Ø 12 мм Pg13.5: pH-электрод

2 Ø 12 мм Pg13.5: охладитель выходящего газа

- 3 Ø 7.5 мм: переходник отверстия для добавления компонентов (4 шт.)
- 4 Ø 10 мм: распылитель

5 Ø 10 мм: погружная трубка для отбора проб

6 Ø 12 мм Pg13.5: датчик pO<sup>2</sup>

- 7 Ø 10 мм: карман для датчика температуры (Pt100)
- 8 Заземление для датчика пены
- 9 Ø 10 мм: датчик пены
- 10 Ø 12 мм Pg13: посев

#### **3.3.4 Отверстие крышки сосуда DN 115**

**INFORS MT** 

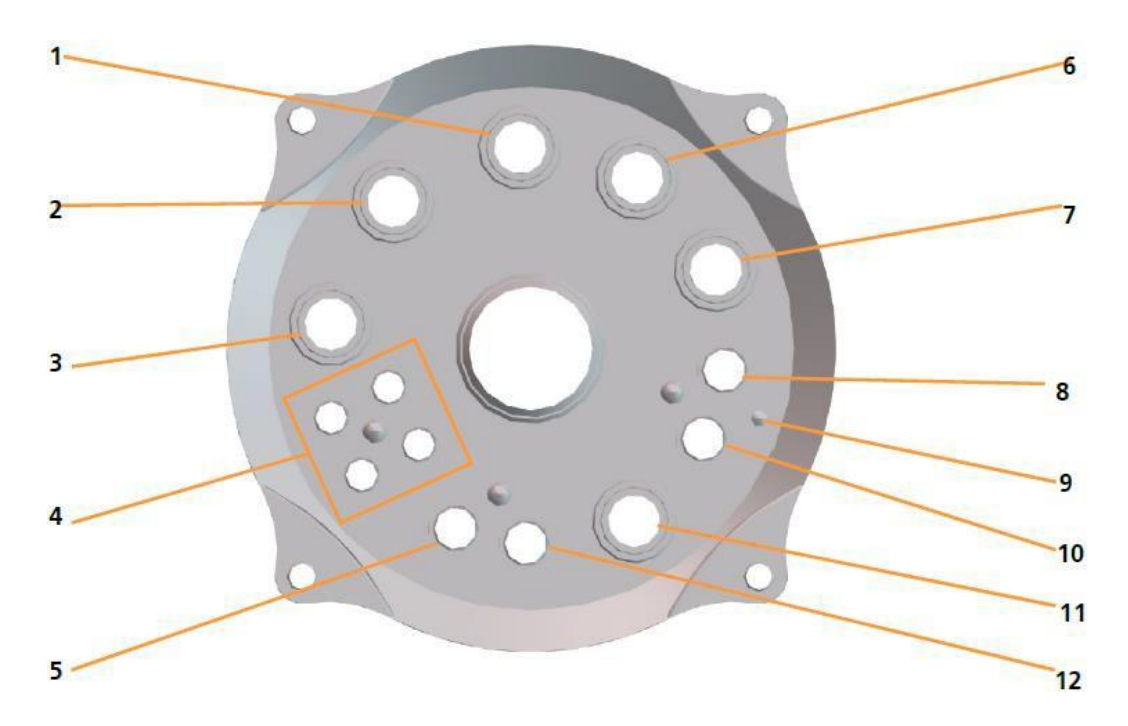

1 Ø 12 мм Pg13.5: pH-электрод

2 Ø 12 мм Pg13.5: охладитель выходящего газа

3 Ø 12 мм Pg13.5: дополнительный датчик

- 4 Ø 7.5 мм: переходник отверстия для добавления компонентов (4 шт.)
- 5 Ø 10 мм: распылитель
- 6 Ø 12 мм Pg13.5: датчик pO<sup>2</sup>
- 7 Ø 12 мм Pg13.5: дополнительный датчик
- 8 Ø 10 мм: карман для датчика температуры (Pt100)
- 9 Заземление для датчика пены
- 10 Ø 10 мм: датчик пены
- 11 Ø 12 мм Pg13.5: посев
- 12 Ø 10 мм: погружная трубка для отбора проб

### **3.3.5 Отверстие крышки сосуда DN 145**

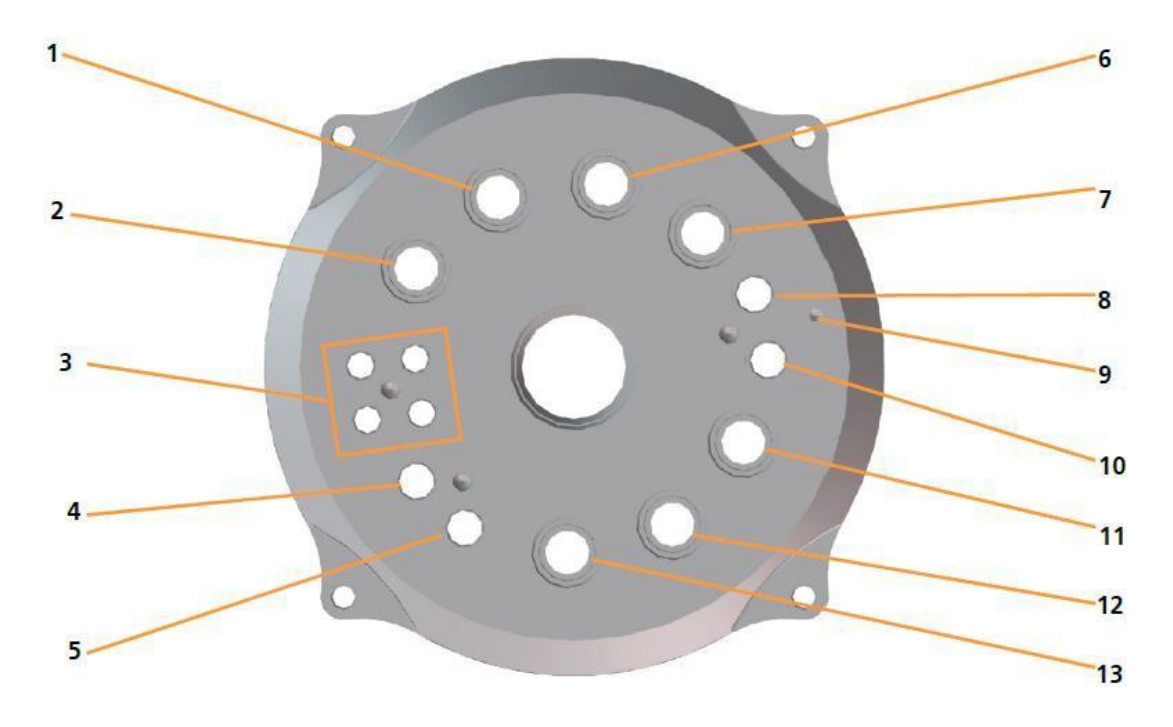

1 Ø 12 мм Pg13.5: охладитель выходящего газа

2 Ø 12 мм Pg13.5: дополнительный датчик

3 Ø 7,5 мм: переходник отверстия для добавления компонентов (4 шт.)

4 Ø 10 мм: распылитель

5 Ø 10 мм: погружная трубка для отбора проб

6 Ø 12 мм Pg13.5: pH-электрод

7 Ø 12 мм Pg13.5: датчик pO<sup>2</sup>

- 8 Ø 10 мм: карман для датчика температуры (Pt100)
- 9 Заземление для датчика пены
- 10 Ø 10 мм: датчик пены
- 11 Ø 12 мм Pg13.5: дополнительный датчик
- 12 Ø 12 мм Pg13.5: дополнительный датчик
- 13 Ø 12 мм Pg13.5: посев
## **3.4 Система терморегуляции**

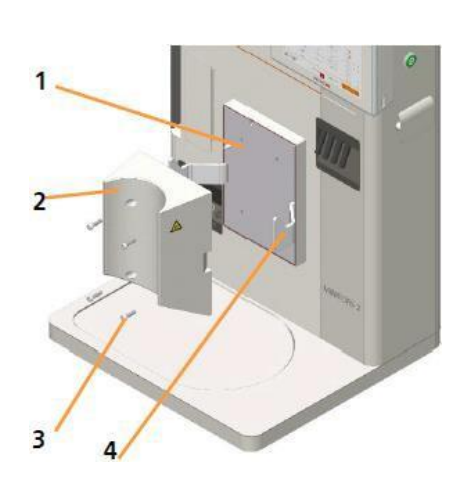

Температура (нагрев и охлаждение) контролируется с помощью термоблока и его адаптера.

1 Термоблок

2 Адаптер термоблока

3 Винт для закрепления (с головкой под 6-гранник, 4 шт.)

4 Крючок, 2 шт.

Адаптер термоблока свой для каждого размера сосуда. Адаптеры термоблока привинчиваются к нему.

Температура в культуральном сосуде измеряется платиновым терморезистивным датчиком (Pt100). Тепло от термоблока через адаптер передается культуральному сосуда за счет теплообмена.

Нагрев термоблока происходит за счет электричества с помощью нагревательных патронов. Охлаждение производится протекающей через него водой.

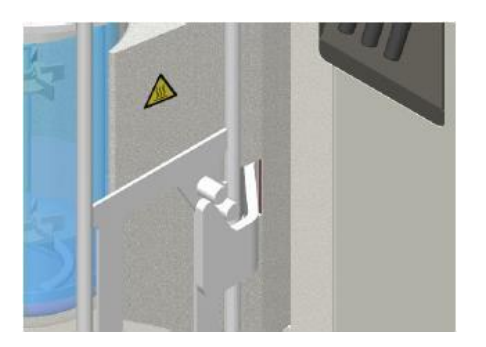

Два крючка на термоблоке удерживают культуральный сосуд на месте в основном блоке. Для оптимальной теплопередачи два крючка прижимают культуральный сосуд к термоблоку.

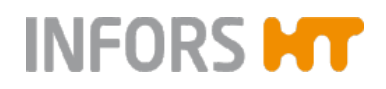

## **3.5 Мешалка**

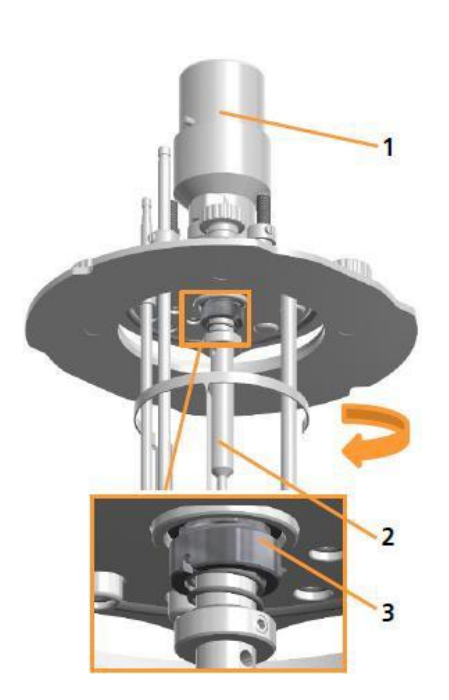

Вал мешалки приводится в действие сверху и вращается против часовой стрелки (влево, если смотреть на сосуд сверху).

- 1 Ступица привода
- 2 Вал мешалки
- 3 Механическое уплотнение

Вал мешалки герметизирован механическим уплотнением.

#### **3.5.1 Двигатель**

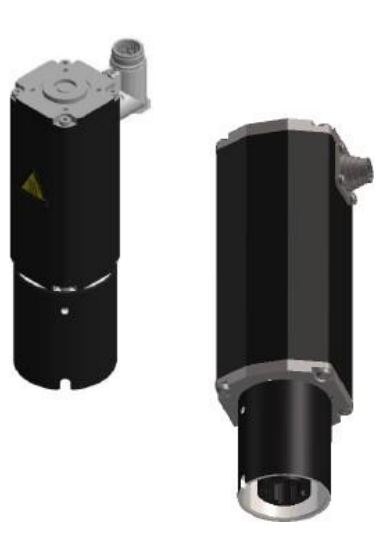

#### **Версия для микроорганизмов**

В стандартной комплектации устанавливается бесщеточный двигатель с зубчатой передачей и механической муфтой. В зависимости от размера сосуда используются два двигателя разной мощности; см. основную главу «Технические данные», глава «Технические требования», «Мешалка».

- Слева: маленький двигатель для сосуда DN 90
- Справа: большой двигатель для сосудов DN 115 и 145

## **Установка и работа**

#### **Версия для культивирования клеток:**

Один и тот же бесщеточный шестеренный двигатель с механическим соединением используется для сосудов всех размеров.

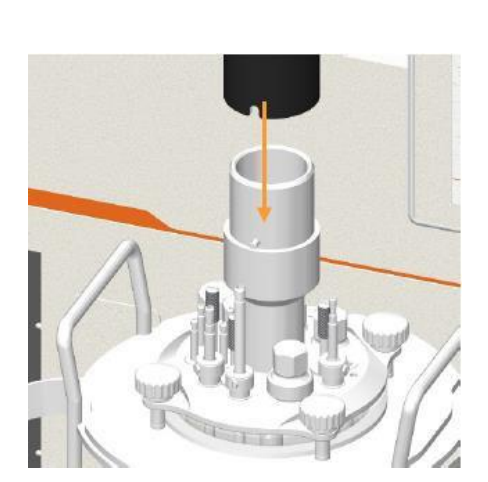

Двигатель имеет вставное соединение со ступицей привода на верхней крышке.

## **3.5.2 Крыльчатки**

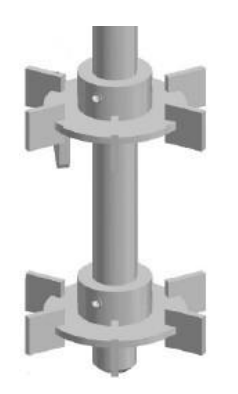

### **Версия для микроорганизмов**

К мешалке прикреплены две крыльчатки «Rushton» при помощи винтов без головки.

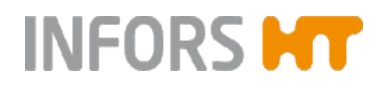

## **Безопасность и ответственность**

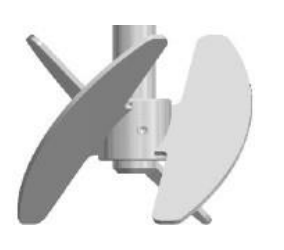

**Версия для культивирования клеток:**

К мешалке прикреплены две крыльчатки Rushton при помощи винтов без головки.

**3.6 Система подачи газа**

Можно использовать следующие газы:

#### **Версия для микроорганизмов**

- Воздух
- **и** кислород  $(O_2)$  или азот  $(N_2)$

Основной блок снабжен двумя регуляторами расхода для регулировки газового потока и, при необходимости, газовой смеси. Если в дополнение к воздуху используются азот или кислород, они смешиваются до подачи в культуральный сосуд. Скорости потока обоих газов и состав газовой смеси (если применимо) устанавливаются с панели управления.

#### **Версия для культивирования клеток:**

- Воздух
- Кислород  $(O<sub>2</sub>)$
- $\blacksquare$  A<sub>30T</sub> (N<sub>2</sub>)
- Диоксид углерода  $(CO_2)$

Основной блок снабжен двумя регуляторами расхода для регулировки газового потока и, при необходимости, газовой смеси.

Воздух, кислород и азот используются для пропускания газа через распылитель. Воздух также можно подавать в свободное пространство над жидкостью. CO<sup>2</sup> можно использовать вместо жидкой кислоты для регулировки рН, и его добавляют через распылитель или свободное пространство над жидкостью. Газы смешиваются перед подачей в культуральный сосуд. Скорости потока обоих газов и состав газовой смеси устанавливаются с панели управления.

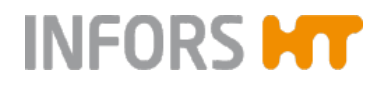

#### **3.6.1 Подача газа**

#### **Версия для микроорганизмов**

Газ или газовая смесь подается через газовое соединение основного блока в культуральный сосуд по шлангу, проходя через стерильный фильтр. Газ подается непосредственно в среду через распылитель (газация путем распыления).

#### **Версия для культивирования клеток:**

Газ или газовая смесь подается через газовые соединения (распылитель и подача в свободное пространство над жидкостью) на основном блоке в культуральный сосуд через стерильные фильтры. Газ(-ы) подается непосредственно в среду через распылитель (газация путем распыления). Для подачи газа в свободное пространство над жидкостью газ поступает через переходник для добавления в газовое пространство культурального сосуда, т. е. над питательной средой.

#### **3.6.2 Выходящий газ**

Даже без активного пропускания газа любое культивирование может привести к повышению давления внутри сосуда за счет нагрева или газообразования. Таким образом, для любых процессов культивирования необходима линия для отвода газа.

#### **Откачивание выходящего газа через охладитель выходящего газа**

Охладитель выходящего газа сушит газ за счет конденсации, тем самым предотвращая забивание выпускного фильтра влагой. В то же время он предотвращает потерю воды из питательной среды.

#### $\vert$  i **ИНФОРМАЦИЯ**

Если ожидается сильное пенообразование, можно установить выше выпускного газового фильтра бутылку с пеногасителем, которая будет служить «ловушкой» для пены.

Охладитель выходящего газа входит в стандартный комплект; подробнее см. основную главу «Принадлежности», гл. «Охладитель выходящего газа».

## **3.7 Регулировка рН**

рН среды измеряется рН-электродом и регулируется добавлением реактивов (кислоты, основания). Добавление кислоты и основания производится двумя перистальтическими насосами, обозначенными *Acid* и *Base*.

Бутылки с кислотой и основанием подсоединяются к переходнику с отверстием для добавления компонентов на верхней крышке сосуда и к двум насосам силиконовыми шлангами.

#### **Версия для культивирования клеток:**

CO<sup>2</sup> можно использовать вместо жидкой кислоты для регулировки рН, и его добавляют через распылитель или свободное пространство над жидкостью.

#### **3.7.1 Измерительная система**

Система измерения рН снабжена и настроена для работы с цифровыми датчиками производства HAMILTON или METTLER.

Подходящий рН-электрод включен в комплект поставки. рН-электроды типа Easyferm Plus ARC уже настроены производителем устройства INFORS HT. При замене датчиков необходимо настроить их конфигурацию перед использованием.

#### **Вариант METTLER**

- Традиционный рН-электрод (измерение потенциала против стандарта) со встроенной электроникой
- Тип: InPro325i, ISM

#### **Вариант HAMILTON**

- Традиционный рН-электрод (измерение потенциала против стандарта) со встроенной электроникой
- Тип: Easyferm Plus ARC

Технические данные, использование и обслуживание рНэлектродов представлены в отдельной документации производителей датчиков. Прочтите и выполняйте описанные там инструкции.

#### **Калибровка**

Калибровка рН-электрода всегда проводится **ДО** автоклавирования. Это делается с панели управления. Подробнее об этой процедуре см. в основной главе «Эксплуатация», гл. «Калибровка рН-электрода».

#### $\mathbf{i}$ **ИНФОРМАЦИЯ**

Если датчик рН уже откалиброван до установки в систему, биореактор будет использовать эти данные и калибровка с панели управления не потребуется.

#### **Установка**

Для культуральных сосудов DN 90 и 145 рН-электроды можно устанавливать непосредственно в отверстия 12 мм/Pg13.5. Для культуральных сосудов DN115 используется держатель электрода. Подробнее о держателе электрода см. в основной главе «Дополнительное оборудование», гл. «Держатель электрода».

## **3.8 Регулировка pO<sup>2</sup>**

Насыщение (культуральной) среды кислородом измеряется датчиком р $O_2$  и может регулироваться следующим образом:

#### **Увеличение pO<sup>2</sup>**

Содержание растворенного кислорода в среде (рО2) можно повысить следующими способами:

Увеличив скорость мешалки

 Увеличив скорость газового потока (воздуха и/или кислорода)

Увеличив содержание кислорода в газовой смеси.

Можно также сочетать эти способы.

#### **Уменьшение pO<sup>2</sup>**

При анаэробных процессах можно пропускать через сосуд азот. Он замещает кислород, растворенный в среде.

#### **3.8.1 Измерительная система**

Система измерения pO<sup>2</sup> снабжена и настроена для работы с цифровыми датчиками производства HAMILTON или METTLER.

Соответствующий датчик pO2 входит в стандартный комплект. Конфигурация датчиков pO2 уже настроена производителем оборудования, INFORS HT. При замене датчиков необходимо настроить их конфигурацию перед использованием.

#### **Вариант METTLER**

- $\blacksquare$  датчик р $O_2$  со встроенной опто-электроникой.
- Тип: InPro6860i, ISM, выбор:
	- Классический, с Opto-Cap, прямой
	- HD, с Opto-Cap, угловой, с технологией защиты от пузырьков для измерения сигнала с низким уровнем шума.

#### **Вариант HAMILTON**

- $\blacksquare$  Датчик р $O_2$  со встроенной опто-электроникой.
- Тип: Visiferm DO ARC, выбор:
	- ODO-Cap H0, прямой, стандартное применение
	- ODO-Cap H2, выпуклый, более прочный, время отклика немного больше.

Технические данные, использование и обслуживание датчиков pO<sup>2</sup> представлены в отдельной документации производителей датчиков. Прочтите и выполняйте описанные там инструкции.

В целом, применимы следующие правила: в отличие от измерения таких параметров, как рН, когда калибровка производится по абсолютным значениям, при измерении кислорода калибровка всегда производится по относительной стандартной точке. Для этой цели при калибровке настраивается 100% относительное насыщение кислородом, обычно с помощью воздуха при максимальной скорости перемешивания и максимальной скорости подачи газа. Таким образом, абсолютная концентрация растворенного кислорода в ммоль/л при 100% насыщении может варьировать в зависимости от процесса.

В зависимости от технических требований, установленных пользователем, датчик  $pO<sub>2</sub>$  калибруется до заполнения сосуда средой или после, в подготовленной среде. Подробнее об этой процедуре см. в основной главе «Эксплуатация», гл. «Калибровка датчика р $O<sub>2</sub>$ ».

#### **Установка**

Для культуральных сосудов DN 90 и 145 датчики pO2 можно устанавливать непосредственно в отверстия 12 мм/Pg13.5. Для культуральных сосудов DN115 используется держатель электрода. Подробнее о держателе электрода см. в основной главе «Дополнительное оборудование», гл. «Держатель электрода».

#### **3.9 Контроль пенообразования**

Пена мешает газообмену между средой и газовой фазой в пространстве над средой. Выпускной газовый фильтр может забиться пеной, что приведет к повышению давления в сосуде. Это можно предотвратить, добавив пеногаситель.

Пеногаситель находится в бутылке, подсоединенной к датчику пены и насосу для подачи пеногасителя с помощью шланга. Датчик также действует как дозирующая игла. При контакте датчика с пеной насос для подачи пеногасителя активируется и пеногаситель добавляется в сосуд через дозирующую иглу.

#### **3.9.1 Датчик пены**

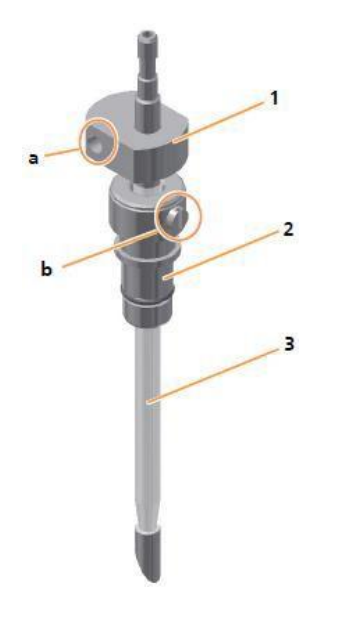

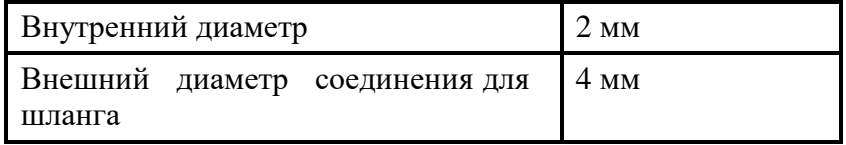

Для установки датчика в 10 мм отверстие верхней крышки сосуда используется зажимной переходник с закрепленным уплотнительным кольцом.

1 Головка датчика с отверстием для соединителя типа «банан» (а)

2 Зажимной переходник с винтом со шлицевой головкой (b)

3 Игла с прозрачной изоляцией

Датчик пены снабжен двумя защитными колпачками, которые нельзя автоклавировать.

## **4 Дополнительные функции**

Кроме стандартных функций основного блока, включенных в комплект поставки, доступны также следующие дополнительные функции.

## **4.1 Измерение мутности**

По мутности можно судить о концентрации биомассы в культуре. Для определения мутности культуры доступны две системы измерения:

#### **Вариант OPTEK**

 Датчик (одноканальный, поглощение света) с передатчиком, встроенным в основной блок

- Тип: Тип ASD12-N с двумя длинами оптического пути:
	- Версия для микроорганизмов OPL05OPL05 для более высокой плотности клеток.
	- Версия для культивирования клеток: OPL10для более низкой плотности клеток.
- Производитель: Optek
- $\blacksquare$  Измеряет поглощение в диапазоне от 0 до 4 ед.

Датчики ASD12-N измеряют мутность культуры нелинейно. Данные можно привести к линейному виду вручную с помощью мягкого датчика, например, eve®, чтобы определить корреляцию с такими факторами, как концентрация биомассы или оптическая плотность.

#### $\mathbf{i}$ **ИНФОРМАЦИЯ**

Если температура датчика поднимется выше 50 °C во время работы в среде, сработает автоматическое отключение. После охлаждения среды измерение продолжается автоматически.

#### **Вариант aquila biolabs**

- Датчик (неинвазивное измерение рассеянного света) с передатчиком, встроенным в основной блок (CGQ BioR gateway)
- Тип: CGQ BioR с двумя светодиодами/режимами измерения::
	- Зеленый: (521 нм) для низкой плотности клеток
	- Инфракрасный: (840 нм) для высокой плотности клеток

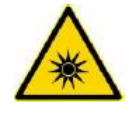

## **ВНИМАНИЕ**

Свет, испускаемый светодиодами на пластину датчика, высокоактивен и может повредить радужную оболочку или сетчатку. Пластина датчика CGQ BioR содержит инфракрасный светодиод, испускающий невидимое излучение высокой энергии. Пластины датчика со светодиодом имеют предупредительный символ, показанный слева.

- Носите защитные очки и избегайте прямого контакта светодиодного света с глазами или кожей.
- Всегда поддерживайте безопасное расстояние >1 м от активных пластин датчика.
- Сделайте паузу или прекратите выполнять измерение, пока вся работа не будет производиться на безопасном расстоянии.
- Производитель: aquila biolabs
- $\blacksquare$  Диапазон измерений от 0 до 1000

#### j. **ИНФОРМАЦИЯ**

Датчики CGQ BioR оптимизированы для микробных биопроцессов. Их можно использовать при температуре от 15 до 50 °C.

Датчики CGQ BioR неинвазивно измеряют рассеянный свет в культуре. Это пропорционально концентрации биомассы в биореакторе, однако также можно использовать, например, программный датчик в eve®, для обработки информации и корреляции с оптической плотностью.

Подробные сведения и спецификации датчиков, а также принципы их измерения, безопасность, информацию об эксплуатации и обслуживании можно найти в отдельной документации производителей датчика. Прочтите ее перед использованием датчика мутности и следуйте инструкциям.

#### **4.1.1 Калибровка датчика**

### **Вариант OPTEK**

Датчики Optek уже откалиброваны на заводе. Предоставляются вставки для эталонного измерения.

В связи с различиями в поглощении света разными средами калибровку нулевой точки нужно выполнять перед каждым культивированием. Это можно сделать с панели управления **до или после** автоклавирования в зависимости от методики. Подробнее см. в основной главе «Эксплуатация», гл. «Калибровка датчика мутности».

#### **Вариант aquila biolabs**

Датчики CGQ BioR уже откалиброваны на заводе. Новая калибровка не требуется.

#### **4.1.2 Установка датчика**

### **Вариант OPTEK**

Для культуральных сосудов DN 90 и 145 датчики Optek ASD можно устанавливать непосредственно в отверстия 12 мм/Pg13.5. Для культуральных сосудов DN115 используется держатель электрода. Подробнее о держателе электрода см. в основной главе «Дополнительное оборудование», гл. «Держатель электрода».

При установке обратите внимание на следующие моменты:

- Убедитесь, что датчик установлен с уплотнительной кольцевой прокладкой; добавьте прокладку при необходимости.
- Устанавливайте датчик вручную не используйте каких-либо инструментов!
- Если глубина установки датчика регулируется (установка с держателем электрода), перед автоклавированием убедитесь в правильной глубине установки, так как последующая регулировка создает риск контаминации.
- Устанавливайте датчик таким образом, чтобы он не соприкасался с другими компонентами или стеклянным сосудом.
- Устанавливайте датчик так, чтобы он располагался в потоке и в измерительном промежутке не скапливались пузырьки.

#### **Вариант Aquila biolabs**

Датчики CGQ BioR всегда прикрепляются к культуральному сосуду при помощи ремешка, прикрепленного к датчику. Для этой цели датчик с измерительным окошком прижимают к стеклянному сосуду и фиксируют ремешком. Положения датчика или способы прикрепления могут различаться в зависимости от культурального сосуда. Подробности об установке см. в отдельной документации производителя датчика.

При установке обратите внимание на следующие моменты:

- Убедитесь, что в месте прикрепления датчика сосуду нет меток или наклеек, так как это может повлиять на измерение.
- Установите датчик так, чтобы рядом с ним не было светоотражающих стальных частей (на расстоянии <20 мм).

- Убедитесь, что датчик расположен так, что жидкость находится перед измерительным окошком на протяжении всего биопроцесса.
- Пена, большое количество пузырьков в смеси с жидкостью и использование пеногасителей может препятствовать светорассеянию растущих клеток.

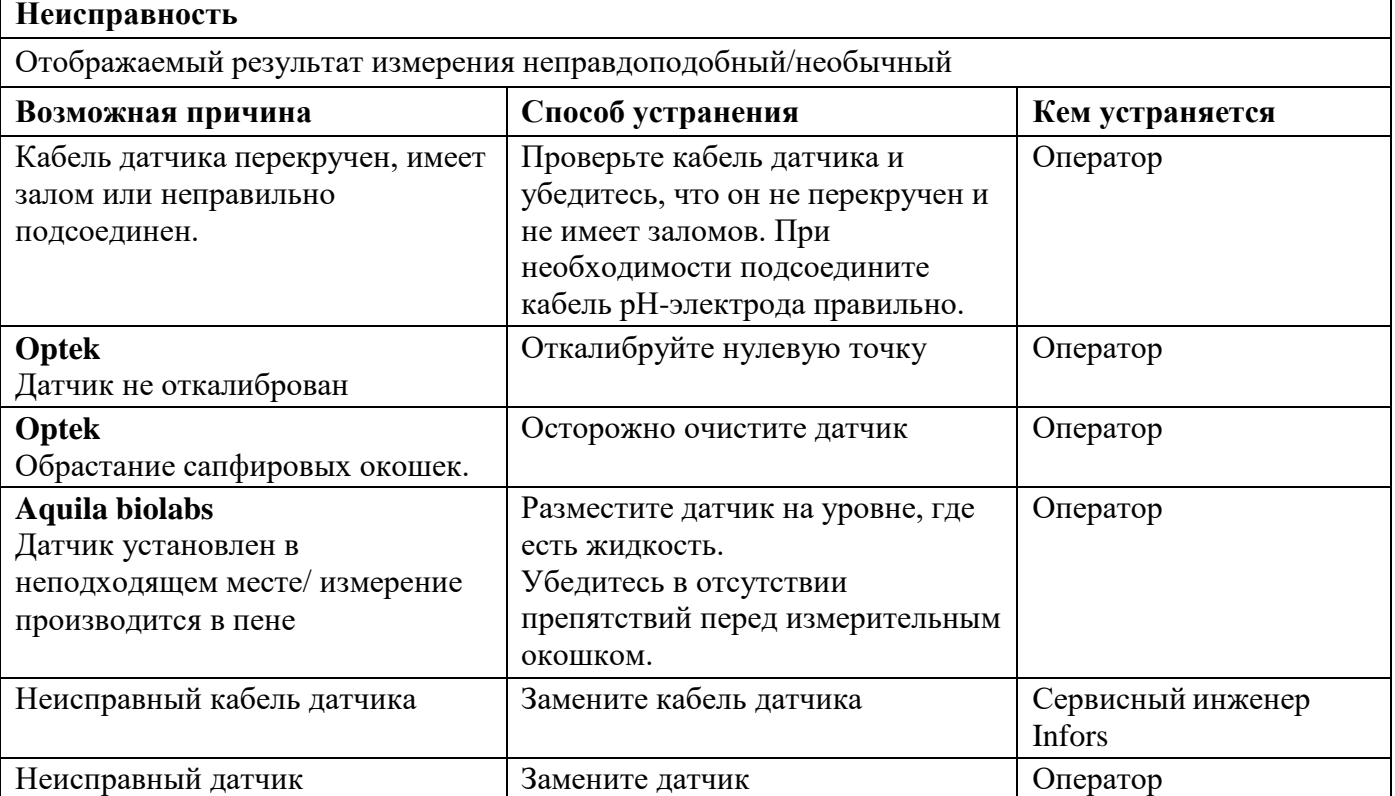

#### **4.1.3 Неполадки при измерении мутности**

#### **4.2 Анализ выходящего газа**

Чтобы сделать выводы о состоянии культуры, пока биологический процесс еще идет, часто применяется анализ выходящего из биореактора газа на содержание  $CO<sub>2</sub>$  и О<sub>2</sub>.

### **4.2.1 Датчик газа**

Для анализа выходящего газа доступны комбинированные датчики  $CO<sub>2</sub>$  и  $O<sub>2</sub>$  типа BlueInOne Ferm, Blue-InOne Cell или BlueVary.

#### **Пределы измерения датчиков газа**

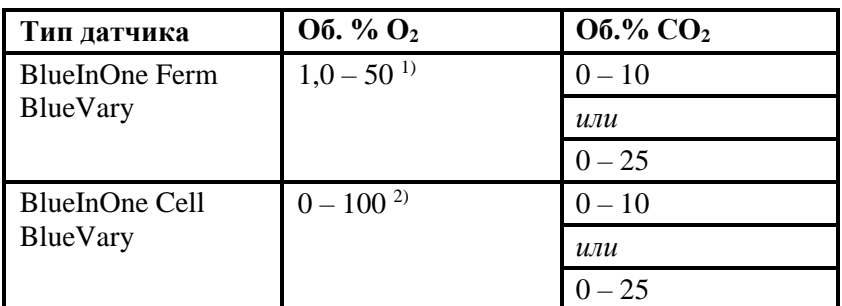

*1) подходит только для аэробных биопроцессов*

*2) подходит для аэробных и анаэробных биопроцессов*

К датчику прилагается напорный шланг длиной 3 м, D  $= 8$  х 14,5, и зажим для подсоединения датчика к культуральному сосуду (выпускному газовому фильтру).

Подробнее о технических данных, требованиях к обслуживанию и хранению газовых датчиков см. в отдельной документации, предоставленной производителем датчика. Перед использованием газового датчика прочтите эту документацию и следуйте содержащимся в ней инструкциям.

#### **4.2.2 Подсоединение газового датчика**

Чтобы видеть результаты измерения на панели управления, необходимо подсоединить газовый датчик к проводу датчика и направить выходящий из биореактора газ через газовый датчик при помощи шланга. Провод обычно подсоединяется однократно при вводе эксплуатацию и в последующем его можно не трогать. Подсоединять датчик к выходной газовой линии необходимо перед каждым культивированием.

Идеальные условия соединения описаны в отдельной документации, предоставляемой производителем.

#### **Подсоединение кабеля датчика**

Кабель датчика уже установлен в задней части устройства на заводе. Кабель имеет круглый 8-штыревой разъем. Для подключения датчика штекерный соединитель вставляется в гнездо газового датчика, помеченное Port A.

Длина кабеля позволяет располагать датчик в самых разных местах.

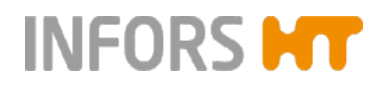

#### **Соединение шлангов**

Соединение шлангов между культуральным сосудом (выпускной газовый фильтр) и газовым датчиком должно соответствовать направлению тока газа через датчик.

Порядок действий:

#### Порядок действий **1.**Отрежьте как можно более короткий кусок входящего в комплект напорного шланга.

- **2.**Наденьте один конец шланга на патрубок для шланга (см. направление тока) на проточном адаптере газового датчика и закрепите зажимом.
- **3.**Наденьте свободный конец шланга на выпускной газовый фильтр на охладителе выходящего газа.

#### **ИНФОРМАЦИЯ** i.

НЕ используйте зажим здесь, так как шланг в этом месте должен легко отсоединяться, например, для автоклавирования культурального сосуда.

#### **4.2.3 Калибровка газового датчика**

Во время первого ввода в эксплуатацию и раз в месяц в последующем необходимо выполнять калибровку по 1 точке, чтобы гарантировать точность результатов измерения.

Калибровка производится непосредственно на датчике. Методика описана в отдельной документации, предоставляемой BlueSens.

#### **4.2.4 Замена патрона датчика газа BlueVary**

Максимальное время работы картриджа датчика газа BlueVary — до 9000 рабочих часов. После достижения этого предела измерение становится невозможным, при этом результат измерения не выдается на дисплей, и дисплей становится красным. Для замены картриджа газового датчика необходимо обращаться к производителю датчика.

# **5 Принадлежности**

В следующей таблице перечислены принадлежности, входящие в стандартный комплект, разделенные по размеру сосуда (ПО — полный объем) и номинальной ширине сосуда (DN) (внутреннему диаметру), а также версии устройства. M = версия для микроорганизмов, C = версия для культур клеток.

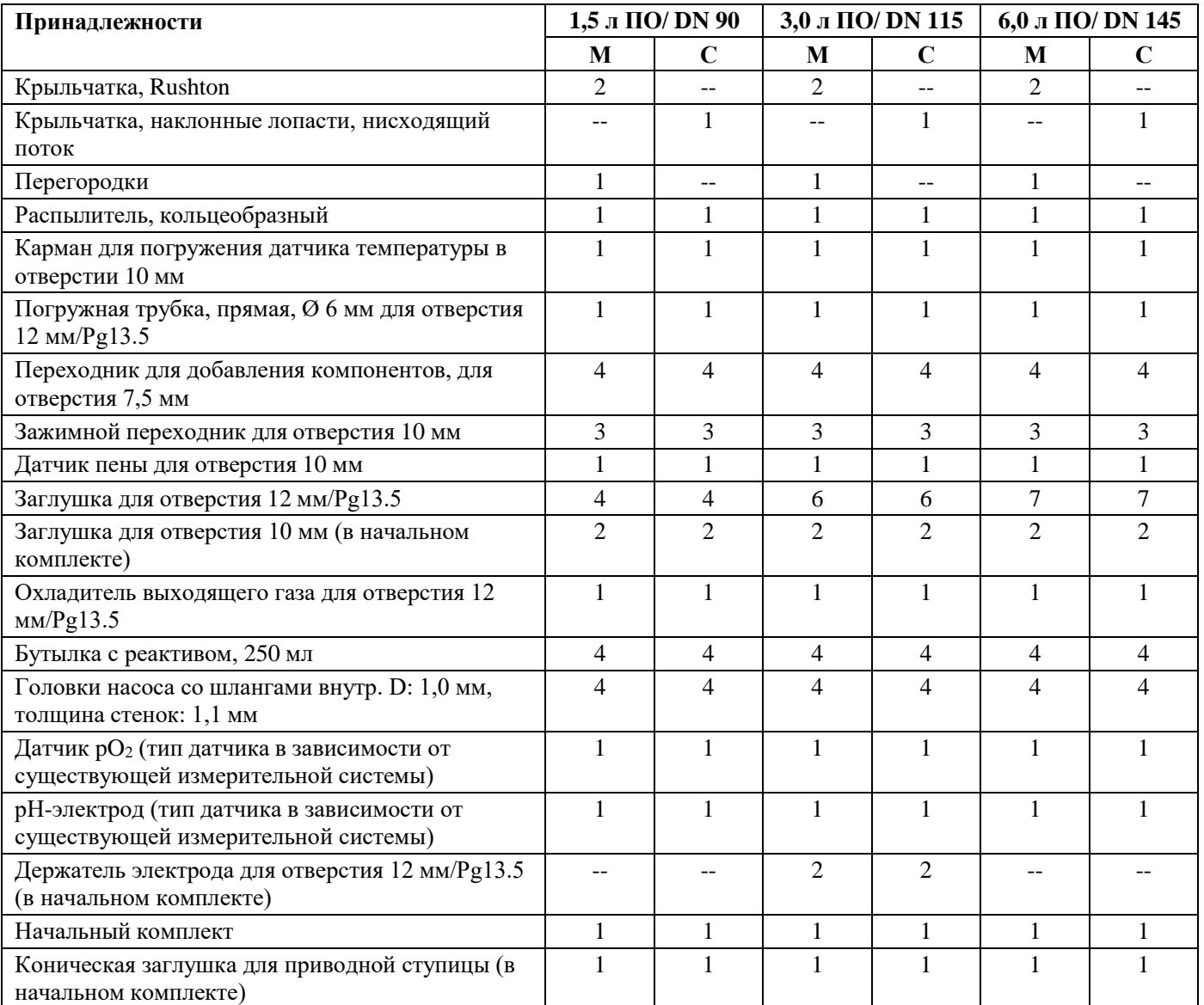

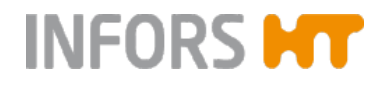

## **5.1 Коническая заглушка для ступицы привода**

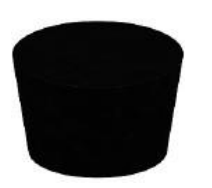

Коническая заглушка (ЭПДМ), входящая в начальный комплект, защищает ступицу привода от проникновения конденсата во время стерилизации в автоклаве.

Ее необходимо вставить в отверстие приводной ступицы при автоклавировании культурального сосуда!

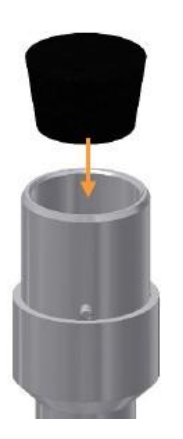

**5.2. Распылитель**

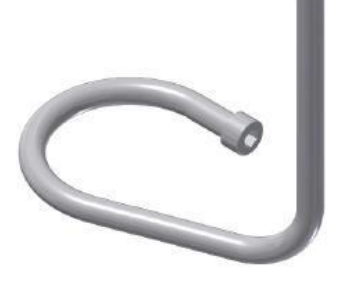

Газ подается непосредственно в среду через кольцеобразный распылитель (Ø 6 мм) с равномерно расположенными отверстиями с боковой стороны кольца, через которые пузырьки газа выходят в питательную среду.

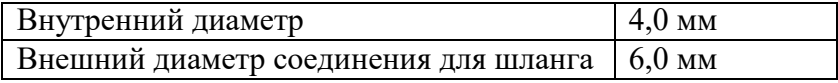

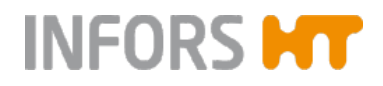

## **5.3 Перегородки**

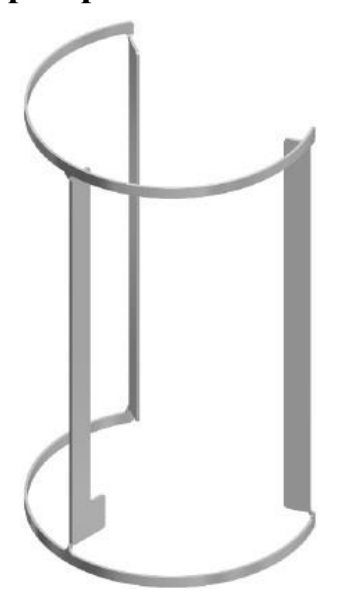

Перегородки используются для перемешивания культуры в сосуде при культивировании микроорганизмов. Они просто вставляются в стеклянный сосуд.

### **5.4 Заглушки**

Заглушки используются для закрывания не использующихся отверстий. Существуют разные заглушки для отверстий разного типа.

#### **Заглушка, Ø 10 мм**

С закрепленной кольцевой прокладкой.

Для закрепления в 10 мм отверстии в верхней крышке сосуда используется фиксирующий винт (см. главу «Зажимные переходники и фиксирующие винты»).

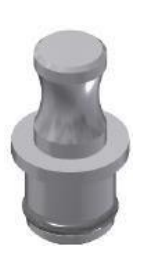

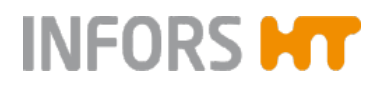

#### **Заглушка, Ø 12 мм**

Необходимо вставить кольцевую уплотнительную прокладку перед установкой в отверстие 12 мм/Pg13.5. Заглушка заворачивается в резьбовое отверстие.

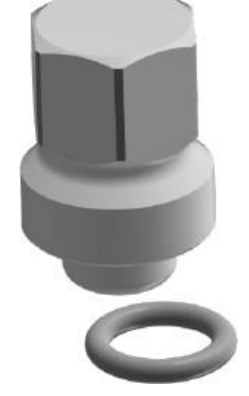

#### **5.5 Зажимные переходники и винты для закрепления**

Зажимные переходники используются при установке распылителя, различных погружных трубок и датчика пены/уровня. Зажимной переходник закрепляет компонент на месте и может использоваться для регулировки глубины его установки.

Зажимной переходник должен соответствовать внешнему диаметру устанавливаемой части и размеру отверстия в верхней крышке сосуда.

#### **Зажимной переходник Ø 6 / 10 мм**

Имеет две закрепленных кольцевые прокладки (В и С).

Когда винт со шлицевой головкой не завернут, компонент диаметром 6 мм можно вставить или извлечь из зажимного переходника. Когда винт затянут, компонент закреплен в переходнике.

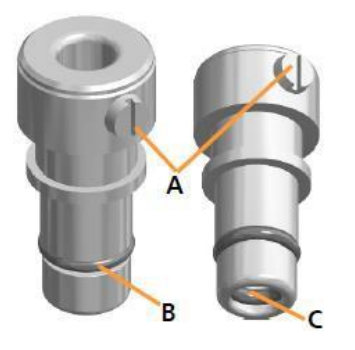

#### **Фиксирующий винт М5**

Фиксирующие винты используются для удерживания компонентов на месте в отверстиях крышки сосуда Ø 10 мм.

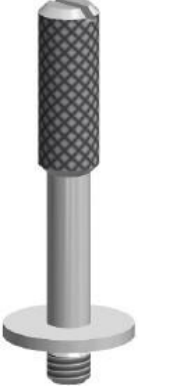

### **5.6 Держатели электрода**

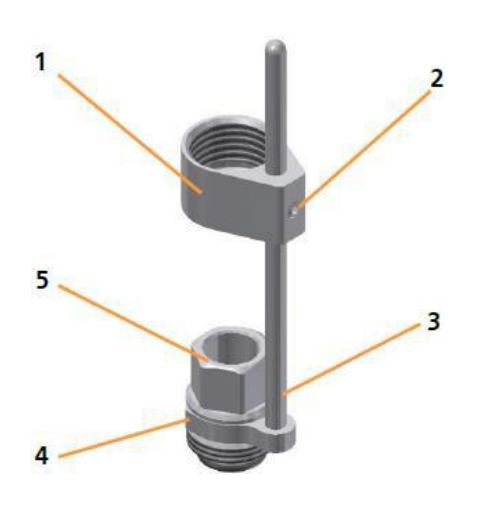

Держатели электрода используются для регулировки глубины установки датчиков (pH, pO<sub>2</sub> и т. п.) в отверстия 12 мм/Pg 13.5. Независимо от датчика, держатель электрода необходимо устанавливать с кольцевой прокладкой.

Держатель электрода имеет кольцо с винтом без головки, направляющий стержень с вилкой и полый винт. Ключ для винта без головки также входит в комплект.

1 Кольцо

2 Винт без головки

3 направляющий стержень

- 4 Вилка
- 5 Полый винт

### **5.7 Переходники и иглы для добавления компонентов среды**

Переходники для добавления компонентов, вставляющиеся в отверстия, и иглы используются для добавления жидкости в культуральный сосуд или подачи газа в свободное пространство над жидкостью (версия для культур клеток). Они поставляются с соединениями для шлангов, снабжены неразъемной кольцевой прокладкой и устанавливаются в четыре отверстия 7,5 мм в крышке сосуда.

Один фиксирующий финт используется для закрепления всех четырех переходников для добавления компонентов и/или игл на месте.

## **Принадлежности**

#### **Переходник для добавления компонентов, вставляющийся в отверстие Ø 7,5 мм**

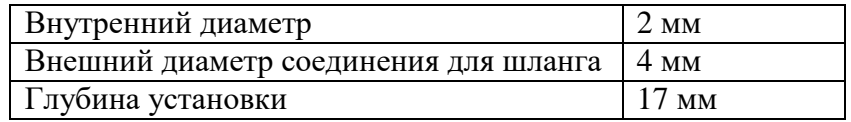

Переходники для добавления компонентов выступают в свободное пространство над жидкостью в сосуде и имеют очень острые края со скошенной кромкой.

В стандартной комплектации каждый культуральный сосуд поставляется с четырьмя переходниками для добавления компонентов.

#### **Игла для добавления среды, Ø 7,5 мм**

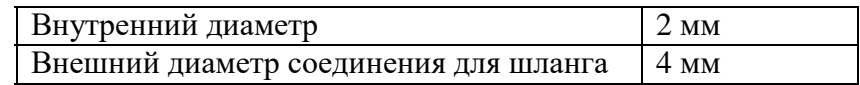

Иглы для добавления среды опускаются до уровня ниже минимального уровня наполнения (= минимального рабочего объема) культурального сосуда.

Такой способ добавления жидкостей позволяет делать это точнее и равномернее, даже при работе с небольшими объемами, так как, в отличие от переходников для добавления, жидкость не стекает каплями с иглы.

#### $\vert$  i  $\vert$ **ИНФОРМАЦИЯ**

На иллюстрации не показана вся длина иглы для добавления среды.

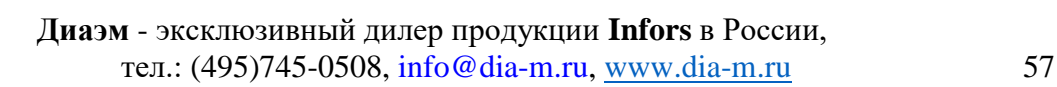

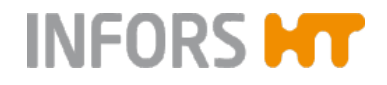

#### **5.8 Кольцо с мембраной**

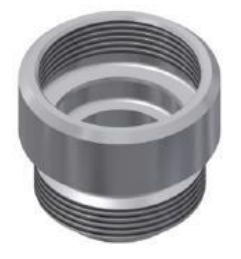

Кольцо с мембраной и внутренней резьбой используется для внесения посевной культуры с помощью шприца, инъекционной иглы и мембраны (мембраны для посева); см. главу «Принадлежности для внесения посевного материала». Кольцо с мембраной используется для удерживания мембраны на месте в отверстии 12 мм/Pg13.5.

#### **5.9 Погружные трубки**

Эти трубки открыты с обоих концов и устанавливаются в отверстие крышки сосуда с помощью зажимного переходника.

Погружные трубки используются для различных целей:

- Для заполнения культурального сосуда после автоклавирования. Использование погружной трубки предотвращает пенообразование.
- Для добавления посевного материала.
- Для отбора проб. Для этого можно использовать асептический пробоотборник «Super Safe».
- Для отбора биомассы
- Для откачивания среды при непрерывном культивировании.
- Для слива жидкости из культурального сосуда.

В зависимости от цели, силиконовые шланги подсоединяются к погружной трубке через другие сосуды, системы отбора проб или, при необходимости, сети шлангов.

При наличии достаточного числа отверстий в крышке можно использовать несколько погружных трубок одновременно.

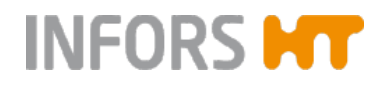

#### **Погружная трубка, прямая, Ø 6 мм**

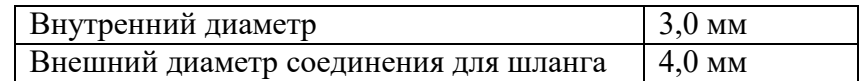

Погружная трубка не достает до дна сосуда.

#### **ИНФОРМАЦИЯ**

i.

На иллюстрации слева показана только верхняя часть погружной трубки.

### **5.10 Карман для датчика температуры (Pt100)**

Карман представляет собой трубку с запаянным дном, в которую вставляется датчик температуры.

#### **Карман Ø 10 мм**

С закрепленной кольцевой прокладкой.

Для закрепления в 10 мм отверстии крышки сосуда используется фиксирующий винт.

#### $\mathbf{i}$ **ИНФОРМАЦИЯ**

На иллюстрации слева показана не вся длина кармана.

#### **5.11 Охладитель выходящего газа**

Основной блок подает охлаждающую жидкость в охладитель выходящего газа. Скорость потока охлаждающей жидкости можно регулировать при помощи регулировочного клапана на основном блоке. Два шланга для подачи воды (внизу) и возврата (вверху) уже подсоединены к основному блоку на заводе и просто соединены с охладителем выходящего газа двумя быстроразъемными соединениями. Разная длина шлангов препятствует неправильному соединению.

Фрагмент напорного шланга надевается на выпускную газовую трубку и снабжается выпускным газовым фильтром. Соединения шлангов и фильтр выходящего газа закрепляются зажимами для шлангов.

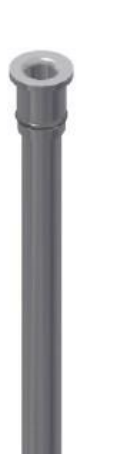

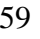

## **Принадлежности**

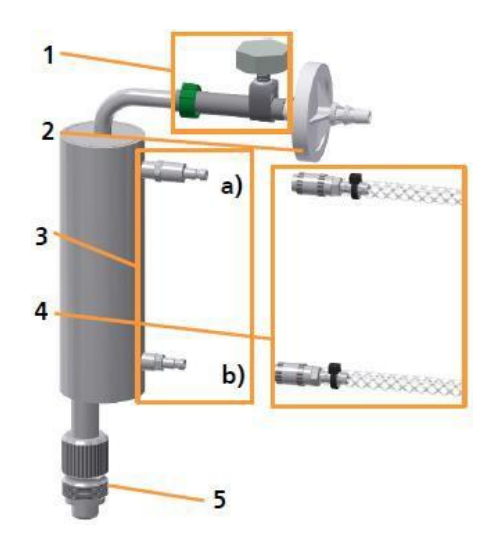

Зажим для шланга, закрепляющий выпускной газовый фильтр, имеет винт, который можно использовать для затягивания или ослабления вручную.

- 1 Напорный шланг и зажим для шланга
- 2 Выпускной газовый фильтр
- 3 Соединения шлангов:
	- а) Слив воды
	- b) Подача воды
- 4 Шланги с быстроразъемными соединениями для подачи и возврата воды (подсоединены на заводе перед доставкой!)
- 5 Резьба

На охладитель выходящего газа необходимо надеть кольцевую прокладку перед установкой. Для закрепления в отверстии крышки сосуда 12 мм/Pg13.5 используется фиксирующий винт.

#### $\mathbf{i}$ **ИНФОРМАЦИЯ**

После каждого культивирования выпускной газовый фильтр необходимо заменить новым.

Охладитель выходящего газа работает только при включенной системе регулировки температуры.

### **5.12 Погружной охлаждающий термостат**

Для микробных биопроцессов с очень высоким выделением тепла можно использовать погружной термостат для повышения эффективности охлаждения. Он подключается непосредственно к источнику воды для устройства. Скорость потока регулируется вручную с помощью клапана.

## **Принадлежности**

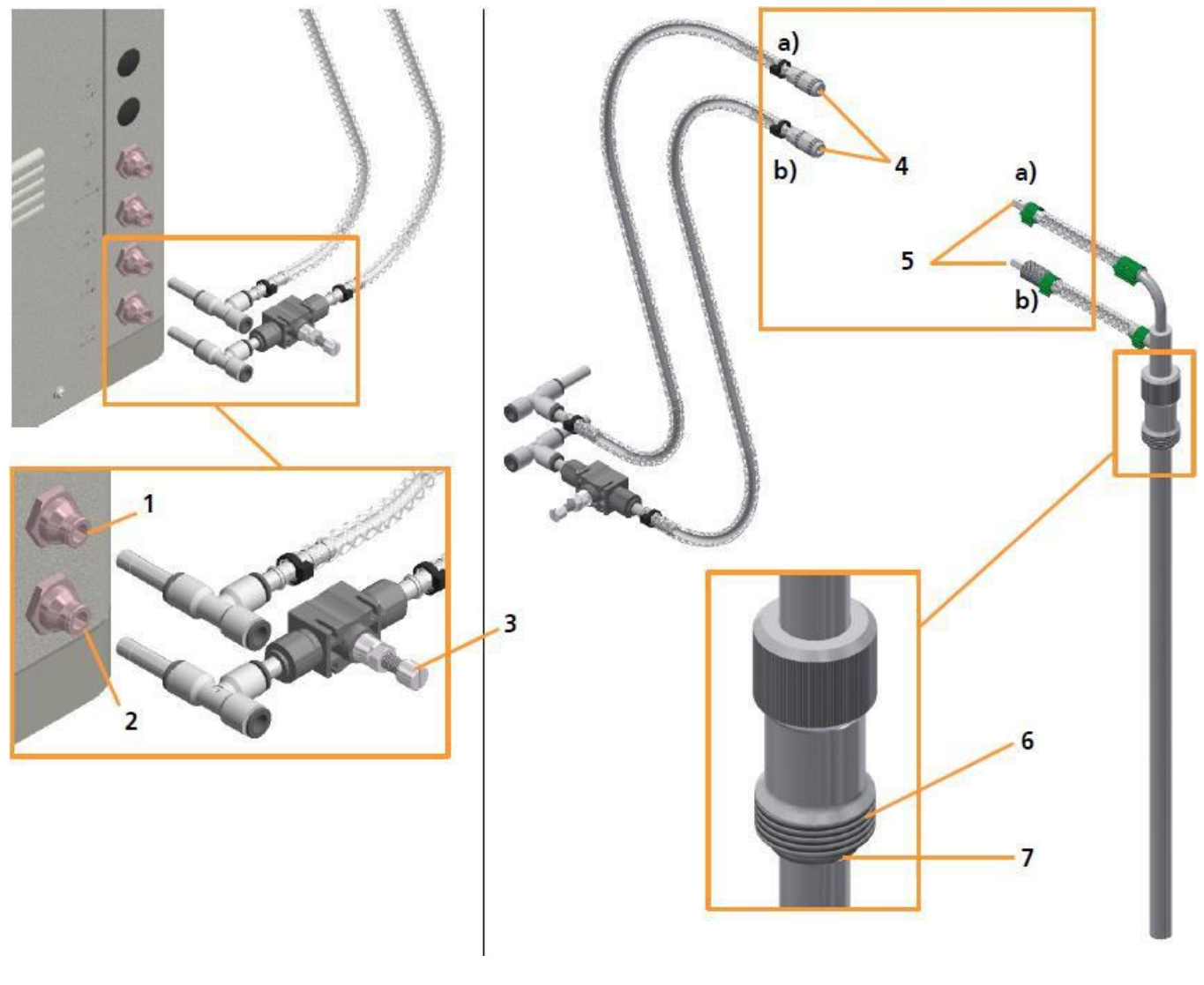

1 Соединение **H2O IN:** подача воды

2 Соединение **H2O OUT:** слив воды

3 Клапан ручного управления скоростью потока воды

4 Быстроразъемное соединение DN6, входное (a) и выходное (b) отверстия для воды

5 Вставное соединение, входное (a) и выходное (b) отверстия для воды 6 Резьба

7 Кольцевая прокладка

Погружной термостат поставляется готовым к использованию. Для установки в отверстие 12 мм /Pg13.5 используется резьба.

Два шланга для подачи и слива воды состоят из двух частей. Они соединяются друг с другом для эксплуатации с помощью быстроразъемных соединений и разделяются для автоклавирования культурального сосуда. Т-образные соединители на концах шланга также служат для подсоединения напорных шлангов подачи воды и возврата.

## **Принадлежности**

## **5.13 Бутылки для реактивов**

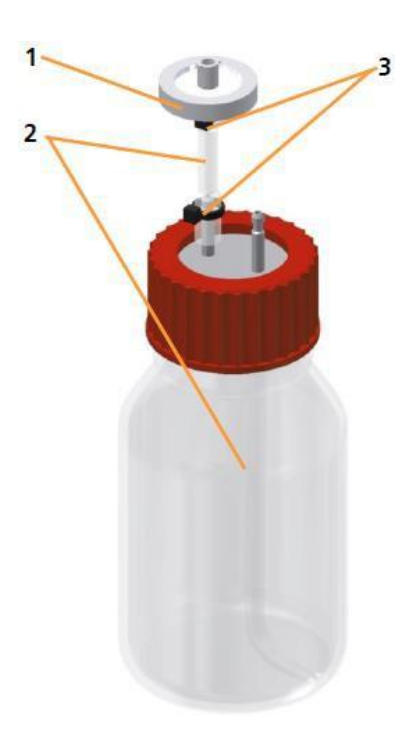

Для добавления реактивов и среды выпускаются бутылки из боросиликатного стекла двух размеров:

- $\blacksquare$  250 мл
- $\blacksquare$  500 мл

Бутылки для реактивов устанавливаются в систему перед доставкой. В их крышке предусмотрены две трубки для подсоединения шлангов. На одну надевается короткий фрагмент силиконового шланга с фильтром для выравнивания давления.

Ко второй подсоединяется силиконовый шланг с другой стороны, внутри бутылки.

В комплект входит шланг длиной 2 м для подсоединения бутылки с реактивом к переходнику для добавления компонентов в культуральный сосуд и к головке насоса.

1 Фильтр

2 Силиконовый шланг  $\varnothing$  = 2 х 6 мм

3 Кабельный хомутик

#### j. **ИНФОРМАЦИЯ**

Бутылки для реактивов 250 мл входят в стандартный комплект. Они помещаются в подставку для бутылок с реактивами, встроенную в держатель сосуда.

Бутылки для реактивов снабжены фильтрами и шлангами нужной длины и подсоединены к головкам насосов на заводе.

## **5.14 Система для отбора проб «Super Safe»**

Для отбора проб предлагаются по существу разные системы, а также отдельные компоненты. В этом руководстве по эксплуатации описывается способ работы и обращения с асептической системой для отбора проб «Super Safe» в сочетании с погружной трубкой.

Применение пробоотборника «Super Safe» предотвращает контаминацию культурального сосуда при отборе пробы.

## **Принадлежности**

#### **Содержимое комплекта**

Комплект состоит из группы клапанов в сборе со шлангами и двумя шприцами. Он подсоединяется к погружной трубке через силиконовый шланг.

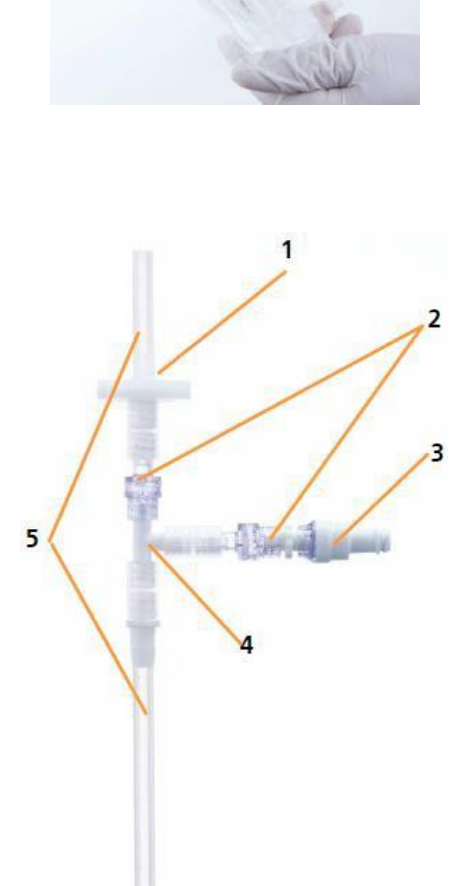

#### **Система клапанов**

- 1 Стерильный фильтр
- 2. Невозвратный клапан
- 3. Клапан для пробы, активируемый люэровским замком
- 4. Т-образный соединитель
- 5 Шланг

Система клапанов состоит из Т-образной части, двух невозвратных клапанов, автоматического клапана для пробы, активируемого люэровским замком, стерильного фильтра, шланга определенной длины в качестве переходника для шприца и еще одного шланга для подсоединения к трубке, погружаемой в сосуд.

## **Принадлежности**

#### **Принцип действия**

Клапан для пробы на боковом ответвлении Т-образной части открывается при вставке люэровского соединителя шприца в клапан и закрывается при извлечении шприца. Других манипуляций не требуется.

Случайному вводу пробы обратно в систему препятствует невозвратный клапан. Таким образом, контаминация культуральной жидкости в сосуде невозможна.

После отбора проб можно подсоединить второй шприц и впустить в систему воздух через стерильный фильтр, чтобы вытеснить культуральную жидкость из шланга для отбора пробы и погружной трубки в сосуде. Традиционная система отбора проб не позволяет отобрать следующую пробу немедленно, так как необходимо ополоснуть шланг для отбора пробы и погружную трубку. За счет удаления большей части культуральной жидкости из трубки эта система сохраняет объем культуры, что особенно важно при использовании сосудов малого объема и/или частом отборе проб.

«Мертвый объем» культуры, оставшийся в группе клапанов после продувки стерильным воздухом, составляет несколько мкл и пренебрежимо мал. Если требуется отобрать очень малый объем пробы с минимальным риском ошибочного результата, можно отобрать небольшое количество культуральной жидкости (например, 1 мл) и отбросить его, и только после этого отобрать пробу.

#### **Назначение**

Пробоотборник «Super Safe» разработан для асептического отбора полностью жидких проб.

Твердые частицы в пробе могут забить клапаны. Таким образом, применение пробоотборника для твердых сред не рекомендуется.

Пробоотборник (но не шприцы!) выдерживает автоклавирование и, следовательно, может использоваться многократно.

#### **Практические советы по использованию пробоотборника «Super Safe»**

Стерильность культурального сосуда гарантирована всегда без необходимости в мерах, упомянутых ниже.

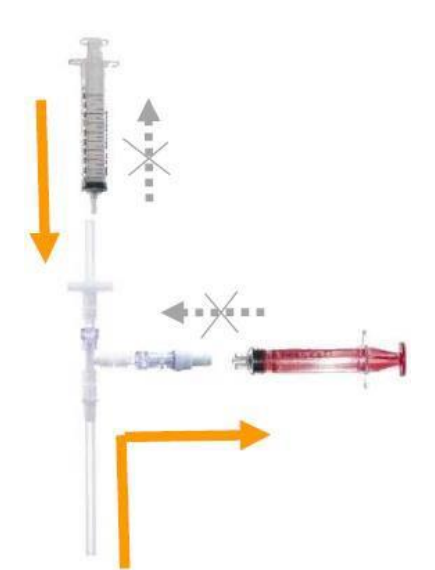

Использование стерильного шприца и стерильных колпачков требуется только при необходимости обработки пробы в стерильных условиях. Для отбора проб можно многократно использовать один и тот же нестерильный шприц без риска контаминации культурального сосуда.

#### **Асептический отбор проб**

Для обеспечения стерильности пробы берите для каждой пробы новый стерильный шприц с люэровским разъемом.

Стерильные шприцы относятся к расходным материалам и, следовательно, не входят в комплект.

### **ИНФОРМАЦИЯ**

j.

Можно использовать и другие шприцы. Однако шприц с люэровским замком препятствует нежелательным движениям шприца.

- Перед подсоединением шприца продезинфицируйте клапан для отбора пробы. Для этого распылите на него имеющийся в продаже аэрозольный дезинфектант.
- После опрыскивания и отбора каждой пробы закрывайте клапан для отбора пробы стерильным люэровским колпачком (заглушкой), чтобы сохранить стерильность клапана и пробы.

Колпачки не входят в комплект. Очень удобно использовать так называемые комбинированные колпачки, подходящие к охватывающим и охватываемым разъемам.

Воздухопроницаемые колпачки из материала, выдерживающего стерилизацию паром, также можно надеть во время автоклавирования.

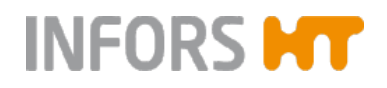

## **5.15 Головки насоса**

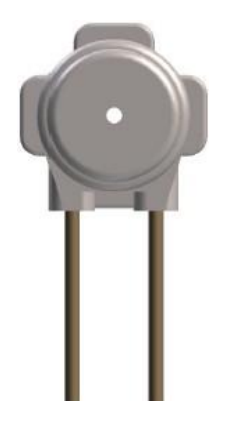

Автоклавируемые головки насоса поставляются с уже подсоединенными шлангами PharMed. Доступны шланги трех диаметров для разных скоростей подачи:

- $\blacksquare$  1,0 мм (стандарт)
- $\blacksquare$  0,5 мм
- $\blacksquare$  2,5 мм

Подробнее о насосах и шлангах см. в основной главе «Технические данные», гл. «Технические требования», «Насосы».

## **5.16 Держатель сосуда с встроенной подставкой для бутылок с реактивами и насосов**

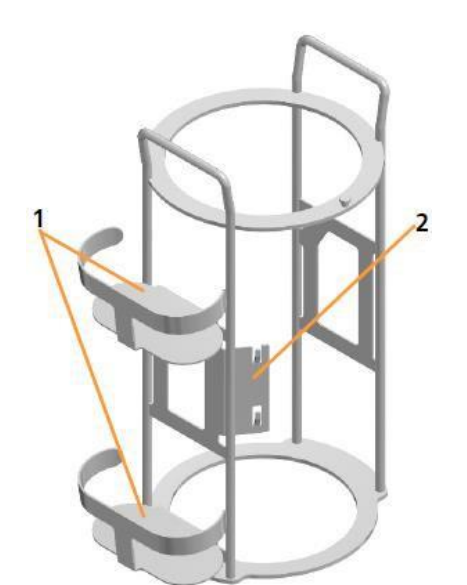

Каркас держателя сосуда снабжен удерживающими устройствами для бутылок с реактивами и четырех насосных головок.

1 Подставка для бутылок с реактивами

2 Держатель насоса

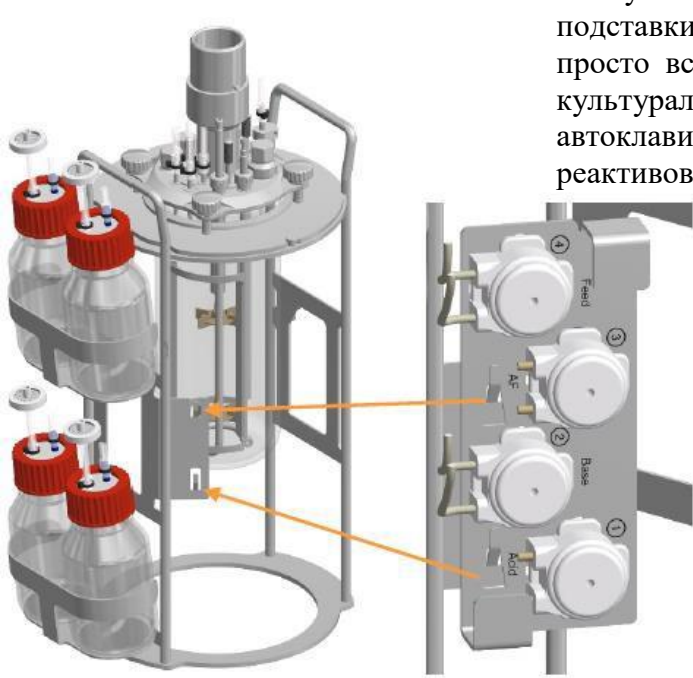

Бутылки с реактивами устанавливаются на две подставки, а установочная пластина с головками насосов просто вставляется в держатель насоса. Таким образом, культуральный сосуд можно переносить и автоклавировать единым блоком вместе с бутылками для реактивов и головками насосов.

## **5.17 Стерильные фильтры**

Стерильные фильтры используются для защиты линии подачи и отвода газа от контаминации. Кроме того, все бутылки для реактивов, в которых необходимо выравнивание давления, требуется снабдить коротким отрезком шланга с фильтром.

Все стерильные фильтры, входящие в комплект, представляют собой автоклавируемые заменяемые фильтры с диафрагмой из ПТФЭ.

#### **ИНФОРМАЦИЯ** l i

Стерильные фильтры можно очищать и сушить, когда это необходимо; таким образом, идеально заменять их после каждого использования.

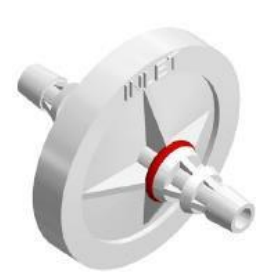

#### **Ø 37 мм, с красной меткой**

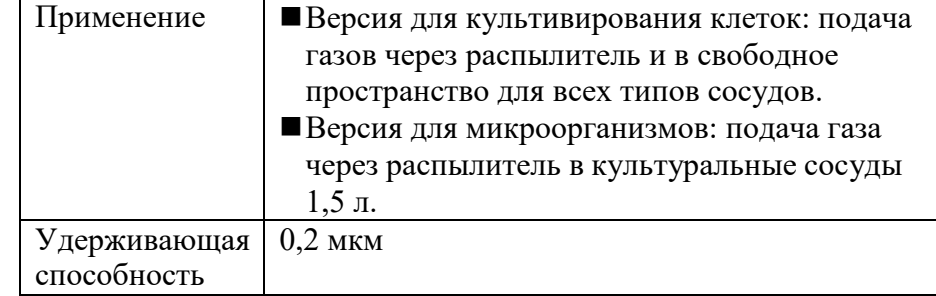

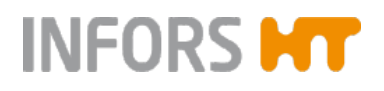

#### **Ø 50 мм, с красной меткой**

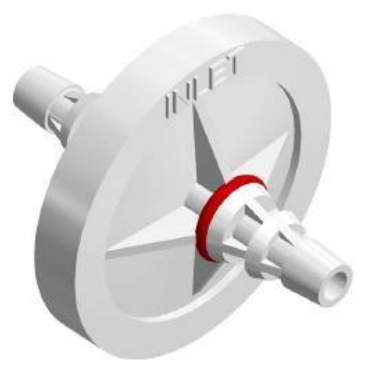

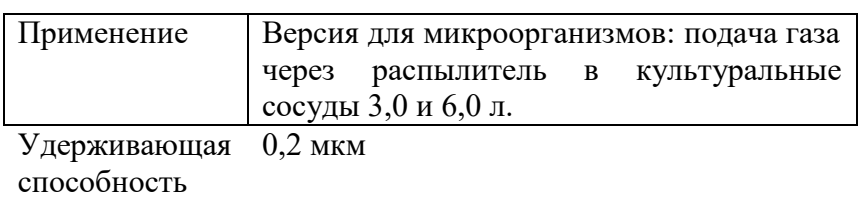

## **Ø 37 мм, с зеленой меткой**

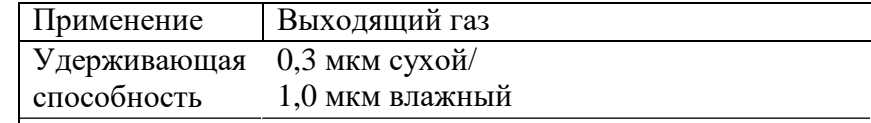

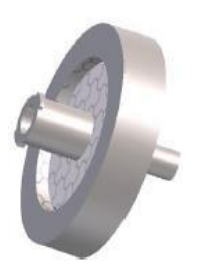

### **Ø 25 мм, без метки**

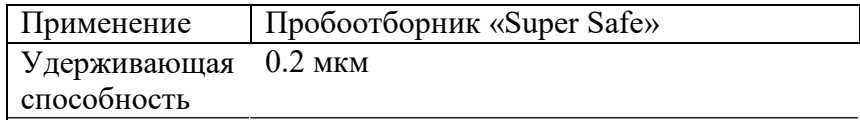

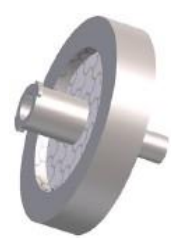

#### **Ø 25 мм, без метки**

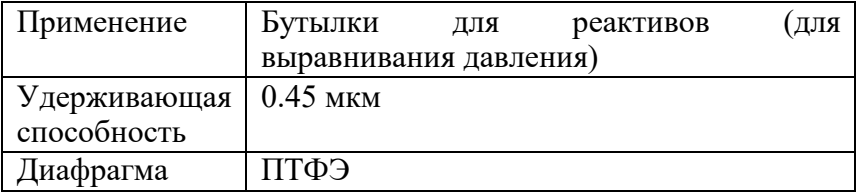

## **5.18 Шланги и принадлежности**

Доступны следующие шланги и принадлежности, такие как шланговые зажимы и скобы:

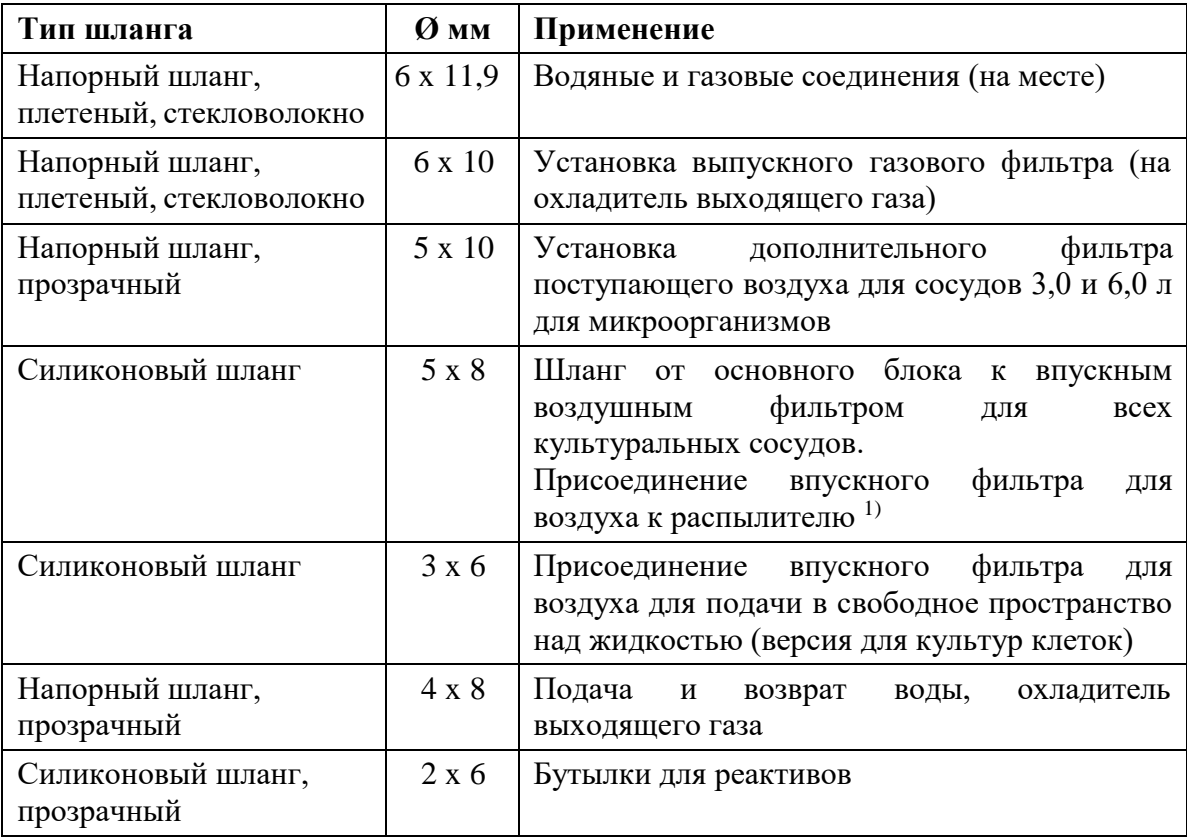

1) *Версия для микроорганизмов: культуральный сосуд 1,5 л, версия для культур клеток: все размеры сосудов.*

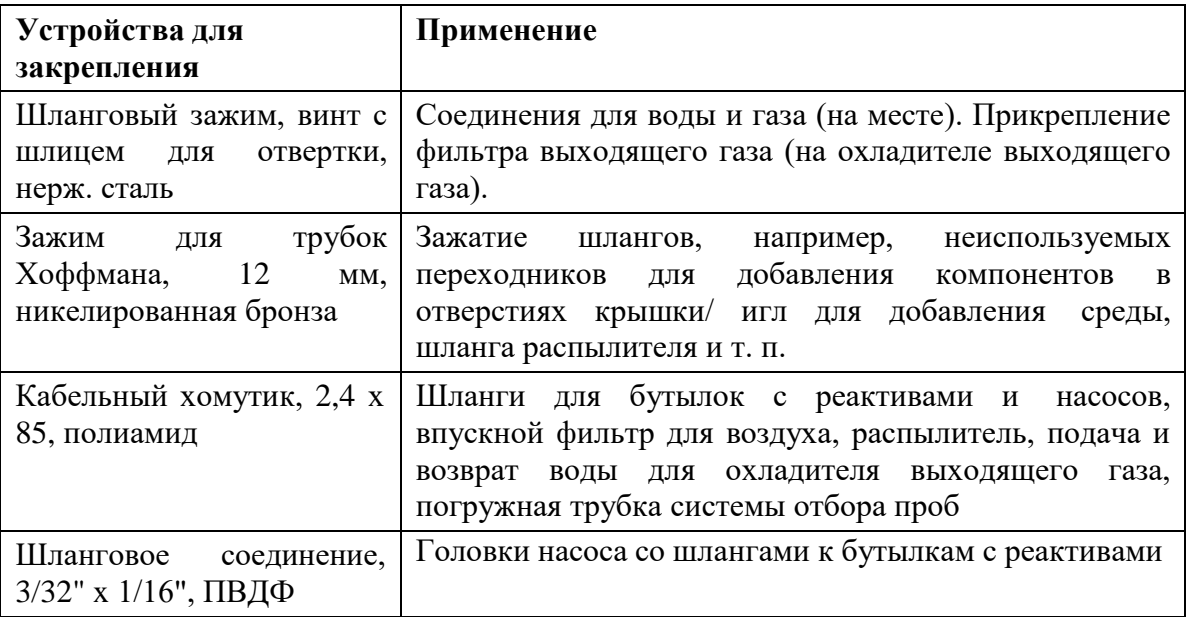

## **5.19 Уплотнительные кольцевые и плоские прокладки**

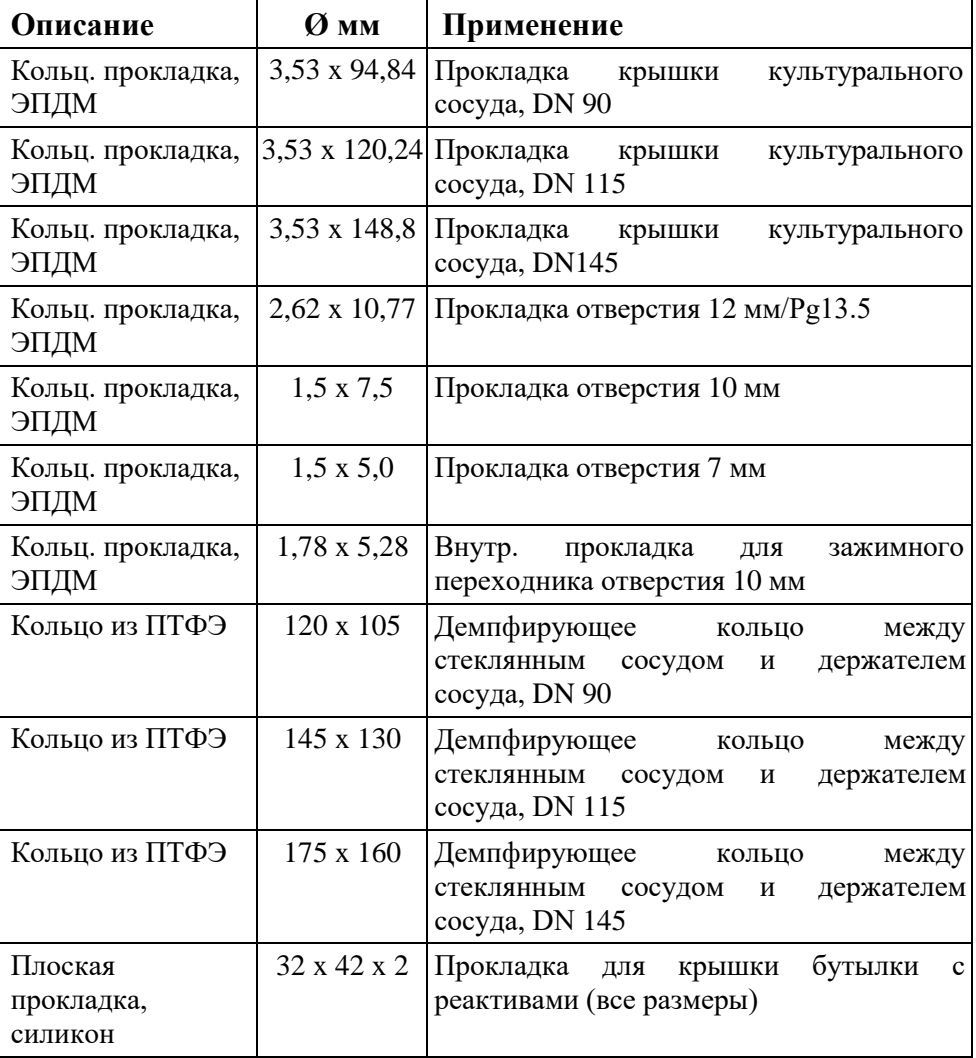

# **5.20 Принадлежности и инструменты для посева**

Используются следующие принадлежности и инструменты для посева:

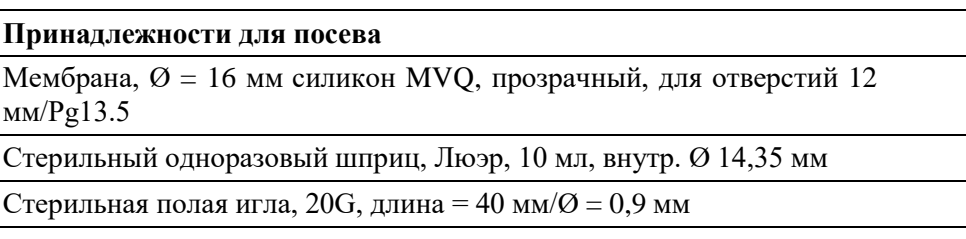

## **Принадлежности**

#### **Инструменты для винтов, винтов без головки и заглушек**

Ключ-шестигранник, WAF 2, DIN911

Установочные винты для крыльчаток, сосуды 3,0 и 6,0 л

Ключ-шестигранник, WAF 1.27 Установочные винты для крыльчаток, культуральные сосуды 1,5 л Шестигранный торцовый ключ, WAF 17

Заглушки в отверстиях 12 мм/Pg13.5

Звездообразная отвертка, TX25 Винты, адаптер термоблока

## **5.21 Начальный комплект**

В каждый комплект оборудования входит начальный комплект с различными шлангами, креплениями, принадлежностями и инструментами для посева. К каждому начальному комплекту прилагается подробный список компонентов.

## **5.22 Комплекты для обслуживания**

Комплекты для обслуживания с уплотнительными кольцевыми и плоскими прокладками, стерильными фильтрами и т. п. для сосуда каждого размера поставляются отдельно. К каждому комплекту для обслуживания прилагается подробный список компонентов.

### **5.23 Дополнительные материалы**

Термин «дополнительные материалы» относится ко всем веществам и материалам, необходимым для работы и (или) обслуживания, но не считающимся частью устройства или системы.

#### **рН-буферы**

рН-буферы используются для калибровки рНэлектродов. Предлагаются следующие буферы в пакетах по 250 мл:

- $\blacksquare$  pH 4,04
- $\blacksquare$  pH 7,01

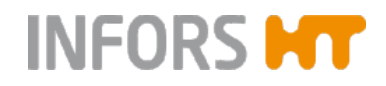

## **Перевозка и хранение**

## **6 Перевозка и хранение**

Следующие требования относятся к перевозке и хранению неупакованного устройства на предприятии.

### **6.1 Перевозка**

#### **ОСТОРОЖНО**

Неподходящий транспорт, использование неподходящего вспомогательного оборудования и неосторожное обращение с устройством может привести к повреждениям и серьезному материальному ущербу.

При перемещении устройства по предприятию (перестановке) необходимо соблюдать следующие правила:

- Всегда работайте с напарником и используйте подходящее вспомогательное оборудование при транспортировке.
- Все устройство (основной блок и культуральный сосуд) содержит хрупкие стеклянные части.
- Важно убедиться, что центр тяжести устройства находится не в середине, особенно при использовании дополнительных инструментов.

## **ОСТОРОЖНО**

Устройство (основной блок и культуральный сосуд) слишком тяжелое для переноски одним человеком.

Даже вес основного блока самого по себе превышает вес, который можно переносить в одиночку.
#### **Перевозка и хранение**

#### **6.2 Хранение**

- Прежде чем убирать оборудование на хранение, необходимо обеззаразить, тщательно очистить и высушить культуральный сосуд $^{1)}$ .
- Храните устройство и его компоненты чистыми, сухими и защищенными от пыли, грязи и жидкостей.
- Храните устройство и компоненты в прохладном месте с низкой влажностью воздуха, но защищайте от замерзания.
	- Температура хранения: от 5 °С до 55 °С
	- Относительная влажность, без конденсации: От 10 до 95 %.
- Защищайте устройство от агрессивных веществ, прямых солнечных лучей и механической вибрации.
- *1) При обслуживании и хранении датчиков других производителей руководствуйтесь отдельной документацией.*

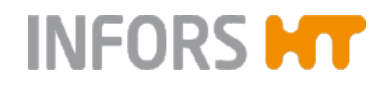

# **7 Установка и начало работы**

При настройке и подключении устройства обратите внимание на следующее:

# **М** ОСТОРОЖНО

Неправильная установка может создать опасную ситуацию или стать причиной значительного материального ущерба.

Точно следуйте инструкциям по установке и вводу в эксплуатацию, описанным в этом руководстве.

#### **7.1 Общие требования к месту установки**

Место установки устройства должно соответствовать следующим требованиям:

- Необходимо соблюдать значения и диапазоны, указанные в основной главе «Технические данные», главы «Параметры подключения» и «Рабочие условия».
- Устройство необходимо устанавливать только в лаборатории или подобном помещении.
- Место установки должно быть ровным, достаточно устойчивым и способным выдерживать нагрузку.
- Вблизи устройства не должно быть каких-либо источников электрических помех.

#### **7.2 Минимальные расстояния**

Для создания нормальных условий эксплуатации и обслуживания прибора расстояние до стен, потолков и другого оборудования должно быть не менее 150 мм.

#### **7.3 Подключение устройства к коммуникациям здания**

В следующих главах описаны требования к подключению на месте и способ подключения устройства к коммуникациям здания.

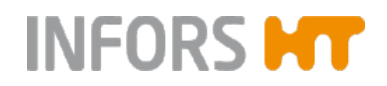

#### **7.3.1 Сеть питания**

**7.3.2 Подача и слив воды**

#### **Назначение соединений**

Сеть питания для подключения устройства должна соответствовать следующим требованиям:

- Однофазная сеть, постоянное питание
- 120/230 В, частота 50/60 Гц

#### **Соединение**

Для подключения устройства к сети питания выполните следующее:

- Порядок действий **1.**Вставьте провод питания, входящий в комплект, в гнездо на устройстве.
	- **2.** Вставьте вилку провода питания в розетку сети.

#### **Назначение соединений**

При подаче воды в устройство, а также сливе воды, должны соблюдаться следующие требования:

«Очень мягкая» или «мягкая» вода (концентрация  $CaCO<sub>3</sub>$  от 0 до 1,5 ммоль/л)

#### **ВНИМАНИЕ**  $\mathbf{I}$

Несоблюдение требований к качеству воды может привести к повреждению или неисправности устройства.

- $\blacksquare$  Постоянная подача воды под давлением 2  $\pm$  1 бар
- Наличие манометра для проверки первичного давления

 Слив должен быть термостойким и без встречного давления

#### **Соединение**

Для подключения устройства к водопроводу и сливу выполните следующее:

Порядок действий **1.** Отрежьте от входящего в комплект напорного шланга  $(Q = 6 \times 11, 9 \text{ mm})$  фрагмент нужной длины.

**Диаэм** - эксклюзивный дилер продукции **Infors** в России, тел.: (495)745-0508, [info@dia-m.ru,](mailto:info@dia-m.ru) [www.dia-m.ru](http://www.dia-m.ru/) 75

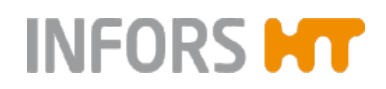

- **2.**Наденьте напорные шланги на патрубки для шлангов устройства с соответствующей маркировкой.
- **3.** Подсоедините шланги к водопроводу и сливу.
- **4.** Закрепите шланги зажимами, чтобы они не соскочили.
- **5.**Убедитесь в отсутствии заломов на шлангах и в том, что они не могут согнуться, а также убедитесь в герметичности соединений.

#### **Назначение соединений**

Газовая линия для подключения устройства должна соответствовать следующим требованиям:

- $\blacksquare$  Постоянная подача газа под давлением 2  $\pm$  0,5 бар
- Газ(-ы) сухой, чистый, без масла и пыли
- Рекомендуемое качество сжатого воздуха согласно DIN ISO 8573-1: класс 1,2,3,4

#### $\mathbf{I}$ **ВНИМАНИЕ**

Использование недостаточно чистых газов может привести к забиванию стерильного фильтра и повреждению регулятора расхода. Используйте только чистые, сухие и не содержащие масла

газы.

#### **Соединение**

Для подключения устройства к источнику газа в здании выполните следующее:

Порядок действий **1.**Отрежьте от входящего в комплект напорного шланга  $(Ø = 6 \times 11.9 \text{ mm})$  фрагмент нужной длины.

> Используйте только шланги, поставляемые производителем.

- **2.**Наденьте напорные шланги на патрубки для шлангов основного блока с соответствующей маркировкой.
- **3.** Подсоедините шланги к источнику газа.
- **4.** Закрепите шланги зажимами, чтобы они не соскочили.
- **5.**Убедитесь в отсутствии заломов на шлангах и в том, что они не могут согнуться, а также убедитесь в герметичности соединений.

**7.3.3 Подача газа**

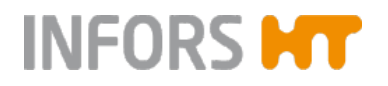

#### **ОСТОРОЖНО**

Использование неподходящих или поврежденных шлангов и/или неправильное соединение может привести к утечке газов. В зависимости от газа, это создает опасность взрыва и/или удушения, а также ущерба для здоровья оператора.

Всегда закрывайте подачу газа перед отсоединением шланга, а также когда устройство не используется.

#### **7.3.4 Выходящий газ**

Убедитесь в следующем со стороны здания:

Выходящий газ безопасно отводится через подходящий герметичный шланг.

Рабочая среда оборудована подходящей системой вентиляции в зависимости от применения.

#### **7.4 Подключение провода двигателя**

Работа двигателя управляется непосредственно основным блоком, и двигатель подключается к нему при помощи кабеля.

При обычной работе нет необходимости подсоединять и отсоединять кабель двигателя. Его подсоединяют однократно перед культивированием. Подробнее см. в основной главе «Перед культивированием», глава «Подключение двигателя».

Чтобы подсоединить кабель двигателя:

Порядок действий **1.** Убедитесь, что устройство выключено.

#### **ВНИМАНИЕ**  $\mathbf{I}$

Подсоединение или отсоединение кабеля двигателя при включенном устройстве создает риск короткого замыкания и повреждения управляющей электроники.

- **2.**Вставьте (угловой) разъем кабеля двигателя в гнездо на задней стенке основного блока и затяните соединительную гайку вручную.
- **3.**Вставьте другой разъем в гнездо на двигателе и затяните соединительную гайку вручную.

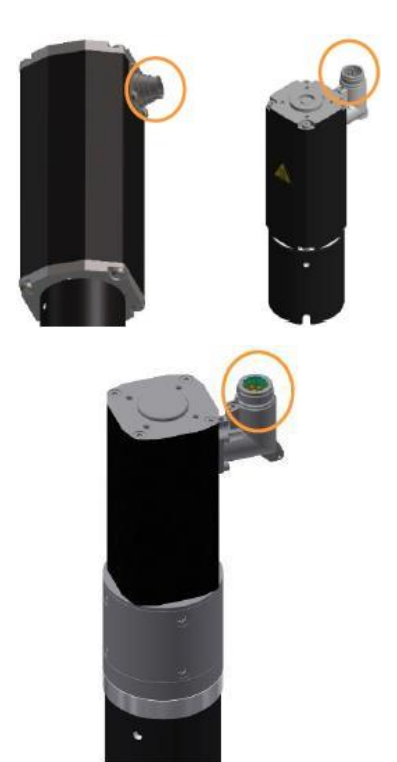

#### **Версия для микроорганизмов**

В зависимости от размера культурального сосуда поставляется большой (слева) или маленький (правыйсправа) двигатель.

#### **Версия для культивирования клеток:**

Один двигатель используется для сосудов всех размеров.

#### **7.5 Пробный запуск**

Чтобы ознакомиться с основными функциями устройства перед первым культивированием, можно выполнить кратковременный пробный запуск. Пробный запуск включает:

- Регулировку температуры (охлаждение/ нагрев)
- Перемешивание
- Пропускание газа

Для пропускания газа используется сжатый воздух указанного качества (см. главу «Подача газа»).

Во избежание отложения солей кальция рекомендуется заполнять сосуд деминерализованной водой.

В следующем описании пробного запуска не описываются подробности работы с отдельными компонентами. Подробные описания работы с ними приведены в соответствующих главах основной главы «Перед культивированием».

Подробнее о работе см. в основной главе «Эксплуатация».

#### **7.5.1 Подготовка к пробному запуску**

Перед началом пробного запуска проверьте и обеспечьте следующее:

- Устройство правильно подключено к водопроводу, сети питания и источнику газа и находится в рабочем состоянии
- Кабель двигателя подсоединен к основному блоку и двигателю

Перед пробным запуском необходимо выполнить следующее:

Порядок действий **1.** Снимите крышку сосуда и осторожно отложите в сторону.

#### **ВНИМАНИЕ**  $\mathbf{I}$

Если крышка сосуда опирается на длинные компоненты, например вал мешалки и т. п, они могут согнуться под ее весом.

Всегда располагайте крышку сосуда так, чтобы она не упиралась в верхние части компонентов.

**2.** Заполните культуральный сосуд водой — предпочтительно деминерализованной — до рабочего уровня.

**3.** Убедитесь, что установлены мешалка и распылитель, а также один переходник для добавления компонентов, если применимо; при необходимости установите их.

**4.** Накройте сосуд крышкой и закрепите ее.

**5.** Заверните охладитель выходящего газа в отверстие крышки сосуда.

Охладитель выходящего газа снабжен новым выпускным газовым фильтром, который установлен на заводе.

**6.** Подсоедините охладитель выходящего газа к шлангам, уже подсоединенным к основному блоку; при этом руководствуйтесь символами на основном блоке:

заливное отверстие для воды в нижней части охладителя/ сливное отверстие для воды в верхней части охладителя.

**7.** Закройте все оставшиеся открытые отверстия заглушками.

**8.** Подвесьте культуральный сосуд на основной блок.

**9.** Подсоедините источник газа (сжатого воздуха) к распылителю и, если применимо, к переходнику для добавления компонентов, подсоединив шланг(-и) для подачи газа в основании к шланговому штуцеру(-ам) на фильтре(-ах) поступающего воздуха.

Распылитель уже снабжен шлангом и впускным воздушным фильтром. Версия для культур клеток дополнительно имеет переходник для добавления компонентов, снабженный шлангом, и впускной воздушный фильтр для подачи газа в свободное пространство над жидкостью.

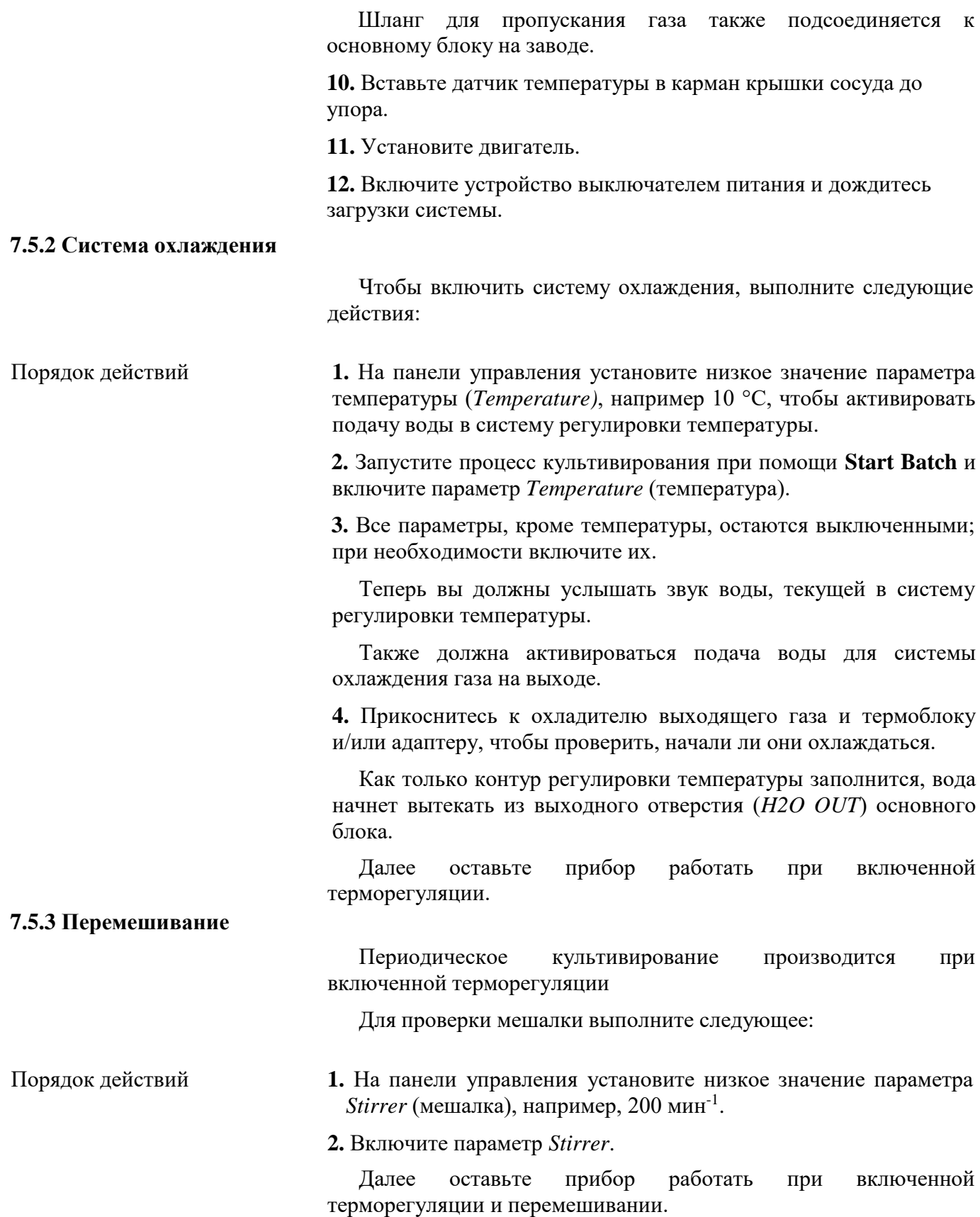

#### **7.5.4 Нагрев и регулировка температуры**

Периодическое культивирование выполняется при включенной терморегуляции и перемешивании.

Для проверки нагрева и регулировки температуры выполните следующее:

#### Порядок действий **1.** На панели управления установите высокое значение парамтера *Temperature* (температура), например, 45 °C.

Подача воды в систему охлаждения прекращается; система нагревается.

**ПРЕДУПРЕЖДЕНИЕ**

При прикосновении к нагретому термоблоку и адаптеру термоблока возможны легкие ожоги!

**2.** Дождитесь, пока температура достигнет установленной.

Далее оставьте прибор работать при включенной терморегуляции и перемешивании.

#### **7.5.5 Пропускание газа**

Периодическое культивирование выполняется при включенной терморегуляции и перемешивании.

#### **Подача газа через распылитель**

Для проверки пропускания газа через распылитель выполните следующее:

Порядок действий **1.** На панели управления установите низкое значение параметра *Total Flow* (общий поток), например

- Версия для микроорганизмов 1.0 л мин.-1
- Версия для культивирования клеток:  $100$  мл мин<sup>-1</sup>

**2.** Выделите настройку *OnlyAir* (только воздух) для параметра газовой смеси *GasMix*, таким образом, установится значение 21 %.

Если пропускание газа работает, в воде, налитой в культуральный сосуд, будут видны пузырьки.

#### **Подача газа в свободное пространство над жидкостью (версия для культур клеток)**

Для проверки подачи газа в свободное пространство над жидкостью выполните следующее:

Порядок действий **1.** На панели управления установите значение параметра *Air Headspace* (свободное газовое пространство), например, 1000 л мин<sup>-</sup> 1 .

> **2.** Отсоедините шланг подачи газа от впускного воздушного фильтра на адаптере для добавления компонентов в крышке сосуда и поднесите конец шланга, например, к тыльной поверхности ладони или пальцу, чтобы почувствовать ток воздуха.

#### j. **ИНФОРМАЦИЯ**

Если шланг закрыт слишком долго, датчик избыточного давления может вызвать срабатывание предупреждение о чрезмерном давлении газа, и подача газа отключится на 10 секунд.

#### **7.5.6 Конец испытания**

После того, как значения всех параметров достигнут установленных, можно завершить испытание. Внесение посевного материала во время обычной эксплуатации при пробном запуске не производится.

Порядок действий:

Порядок действий **1.** На панели управления нажмите кнопку **Inoculate** и затем **Stop Batch**, чтобы остановить культивирование (процесс).

**2.** Выключите устройство выключателем питания.

**3.** Перекройте подачу газа и воды.

**4.** Дайте двигателю остыть (двигатель версии устройства для микроорганизмов)

#### **ПРЕДУПРЕЖДЕНИЕ**

Прикосновение к двигателю, нагревшемуся в результате работы, может привести к легким ожогам!

**5.** Отсоедините двигатель от сосуда и положите на чистую и сухую рабочую поверхность.

**6.** Слейте жидкость из культурального сосуда.

**Диаэм** - эксклюзивный дилер продукции **Infors** в России, тел.: (495)745-0508, [info@dia-m.ru,](mailto:info@dia-m.ru) [www.dia-m.ru](http://www.dia-m.ru/) 82

#### **8 Перед культивированием**

В следующих главах описана вся подготовительная работа, необходимая перед началом процесса культивирования. По существу они включают:

- Подготовку и автоклавирование культурального сосуда:
	- Проверка прокладок (уплотнительных колец) на дополнительных компонентах и культуральном сосуде
	- Установка дополнительных компонентов
	- Заполнение или увлажнение культурального сосуда
	- Подготовка датчиков и других принадлежностей
	- Автоклавирование

 Подсоединение культурального сосуда и подготовку к культивироанию:

- Подвешивание культурального сосуда на основной блок и подключение проводов и шлангов между культуральным сосудом и устройством
- Заполнение сосуда при необходимости
- Подготовка датчиков и других принадлежностей

#### **8.1 Подготовка и автоклавирование культурального сосуда**

Все принадлежности, необходимые для культивирования, необходимо подготовить и установить соответствующим образом, а затем автоклавировать вместе с культуральным сосудом.

Определенные дополнительные компоненты устанавливаются на заводе.

#### **8.1.1 Проверка прокладок (уплотнительных колец)**

Уплотнительные кольцевые прокладки используются для герметизации всех отверстий в сосуде и крышке. Таким образом, крышка, ее отверстия и все принадлежности снабжены уплотнительными кольцевыми прокладками. Перед каждом использованием проверяйте, на месте ли уплотнительные прокладки, не повреждены ли они и правильно ли расположены. Поврежденные прокладки необходимо заменить.

#### **ИНФОРМАЦИЯ** i.

Чтобы легче извлечь уплотнительные кольцевые прокладки или части с такими прокладками при замене, можно немного смочить их или соприкасающиеся с ними компоненты 70% спиртом или водой. Не используйте силиконовую смазку, так как это может повлиять на результаты стерилизации.

### **Перед культивированием**

Проверьте следующее:

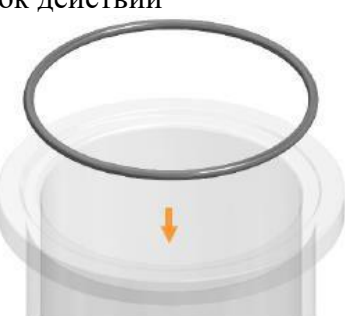

Порядок действий **1.** Проверьте кольцевую прокладку крышки сосуда на отсутствие повреждений и убедитесь в ее правильном расположении в желобке на кромке сосуда.

**2.** Убедитесь, что каждая устанавливаемая часть снабжена неповрежденной кольцевой прокладкой:

Убедитесь, что уплотнительные прокладки расположены правильно и не повреждены. При необходимости поправьте их положение или замените. Если компоненты вставляются в другие компоненты (зажимной переходник), между ними также должна быть уплотнительная прокладка.

#### i. **ИНФОРМАЦИЯ**

Кольца с мембраной герметизируются мембраной. Кольцевая прокладка не используется!

#### **8.1.2 Установка крыльчаток**

Чтобы установить крыльчатку(-и) на вал мешалки, выполните следующее:

- Порядок действий **1.** Наденьте крыльчатку(-и) на вал мешалки.
	- **2.** Сдвиньте ее на нужную высоту.

#### i. **ИНФОРМАЦИЯ**

Во избежание ненужного пенообразования не устанавливайте крыльчатку вровень с уровнем среды.

### **Перед культивированием**

Идеальная высота установки крыльчаток обоих типов (Rushton и со скошенными лопастями) определяется на заводе для каждого размера сосуда и указана в основной главе «Технические данные», гл. «Технические требования», «Мешалка», раздел «Высота установки крыльчаток на заводе».

**3.** Затяните винты без головки на крыльчатке с помощью ключа-шестигранника.

На рисунке слева показана крыльчатка «Rushton» (версия для микроорганизмов).

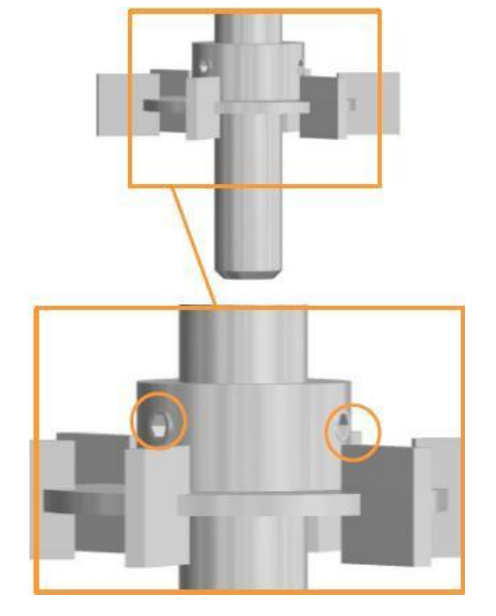

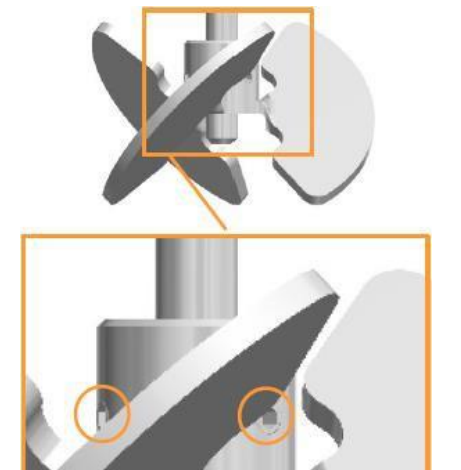

На рисунке слева показана крыльчатка со скошенными лопастями (версия для культур клеток).

#### **8.1.3 Установка погружных трубок и распылителей**

Прямые распылители и погружные трубки можно установить с наружной поверхности крышки сосуда. Изогнутые распылители и погружные трубки устанавливаются только с внутренней поверхности крышки сосуда.

Так как в этом приборе используются изогнутые распылители и прямые погружные трубки, здесь описана установка с внутренней поверхности крышки сосуда. То есть, крышка сосуда должна быть снята.

Во время установки убедитесь, что распылитель или погружная трубка не касаются других компонентов (мешалки). Распылитель располагают под валом мешалки.

Порядок действий:

Порядок действий **1.** Убедитесь, что зажимной переходник снабжен внутренней или наружной уплотнительной прокладкой; при необходимости наденьте прокладку.

> **2.** Вставьте зажимной переходник в соответствующее отверстие и закрепите фиксирующим винтом.

**3.** Ослабьте винт со шлицевой головкой зажимного переходника.

**4.** Вставьте распылитель/погружную трубку в зажимной переходник снизу.

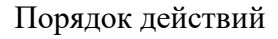

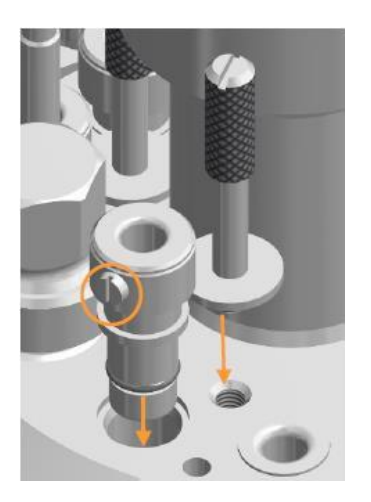

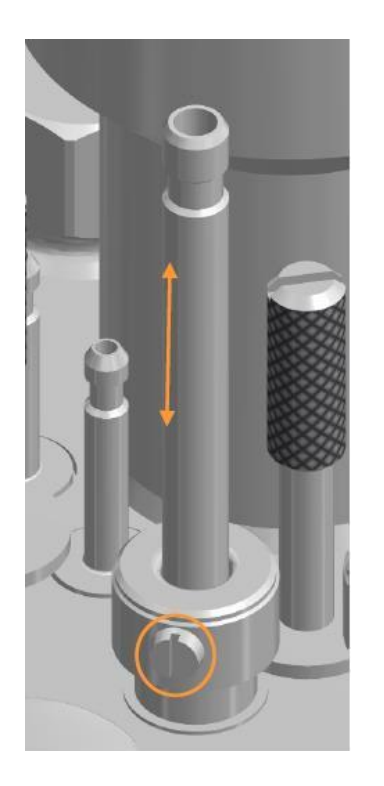

- **5.** Установите распылитель на желаемой высоте и выровняйте.
- **6.** Затяните винт со шлицевой головкой.

#### **8.1.4 Установка сосуда в держатель**

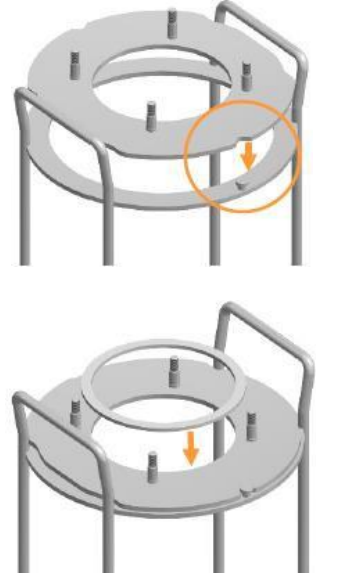

Чтобы установить стеклянный сосуд в держатель, выполните следующее:

Порядок действий **1.** Наложите фланец на кольцо держателя сосуда:

Два противоположных выреза на фланце соответствуют болту на кольце.

**2.** Положите на фланец демпфирующее кольцо.

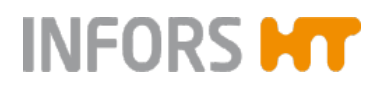

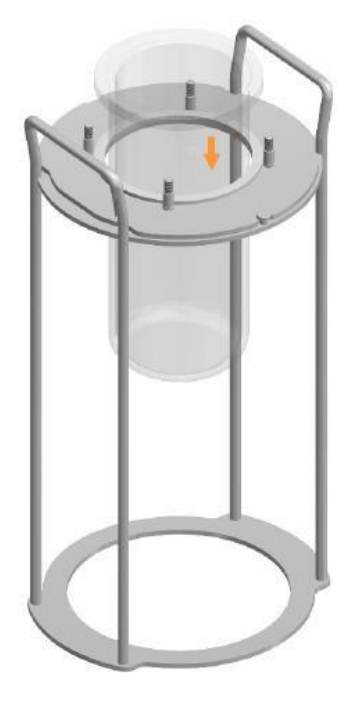

**3.** Осторожно вставьте сосуд.

**8.1.5 Установка перегородок**

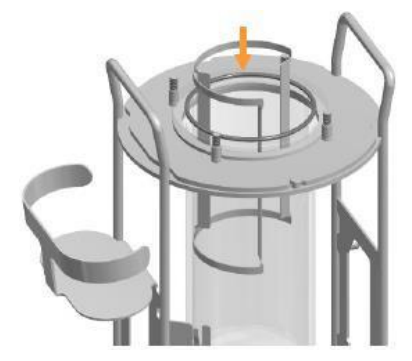

Культуральные сосуды для микроорганизмов снабжены перегородками. Вставляйте их в культуральный сосуд осторожно.

#### **8.1.6 Увлажнение/заполнение культурального сосуда**

Если планируется автоклавировать культуральный сосуд со средой, среду можно залить до установки крышки и дополнительных компонентов.

При заполнении сосуда средой перед автоклавированием обратите внимание на следующее:

- Перед автоклавированием заливайте в сосуд только термостойкие среды.
- Во время автоклавирования объем может уменьшиться в результате испарения, что приведет к повышению концентрации солей в среде. При необходимости долейте стерильной воды.

#### i. **ИНФОРМАЦИЯ**

При автоклавировании пустого и сухого сосуда пар не образуется. Успешная стерилизация не гарантирована. Убедитесь, что в культуральном сосуде есть жидкость (примерно 10 мл воды на л общего объема).

#### **8.1.7 Установка верхней крышки сосуда**

Для закрепления следующее: крышки сосуда выполните

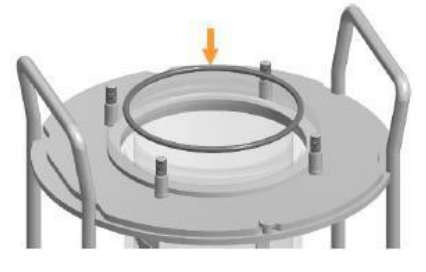

Порядок действий **1.** Положите кольцевую прокладку крышки в желобок на крае сосуда.

> **2.** Осторожно поставьте крышку на ее место, чтобы ее ориентация была правильной.

Культуральные сосуды для микроорганизмов: убедитесь, что компоненты не касаются перегородок.

**3.** Затяните винты с вручную (без крестообразно. рифленой головкой на крышке использования инструментов!)

#### $\mathbf{i}$ **ИНФОРМАЦИЯ**

Слишком тугое затягивание винтов может повредить компоненты и привести к неисправности устройство. Никогда не используйте инструменты для затягивания винтов с рифленой головкой.

Это относится ко всем винтовым соединениям, если в инструкции указано, что их необходимо затягивать вручную!

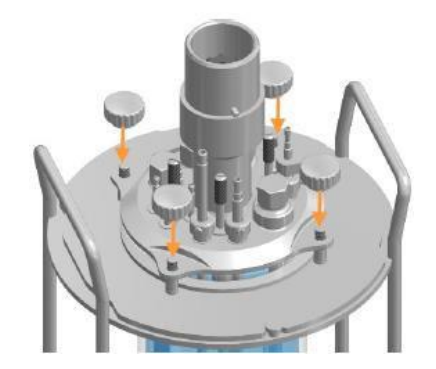

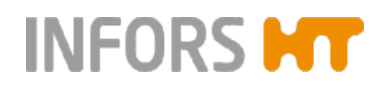

#### **8.1.8 Установка заглушек**

Для установки различных заглушек выполните следующее:

#### **Отверстия Ø 10 мм**

- Порядок действий **1.**Вставьте заглушки с неразъемной кольцевой прокладкой во все неиспользуемые отверстия.
	- **2.** Закрепите фиксирующим винтом.

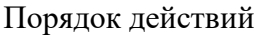

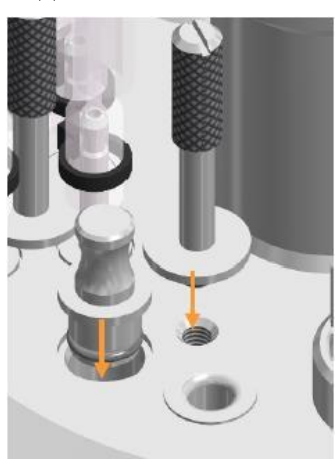

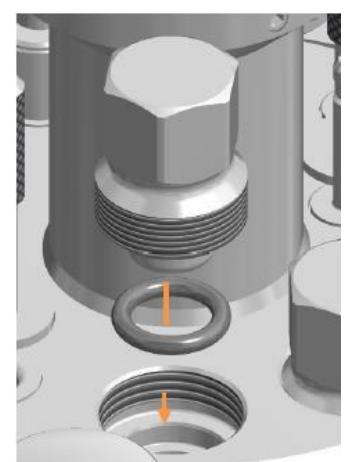

#### **Отверстия Ø 12 мм / Pg13.5s**

- Порядок действий **1.**Вставьте кольцевую прокладку и заглушку во все неиспользуемые отверстия.
	- **2.** Затяните вручную.
	- **3.**Затяните их вручную с помощью шестигранного торцевого ключа.

#### **8.1.9 Установка дополнительных переходников для отверстий**

Порядок действий

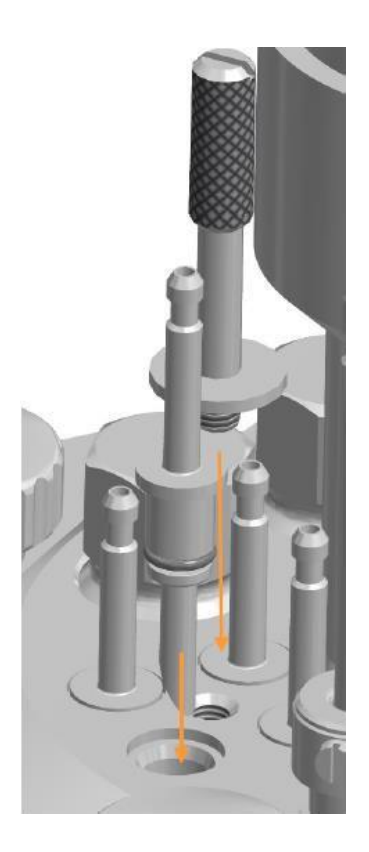

**1.** Вставьте переходники для добавления компонентов с неразъемной кольцевой прокладкой в четыре отверстия 7,5 мм.

**2.** Закрепите фиксирующим винтом.

#### **8.1.10 Установка игл для добавления среды**

Процедура установки одной или нескольких игл для добавления среды такая же, как для становки переходников. Подробнее см. в главе «Установка переходников для добавления компонентов»).

#### **8.1.11 Установка кармана для погружения датчика температуры (Pt100)**

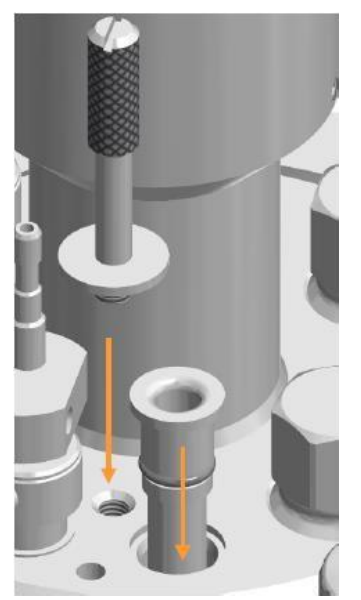

- Порядок действий **1.**Вставьте погружной карман с неразъемной кольцевой прокладкой в отверстие 10 мм.
	- **2.** Закрепите фиксирующим винтом.

#### **8.1.12 Установка в отверстие кольца и мембраны для внесения посевной культуры**

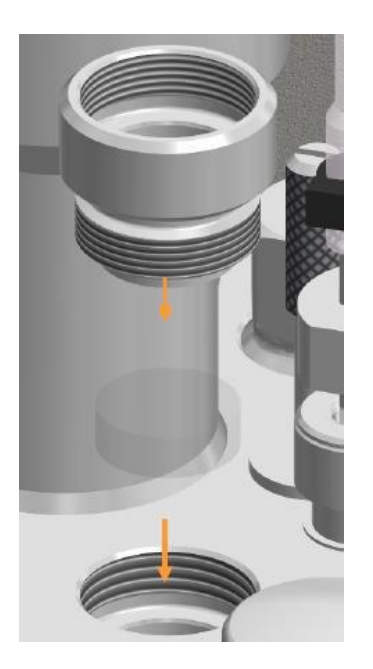

Для последующего внесения посевного материала шприцом необходимо подготовить отверстие 12 мм/Pg13.5 в крышке сосуда следующим образом:

- Порядок действий **1.**Убедитесь, что в отверстии нет уплотнительной прокладки; в противном случае удалите его.
	- **2.**Вставьте в отверстие мембрану (прокалываемую диафрагму).
	- **3.** Заверните кольцо в отверстие вручную.

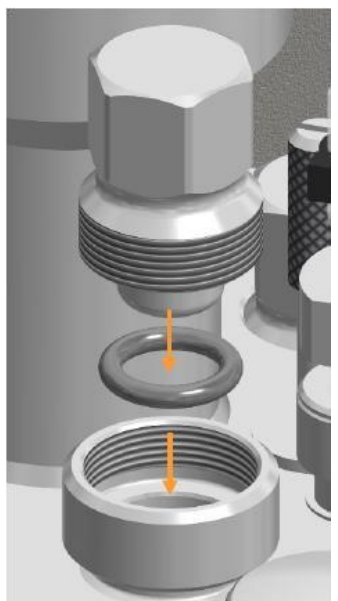

**4.** Вставьте заглушку с кольцевой прокладкой в кольцо с мембраной и туго завинтите вручную.

При необходимости затяните их с помощью шестигранного торцевого ключа, но не туже, чем при затягивании вручную.

#### **8.1.13 Подготовка погружной трубки/дополнительного переходника для отверстия к внесению посевной культуры**

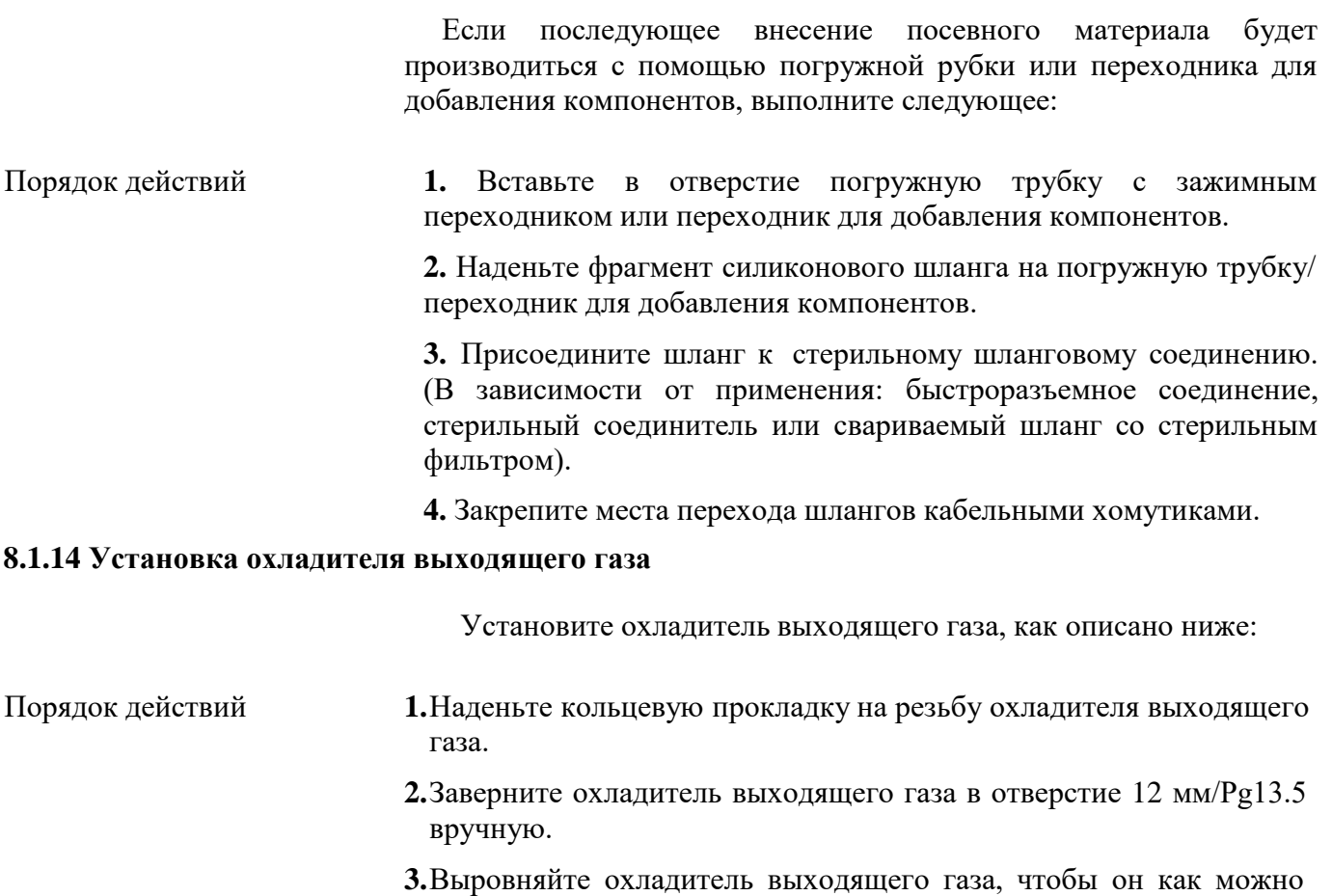

**4.**Убедитесь в надежности закрепления выпускного газового фильтра.

меньше мешал манипуляциям с другими компонентами.

**5.**Неплотно прикройте выпускной газовый фильтр небольшим куском алюминиевой фольги.

#### $\mathbf{i}$ **ИНФОРМАЦИЯ**

Если ожидается значительное пенообразование, между охладителем выходящего газа и выпускным газовым фильтром можно установить бутылку для увлажнения с пеногасителем.

При автоклавировании учитывайте следующее:

- Используйте только новый, чистый и сухой выпускной газовый фильтр и закрепляйте его так, чтобы он не соскочил.
- ВСЕГДА следите, чтобы линия отвода газа шланг и охладитель с закрепленным выпускным газовым фильтром – была открыта.

### **ПРЕДУПРЕЖДЕНИЕ**

Если не принять меры для выравнивания давления через отверстие в крышке или установленный охладитель выходящего газа, во время автоклавирования в культуральном сосуде может возникнуть разрежение или избыточное давление.

#### **8.1.15 Установка погружного охлаждающего термостата**

При использовании дополнительного погружного термостата убедитесь, что он имеет кольцевую прокладку, и заверните в отверстие 12 мм / Pg13.5 вручную, так же, как охладитель выходящего газа. Подробнее см. в основной главе «Дополнительное оборудование», гл. «Погружной термостат».

#### **8.1.16 Подготовка датчиков**

Все датчики, контактирующие со средой, устанавливаются до автоклавирования и стерилизуются вместе с культуральным сосудом.

Для всех датчиков обратите внимание на следующее:

 Устанавливайте все датчики вручную – не используйте какихлибо инструментов!

- Устанавливайте все датчики таким образом, чтобы они не соприкасались с другими компонентами или стеклянным сосудом.
- Если глубина установки датчика регулируется (установка с держателем электрода/зажимным переходником), перед автоклавированием убедитесь в правильной глубине установки, так как последующая регулировка создает риск контаминации.

#### **pH-электрод**

 Откалибруйте рН-электрод перед установкой и автоклавированием.

#### **Датчик pO<sup>2</sup>**

 $\blacksquare$ Устанавливайте датчик р $O_2$ так, чтобы он располагался в потоке и не скапливались пузырьки.

#### **Датчик рН и pO<sup>2</sup>**

- Для сосудов с номинальной шириной 90 и 145: заверните датчик непосредственно в отверстие/Pg13.5.
- Для сосудов с номинальной шириной 115: установите датчики с держателем электрода.

#### **ВНИМАНИЕ**  $\mathbf{I}$

Риск повреждения pH-электрода и pO<sub>2</sub>. Закрывание головок датчиков алюминиевой фольгой при автоклавировании может привести к скоплению под ней воды и повреждению контактов головки датчика.

Головки датчиков pH и pO<sup>2</sup> **НЕ** следует закрывать алюминиевой фольгой при автоклавировании.

Подробнее о технических данных, требованиях к обслуживанию и хранению датчиков pH и  $pO_2$  см. в отдельной документации, предоставленной производителем датчика.

#### **8.1.16.1 Калибровка рН-электрода**

Калибровку рН-электродов всегда производят до автоклавирования.

Порядок действий **1.** Подсоедините кабель электрода. Подробнее см. в гл. «Подсоединение рН-электрода».

**2.** Выключите устройство выключателем питания.

Панель управления включится автоматически и система запустится.

**3.** Откалибруйте рН-электрод в соответствии с подробным описанием в основной главе «Эксплуатация» и «Калибровка рН-электрода».

#### **ИНФОРМАЦИЯ** i.

Если рН-электрод уже откалиброван до установки в систему, биореактор будет использовать эти данные и калибровка с панели управления не потребуется.

#### **8.1.16.2 Установка электрода в отверстие 12 мм**

Для культуральных сосудов номинальной ширины 90 и 145 электроды можно устанавливать непосредственно в отверстия 12 мм/Pg13.5. Это делается следующим образом:

Порядок действий **1.** Наденьте на электрод уплотнительное кольцо.

# **Перед культивированием**

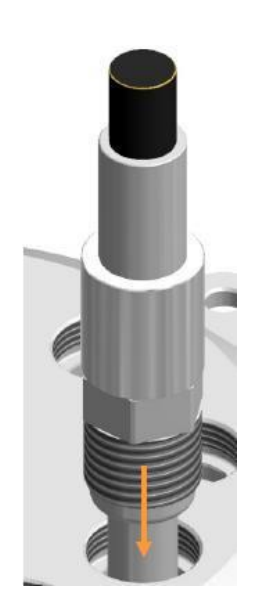

**2.** Вставьте электрод в отверстие.

**3.** Заверните электрод с резьбой в отверстие вручную.

#### **8.1.16.3 Установка с помощью держателя электрода**

Для установки электрода в отверстие 12 мм/Pg13.5 культуральных сосудов номинальной ширины 115 необходимо использовать держатель электрода.

Это делается следующим образом:

Порядок действий **1.** На держателе электрода слегка ослабьте винт без головки на удерживающем кольце при помощи ключа.

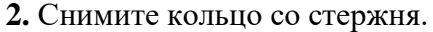

**Диаэм** - эксклюзивный дилер продукции **Infors** в России, тел.: (495)745-0508, [info@dia-m.ru,](mailto:info@dia-m.ru) [www.dia-m.ru](http://www.dia-m.ru/) 97

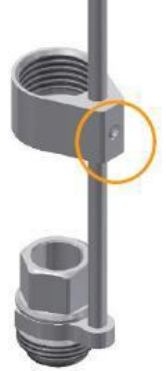

### **Перед культивированием**

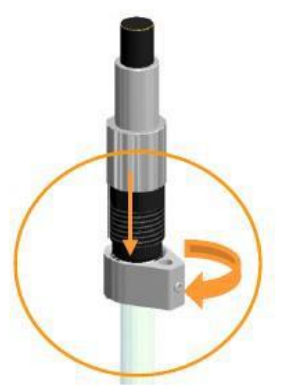

**3.** Вставьте электрод в кольцо и затяните его.

**4.** Вставьте электрод в полый винт с резьбой, чтобы резьба была направлена вниз.

**5.** Установите вилку направляющего стержня в желобок полого винта

**6.** Сдвиньте полый винт и направляющий стержень вверх и вставьте направляющий стержень в отверстие направляющей.

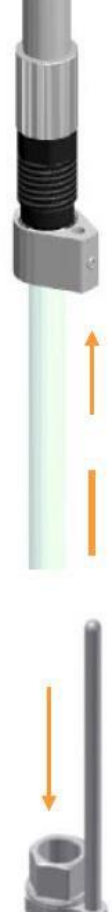

#### **Перед культивированием**

**7.** Сдвиньте кольцевую прокладку на электрод и вставьте электрод в отверстие.

**8.** Отрегулируйте желаемую глубину установки электрода.

**9.** Заверните электрод на полом винте в отверстие и затяните.

**10.** Затяните винт без головки на направляющей с помощью ключа.

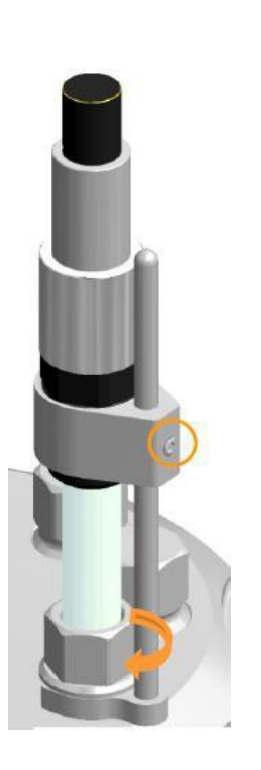

#### **8.1.16 .4 Установка датчика пены**

Пожалуйста, при установке обратите внимание на следующие моменты:

- Датчик пены имеет прозрачную изоляцию, которая должна быть неповрежденной, в противном случае может непрерывно выдаваться предупреждение об обнаружении пены/жидкости.
- Головка датчика не должна касаться зажимного переходника, в противном случае создается постоянное короткое замыкание с предупреждением «обнаружена пена/жидкость».
- Зажимной переходник на датчике должен быть снабжен неповрежденным уплотнительным кольцом.

Для установки выполните следующее:

- Порядок действий **1.** Удалите защитный колпачок датчика.
	- **2.** Вставьте датчик в отверстие.

#### **Диаэм** - эксклюзивный дилер продукции **Infors** в России, тел.: (495)745-0508, [info@dia-m.ru,](mailto:info@dia-m.ru) [www.dia-m.ru](http://www.dia-m.ru/) 99

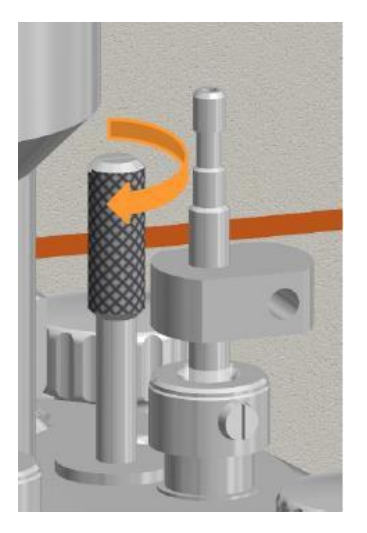

**3.** Закрепите зажимной переходник фиксирующим винтом.

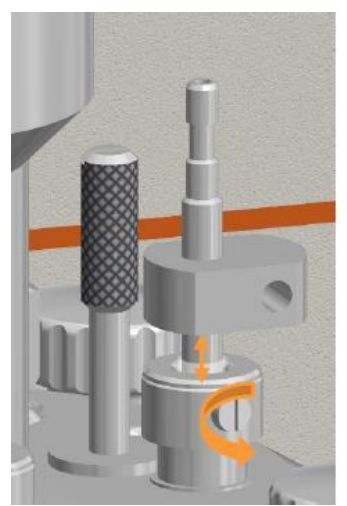

- **4.** Ослабьте винт со шлицевой головкой зажимного переходника.
- **5.** Осторожно отрегулируйте глубину установки датчика.

**6.** Осторожно затяните винт со шлицевой головкой.

#### **ВНИМАНИЕ**  $\mathbf{I}$

Слишком тугое закрепление датчика в зажимном переходнике или попытка изменить глубину установки при затянутом винте на зажимном переходнике может повредить изоляцию датчика.

#### **8.1.17 Подготовка пробоотборника «Super Safe»**

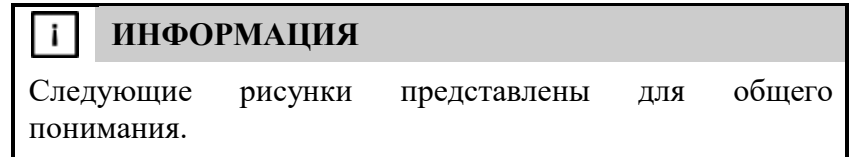

Подготовка системы «Super Safe» для отбора проб к автоклавированию производится следующим образом:

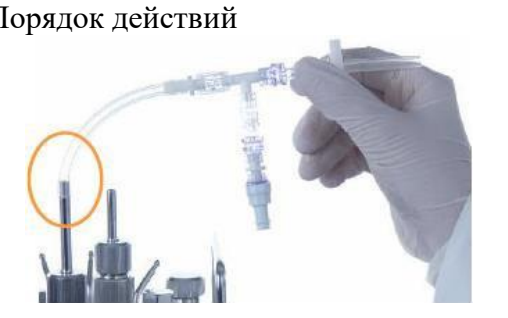

Порядок действий **1.** Подсоедините шланг группы клапанов к погружной трубке.

- **2.** Закрепите шланг кабельным хомутиком.
- **3.** Осторожно затяните клапан для пробы вручную против часовой стрелки.

Это гарантирует, что соединение невозвратного клапана/ клапана для образца будет плотным.

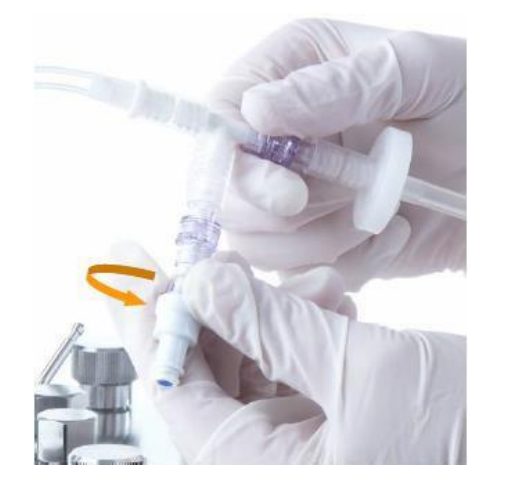

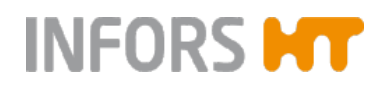

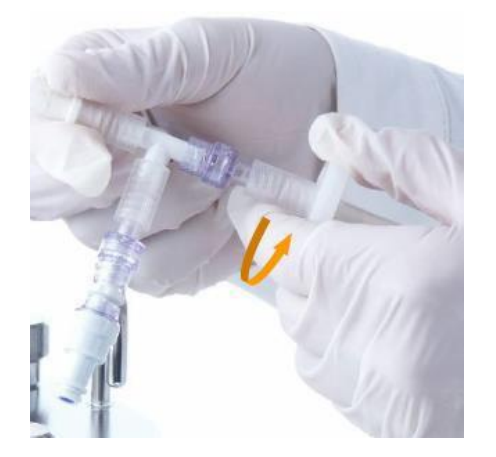

**4.** Осторожно поверните стерильный фильтр вручную против часовой стрелки.

Это гарантирует, что соединение невозвратного клапана/ стерильного фильтра будет плотным.

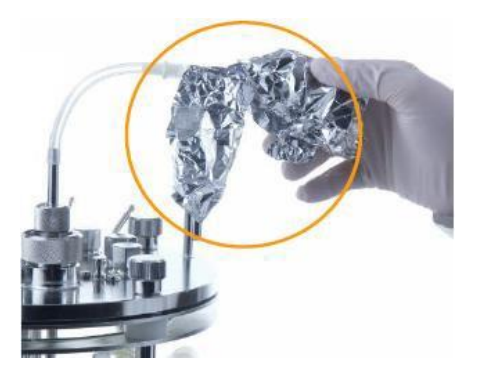

**5.** Неплотно закройте группу клапанов алюминиевой фольгой.

**6.** Зажмите зажимом шланг погружной трубки.

#### **8.1.18 Подготовка шланга распылителя и входного фильтра для воздуха**

К распылителю необходимо присоединить шланг и впускной фильтр для воздуха перед автоклавированием.

Это делается следующим образом:

- Порядок действий **1.** Отрежьте короткий фрагмент шланга:
	- $\blacksquare$ Силиконовый шланг  $\emptyset = 5$  х 8 мм: культуральный сосуд 1,5 л для микроорганизмов и все размеры сосудов для культур клеток.
	- ■Напорный прозрачный шланг  $\varnothing$  = 5 х 10 мм: культуральные сосуды 3,0 и 6,0 л для микроорганизмов.

### **Перед культивированием**

**2.** Вставьте впускной воздушный фильтр в конец фрагмента шланга, установив его в направлении потока воздуха; штуцер с красными метками остается открытым:

- $\blacksquare$ Фильтр Ø = 37 мм: культуральный сосуд 1,5 л для микроорганизмов и все размеры сосудов для культур клеток.
- ■Фильтр  $\varnothing$  = 50 мм: культуральные сосуды 3,0 и 6,0 л для микроорганизмов.
- **3.** Наденьте шланг на распылитель.

На рисунке слева показан впускной воздушный фильтр для культуральных сосудов 1,5 л для микроорганизмов в качестве примера.

- **4.** Закрепите концы шланга кабельным хомутиком.
- **5.** Зажмите силиконовый шланг зажимом.
- **6.** Неплотно прикройте впускной фильтр алюминиевой фольгой.

#### **8.1.19 Установка шланга и входного фильтра для воздуха для подачи газа в свободное пространство над жидкостью**

Перед автоклавированием к переходнику для добавления компонентов в крышке сосуда необходимо подсоединить шланг и вставить впускной воздушный фильтр для подачи газа в свободное пространство над жидкостью.

Это делается следующим образом:

Порядок действий **1.** Отрежьте короткий кусок силиконового шланга (Ø = 3 x 6 мм).

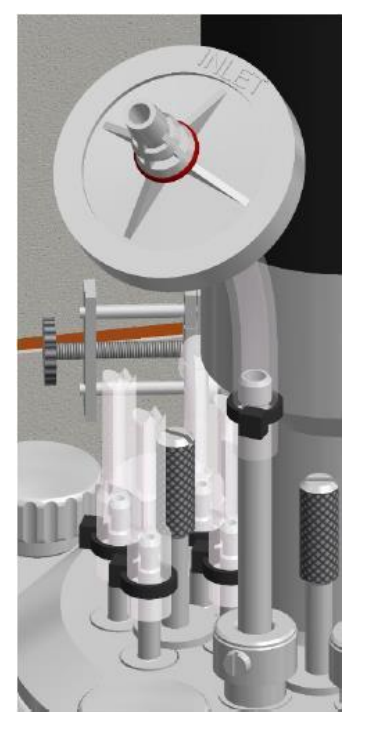

# **Перед культивированием**

- **2.**Наденьте впускной воздушный фильтр с красной меткой Ø = 37 мм на конец шланга в направлении воздушного потока.
	- Наконечник с красной меткой INLET остается открытым.
- **3.**Наденьте силиконовый шланг на переходник для добавления компонентов.
- **4.** Закрепите концы шланга кабельными хомутиками.

Если применимо, закройте неиспользуемые входные отверстия на переходнике для добавления компонентов отрезками шланга и кабельными хомутиками.

**5.** Зажмите силиконовый шланг зажимом.

**6.** Неплотно прикройте впускной фильтр алюминиевой фольгой.

#### **8.1.20 Подготовка бутылок с реактивами, насосов и шлангов**

Бутылки для реактивов 250 мл входят в стандартный комплект. Они помещаются в подставку для бутылок с реактивами, встроенную в держатель сосуда. Бутылки для реактивов снабжены фильтрами и шлангами нужной длины и подсоединены к головкам насосов на заводе.

#### **ВНИМАНИЕ**  $\mathbf{I}$

Поврежденные шланги и/или забитые стерильные фильтры могут привести к созданию нежелательного давления в бутылках для реактивов.

- Убедитесь, что каждая бутылка для реактивов имеет шланг с открытым концом, в который вставлен чистый и сухой фильтр.
- Используйте только чистые неповрежденные шланги и убедитесь, что они присоединены прочно.

Ниже подробно описаны необходимые компоненты для бутылок с реактивами и их подсоединение к насосам и культуральному сосуду.

**Подсоединение бутылок с реактивами к насосам и культуральному сосуду**

Для соединения бутылок с реактивами с насосами и культуральным сосудом выполните следующее:

Порядок действий **1.** Отрежьте два длинных силиконовых шланга (Ø = 2 x 6 мм) на насос/бутылку с реактивом.

#### i l **ИНФОРМАЦИЯ**

Длину силиконовых шлангов необходимо подбирать так, чтобы избежать натяжения или заломов шлангов между бутылками с реактивами, насосами и культуральным сосудом.

**Диаэм** - эксклюзивный дилер продукции **Infors** в России, тел.: (495)745-0508, [info@dia-m.ru,](mailto:info@dia-m.ru) [www.dia-m.ru](http://www.dia-m.ru/) 104

# **Перед культивированием**

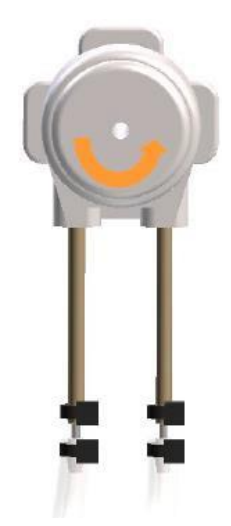

Порядок действий

- **2.** Тщательно ополосните силиконовые шланги дистиллированной водой.
- **3.**Подсоедините силиконовые шланги и шланги головок насосов с помощью шланговых соединителей.

Для функции **Fill** (заполнение):

- $\Pi$ равая сторона = вакуумная сторона = шланг к бутылке с реактивом.
- $\blacksquare$ Левая сторона = напорная сторона = шланг к культуральному сосуду.

Направление вращения показано стрелкой.

**4.** Закрепите кабельными хомутиками.

#### **Соединение между насосами и культуральным сосудом**

**1.** Подсоедините силиконовые шланги для добавления основания, кислоты и среды к переходнику для добавления компонентов и/или иглам и закрепите кабельными хомутиками.

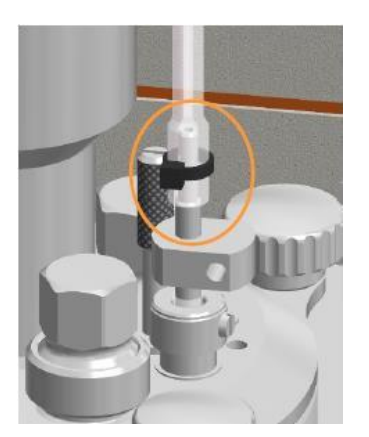

**2.** Прикрепите силиконовый шланг насоса для подачи пеногасителя к установленному датчику пены в культуральном сосуде и закрепите кабельным хомутиком.

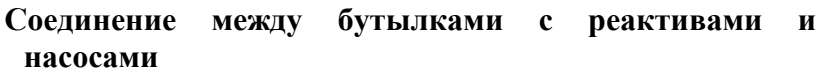

- Порядок действий **1.** Убедитесь, что шланг подсоединен с внутренней поверхности бутылок для реактивов к открытому соединению для шланга (без стерильного фильтра); если он не подсоединен, подсоедините:
	- a)Конец шланга не касается дна бутылки, в противном случае он может присосаться к дну и жидкость не будет поступать.
	- b)Конец шланга отрезан по диагонали. В таком случае конец шланга может касаться дна бутылки.
	- **2.**Подпишите бутылки с реактивами в соответствии с их содержимым.
	- **3.**В зависимости от применения: заполните бутылки с реактивами и снова закройте крышкой.

#### **ВНИМАНИЕ**  $\mathbf{I}$

Использование очень едкой хлористоводородной кислоты HCl в качестве реактива приводит к повреждению компонентов из нерж. стали, например, дополнительных компонентов или крышки.

Используйте только неедкие кислоты, например, фосфорную.

#### **ИНФОРМАЦИЯ** i l

Заполняйте бутылки с реактивами только термостойкими реактивами. Нетермостойкий раствор для добавления в емкость стерилизуйте отдельно и переносите в бутылку с реактивом только после стерилизации.

**4.**Поставьте бутылки с реактивами в подставку для бутылок и насоса.

**5.** Подсоедините нужные силиконовые шланги к имеющимся соединениям каждой бутылки с реактивами и закрепите кабельными хомутиками.

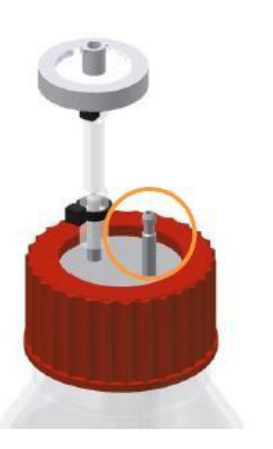

- **6.**Зажмите силиконовые шланги зажимами как можно ближе к шланговому соединению на бутылке с реактивом, чтобы реактив не мог попасть в культуральный сосуд.
- **7.** Убедитесь, что:
	- каждая бутылка с реактивом подсоединена к нужному насосу в соответствии с содержимым. (Например, с основанием к насосу для основания и т. п.)
	- фильтры чистые и сухие; короткий отрезок шланга открыт.
- **8.**Неплотно закройте стерильный фильтр алюминиевой фольгой.

#### **8.1.21 Стерильные соединения для шлангов**

Если требуются дополнительные сосуды и их можно подсоединить к культуральному сосуду только после автоклавирования, например, сосуды для посевной суспензии или бутылки для отбора проб и т. п., для стерильного соединения можно использовать быстроразъемные соединения (вставные), стерильные соединители или — если используются свариваемые шланги — устройство для сваривания шлангов.

Соединительные части необходимо подсоединить к соответствующим шлангам до автоклавирования. Быстроразъемные соединения соединяются после автоклавирования на стерильной рабочей поверхности. Стерильные соединители и устройства для сваривания шлангов позволяют обойтись без стерильной рабочей поверхности.

#### **8.1.22 Установка насосов**

Если насосы не используются с настройками по умолчанию, мы рекомендуем сделать соответствующие настройки на панели управления.

Например, возможно оценить и вывеси на дисплей объем (в мл), перекачанный насосом с начала культивирования (процесса). Для этого необходимо выбрать диаметр шланга.

Подробнее о насосах и вариантах настройки см. в основной главе «Эксплуатация», «Группа параметров НАСОСОВ» и связанных подразделах.

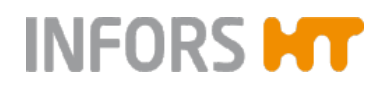

#### **8.1.23 Снятие головок насосов**

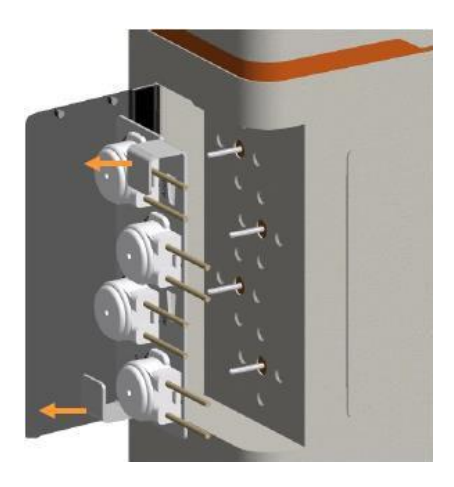

Для извлечения головок насоса из базового блока выполните следующее:

- Порядок действий **1.** Откиньте крышку, закрывающую насосы.
	- **2.** Снимите установочную пластину с головками насосов с валов привода, удерживая за две ручки.

- 
- **3.** Поместите установочную пластину с головками насосов на держатель насоса в держателе сосуда.

#### **8.1.24 Установка конической заглушки ступицы привода**

Во избежание проникновения конденсата в ступицу привода во время автоклавирования необходимо использовать коническую заглушку, входящую в комплект.

#### **ВНИМАНИЕ**  $\perp$

Проникновение конденсата в приводную ступицу может привести к порче оборудования!

При автоклавировании культурального сосуда всегда закрывайте ее конической заглушкой!
### Порядок действий

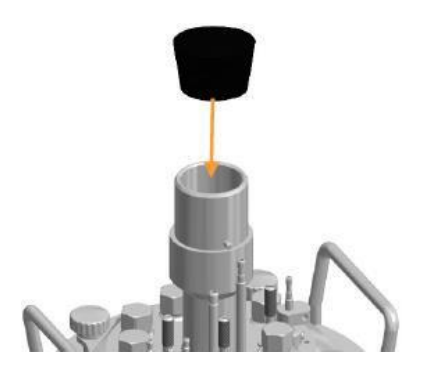

**1.** Вставьте коническую заглушку в отверстие ступицы привода.

### **8.1.25 Проверочный список перед автоклавированием**

Перед автоклавированием проверьте и убедитесь в следующем:

### **Культуральный сосуд**

Наличие всех необходимых кольцевых прокладок.

Все неиспользуемые отверстия закрыты заглушками.

Соединения для внесения посевного материала закрыты мембраной, кольцом для использования с мембраной и заглушкой.

**Ступица привода** закрыта **конической заглушкой**.

В культуральном сосуде есть жидкость (автоклавируемая среда или вода объемом примерно 10 мл на литр рабочего объема).

### **Бутылки с реактивами, шланги и насосы**

Бутылки с реактивами заполнены автоклавируемыми реактивами, правильно маркированы и подсоединены к культуральному сосуду и головкам насосов шлангами.

Бутылки с реактивами снабжены фильтрами для выравнивания давления

Бутылки с реактивами установлены на подставки для бутылок, а головки насосов расположены в держателе насосов на установочной пластине.

### **Система для отбора проб «Super Safe»**

Группа клапанов подсоединена к погружной трубке в культуральном сосуде с помощью шланга.

Группа клапанов неплотно закрыта алюминиевой фольгой.

**Распылитель, подача газа в свободное пространство над жидкостью и охладитель выходящего газа**

К распылителю подсоединен шланг и впускной воздушный фильтр.

Версия для культивирования клеток: к переходнику для добавления компонентов, через который подается газ в свободное пространство над жидкостью, подсоединен шланг и впускной воздушный фильтр.

К охладителю выходящего газа подсоединен новый надежно закрепленный выпускной газовый фильтр.

### **Фильтры и шланги**

Все фильтры чистые, сухие и неплотно закрыты алюминиевой фольгой.

Отсутствуют открытые концы шлангов.

Все участки перехода шлангов закреплены автоклавируемыми кабельными хомутиками или шланговыми зажимами, чтобы они не соскочили.

Шланги на бутылках с реактивами, для отбора проб и подачи газа зажаты зажимами.

Выпускной газовый шланг **НЕ** зажат

Шланги не повреждены; шланги не имеют заломов и не могут изогнуться.

### **Датчики**

Все необходимые датчики установлены и, если требуется, откалиброваны.

Датчик пены установлен в соответствии с нужной глубиной установки и подсоединен к правильной бутылке с реактивом.

Датчик температуры в автоклаве вставлен в карман для датчика температуры культурального сосуда.

Не закрывайте рН-электрод и датчик рО<sub>2</sub> алюминиевой фольгой!

### **8.1.26 Автоклавирование**

Перед началом культивирования культуральный сосуд автоклавируют в соответствии с методикой. Культуральный сосуд можно автоклавировать со средой или без.

Выполняйте следующие правила:

 Никогда не автоклавируйте культуральный сосуд сухим; см. также главу «Увлажнение/заполнение культурального сосуда».

#### $\mathbf{i}$ **ИНФОРМАЦИЯ**

При автоклавировании полностью пустого и сухого сосуда пар не образуется. Успешная стерилизация не гарантирована.

Убедитесь, что в культуральном сосуде есть жидкость (примерно 10 мл воды на л общего объема).

- Если необходимо, откачайте любую оставшуюся после автоклавирования воду через погружную трубку.
- Стерилизуйте все жидкие нетермостойкие компоненты отдельно и добавляйте после автоклавирования.
- Если среда автоклавируетя в культуральном сосуде, в последующем может потребоваться добавление воды для восполнение объема.

При переносе культурального сосуда в автоклав/из него обратите внимание на следующее:

- Всегда перемещайте культуральный сосуд в держателе сосуда.
- Всегда перемещайте культуральный сосуд в автоклав или из него с напарником и используйте подходящее вспомогательное оборудование.

# **ОСТОРОЖНО**

В зависимости от конструкции, принадлежностей и уровня заполнения культуральный сосуд может быть слишком тяжелым для переноски одним человеком.

Для автоклавирования культурального сосуда выполните следующие действия:

- Порядок действий **1.** Поместите культуральный сосуд в автоклав.
	- **2.**Убедитесь, что сосуд и принадлежности не касаются внутренних стенок автоклава.
	- **3.** Убедитесь, что выпускной газовый фильтр открыт.
	- **4.**Вставьте датчик температуры в автоклаве в карман для датчика температуры.
	- **5.** Выберите программу для жидкостей.
	- **6.**Автоклавируйте культуральный сосуд в соответствии с руководством по эксплуатации, предоставленным производителем автоклава.

**Диаэм** - эксклюзивный дилер продукции **Infors** в России, тел.: (495)745-0508, [info@dia-m.ru,](mailto:info@dia-m.ru) [www.dia-m.ru](http://www.dia-m.ru/) 111

### **8.2 Подсоединение культурального сосуда и подготовка к культивированию**

После достаточного охлаждения культурального сосуда и принадлежностей можно подвесить его на основной блок и подсоединить различные провода и трубки между основным блоком и культуральным сосудом.

### **8.2.1 Подвешивание культурального сосуда и установка головок насосов**

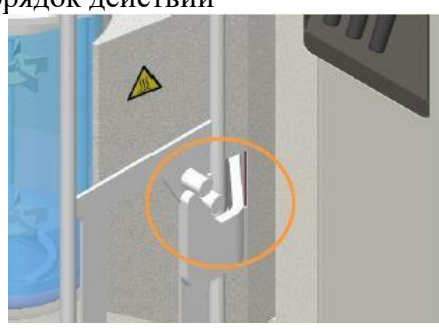

Порядок действий **1.** Подвесьте держатель сосуда на два крюка на адаптере термоблока.

> **2.** Снимите установочную пластину с головками насосов с держателя насоса.

- **3.** Если требуется, поднимите крышку насоса.
- **4.** Установите установочную пластину с головками насосов на валы привода на основанном приборе.

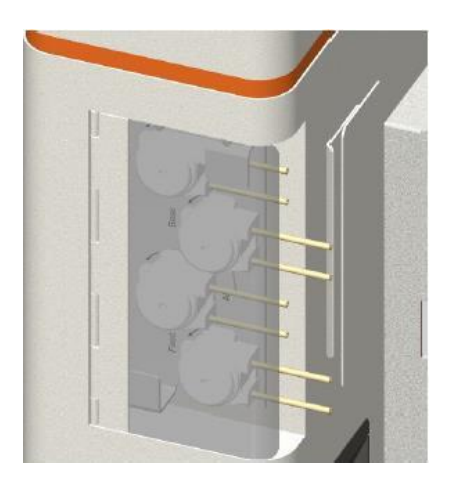

### **8.2.2 Заполнение шлангов для реактивов**

Чтобы подготовить шланги для реактивов к работе, необходимо использовать функцию **Fill** (заполнение) на панели управления для заполнения соответствующего насоса реактивом.

Перед заполнением снимите зажимы со шлангов для реактивов.

# **ОСТОРОЖНО**

При работе с очень едкими реактивами (кислотами и щелочам) особенно важно использовать подходящие и неповрежденные шланги. Они также должны быть надежно закреплены.

Кроме того, выпускной газовый фильтр не должен быть забит. Это необходимо во избежание создания обратного давления и разлива реактива из-за разорвавшихся шлангов.

> При заполнении по возможности убедитесь, что реактив не попадает в культуральный сосуд.

> Подробнее о заполнении см. в основной главе «Эксплуатация», раздел «группа параметров НАСОСОВ».

### **8.2.3 Подсоединение источников газов**

Чтобы подсоединить распылитель и переходник для добавления компонентов (подача газа в свободное пространство над жидкостью для культур клеток), выполните следующее:

Порядок действий **1.** Снимите алюминиевую фольгу с впускного воздушного фильтра.

> **2.** Вставьте шланг для подачи газа основного блока в отверстие входного воздушного фильтра распылителя и закрепите кабельным хомутиком.

> На рисунке слева показан впускной воздушный фильтр для культуральных сосудов 1,5 л для микроорганизмов в качестве примера.

**3.** Снимите зажим со шланга.

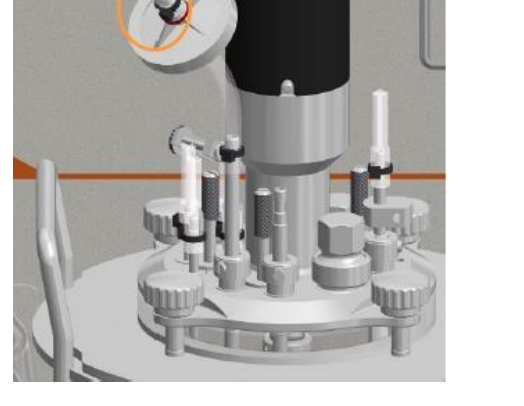

- **4.**Подача газа в свободное пространство над жидкостью: подсоедините шланг для подачи газа от основного блока к впускному воздушному фильтру на переходнике для добавления компонентов и закрепите кабельным хомутиком.
- **5.** Удалите зажим со шланга.

### **8.2.4 Подсоединение охладителя выходящего газа**

Для подсоединения системы охлаждения выходящего газа к базовому блоку выполните следующее:

Порядок действий **1.** Снимите алюминиевую фольгу с выпускного газового фильтра.

> **2.** Наденьте быстроразъемное соединение шланга подачи воды – обратите внимание на символ на основном блоке – на нижний соединительный патрубок охладителя выходящего газа.

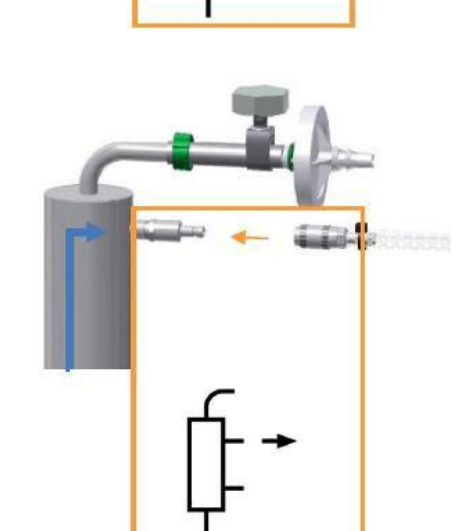

**3.** Наденьте быстроразъемное соединение шланга подачи воды – обратите внимание на символ на основном блоке – на нижний соединительный патрубок охладителя выходящего газа.

#### **ИНФОРМАЦИЯ** j.

Охладитель выходящего газа работает только при включенной системе регулировки температуры (параметр *Temperature* = ON).

### **8.2.5 Подсоединение погружного охлаждающего термостата**

Для подключения дополнительного погружного термостата к основному блоку подсоедините шланги для подачи и слива воды с помощью быстроразъемных соединений, учитывая направление тока воды.

Подробнее о погружном термостате см. в основной главе «Дополнительное оборудование», гл. «Погружной термостат».

### **8.2.6 Подсоединение двигателя**

**INFORS MT** 

При обычной работе нет необходимости подсоединять и отсоединять кабель двигателя. Провод необходимо подсоединить однократно перед культивированием.

#### **ВНИМАНИЕ**  $\mathbf{L}$

Подсоединение или отсоединение провода двигателя при включенном устройстве ведет к риску короткого замыкания и повреждения управляющей электроники.

Подробнее о подсоединении провода двигателя см. в основной главе «Установка и начало работы» и главе «Подсоединение провода двигателя».

Для подсоединения двигателя выполните следующее:

Порядок действий **1.** Вставьте двигатель в ступицу привода, чтобы желоб совпал со штырем на ступице.

Двигатель зафиксирован в нужном положении.

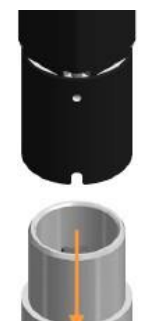

### **8.2.7 Заполнение культурального сосуда**

В зависимости от методики сосуд можно заполнять после автоклавирования. Во избежание пенообразования во время заполнения добавляйте среду через погружную трубку.

Это делается следующим образом:

- Порядок действий **1.** Стерилизуйте среду отдельно.
	- **2.**Если требуется, откачайте воду, оставшуюся в культуральном сосуде.
	- **3.**С сохранением стерильности соедините культуральный сосуд и контейнер со средой шлангом.
	- **4.** Перекачайте желаемое количество среды в культуральный сосуд.
	- **5.**Зажмите шланг для среды зажимом; при необходимости заварите его.
	- **6.**Отсоедините контейнер со средой от культурального сосуда; при необходимости оставьте его для отбора биомассы или слива отходов.

## **ИНФОРМАЦИЯ**

Если мешалка вращается на поверхности среды, буде образовываться пена. Поэтому включайте мешалку, только когда она полностью покрыта средой.

### **8.2.8 Подсоединение датчика температуры (Pt100)**

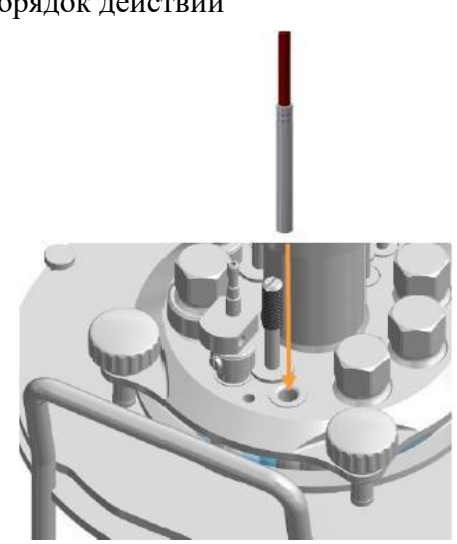

Порядок действий Датчик температуры не соприкасается со средой непосредственно.

> **1.** Вставьте датчик в карман для погружения в верхней крышке сосуда до упора.

### **8.2.9 Подсоединение датчика пены**

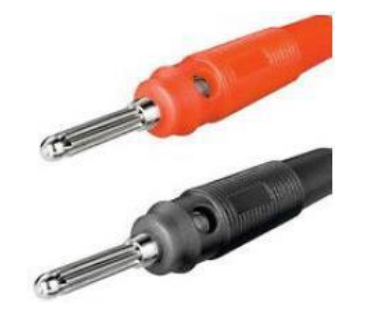

Для подсоединения датчика пены используются два соединителя типа «банан», как показано ниже:

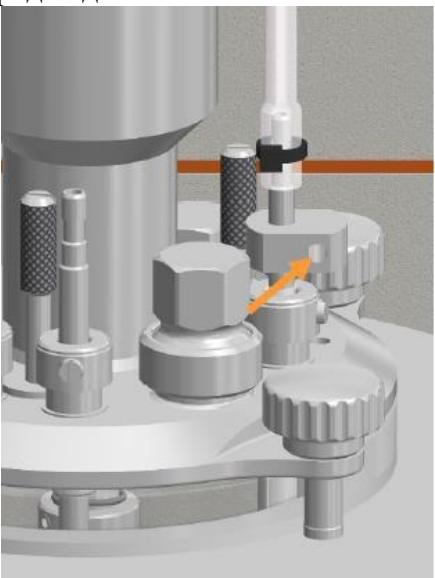

Порядок действий **1.** Вставьте красный соединитель бананового типа в отверстие головки датчика.

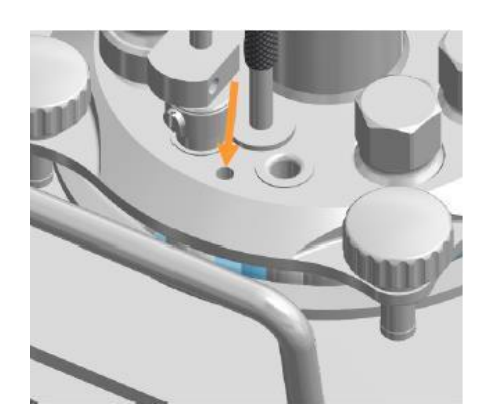

**2.** Вставьте черный соединитель типа «банан» в разъем заземления на крышке сосуда.

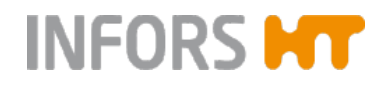

### **8.2.10 Подсоединение рН-электрода**

Две доступные системы измерения рН имеют следующие соединения датчика и кабеля:

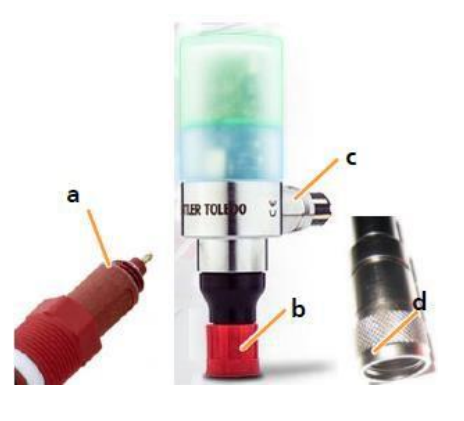

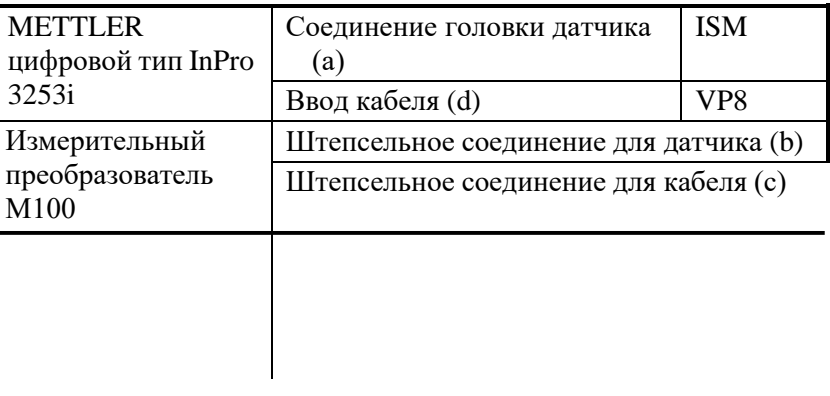

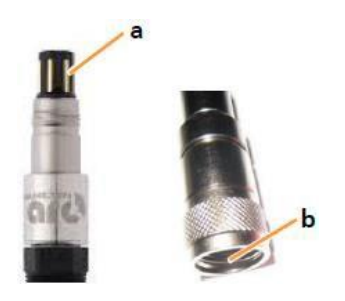

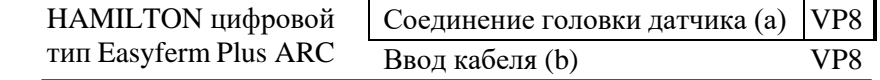

### **8.2.11 Подсоединение датчика pO<sup>2</sup>**

Две доступные системы измерения  $pO<sub>2</sub>$  имеют следующие соединения датчика и кабеля:

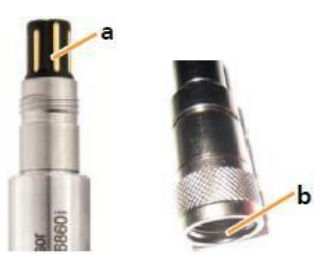

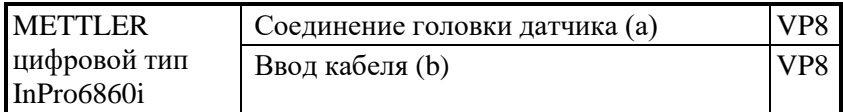

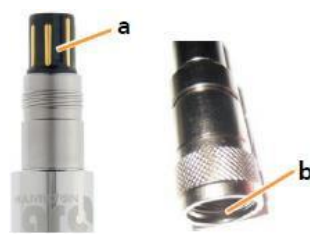

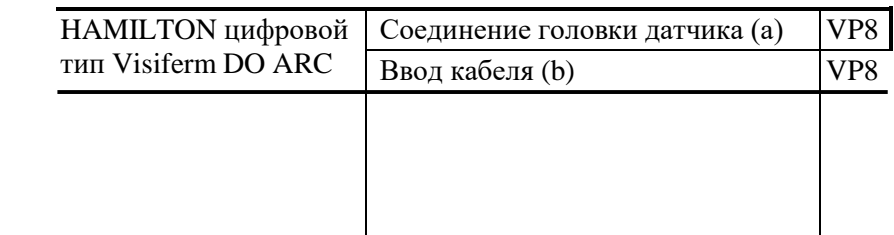

## **8.2.12 Калибровка датчика pO<sup>2</sup>**

Для точного измерения обычно достаточно калибровки по одной точке 100%, которую следует выполнять перед каждым культивированием. Если требуется, возможна также калибровка по 2 точкам 100% и 0.

Подробнее о калибровке см. в основной главе «Эксплуатация», гл. «Калибровка датчика рО2».

### **8.2.13 Проверка шлангов и соединений шлангов**

Перед каждым культивированием проверьте и убедитесь в следующем:

- На шлангах нет заломов и они не могут скрутиться.
- Шланги не повреждены и не ослабли.
- Газовые шланги и соединения не имеют признаков негерметичности.
- Шланги максимально короткие.
- Шланги закреплены кабельными хомутиками и/или шланговыми зажимами.
- В качестве линий подачи (воды, газа) между коммуникациями здания и устройством используются только напорные шланги, поставляемые производителем устройства.

# **9 Культивирование**

**INFORS MT** 

В следующих главах описано, что необходимо сделать для культивирования и после его завершения перед тем, как тщательно очистить культуральный сосуд принадлежности и подготовить их к культивированию.

По существу они включают:

 Подготовку среды (начло периодического культивирования)

- Отбор проб
- Внесение посевной суспензии
- Отбор биомассы

 (прекращение культивирования), при необходимости опорожнение сосуда

 Автоклавирование культурального сосуда и принадлежностей

Прежде всего необходимо, чтобы культуральный сосуд и принадлежности были автоклавированы, охлаждены и подсоединены к основному блоку. Все соединения проводов и шлангов между устройством и культуральным сосудом, в том числе бутылками с реактивами, присутствуют, головки насоса установлены и шланги для реактивов заполнены. В зависимости от спецификаций пользователя, датчик  $pO<sub>2</sub>$  уже откалиброван.

### **9.1 Приготовление среды**

Перед первым отбором пробы, обычно это «нулевая проба» перед посевом, и перед посевом среда должна быть подогрета до желаемой температуры. Если требуется, устанавливают концентрацию  $pO_2$  и  $pH$ . Необходимое на это время зависит от рабочего объема.

Установите и активируйте желаемое значение требуемого параметра с панели управления и запустите культивирование (процесс).

В зависимости от технических требований, установленных пользователем, датчик  $pO<sub>2</sub>$  калибруется до заполнения сосуда средой или после, в подготовленной среде.

# **INFORS MT**

# **Культивирование**

# **ПРЕДУПРЕЖДЕНИЕ**

Если не принять меры для выравнивания давления через отверстие в крышке или установленный охладитель выходящего газа, во время культивирования в культуральном сосуде может возникнуть избыточное давление в результате нагрева, пропускания газа или брожения.

- ВСЕГДА следите, чтобы линия отвода газа шланг и охладитель с закрепленным выпускным газовым фильтром – была открыта.
- Используйте только чистые и сухие выпускные газовые фильтры.

Подробнее о работе см. в соответствующей главе основной главы «Эксплуатация».

Подробнее о калибровке см. в основной главе «Эксплуатация», гл. «Калибровка датчика pO2».

**9.2 Отбор проб**

Пробы из культурального сосуда отбирают с целью получения материала для анализа.

#### $\blacksquare$ **ИНФОРМАЦИЯ**

С помощью функции **SAMPLE NOW** на панели управления можно сохранять данные об отборе проб в электронном журнале регистрации и присваивать идентификатор образца. Подробнее см. в основной главе «Эксплуатация».

Способ отбора проб может различаться в зависимости от анализа, который проводит оператор.

Методика отбора проб при помощи стандартной системы, пробоотборника «Super Safe», описана ниже.

Перед началом убедитесь в следующем:

# **ОСТОРОЖНО**

В случае механической неисправности клапана для отбора проб культуральный раствор может выйти из сосуда. Это может привести к серьезному риску для здоровья в случае работ с патогенными микроорганизмами.

- При работе с патогенными микроорганизмами всегда дополнительно зажимайте шланг для отбора проб металлическим (!) зажимом.
- Снимайте зажим только во время отбора пробы.
- После отсоединения шприца от клапана для отбора пробы снова зажмите шланг.

# **ОСТОРОЖНО**

Плохо затянутые винты на компонентах могут стать причиной проникновения нестерильного воздуха или загрязнения окружающей среды.

До и после автоклавирования: убедитесь, что все винты плотно затянуты, и при необходимости затяните их вручную.

Если предполагается дальнейшая асептическая обработка образца, используйте стерильный шприц и стерильные колпачки.

Подробнее см. в основной главе «Дополнительное оборудование», подраздел «Пробоотборник Super Safe», подраздел «Асептический отбор проб».

Порядок действий:

- Порядок действий **1.**Убедитесь, что все винтовые соединения группы клапанов плотно затянуты. При необходимости осторожно затяните винтовые соединения двумя пальцами.
	- **2.** Снимите зажим со шланга для отбора пробы.
	- **3.** Если есть: снимите колпачки.
	- **4.**Если требуется: продезинфицируйте клапан для отбора пробы.

# **INFORS MT**

# **Культивирование**

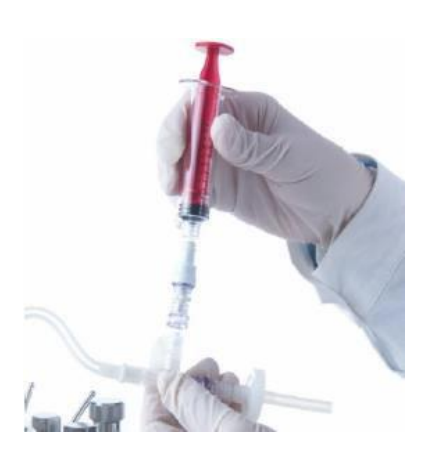

**5.** Заверните шприц типа Люэр-лок в клапан для отбора пробы.

**6.** Оттяните поршень шприца назад, чтобы набрать нужный объем пробы.

Если погружную трубку продували воздухом, сначала засасывается воздух. Удалите его следующим образом:

- a) Отсоедините шприц от клапана.
- b) Удерживайте шприц поршнем вниз, чтобы среда осталась внутри.
- c) Вытолкните воздух из шприца.
- d) Приверните шприц к клапану для отбора проб.
- е) Снова наберите пробу.

**7.** Зажмите шланг для отбора пробы зажимом.

### **Продувка погружной трубки стерильным воздухом**

Погружную трубку и подсоединенный к ней шланг можно заполнить стерильным воздухом после отбора пробы.

#### $\mathbf{i}$ **ИНФОРМАЦИЯ**

Используйте только чистый и сухой шприц во избежание забивания стерильного фильтра. Шприц можно использовать многократно сколько требуется, так как воздух пропускается через стерильный фильтр.

Это делается следующим образом:

Порядок действий: **1.** Вставьте шприц в шланг у стерильного фильтра и продуйте воздух.

> Оставшаяся в шланге и погружной трубке жидкость вытеснится назад в сосуд.

- **2.**Отсоедините шприц от стерильного фильтра и снова заполните его воздухом.
- **3.**Повторите шаги 1 и 2 столько, сколько необходимо, пока из погружной трубки не начнут выходить пузырьки.

## **Удаление остаточной жидкости**

Для удаления остаточной жидкости из системы выполните следующее:

Порядок действий: **1.** Удерживая шприц с образцом внизу, оттяните поршень. Это удалит почти всю остаточную жидкость, кроме нескольких мл.

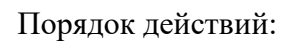

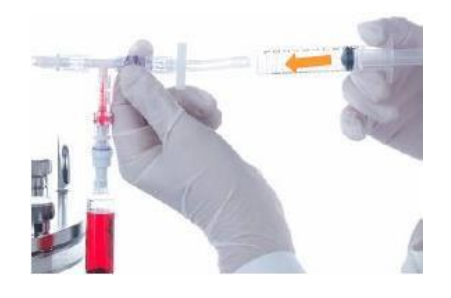

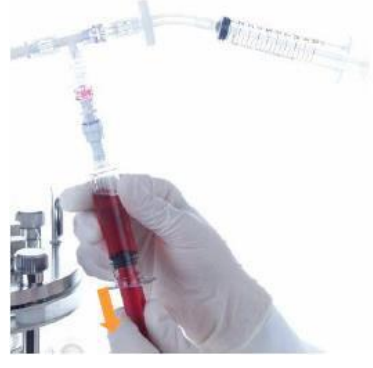

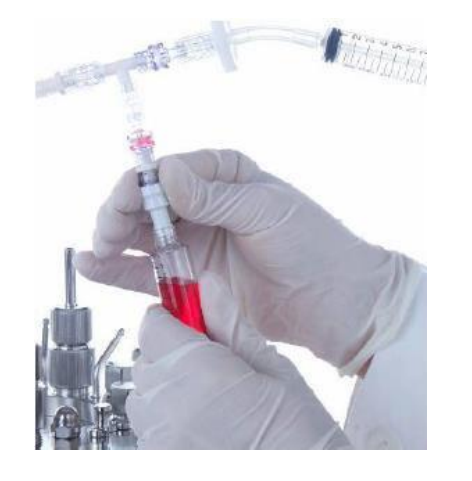

**INFORS MT** 

**2.** Держите клапан для отбора проб одной рукой; другой отверните шприц.

**3.** Если требуется: закройте клапан для отбора проб и шприц с пробой колпачками.

### **9.3 Внесение посевной культуры**

Перед внесением посевной культуры проверьте и убедитесь в следующем:

- Сосуд заполнен средой.
- Подготовлены нетермостабильные компоненты, стерилизованные отдельно.
- Бутылки для реактивов подсоединяются к насосам и культуральному сосуду и наполняются реактивами и питательным раствором в количестве, достаточном для всего процесса культивирования.
- Шланги бутылок с реактивами заполнены.
- Достигнута нужная рабочая температура.
- Установлена требуемая скорость перемешивания.
- Датчики откалиброваны и контроль настроен правильно (может быть пока неактивным).
- Все зажимы удалены (кроме системы отбора проб).
- Принадлежности для внесения посевной культуры и сосуды с культурой готовы.

### **Методы**

Существует ряд способов добавления среды или посевного материала до и во время культивирования:

- $\blacksquare$  При маленьком объеме с помощью шприца через мембрану
- Через переходник для добавления компонентов, вставляющийся в отверстие крышки, из бутылки для реактивов (для этого способа необходимо стерильное соединение шланга).

Через погружную трубку из бутылки для реактивов (для этого способа необходимо стерильное соединение шланга).

Эти способы описаны ниже.

Принадлежности для внесения посевного материала с помощью шприца – стандартные принадлежности, прилагающиеся к устройству. Этот способ подходит для сосудов любых размеров.

### **9.3.1 Внесение посевной культуры шприцом**

Внесите посевной материал, как описано ниже:

Порядок действий **1.** Заполните шприц требуемым количеством посевной суспензии.

**2.** Выверните заглушку из кольца с мембраной.

В качестве возможной дополнительной защиты от контаминации:

Перед проколом нанесите на мембрану несколько капель этанола  $(70\%)$ .

**3.** Проколите мембрану и введите посевной материал.

**4.**Извлеките иглу из мембраны и закройте отверстие с мембраной заглушкой.

### **9.3.2 Внесение посевной культуры с помощью погружной трубки/ переходника отверстия для добавления компонентов**

Внесите посевной материал, как описано ниже:

Порядок действий **1.** Разлейте посевную суспензию в подготовленный контейнер в стерильных условиях.

> **2.** С соблюдением стерильности соедините контейнер с погружной трубкой/ переходником для добавления компонентов с помощью стерильного шланга.

> **3.** Перенесите желаемое количество посевной суспензии в культуральный сосуд.

При необходимости используйте насос.

**4.** Зажмите шланг шланговым зажимом, при необходимости заварите.

### **9.4 Отбор биомассы**

В конце культивирования можно отобрать биомассу. Для предотвращения осаждения из культуральной жидкости во время отбора биомассы можно оставить мешалку включенной. Если требуется, включите подачу газа для чувствительных культур. Однако все остальные параметры должны быть выключены, при отсутствии других пользовательских требований.

# **INFORS MT**

# **Культивирование**

Возможны следующие способы отбора биомассы:

 Перенос в другой сосуд: перенесите содержимое сосуда в другой контейнер в ламинарном боксе.

 Откачивание через стерильное шланговое соединение. Это делается следующим образом:

- Порядок действий **1.**Соедините погружную трубку для отбора биомассы с новым сосудом стерильным шлангом.
	- **2.**Подсоедините шланг к одному из насосов на устройстве или внешнему насосу.
	- **3.** Перекачайте желаемое количество культуры в новый сосуд.

# **ИНФОРМАЦИЯ**

j.

j.

Включайте мешалку при условии, что она полностью покрыта средой, в противном случае образуется пена.

**4.** Отключите все параметры на панели управления и остановите культивирование (процесс) с панели управления.

# **ИНФОРМАЦИЯ**

Всегда останавливайте культивирование (процесс) с панели управления. Остановка нажатием кнопки питания аналогична отключению электричества. Это означает, что при следующем включении вступят в силу последние настройки и культивирование начнется с того момента, где оно было прервано. Это относится также к случаям, когда культивирование управляется через программу eve®, программную платформу для управления биопроцессами.

# **9.5 Опорожнение культурального сосуда**

В зависимости от спецификаций пользователя культуральный сосуд можно опорожнить до или после автоклавирования.

Если слить содержимое культурального сосуда перед автоклавированием и налить туда воды, его будет легче чистить в последующем.

Для слива содержимого культурального сосуда можно использовать те же способы, что и для отбора биомассы. Подробнее см. в главе «Отбор биомассы».

Если культура не будет использоваться в дальнейшем, необходима инактивация в соответствии с действующими в учреждении инструкциями (например, путем повышения температуры или снижения рН) и утилизация способом, не опасным для окружающей среды, в соответствии с местными требованиями.

### **9.6 Опорожнение шлангов для реактивов**

Перед автоклавированием культурального сосуда с принадлежностями все бутылки для реактивов необходимо полностью опорожнить с помощью соответствующего насоса. Это можно сделать вручную или при помощи таймера на панели управления.

#### $\mathbf{I}$ **ВНИМАНИЕ**

Остатки кислот и щелочей в шлангах для реактивов во время автоклавирования могут повредить головки насосов.

- Полностью удалите жидкость из всех шлангов для реактивов перед автоклавированием.
- Затем тщательно ополосните шланги для реактивов водой.

#### i. **ИНФОРМАЦИЯ**

Если вместо переходников для добавления компонентов используются иглы, при удалении жидкости из шлангов содержимое сосуда одновременно откачивается назад в бутылку для реактивов, если сосуд не пуст.

## **9.7. Выключение прибора**

После завершения отбора биомассы и опорожнения шлангов для реактивов можно выключить устройство.

Порядок действий:

Порядок действий **1.** Убедитесь, что культивирование (процесс) остановлено. Если нужно, остановите его с помощью функции **Stop Batch**.

#### j. **ИНФОРМАЦИЯ**

Всегда останавливайте культивирование (процесс) с панели управления. Остановка нажатием кнопки питания аналогична отключению электричества. Это означает, что при следующем включении вступят в силу последние настройки и культивирование начнется с того момента, где оно было прервано. Это относится также к случаям, когда культивирование управляется через программу eve<sup>®</sup>, программную платформу для управления биопроцессами.

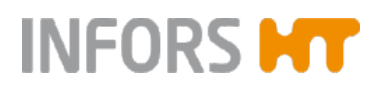

- **2.** Чтобы выключить устройство, нажмите кнопку питания.
- **3.**Дайте двигателю остыть (двигатель версии устройства для микроорганизмов)

# **ПРЕДУПРЕЖДЕНИЕ**

Прикосновение к двигателю, нагревшемуся в результате работы, может привести к легким ожогам!

- **4.** Перекройте линии подачи (воды, газа).
- **5.**Автоклавируйте сосуд, компоненты и принадлежности согласно внутренним спецификациям, а затем очистите их.

### **9.8 Автоклавирование культурального сосуда после культивирования**

После опорожнения культурального сосуда и перед очисткой необходимо автоклавировать его вместе со всеми принадлежностями.

При этом не автоклавируйте культуральный сосуд полностью сухим и соблюдайте те же правила техники безопасности, что и при автоклавировании перед культивированием.

Перед началом убедитесь, что:

- В культуральном сосуде есть жидкость (автоклавируемая среда или вода объемом примерно 10 мл на литр рабочего объема).
- Реактивы и среда откачаны из шлангов.
- Устройство выключено.
- Двигатель остыл (версия для микроорганизмов).

Ниже описан способ подготовки культурального сосуда и принадлежностей к автоклавированию после культивирования:

### Порядок действий **1.** Зажмите шланги бутылок для реактивов зажимами.

- **2.**Зажмите шланг распылителя и, если применимо, шланг для подачи газа в свободное пространство над жидкостью.
- **3.**Разъедините все соединения проводов и шлангов между основным блоком и культуральным сосудом:
	- a) Отсоедините двигатель и положите его на бок.
	- b) Отсоедините кабели датчиков.
	- c) Извлеките датчик температуры из кармана.

d) Отсоедините заливные и сливные шланги для воды от охладителя выходящего газа.

e) Снимите шланг для подачи газа (отходящий от основного блока) с впускного воздушного фильтра на распылителе и от впускного воздушного фильтра на переходнике для добавления компонентов (подача газа в свободное пространство над жидкостью для культур клеток).

**4.** Неплотно закройте все фильтры алюминиевой фольгой.

#### **ВНИМАНИЕ**  $\mathbf{I}$

Не закрывайте датчики рН и рО<sub>2</sub> алюминиевой фольгой!

**5.** Вставьте коническую заглушку в отверстие ступицы привода.

# **ВНИМАНИЕ**

 $\mathbf{I}$ 

Проникновение конденсата в приводную ступицу может привести к порче оборудования!

При автоклавировании культурального сосуда всегда закрывайте ее конической заглушкой!

### **6.** Откиньте крышку насоса.

- **7.**Снимите установочную пластину с головками насоса с валов привода основного блока и поместите на держатель насоса.
- **8.**Проверьте и убедитесь, что фильтр выходящего газа свободен и сухой, а шланг для выхода газа **ОТКРЫТ**.
- **9.**Вставьте датчик температуры автоклава в карман на культуральном сосуде и автоклавируйте культуральный сосуд.

# **INFORS MT**

# **Эксплуатация**

# **10 Эксплуатация**

# **10.1 Области экрана, навигация по меню и элементы управления**

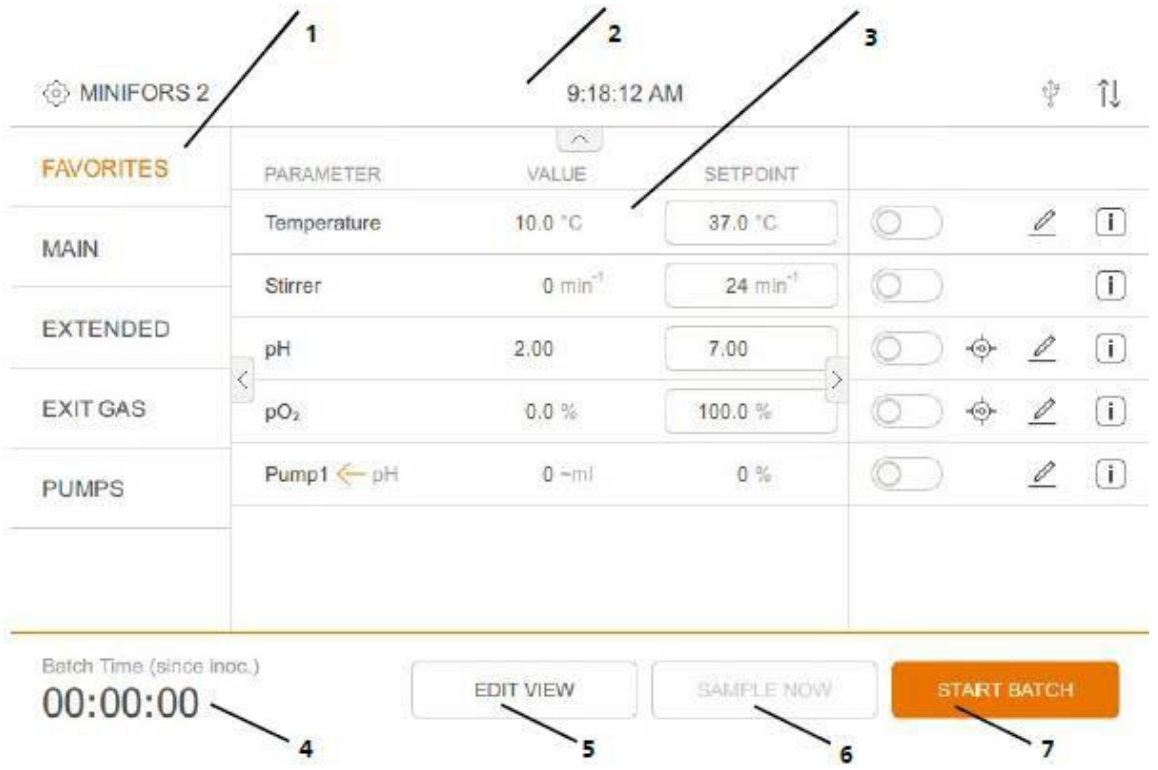

- 1 Левая сторона с меню выбора настроек системы или групп параметров
- 2 Заголовки с информацией о состоянии
- 3 Главный экран
- 4 Отображение времени культивирования (с внесения посевной культуры) и возможных предупреждений
- 5 Кнопка выбора отображения параметра
- 6 Кнопка добавления метки времени отбора проб
- 7 Кнопки с переменными функциями для запуска культивирования, отметки времени посева и остановки культивирования

## **Верхний дисплей состояния**

На верхнем дисплее отображаются следующие символы и информация:

{၀}

*Символ настроек*: для переключения между выбором меню настроек системы и группами параметров

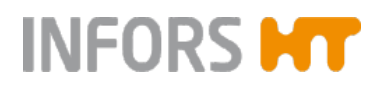

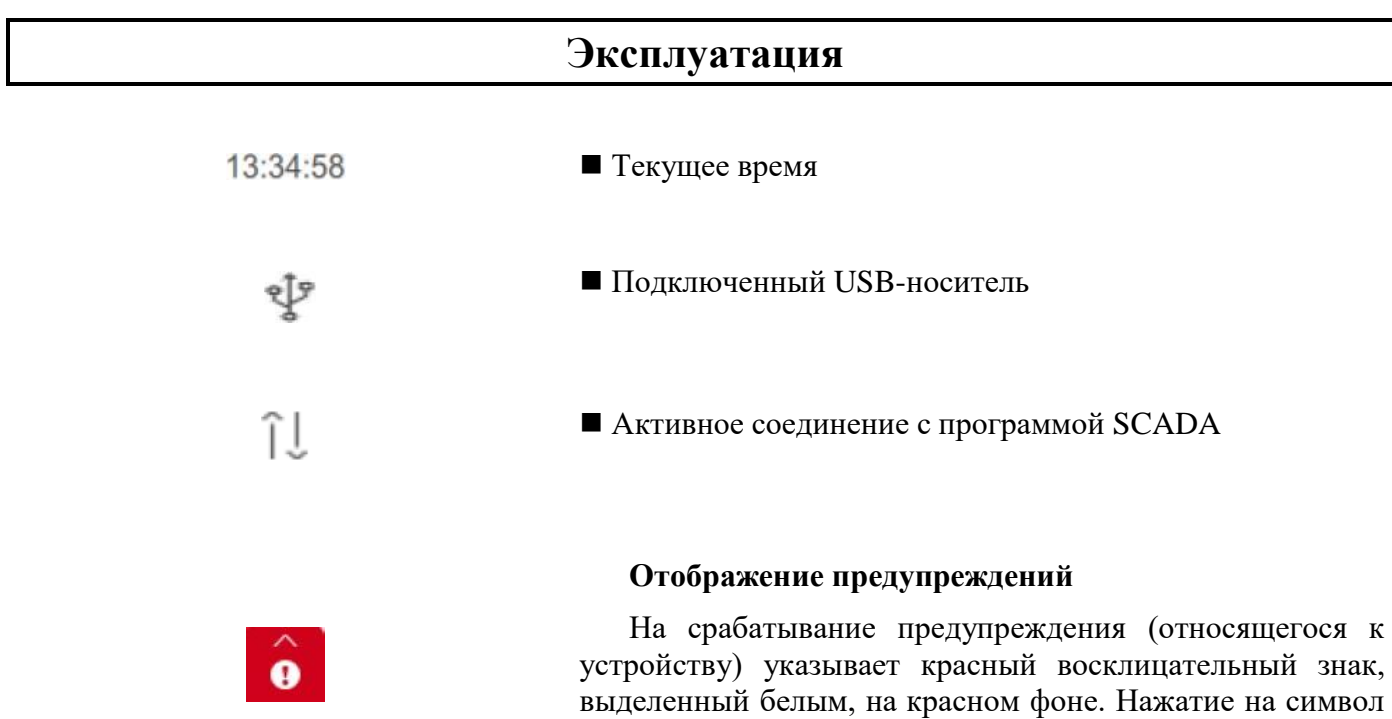

предупреждения.

Подробнее см. в главах «Предупреждения – меню предупреждений об оборудовании» и «Предупреждения о параметрах».

или пролистывание вверх открывает меню

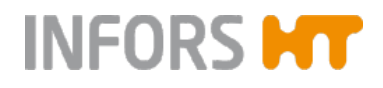

### **10.1.1 Главный экран**

В зависимости от меню, выбранного в левой части экрана, на главном экране отображается следующее:

*a)* **Меню настроек системы**, например, *VESSEL TYPE* (тип сосуда) для установки размера сосуда.

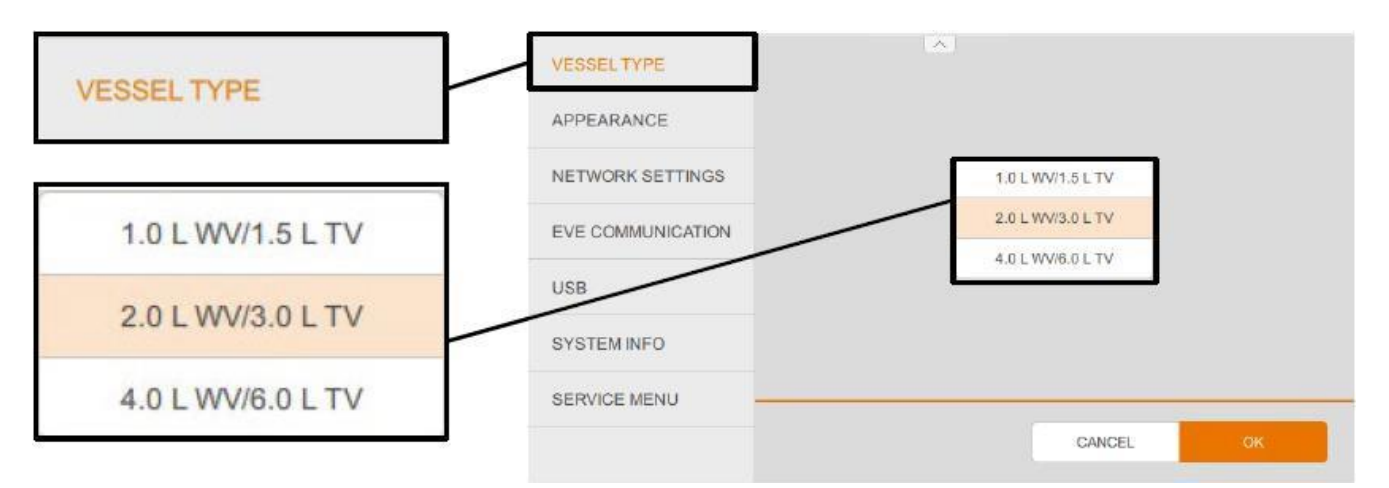

В зависимости от выбранного меню, в нижней части меню доступны кнопки CANCEL и OK, либо только кнопка OK.

- **OK** сохраняет изменения и закрывает меню.
- **CANCEL** закрывает меню без сохранения изменений.
- b)**Группа параметров** с фактическими и установленными значениями параметров, например, группа *MAIN* (главная) с фактическими значениями в столбце *VALUE* и полями для ввода настроек в столбце *SETPOINT*.

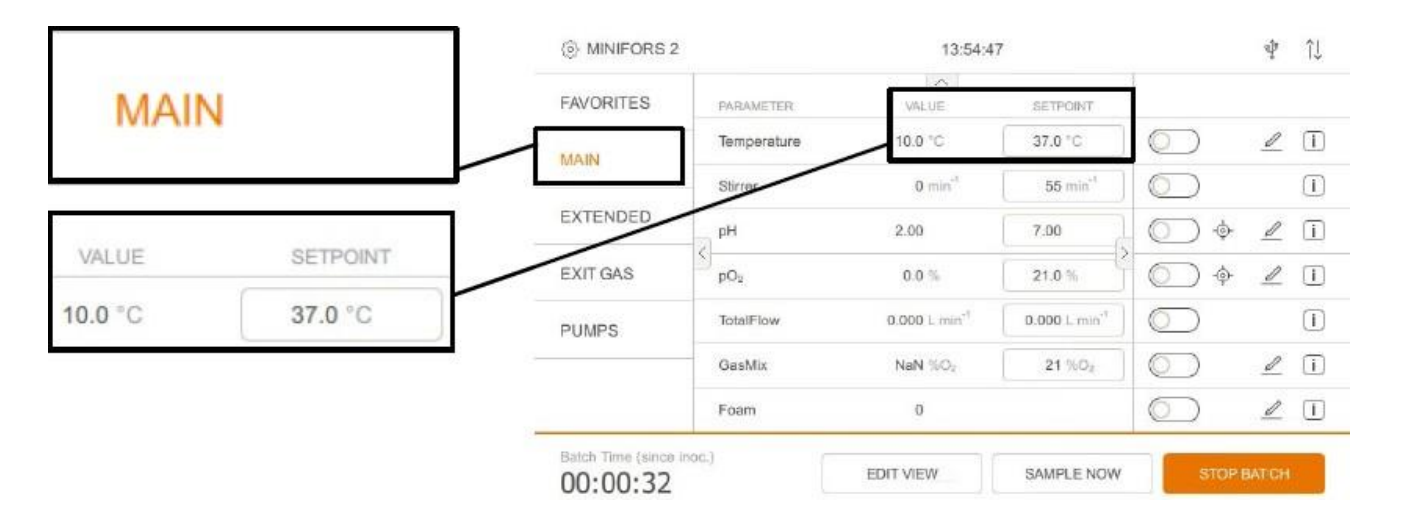

**Диаэм** - эксклюзивный дилер продукции **Infors** в России, тел.: (495)745-0508, [info@dia-m.ru,](mailto:info@dia-m.ru) [www.dia-m.ru](http://www.dia-m.ru/) 133

**MAIN MAIN** 

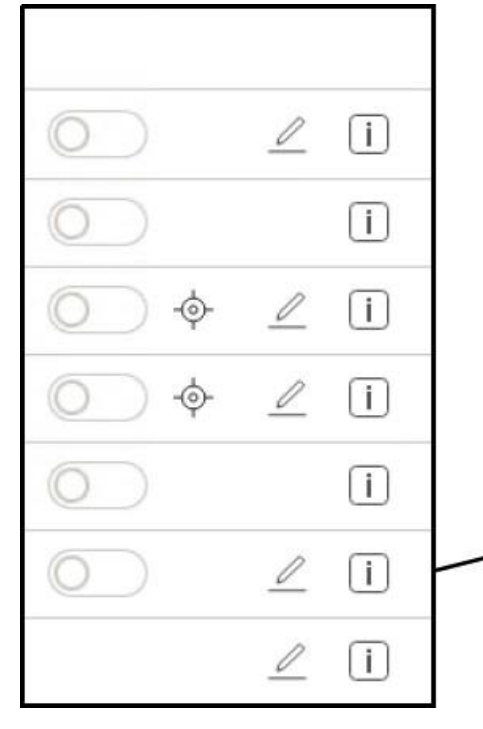

Все меню и группы параметров можно выбрать путем нажатия на них. Выбранное меню или группа параметров выделяется в тексте меню/группы путем изменения цвета с серого черного на оранжевый.

Пример слева: основная группа параметров.

Кнопки со стрелками на краю главного экрана можно использовать для развертывания или скрытия частей меню и дисплея.

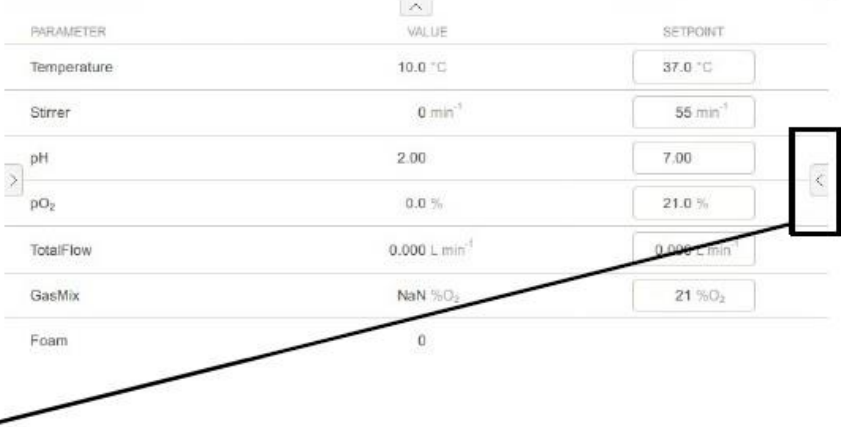

На рисунке слева показан пример меню с возможными параметрами, которое становится видимым после нажатия кнопки со стрелкой с правого края экрана (рис. выше).

#### $\blacksquare$ **ИНФОРМАЦИЯ**

Вместо кнопок со стрелками также можно использовать перелистывающие движения по экрану влево, вправо, вверх или вниз.

# **INFORS MT**

# **Эксплуатация**

# **10.1.2 РЕДАКТИРОВАНИЕ ПАРАМЕТРОВ ДЛЯ ПРОСМОТРА**

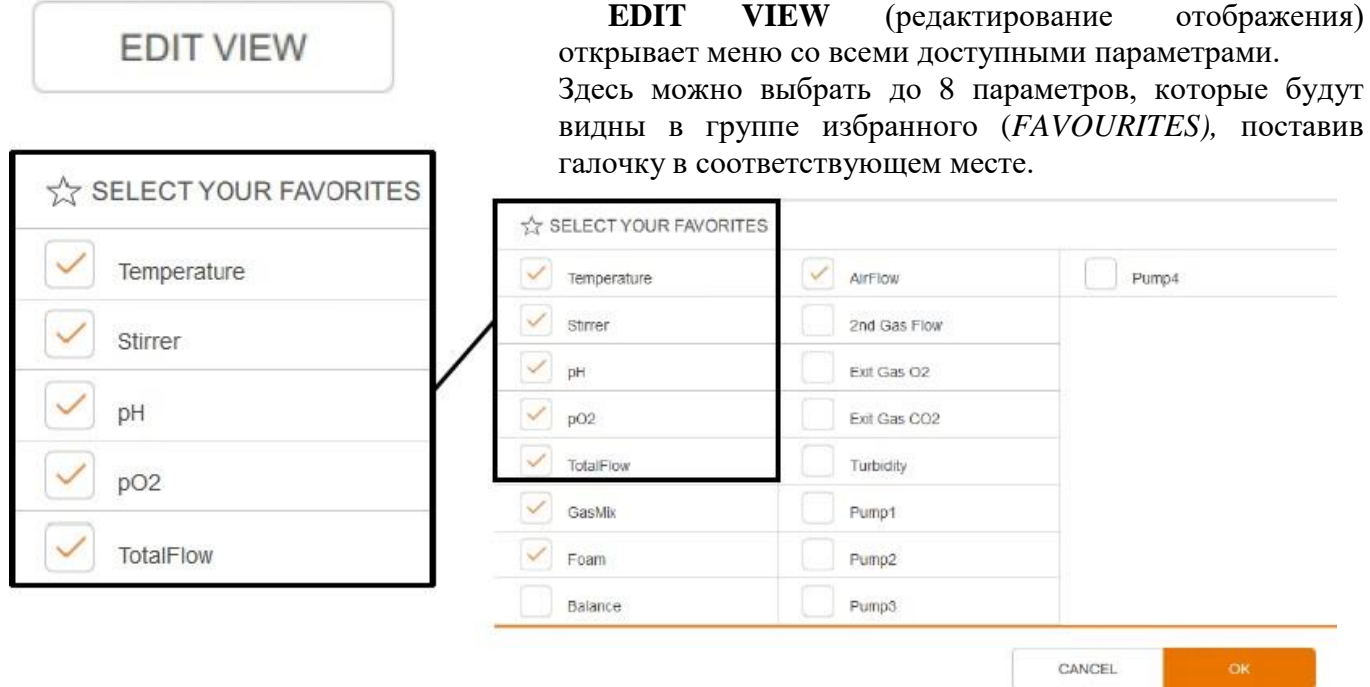

**• ОК** подтверждает изменения и закрывает меню.

**CANCEL** закрывает меню без сохранения изменений.

# **10.1.3 НАЧАЛО КУЛЬТИВИРОВАНИЕ/ ВНЕСЕНИЕ ПОСЕВНОЙ СУСПЕНЗИИ/ ОСТАНОВКА КУЛЬТИВИРОВАНИЯ**

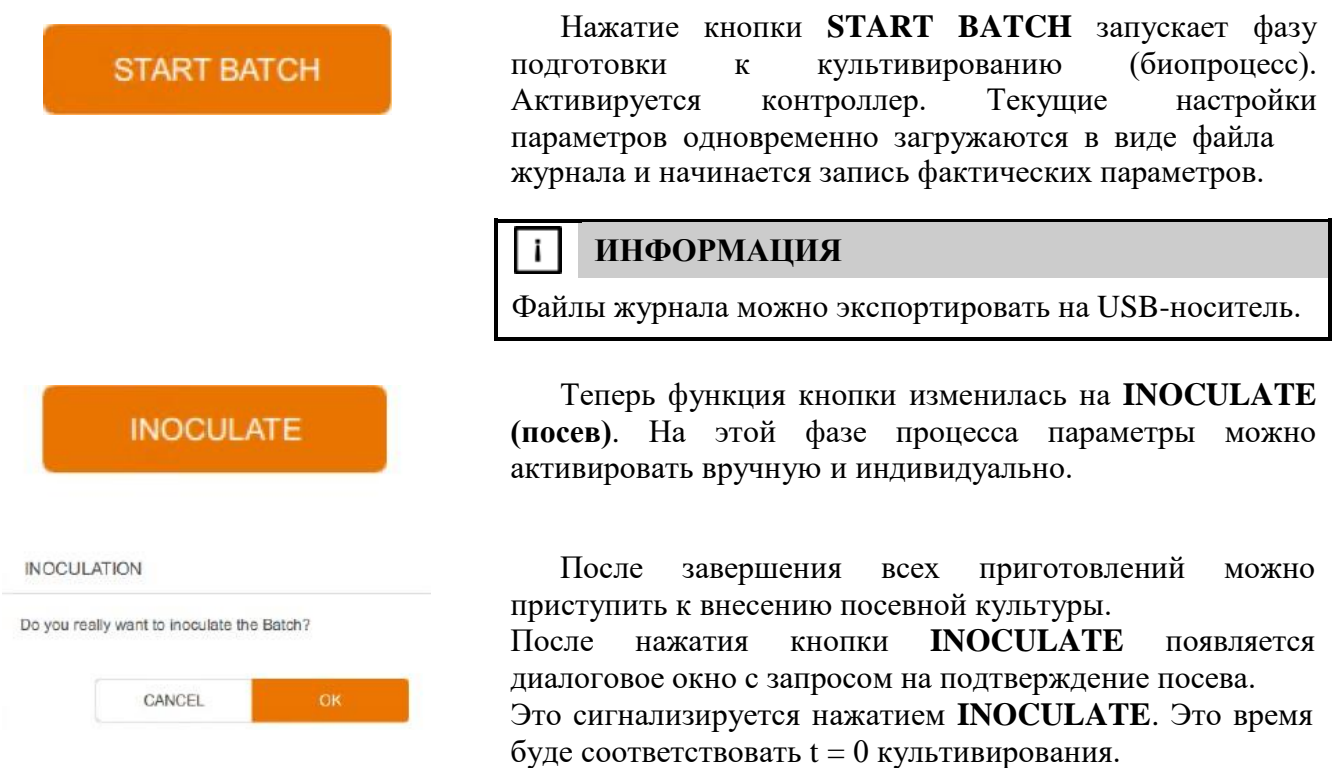

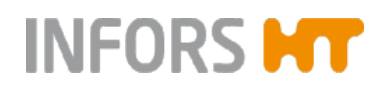

Batch Time (since inoc.)  $00:00:03$ 

# **STOP BATCH**

STOP BATCH

Do you really want to stop the Batch? This will switch off all parameters

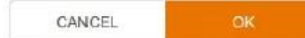

После подтверждения нажатием **OK** запускается время культивирования (*Batch-Time*).

Теперь функция кнопки изменилась на **STOP BATCH (остановить культивирование)**.

После нажатия **STOP BATCH** появляется диалоговое окно подтверждения остановки процесса культивирования, а также уведомление о том, что все параметры будут отключены.

- **CANCEL** отменяет остановку без каких-либо изменений.
- **ОК** завершает культивирование, все параметры дезактивируются, как и контроллер. Запись текущих значений останавливается, кнопка снова изменяет функцию на START BATCH.

#### j. **ИНФОРМАЦИЯ**

*Batch time* (время культивирования) остается видимым до начала нового культивирования или выключения устройства выключателем питания.

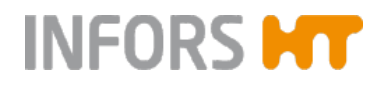

### **10.1.4 ОТОБРАТЬ ПРОБУ**

SAMPLE NOW

SAMPLE NOW

SAMPLE INFORMATION

Sample Number: 1<br>Batch Time: 00:04:34

**SAMPLE NOW** 

START BATCH

**INOCULATE** 

При отборе проб из биореактора вручную можно сигнализировать это системе нажатием кнопки **SAMPLE NOW**. Это сохраняет данные об отборе пробы в журнале, и их можно будет посмотреть в журнале регистрации событий данного культивирования. Подробнее см. в главе «Экспорт и импорт данных с USB-носителя».

Если биореактор соединен с платформой с установленной программной управления биопроцессами eve®, при этом автоматически создается информация о пробе в автономном режиме (*offline sample).*

Подробнее о процедуре отбора проб, подходящей для процесса, см. в основной главе «Культивирование», гл. «Отбор проб».

Кнопка **SAMPLE NOW** становится функциональной только после нажатия **START BATCH**. То есть, ее можно использовать только во время культивирования.

Кнопка **SAMPLE NOW** генерирует последовательные номера всех проб и регистрирует их в журнале текущего культивирования со времени посева как отметку времени.

То есть, появляется диалоговое окно информации, в котором отображается, сколько прошло времени с момента посева (*Batch Time….*) и сколько проб взято (*Sample Nr.….*), или сколько раз была нажата кнопка **SAMPLE NOW** после нажатия кнопки запуска **START BATCH**.

**ОК** закрывает диалоговое окно.

# SAMPLE INFORMATION Sample Number: 0<br>Current Time: 12:51:50

#### $\mathbf{i}$ **ИНФОРМАЦИЯ**

Если отбор проб происходит до посева, в журнале регистрируется текущее время вместо времени, прошедшего с посева. Образцы, взятые до посева, не нумеруются.

Существует семь меню настройки системы, шесть из

# **Эксплуатация**

# **10.2 Меню настроек системы**

**SERVICE MENU** 

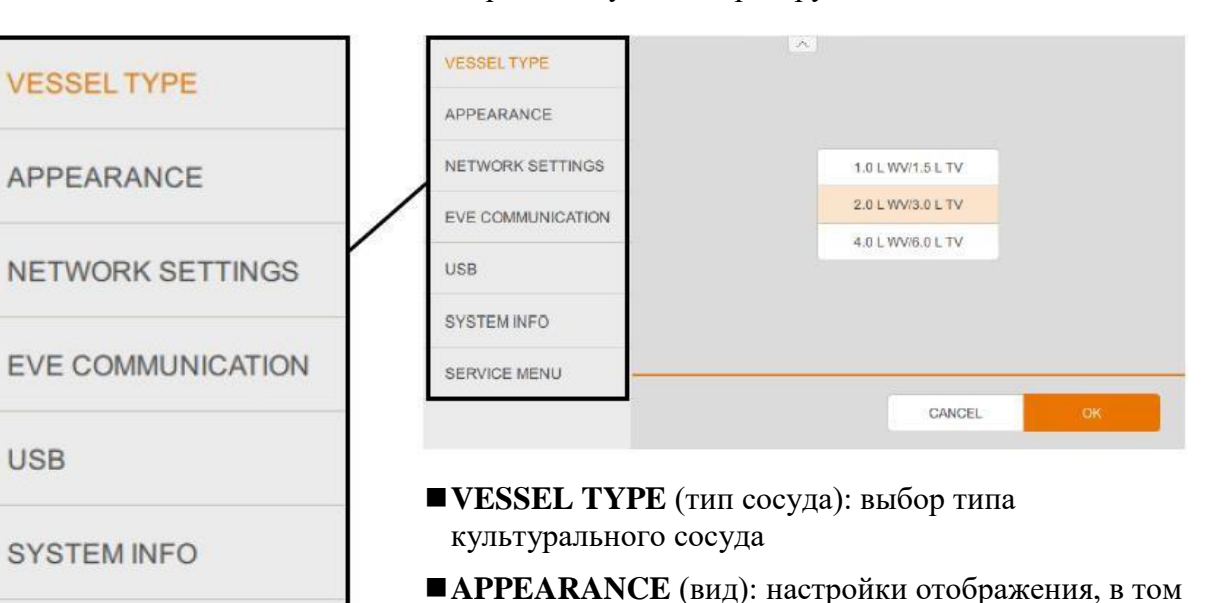

которых доступны оператору.

числе язык и дата/время

- ■**NETWORK SETTINGS** (сетевые настройки): конфигурация сети
- **EVE COMMUNICATION** (связь с eve): конфигурация сервера OPC UA для связи с платформой для управления биопроцессами с программой eve® от производителя устройства.
- **USB:** экспорт файлов на USB-носитель или загрузка с USB-носителя.
- **SYSTEM INFO** (информация о системе): такая информация, как, например, версия системы и контроллера, время работы системы и т. п.
- **SERVICE MENU** (служебное меню): функции для уполномоченных партнеров производителя устройства, выполняющих обслуживание, доступны только по соответствующему паролю.

#### j. **ИНФОРМАЦИЯ**

В зависимости от выбранного меню, в нижней части отображаются кнопки **CANCEL** (выход из меню без изменений) и **OK** (сохранение изменений и выход из меню), либо только **OK**.

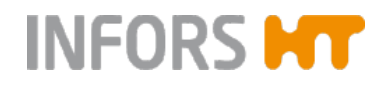

### **10.2.1 ТИП СОСУДА – выбор культурального сосуда**

Использующийся культуральный сосуд устанавливается в меню *VESSEL TYPE*. Существует три размера культуральных сосудов.

возможно нежелательное поведение системы управления.

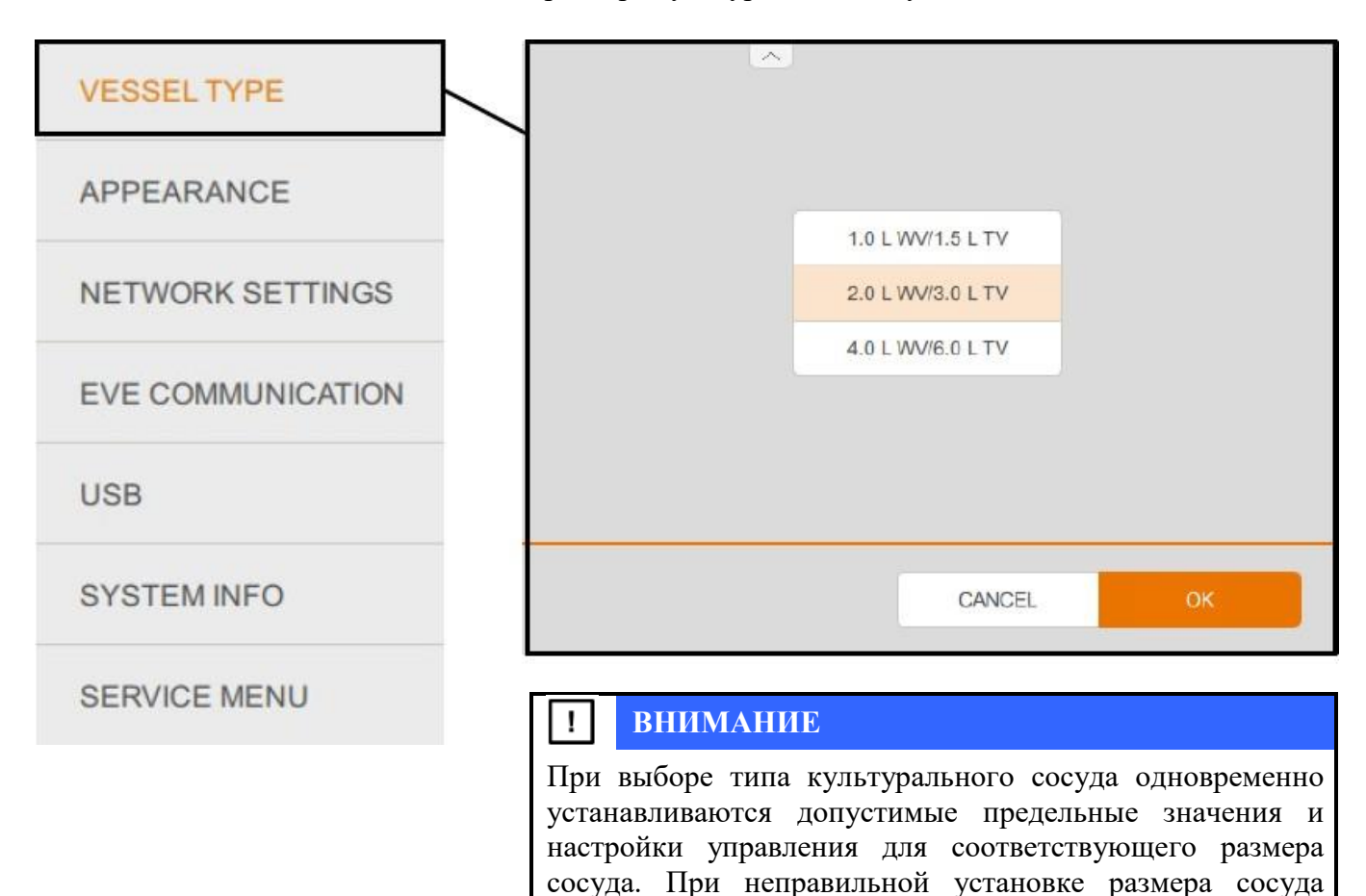

# **10.2.2 ВНЕШНИЙ ВИД – настройки отображения**

В меню *APPEARANCE* (внешний вид) можно настроить ряд параметров отображения.

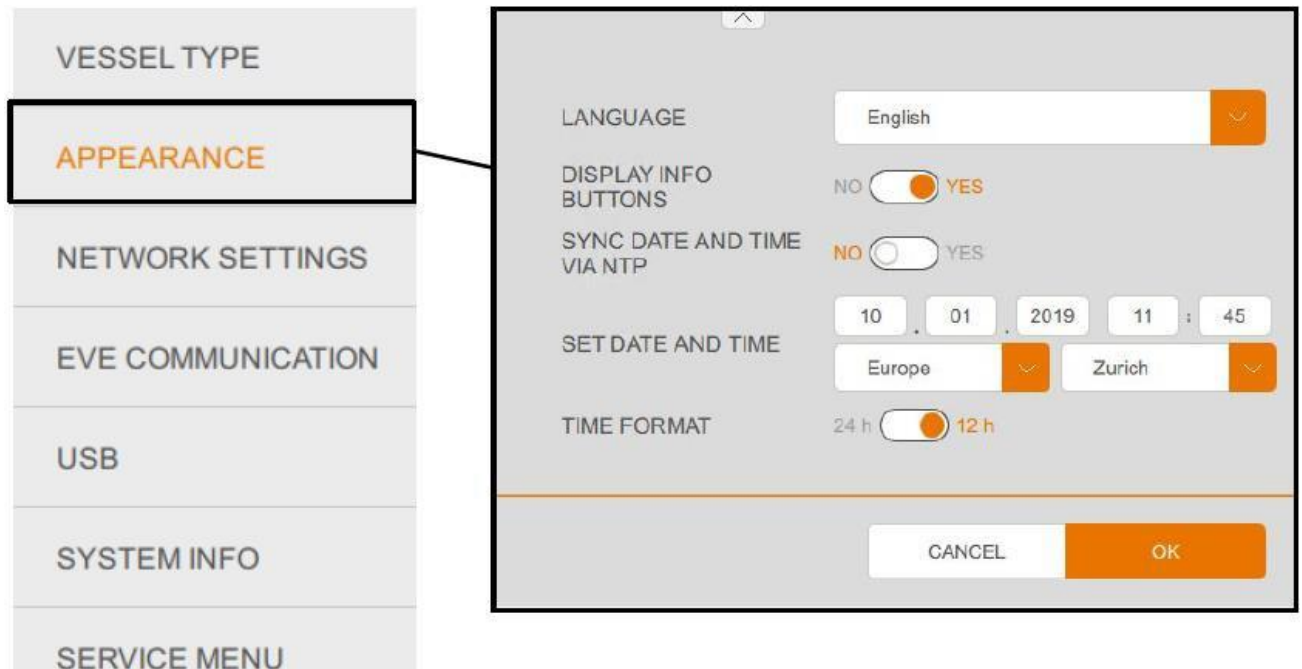

## **ЯЗЫК**

Выбор языка для отображения.

Желаемый язык для отображения можно выбрать из выпадающего списка. Выпадающий список языков всегда отображается на английском.

#### $\mathbf{i}$ **ИНФОРМАЦИЯ**

Дополнительные языки можно загрузить с сайта INFORS HT на USB-носитель и установить на устройство из меню USB. Если желаемый язык недоступен, обратитесь к местному партнеру производителя устройства.

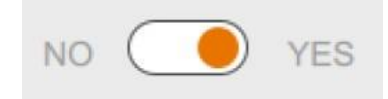

## **КНОПКИ ИНФОРМАЦИИ НА ДИСПЛЕЕ**

Включение и отключение подсказок на экране

Отображение подсказок для разных параметров можно включить (YES) или отключить (NO) с помощью переключателя.

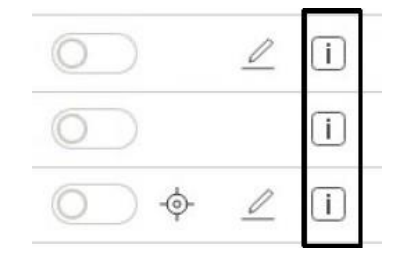

**STIRRER** 

The direct function of the stirrer is to provide a good mixing in the bioreactor in order to achieve a<br>homogenueous distribution of the culture and the added corrective agents and/or feed media.<br>Additionally, the impellers play an indirect role in the gassing of the bioreactor. By shredding bigger gas bubbles into several smaller ones, the overall surface of<br>gas bubbles inside the bioreactor is increased, leading to an improved gas transfer. This effect is increased with higher stirrer speeds and, consequently, the stirrer<br>speed is often used in a cascade for  $pO_2$  control

Если дисплей включен, на основном экране также отображаются информационные кнопки в меню настроек параметра, см. пример отображения меню на рис. слева.

После нажатия на такую кнопку появляется диалоговое окно с основной информацией о выбранном параметре, как показано слева: параметр *STIRRER* (мешалка).

## **СИНХРОНИЗАЦИЯ ДАТЫ И ВРЕМЕНИ ЧЕРЕЗ NTP**

Если эта функция активирована, сенсорный экран синхронизирует дату и время с сетевым сервером времени (NTP), который присутствует и настроен в сети.

#### j, **ИНФОРМАЦИЯ**

В таком случае дату и время на биореакторе нельзя установить вручную (SET DATE AND TIME).

### **УСТАНОВИТЬ ДАТУ И ВРЕМЯ (SET DATE AND TIME)**

Ручной ввод даты и времени. Возможно только при отключенной функции *SYNC DATE AND TIME VIA NTP*.

### **ФОРМАТ ВРЕМЕНИ**

Переключается между 12- и 24-часовым форматом.

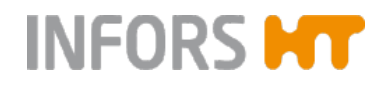

# **10.2.3 НАСТРОЙКИ СЕТИ**

Конфигурация сетевого соединения биореактора настраивается в меню *NETWORK SETTINGS*.

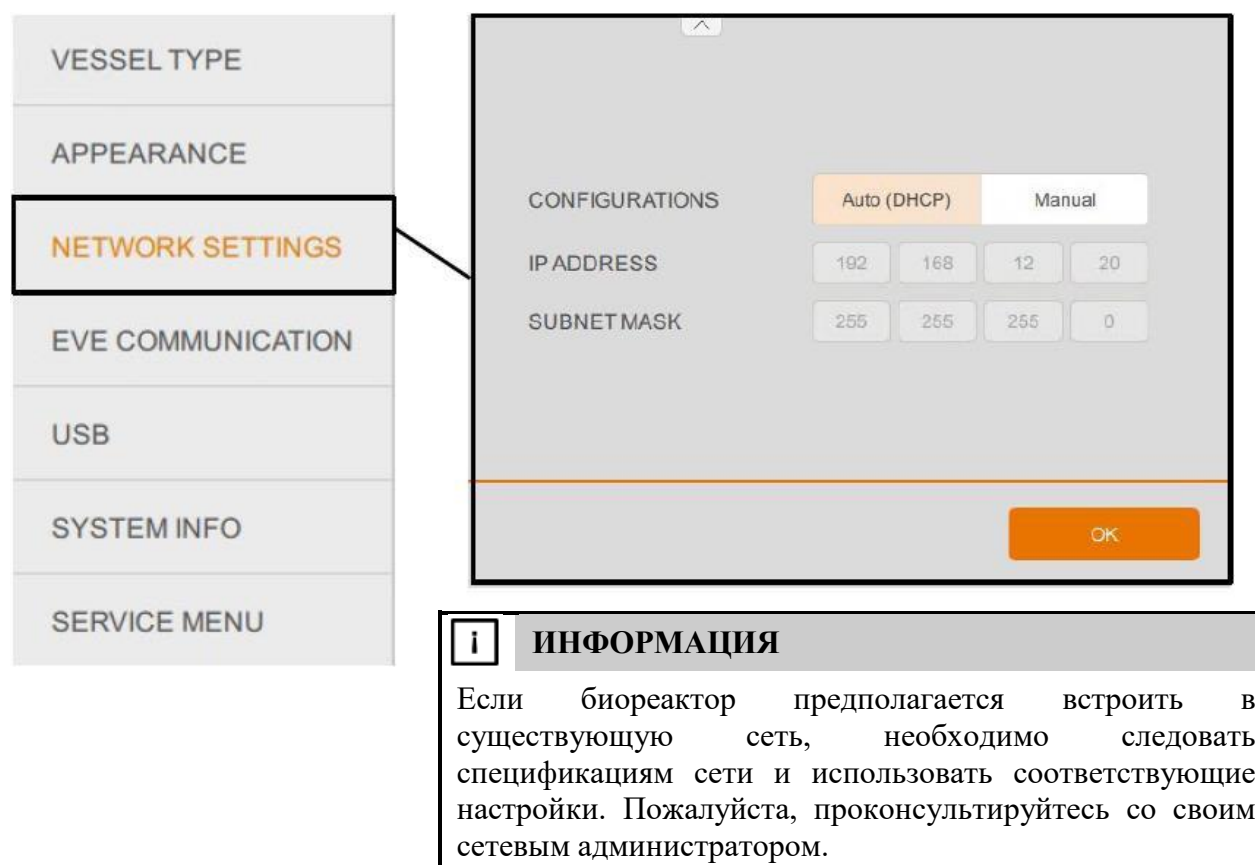

### **КОНФИГУРАЦИИ**

Установите, требуется ли автоматическая настройка конфигурации сети (**Auto (DHCP)**) или ручная (**Manual**). Для автоматической настройки конфигурации по протоколу DHCP необходимо сервер DHCP в сети. Пожалуйста, проконсультируйтесь со своим сетевым администратором.

### **IP ADDRESS (IP АДРЕС)**

Просмотр IP-адреса, присвоенного при автоматической настройке конфигурации (*Auto (DHCP)*), либо ввод IP-адреса при ручной настройке конфигурации (*Manual*).

### **SUBNET MASK (МАСКА ПОДСЕТИ)**

Просмотр маски подсети, присвоенной при автоматической настройке конфигурации (*Auto (DHCP)*), либо ввод маски подсети вручную при ручной настройке конфигурации (*Manual*).

#### **ИНФОРМАЦИЯ** j.

Сетевое соединение можно использовать для подключения устройства к платформе для управления биопроцессами с программой  $eve^{\circledR}$ .

### **10.2.4 СВЯЗЬ с Е – настройки передачи данных**

В меню COMMUNICATION eve устанавливаются разрешения на доступ к серверу, а также настройки безопасности для связи с платформой управления биопроцессами с программой eve®.

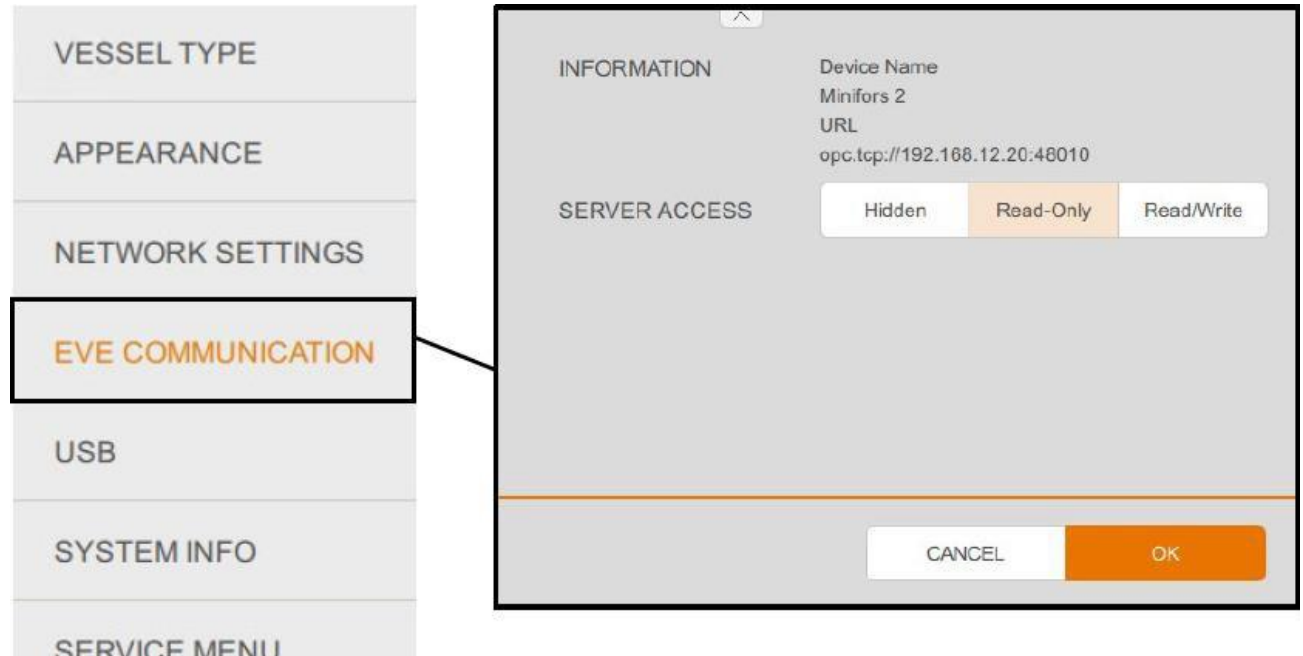

### **ИНФОРМАЦИЯ**

Просмотр названия устройства (*Device Name*) и его сетевого адреса (*IP*, конфигурация настраивается в меню *NETWORK SETTINGS*). Это информация необходима для подключения к eve<sup>®</sup> (программа для управления подключения к eve® (программа для управления биопроцессами, предоставляемая производителем оборудования)

### **ДОСТУП К СЕРВЕРУ (SERVER ACCESS)**

Определяет, будет ли биореактор невидимым (**Hidden**), доступным только для чтения (**Read Only**) или доступным для чтения и записи (**Read/Write**) в OPC UA.

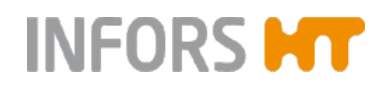

### **10.2.5 Экспорт данных через USB и импорт с USB-носителя**

В меню *USB* можно импортировать или экспортировать данные с USB-носителя, вставленного в USB-порт устройства.

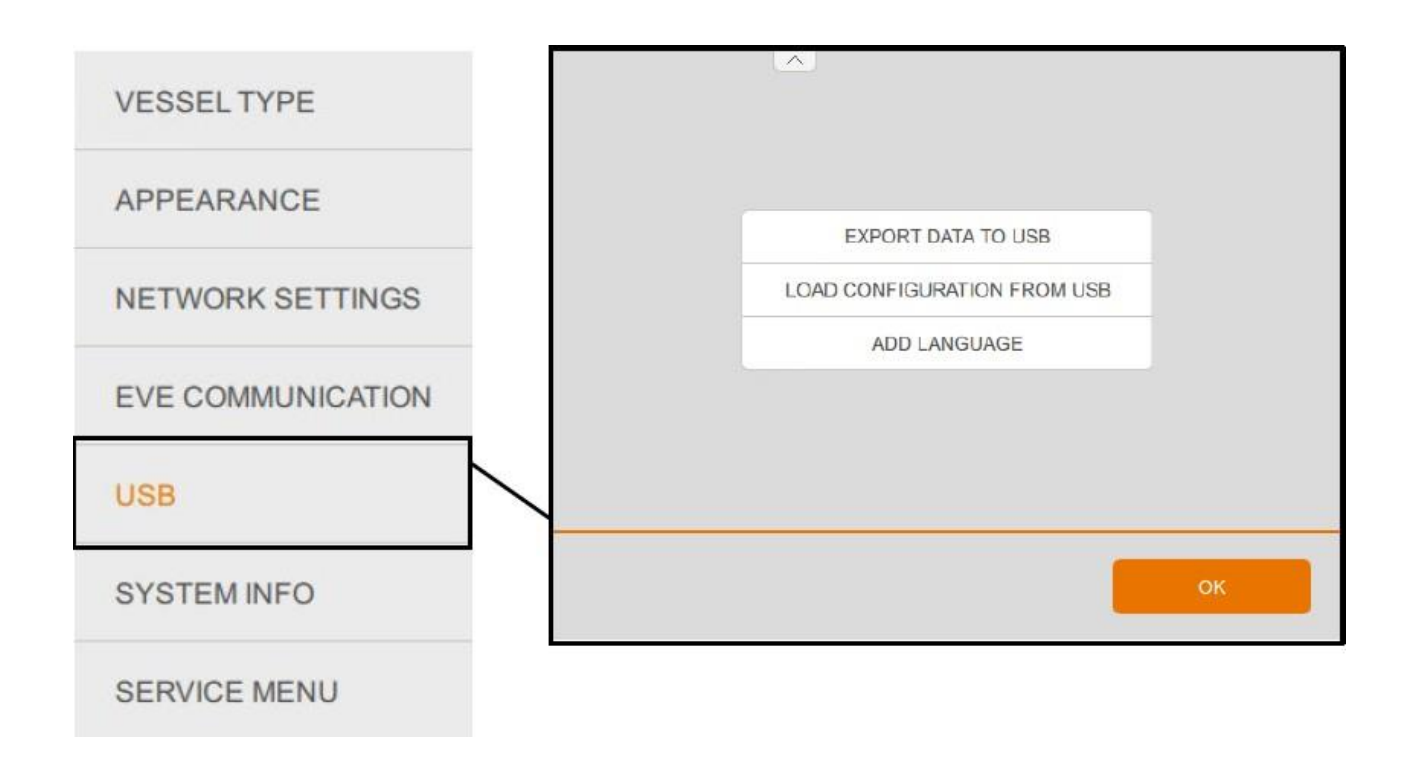
# **ЭКСПОРТ ДАННЫХ НА USB-НОСИТЕЛЬ (EXPORT DATA TO USB)**

Открывает меню экспорта данных.

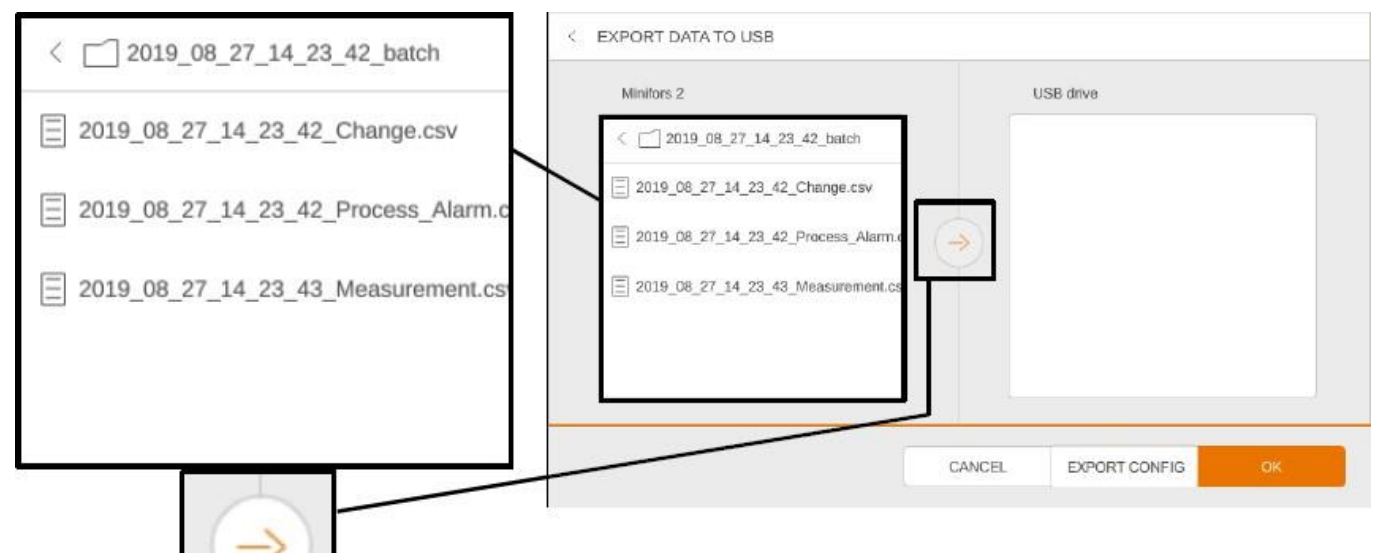

Меню для выбора в левой секции экрана содержит файлы, которые можно перемещать на USB-носитель с помощью кнопки со стрелкой посередине.

- **EXPORT CONFIG:** для экспорта резервной копии текущей конфигурации устройства в форме zip-архива на USB-носитель, которую затем можно импортировать снова с помощью функции *LOAD CONFIGURATION FROM USB*.
- **CANCEL:** для отмены и выхода из меню без изменений

**OK:** для подтверждения экспорта данных и выхода из меню.

На каждое культивирование создается 3 файла, готовые для экспорта. Название каждого файла содержат дату и время начала культивирования:

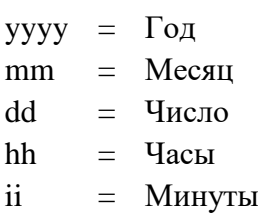

ss  $=$  Секунды

Три файла содержат следующую информацию:

## **yyyy\_mm\_dd\_hh\_ii\_ss\_Change.csv**

Журнал изменений во время культивирования, например, ручной ввод настроек, в формате CSV. Вместе с исходным состоянием в начале культивирования (**EXPORT CONFIG**), текущую конфигурацию можно определить в любое время.

Столбцы файла CSV следующие:

- **DateTime: абсолютная дата и время**
- **Рагатетен: параметр, который был изменен**
- **Property: свойство измененного параметра**
- NewValue: присвоенное новое значение
- **OldValue: старое значение**

#### **yyyy\_mm\_dd\_hh\_ii\_ss\_Measurement.csv**

Журнал фактических значений всех параметров во время культивирования в формате CSV. Интервал записи 1 минута. Если нужна большая точность, можно подключить через OPC UA программу SCADA, например, eve® для управления биопроцессами, и использовать для записи.

Столбцы файла CSV следующие:

- **DateTime: абсолютная дата и время**
- **ProcessTime: время относительно начала** культивирования (длительность культивирования)
- <ParameterName>: фактическое значение соответствующего параметра

#### **yyyy\_mm\_dd\_hh\_ii\_ss\_Process\_Alarm.csv**

Журнал всех предупреждений, сработавших во время культивирования (например, об отклонении установленных и фактических значений) и событий (например, отбора проб) в формате CSV.

Столбцы файла CSV следующие:

- **DateTime: абсолютная дата и время**
- AlarmType: тип предупреждения или события
- **ProcessTime: время относительно начала** культивирования (длительность культивирования)
- $\blacksquare$  EndAlarmTime: время нормализации состояния, вызвавшего срабатывание предупреждения
- ConfirmedTime: время подтверждения предупреждения на панели управления.

## **ЗАГРУЗКА КОНФИГУРАЦИИ ЧЕРЕЗ USB**

Открывает меню для импорта конфигурации устройства с USB-носителя (см. также **EXPORT CONFIG** в **EXPORT DATA**), включая установленные значения, каскады и настройки ПИД.

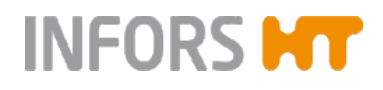

### **ДОБАВИТЬ ЯЗЫК**

Появляется меню выбора для импорта данных. Можно выбрать или обновить язык, например, скачанный из центра загрузок INFORS HT или предоставленный<br>уполномоченным партнером INFORS HT по уполномоченным партнером INFORS HT по обслуживанию.

## **10.2.6 ИНФОРМАЦИЯ О СИСТЕМЕ**

В меню информации о системе отображаются некоторые важные сведения о системе.

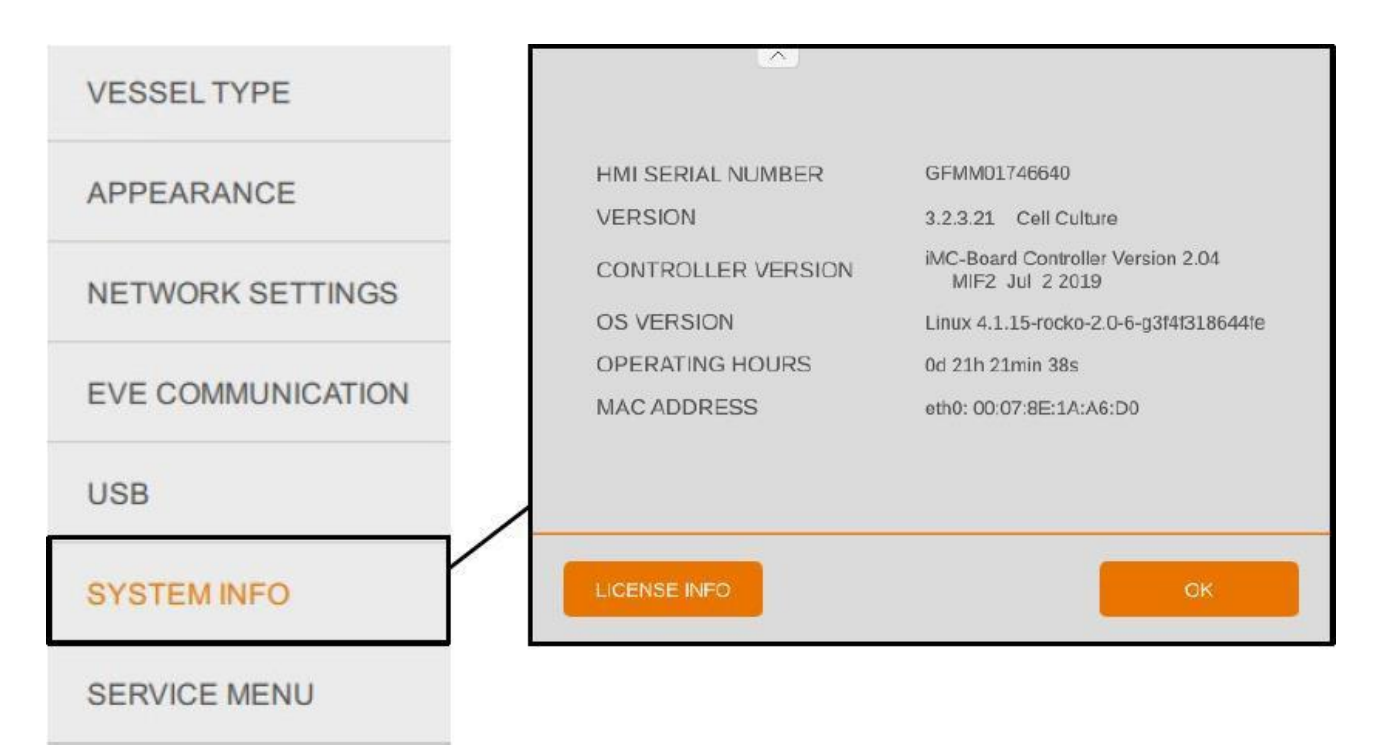

- **HMI SERIAL NUMBER:** серийный номер панели управления
- **VERSION:** текущая версия встроенной программы и версия устройства (для культивирования микроорганизмов или клеток)
- **CONTROLLER VERSION:** версия контроллера
- **OS VERSION:** версия операционной системы
- **OPERATING HOURS:** часы работы устройства с запуска
- **MAC ADDRESS:** физический адрес

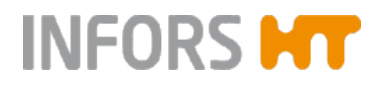

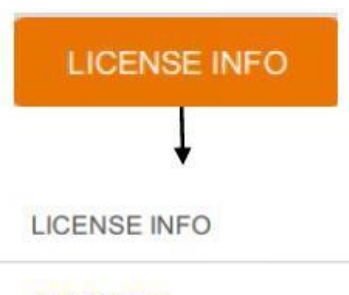

**AFL-2 license** Apache-2.0 license **Arphic-Public-License license** Artistic-1.0 license **BSD license BSD-2-Clause license BSD-3-Clause license BSL-1.0 license** BitstreamVera license CC-BY-3.0 license CC-BY-SA-3.0 license **Elfutils-Exception license FSF-Unlimited license** FreeType license GFDL-1.2 license GFDL-1.3 license GPL-1.0+ license GPL-2.0 license

Нажатие кнопки **LICENSE INFO** открывает меню с лицензиями всех используемых программных библиотек.

# **INFORS MT**

# **Эксплуатация**

# **10.3 Параметр – группы параметров**

На главном экране можно одновременно просматривать и контролировать до восьми параметров. Параметры разделены на пять групп параметров:

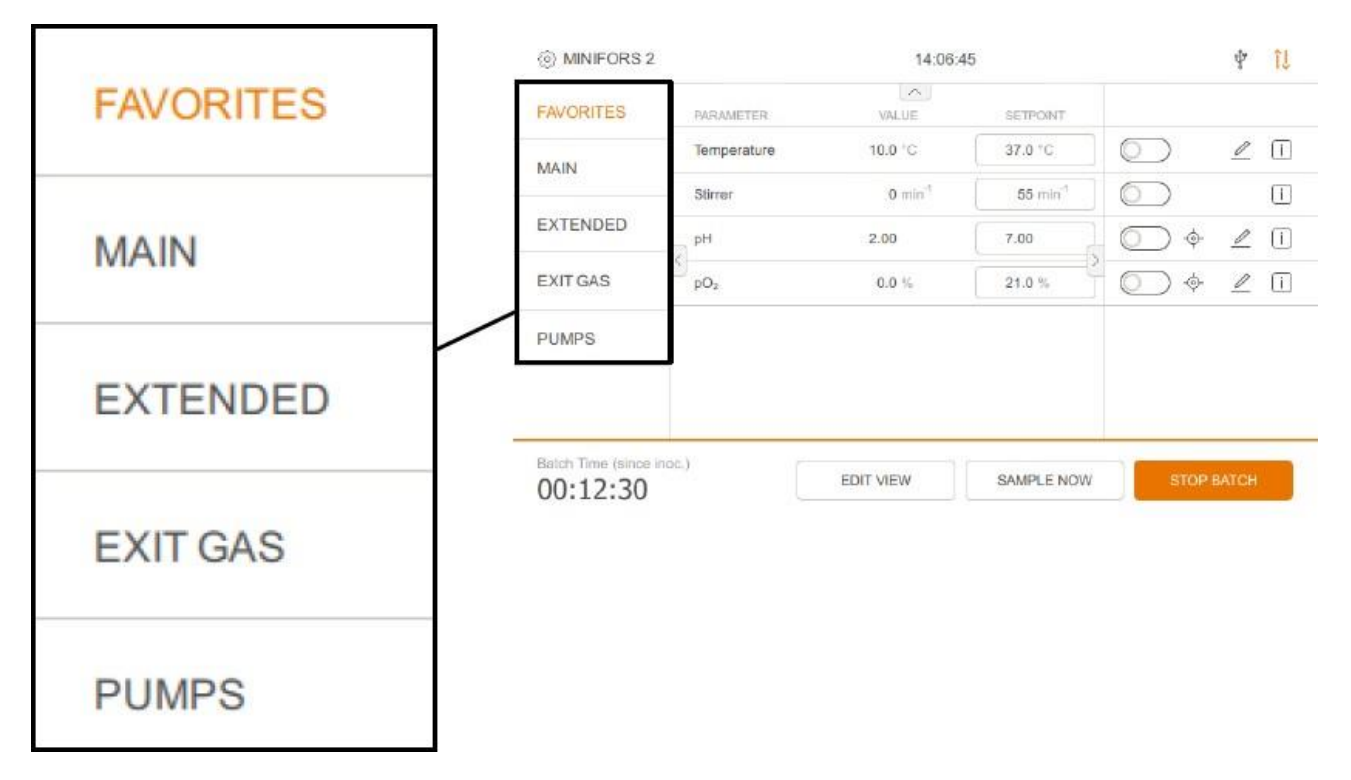

- **FAVORITES (избранное):** сюда можно внести до восьми параметров из других четырех групп. Это можно сделать кнопкой **EDIT VIEW**. Подробнее см. в главе «РЕДАКТИРОВАНИЕ ПАРАМЕТРОВ ПРОСМОТРА».
- **MAIN (основные):** содержит параметры *Temperature (температура), Stirrer (мешалка), pH, pO2, TotalFlow (общая скорость потока), Gasmix (газовая смесь)* и *Foam (пена)*.
- **EXTENDED (расширенные):** содержит параметры *Air Flow* (поток воздуха), *Gas2 Flow*1) (поток газа 2), *N2 Flow*2) (поток N2), *O2 Flow*2) (поток О2), *CO2 Flow*2) (поток СО2), *Air Headspace*2) (воздушное пространство над жидкостью), *Analog IO1* и *Analog IO2* (аналоговый вход и выход), а также дополнительные параметры, такие как *Balance* (весы) или *Turbidity* (мутность), если доступны.
- **EXIT GAS (выходящий газ):** Содержит параметры *Exit GasO2* (O2 в выходящем газе) и *Exit GasCO<sup>2</sup>* (СO<sup>2</sup> в выходящем газе), если доступна функция анализа выходящего газа.
- **PUMPS (насосы):** содержит параметры *Pump1 Pump4*, а также функции *FILL* (заполнение) и *EMPTY* (опорожнение).

*1) Версия только для микроорганизмов:*

*2) Версия только для культуры клеток*

# **10.3.1 Параметры – отображение и функции**

Независимо от выбранной группы параметров, в меню каждого параметра есть три одинаковых столбца.

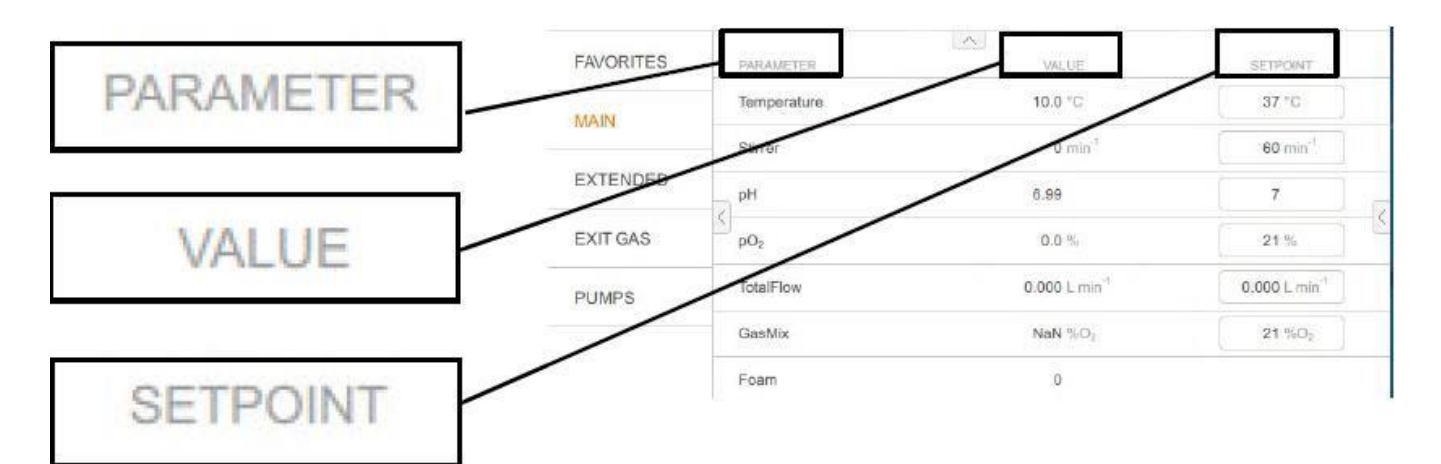

**PARAMETER** (параметр): название параметра.

VALUE (значение): фактическое значение параметра.

**SETPOINT** (установка): макс. установленное значение параметра.

Если отображается правая часть дисплея, дополнительные функции доступны в зависимости от выбранной группы и параметра.

## **Вкл./выкл.**

Выбранные параметры можно включать или выключать переключателем.

#### i. **ИНФОРМАЦИЯ**

Переключатель вкл/выкл. активен только при выполняющемся культивировании. Сначала запустите культивирование кнопкой START BATCH и, при необходимости, INOCULATE.

# **Калибровка**

Открывает меню калибровки выбранного параметра.

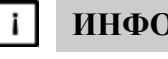

## **ИНФОРМАЦИЯ**

Функция калибровки доступна только для параметров *pH, pO<sup>2</sup>* и *мутности* (вариант OPTEK).

Это описано в главе «Калибровка».

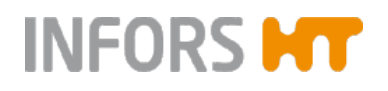

0

# **Эксплуатация**

#### **Редактирование**

Открывает меню редактора различных настроек выбранного параметра. Не все параметры имеют меню редактирования.

Например, можно установить каскады, отрегулировать настройки ПИД, включить и отключить предупреждения о параметрах или выбрать функции насосов.

Настройки описаны вместе с соответствующим параметром в последующих главах о параметрах.

#### **Информация**

Открывает диалоговое окно с основной информацией о выбранном параметре.

#### i l **ИНФОРМАЦИЯ**

Отображение кнопки информации можно включить или отключить в меню *APPEARANCE* (внешний вид) настроек системы.

#### **10.3.2 УСТАНОВЛЕННОЕ ЗНАЧЕНИЕ – установка**

Установки параметров, не контролируемых через каскад и имеющих выход контроллера, можно ввести в любом рабочем состоянии устройства. Однако управление параметром активно только если культивирование начато нажатием **START BATCH** и соответствующий параметр активирован кнопкой **ON/OFF**.

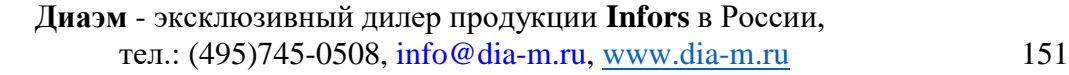

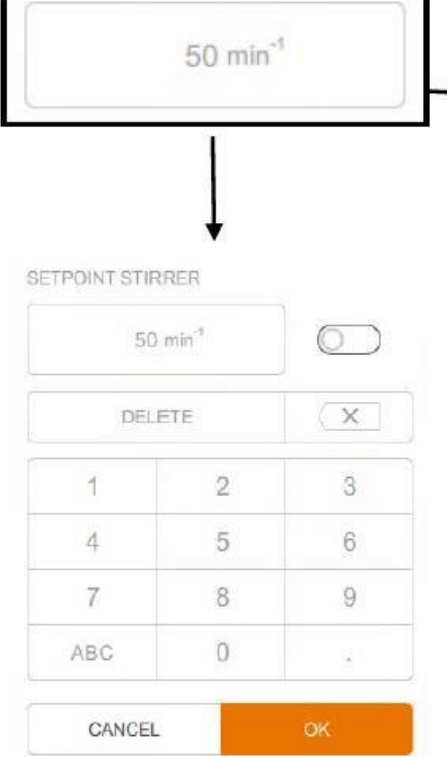

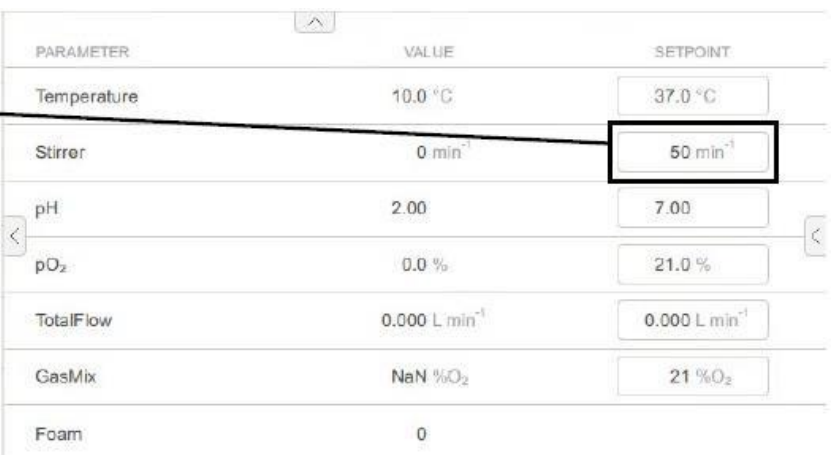

После нажатия на поле для ввода в столбце *SETPOINT* желаемого параметра появляется клавиатура для ввода установки и, при необходимости, активации параметра (ON/OFF).

- **ОК** подтверждает ввод, клавиатура исчезает.
- При нажатии **CANCEL** клавиатура исчезает и изменения не сохраняются.

Если введено недопустимое значение, появляется сообщение об ошибке с подсказкой правильного ввода в пределах допустимого диапазона для этого параметра.

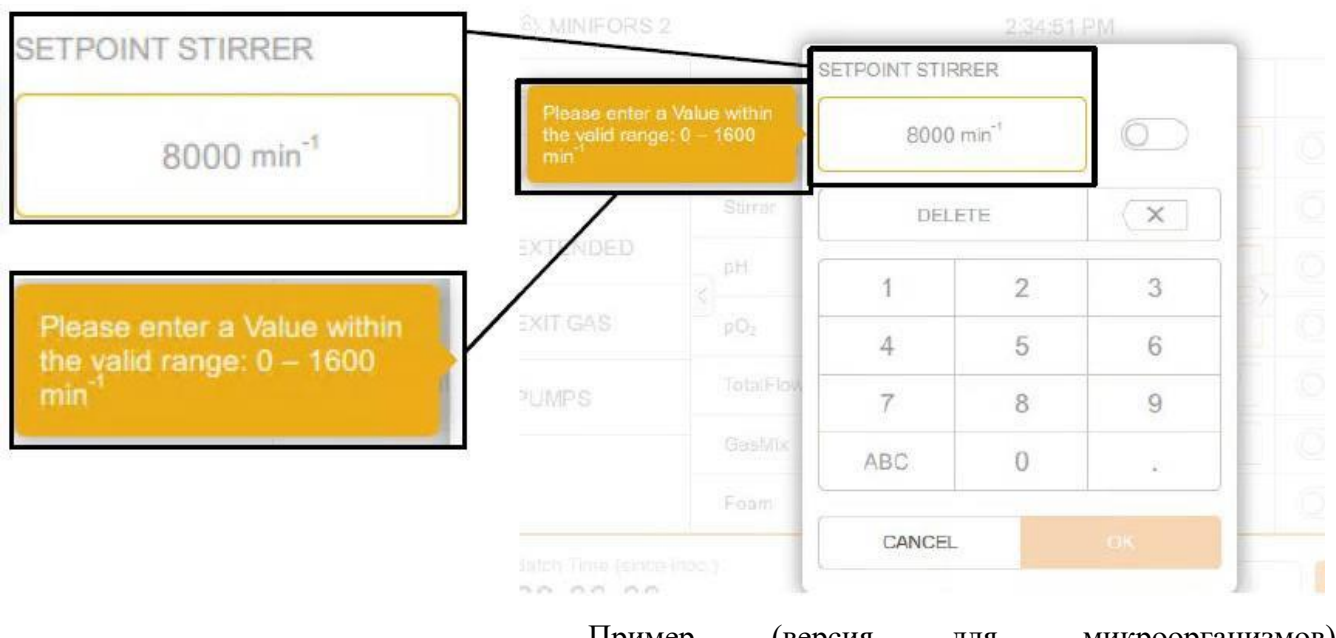

Пример (версия для микроорганизмов): Установленное значение для мешалки (*Stirrer)* слишком высокое. Введите новое значение в пределах от 0 до 1600 мин $^{\text{-}1}.$ 

**Диаэм** - эксклюзивный дилер продукции **Infors** в России, тел.: (495)745-0508, [info@dia-m.ru,](mailto:info@dia-m.ru) [www.dia-m.ru](http://www.dia-m.ru/) 152

### **10.3.3 Предупреждения о параметрах**

Если параметр активирован и посевная культура внесена, в случае неожиданных отклонений от фактических и установленных значений предупреждение о параметре генерируется через установленное время ожидания. О предупреждениях, относящихся к параметрам, дополнительно сигнализирует зеленый мигающий светодиодный индикатор состояния на основном блоке.

Предупреждения о параметрах отображаются как показано ниже:

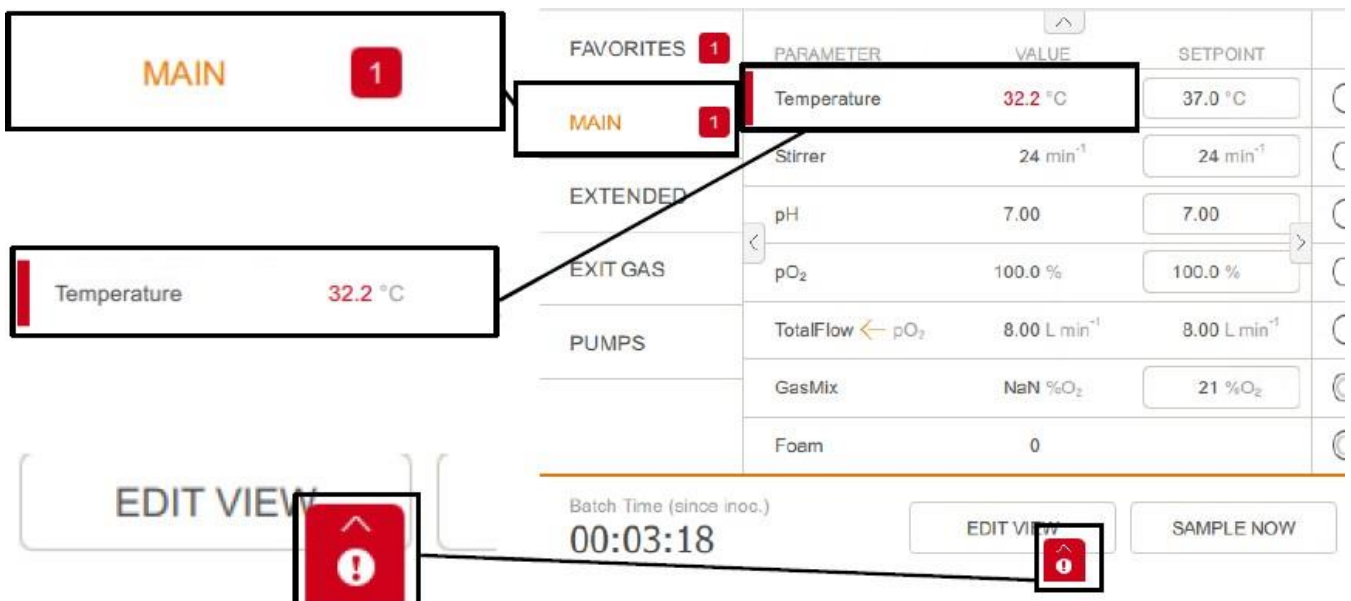

- В группе параметров, содержащей данный параметр, появляется цифра на красном фоне. Это показывает количество существующих предупреждений о параметре.
- Данный параметр отображается с красной линией и красным фактическим значением.
- В нижней части экрана появляется красный восклицательный знак на белом фоне в красном квадрате.

## **Предупреждения о параметрах рН и pO<sup>2</sup>**

При необходимости срабатывание предупреждений о параметрах можно отключить для двух параметров — рН и pO2. Это означает, что функцию можно включить и отключить в меню редактора соответствующего параметра.

j.

# EDIT pH

**ALARM** 

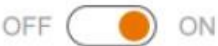

Пример слева: Меню редактора параметра рН с включенной функцией.

# **ИНФОРМАЦИЯ**

Для всех остальных параметров эта функция всегда активирована на заводе, невидима для оператора и ее нельзя редактировать.

Нажатие на символ или пролистывание вверх открывает меню предупреждений об оборудовании (*Equipment Alarm)*. Подробнее см. в главе «Предупреждения – меню предупреждений об оборудовании».

Предупреждения о параметрах также сохраняются в журнале культивирования, см. главу «Экспорт и импорт данных с USB-носителя».

#### **Предельные значения параметров, при которых срабатывает предупреждение, установленные на заводе**

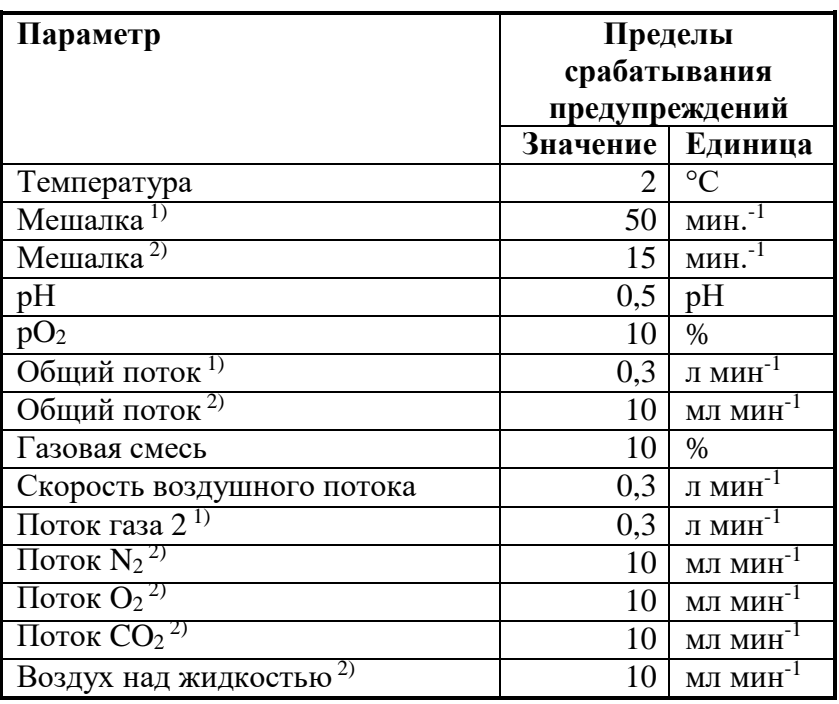

*1) Версия для микроорганизмов*

*2) Версия только культур клеток*

## **10.3.4 Каскады**

Для некоторых параметров можно настроить каскады. С помощью каскада можно назначить какой-то параметр в качестве активатора другого параметра.

### **Например:**

для регулировки *pO<sup>2</sup>* путем изменения параметра *Gasmix* необходимо настроить каскад параметра *Gasmix* для регулировки *pO2*. Если фактическое значение *pO*<sup>2</sup> ниже указанного установленного, параметр *Gasmix* увеличивается контроллером до тех пор, пока *pO<sup>2</sup>* не достигнет установленного значения.

Конфигурацию каскада можно настроить с помощью меню редактирования параметра. Процедура описана в описании параметров, для которых это возможно.

Параметры, использующиеся в каскаде, обозначены в главном меню стрелкой и названием соответствующего параметра, а ручной ввод настроек дезактивирован.

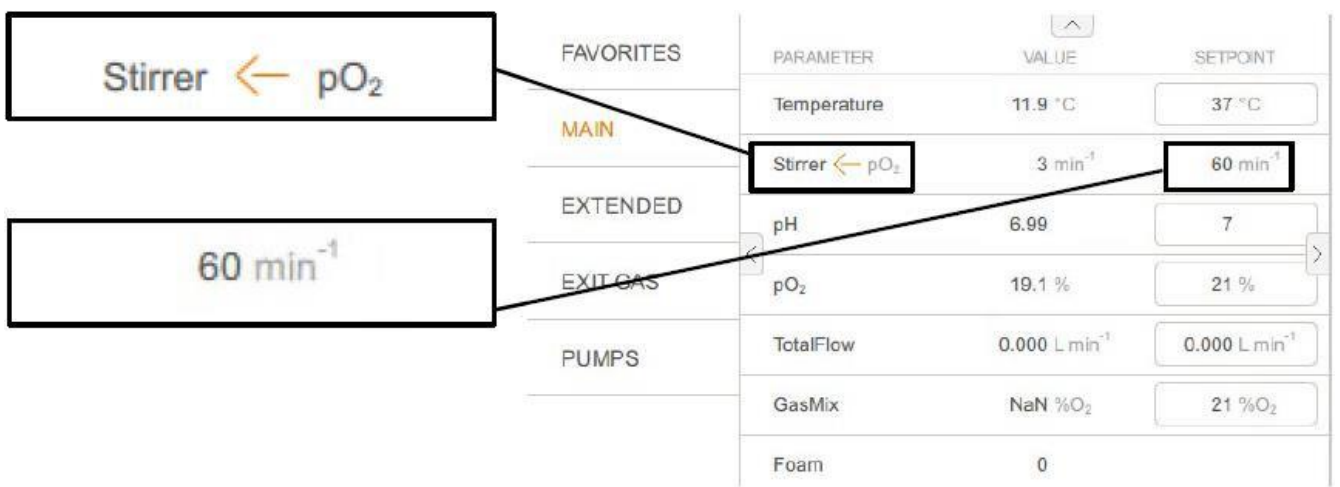

Например: *Stirrer* (мешалка) используется в каскаде регулировки pO2. Ввести настройку для параметра *Stirrer* вручную невозможно.

# **10.4 ОСНОВНАЯ группа параметров**

Основная группа параметров (*MAIN)* содержит все параметры, доступные по умолчанию, а также два параметра *GasMix* и *TotalFlow* для регулировки потока отдельных газов.

## **10.4.1 Температура**

**10.4.2 Мешалка**

**10.4.3 pH**

Измерение и контроль температуры в культуральных сосудах. Регулятор температуры по умолчанию оптимизирован таким образом, чтобы свести к минимуму кратковременные превышения при регулировке установка "Default"). Альтернативно, можно установить вариант "Aggressive" для культивирования микроорганизмов, тогда изменения температуры будут происходить быстрее, однако возможно кратковременное превышение установленного значения во время регулировки.

#### **Настройки (версия для микроорганизмов):**

Контроллер можно включить в меню редактирования параметра.

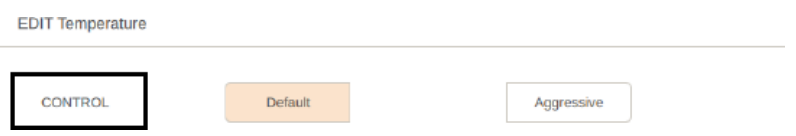

Единственный пункт меню *CONTROL* содержит два варианта, упомянутых выше.

Измерение и регулировка скорости мешалки. Скорость вращения зависит от таких факторов, как размер двигателя, объем сосуда, вязкость культуры, количество и тип крыльчаток и т. п.

Скорость перемешивания часто используется в каскаде регулировки р $O_2$ . Каскады для регулировки р $O_2$ можно настроить в меню редактирования параметров рО2.

Измерение и контроль рН в культуральном сосуде, обычный диапазон от 2 до ед. рН.

Подробнее о технических данных, требованиях к обслуживанию и хранению датчиков рН см. в отдельной документации, предоставленной производителем датчика.

Only CO2Flow

# **Эксплуатация**

Регулировку рН можно настроить с помощью каскада; по умолчанию она осуществляется добавлением основания и кислоты двумя перистальтическими насосами *Pump1/Acid* и *Pump2/Base*. Подробнее о насосах см. в главе «Группа параметров НАСОСОВ».

# **Настройки**

Настройка каскада производится в меню редактирования параметра.

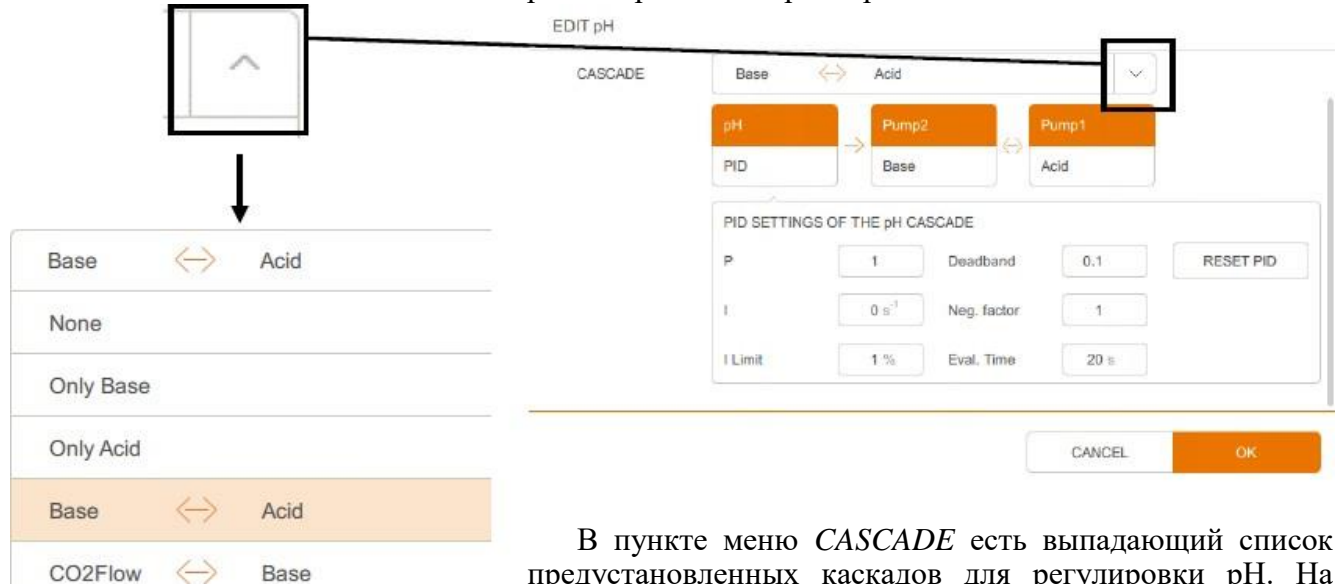

предустановленных каскадов для регулировки рН. На рисунке слева показан выпадающий список версии для культур клеток.

Для выбора доступны следующие настройки:

- **None:** отсутствие регулировки рН, только измерение.
- **Only Base:** для регулировки рН добавляется только основание насосом *Pump2*.
- **Only Acid:** для регулировки рН добавляется только кислота насосом *Pump1*.
- **Base – Acid:** настройка по умолчанию, регулировка рН осуществляется добавлением кислоты и основания.

Дополнительный выбор для версии для культур клеток:

 $\blacksquare$  **CO**<sub>2</sub> **Flow** – **Base**: регулировка рН осуществляется путем добавления основания и CO<sub>2</sub> (вместо жидкой кислоты). В зависимости от конфигурации CO2 подается через распылитель или свободное пространство над жидкостью.

■ Only CO<sub>2</sub> Flow: регулировка рН осуществляется путем добавления только CO<sup>2</sup> (вместо жидкой кислоты).

# **INFORS MT**

# **Эксплуатация**

Выбранные настройки представлены наглядно. В примере ниже показаны стандартные настройки с регулировкой путем добавления кислоты и основания.

Активировано меню ПИД.

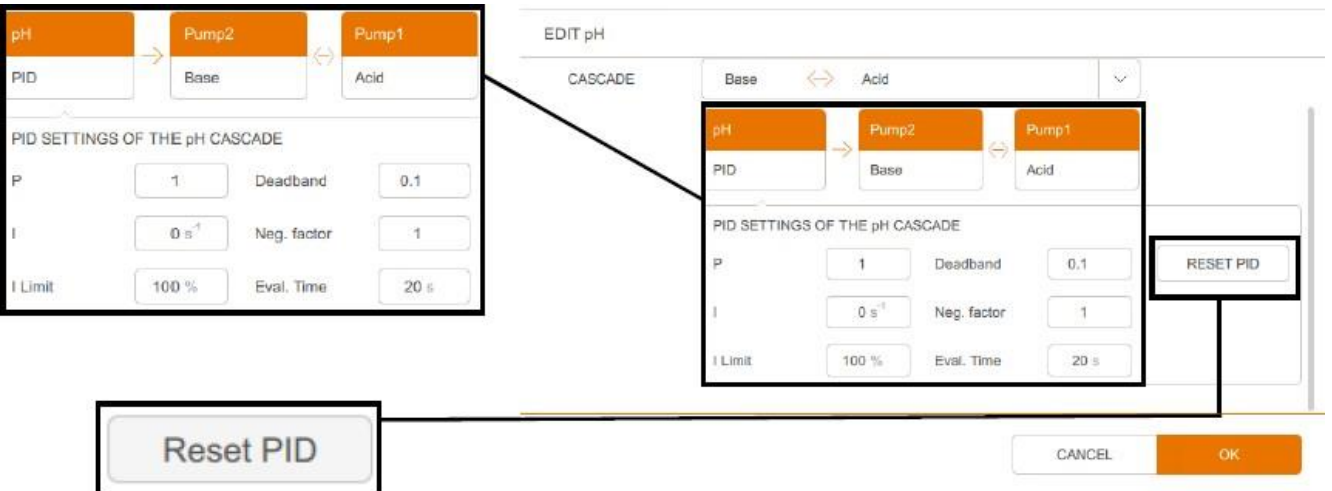

Настройки ПИД можно отрегулировать как требуется или, при необходимости, восстановить заводские настройки с помощью кнопки **RESET PID.**

Подробнее о ПИД-контроллере см. в главе «ПИД-контроль – основы» и связанных подразделах.

**ОК**. После настройки желаемого каскада подтвердите ввод нажатием

## **10.4.4 pO<sup>2</sup>**

Измерение растворенного кислорода в культуральной жидкости. В отличие от измерения таких параметров как рН, когда калибровка производится по абсолютным значениям, при измерении кислорода калибровка всегда производится по относительной стандартной точке. Для этой цели при калибровке настраивается 100% относительное насыщение кислородом, обычно с помощью воздуха при максимальной скорости перемешивания и максимальной скорости подачи газа.

Таким образом, абсолютная концентрация растворенного кислорода в ммоль/л при 100% насыщении может варьировать в зависимости от процесса.

Подробнее о технических данных, требованиях к обслуживанию и хранению датчиков pO2, см. в отдельной документации, предоставленной производителем датчика.

Так как биореактор не может непосредственно влиять на р $O_2$ , ПИДконтроллеру параметра  $pO_2$  необходимо присвоить активирующие факторы.

# **INFORS MT**

GasMix

# **Эксплуатация**

Это делается с помощью каскада с другими параметрами, такими как *Stirrer* (скорость мешалки), *TotalFlow* (поток газа) или *GasMix* (газовая смесь).

# **Настройки**

Настройка каскада производится в меню редактирования параметра.

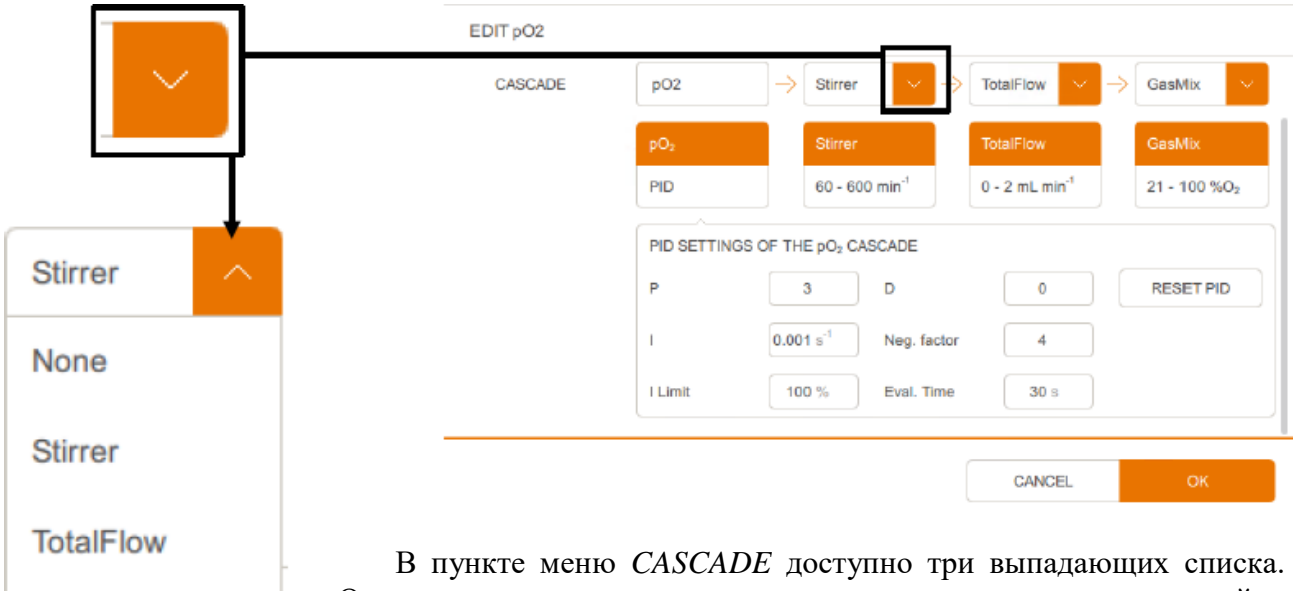

Они содержат все доступные параметры для настройки конфигурации последовательного каскада регулировки р $O_2$ , до трех стадий.

Для выбора доступны следующие настройки:

- **None**: отсутствие регулировки  $pO_2$ , только измерение.
- **Stirrer**:  $pO_2$  регулируется с помощью параметра мешалки

**TotalFlow**:  $pO_2$  регулируется с помощью параметра общего газового потока

**GasMix**:  $pO_2$  регулируется с помощью параметра газовой смеси.

# **ИНФОРМАЦИЯ**

j.

Параметр газовой смеси доступен только при использовании более одного газа, и это настраивается соответствующим образом в меню редактора параметра GasMix.

Последовательные каскады

- ■**Stirrer Total Flow:**  $pO_2$  сначала контролируется мешалкой, а затем, после достижения максимума, общим газовым потоком.
- **Stirrer** Gasmix:  $pO_2$  сначала контролируется мешалкой, а затем, после достижения максимума, газовой смесью.

**INFORS MT** 

■Stirrer – Total Flow – GasMix: pO<sub>2</sub> сначала контролируется мешалкой, а затем, после достижения максимума, общим газовым потоком, а затем, после достижения максимума, газовой смесью.

#### j. **ИНФОРМАЦИЯ**

Изменение каскада(ов) и сужение/расширение пределов требует настройки/проверки значений ПИД.

Выбранные настройки представлены наглядно. В примере ниже показана настройка с управлением при помощи параметра *Stirrer* (скорость мешалки).

Активировано меню ПИД.

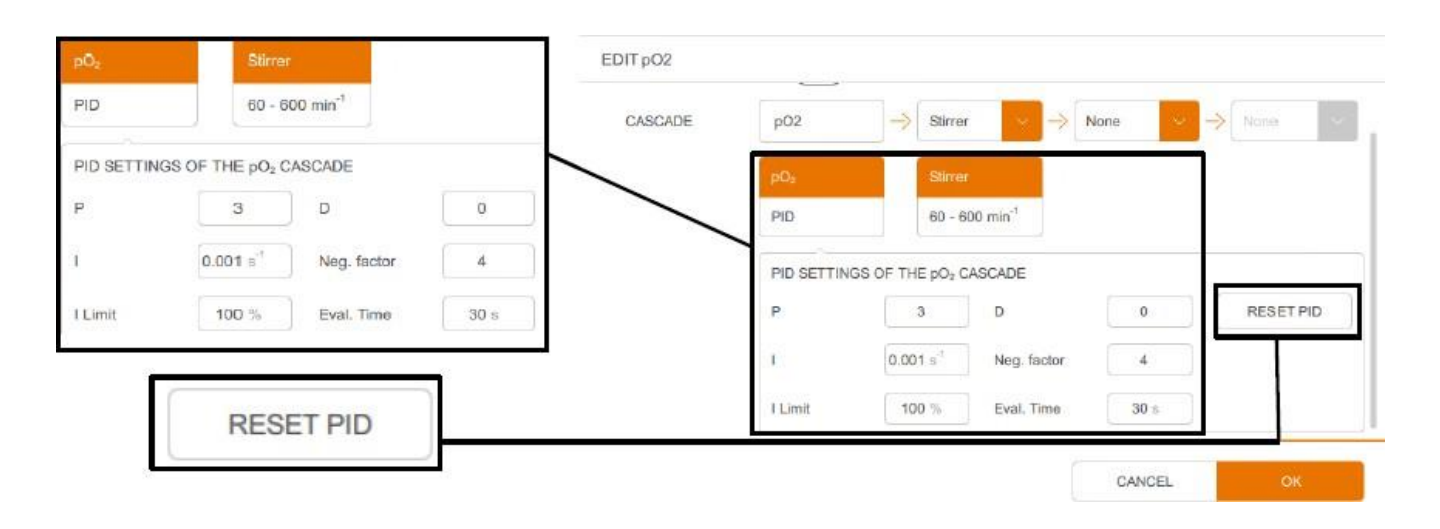

Настройки ПИД можно отрегулировать как требуется или, при необходимости, восстановить заводские настройки с помощью кнопки **RESET PID.**

Подробнее о ПИД-контроллере см. в главе «ПИДконтроллер — основы» и связанных подразделах.

Если требуется, здесь можно отрегулировать диапазоны значений параметров в каскаде.

В примере ниже для этой цели выбран параметр в составе каскада *Stirrer* (мешалка), и поля для ввода *Minimum* и *Maximum* стали видимыми.

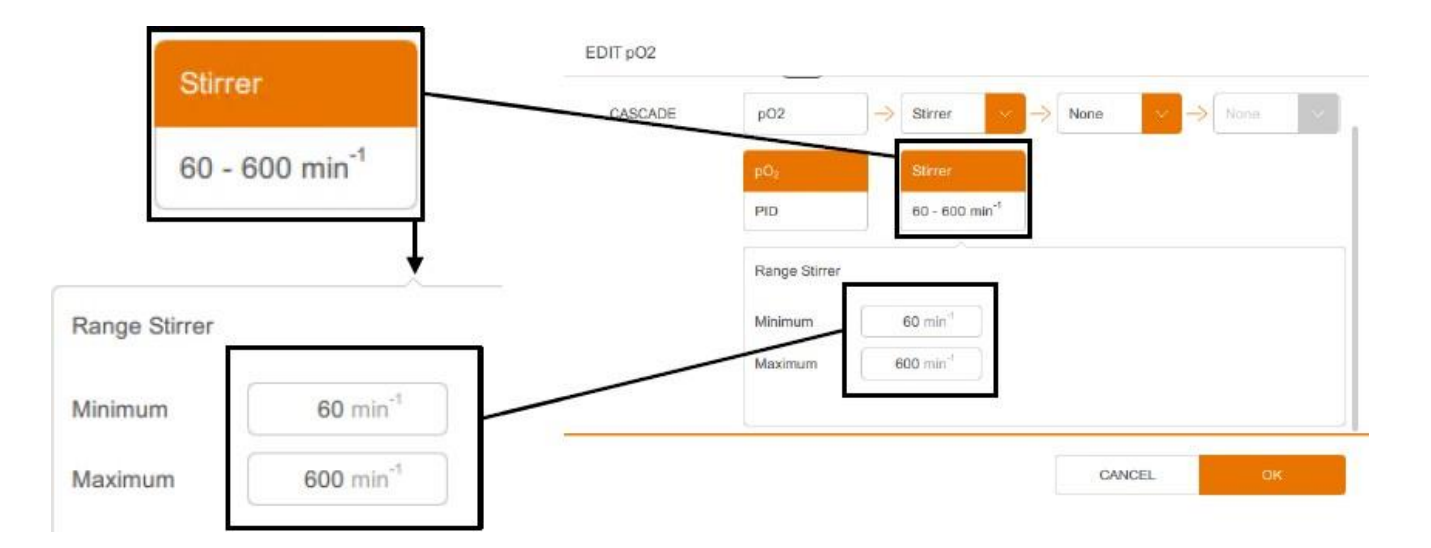

После нажатия на поле для ввода появляется клавиатура для ввода значения (см. также главу об установке рабочих значений).

После настройки желаемого каскада подтвердите ввод нажатием **ОК**.

## **10.4.5 Общая скорость потока**

Измерение и регулировка суммы объемных потоков воздуха (*AirFlow*) и одного или двух подсоединенных газов:

- Версия для микроорганизмов: возможно установить подачу второго газа (кислород ИЛИ азот), параметр *Gas2 Flow*.
- Версия для культивирования клеток: возможно установить подачу двух газов (кислород И азот), параметры *O<sup>2</sup> Flow* и *N<sup>2</sup> Flow*.

Соотношение при смешивании воздуха с одним или двумя подключенными газами регулируется параметром *GasMix*. Контроллер вычисляет установленные значения для *Air Flow* и дополнительный параметр(-ы) потока на основании настроек *Total Flow* и *Gasmix*. Это позволяет, например, поддерживать постоянную скорость потока в случае изменения газового состава, или поддерживать постоянный состав газа при изменении скорости потока. Результаты измерения отображаются в л мин-1 (версия для микроорганизмов) или в мл мин<sup>-1</sup> (версия для культур клеток).

Сумма объемных потоков, *TotalFlow*, часто используется в каскаде для регулирования pO2. Каскады для регулировки pO2 можно настроить в меню редактирования параметра  $pO_2$ .

#### **10.4.6 Газовая смесь**

Регулировка концентрации кислорода в подаваемом воздухе. Это производится путем смешивания воздуха и кислорода (O2) или воздуха и азота (N2). В версии для культур клеток также доступна система смешивания 3 газов: воздуха, азота и кислорода.

#### **Настройки**

Конфигурация настраивается в меню редактирования параметра, см. следующий рисунок, в этом примере показана версия для культур клеток.

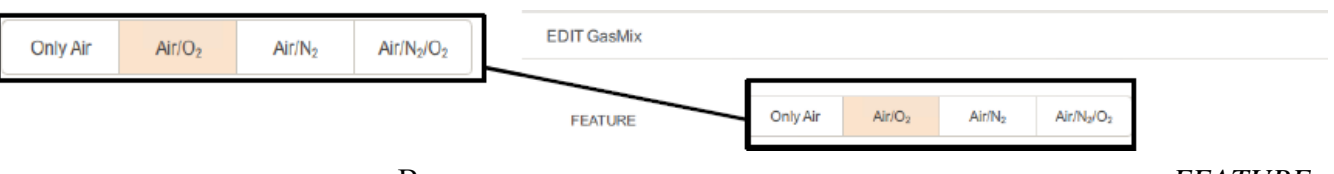

В единственном доступном здесь меню, *FEATURE* (характеристики), есть следующие возможности:

- **Only Air:** используется только воздух без добавления второго газа. Газовая смесь всегда содержит 21% кислорода. *Total Flow* (общий поток) соответствует *Air Flow* (потоку воздуха). Параметр *GasMix* недоступен для использования в каскаде pO2.
- ■**Air/O<sub>2</sub>**: возможные настройки от 21% (только воздуха) до 100% (только кислород). Следовательно, параметр общего потока *Total Flow* остается постоянным, а соотношение потока воздуха (*Air Flow)* и газа 2 (*Gas2 Flow)* 1) или кислорода (*O<sup>2</sup> Flow)* 2) регулируется автоматически на основании установленного значения газовой смеси.
- ■**Air/N<sub>2</sub>**: возможны е настройки от 0% (только N<sub>2</sub>) до 21% (только воздух). Следовательно, параметр общего потока *Total Flow* остается постоянным, а соотношение потока воздуха (*Air Flow)* и газа 2 (*Gas2*  $Flow$ )<sup>1)</sup> или азота ( $N_2$  *Flow*)<sup>2)</sup> регулируется автоматически на основании установленного значения газовой смеси.
- *1) Версия для микроорганизмов*
- *2) Версия только культур клеток*

#### **Только версия для культивирования клеток**

■ **Air/N<sub>2</sub>/O<sub>2</sub>**: возможные настройки — от 0% (только N<sub>2</sub>) до 21% (только воздух) и 100% (только O2). Следовательно, параметр общего потока *Total Flow* остается постоянным, а соотношение потока воздуха (*Air Flow)* и потока кислорода и азота (*O<sup>2</sup> Flow* и *N<sup>2</sup> Flow)* регулируется автоматически на основании установленного значения газовой смеси.

# **ИНФОРМАЦИЯ**

Содержание кислорода в воздухе 20,95%. Для простоты отображения устройство округляет это значение до 21%.

#### $\blacksquare$ **ИНФОРМАЦИЯ**

Система смешивания 3 газов всегда требует воздуха, и ее нельзя использовать для смешивания азота и кислорода. Установите параметр газовой смеси *GasMix* как *Only Air* (только воздух) и контролируйте поток азота и кислорода (*N2 Flow* и *O2 Flow)* индивидуально в расширенной группе параметров EXTENDED.

После выбора нужного варианта подтвердите ввод нажатием **ОК**.

Газовый состав *GasMix* часто используется в каскаде регулировки pO2. Каскады для регулировки pO<sup>2</sup> можно настроить в меню редактирования параметров  $pO_2$ .

**10.4.7 Пена**

При стандартной настройке этот параметр измеряет пенообразование (функция пеногасителя) и регулирует добавление пеногасителя насосом 3. Цифровой насос для добавления пеногасителя активируется при контакте датчика пены с пеной.

Альтернативно, можно настроить конфигурацию датчика пены как датчика уровня, чтобы насос 3 добавлял среду/жидкость в культуральный сосуд до достижения нужного уровня, соответственно датчик обнаруживает жидкость.

#### $\mathbf{i}$ **ИНФОРМАЦИЯ**

Если требуется поддерживать постоянный уровень в культуральном сосуде за счет удаления среды насосом 3, как только датчик обнаружит жидкость, это можно сделать при помощи функции добавления пеногасителя и подключить шланги насоса наоборот, так как изменить направление вращения насоса нельзя.

Важно снова подсоединить шланги насоса обычным способом при изменении режима работы на «нормальный» режим добавления пеногасителя!

# **Настройки**

Выбор функций датчика пены, как и других возможных настроек, производится в меню редактирования параметра.

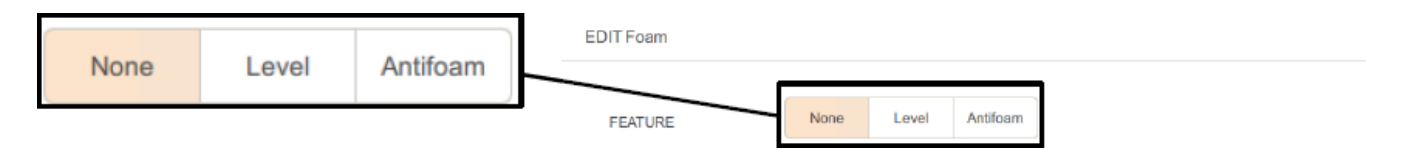

Пункт меню *FEATURE* имеет следующие 3 пункта:

- **None:** отсутствие регулировки, только обнаружение пены/жидкости.
- **Level:** добавление культуральной среды (наполнение культурального сосуда) до тех пор, пока датчик не обнаружит жидкость.
- **Antifoam:** добавление пеногасителя, как только датчик обнаружит пену.

Если выбрана функция *Level* (уровень) или *Antifoam* (пеногаситель), можно установить дополнительные параметры:

**DOSE TIME (время дозирования):** длительность (в секундах) добавления пеногасителя в культуральную среду *насосом 3*.

# **WAIT TIME (время ожидания):**

- Функция пеногасителя *Antifoam*: длительность (в секундах) промежутка времени после добавления пеногасителя перед добавлением новой порции пеногасителя.
- Функция уровня *Level*: время ожидания не требуется, длительность можно установить на 0.

# **ALARM TIME (время срабатывания сигнализации):**

- Функция пеногасителя *Antifoam*: время (в секундах), после которого срабатывает предупреждение о наличии пены несмотря на добавление пеногасителя.
- Функция уровня *Level*: время необходимо установить на 0.

После нажатия на поле для ввода появляется клавиатура для ввода значения (см. также главу об установке рабочих значений). Вся введенная информация подтверждается нажатием **OK.**

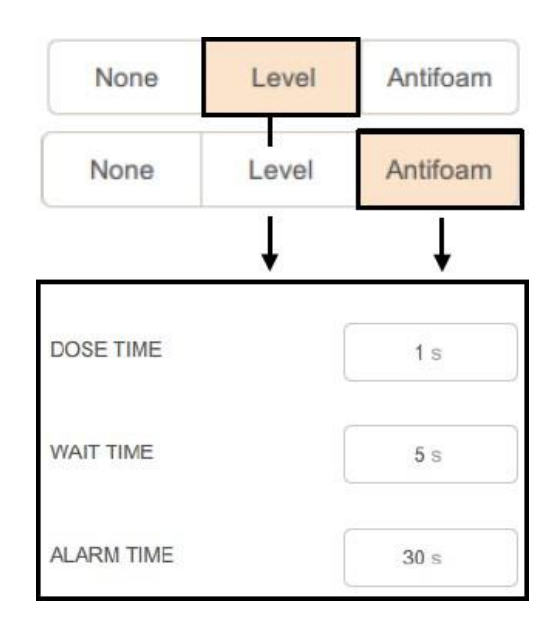

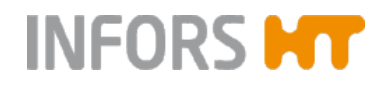

# **10.5 РАСШИРЕННАЯ группа параметров**

Расширенная группа параметров (*EXTENDED)* содержит все существующие параметры газового потока, два параметра для аналоговых вводов/выводов и дополнительные параметры для взвешивания (*Balance*) и мутности (*Turbidity*), если соответствующие функции подключены.

#### **10.5.1 Весы (дополнительно)**

Измерение веса, например, бутылки с добавляемым раствором. Может сочетаться с насосом 4 (добавление среды) для гравиметрического добавления. Подробнее см. в главе «Насос 4 (добавление среды)».

#### **Настройки**

Тип весов можно настроить с помощью меню редактирования параметра.

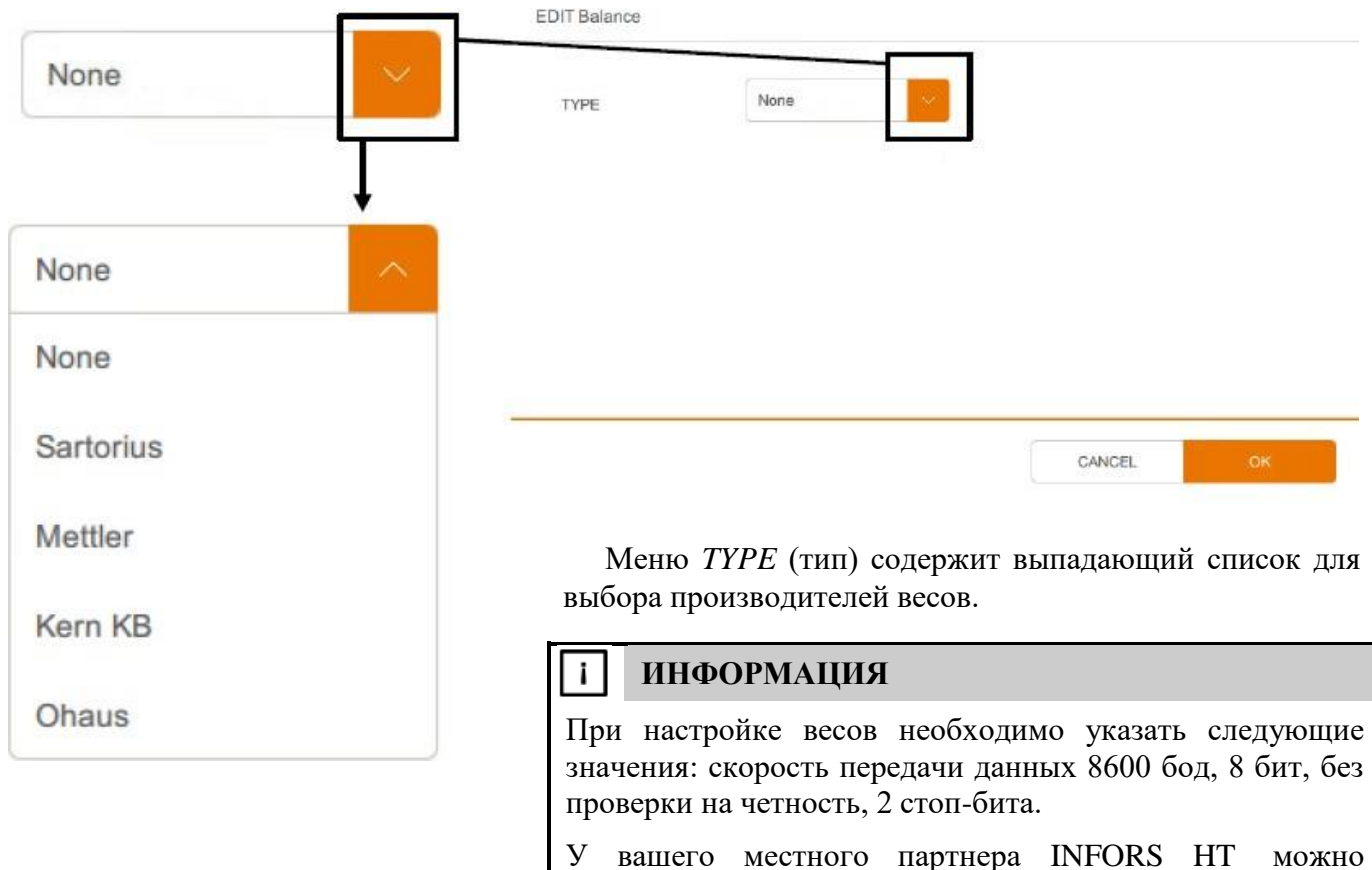

получить список сравнимых весов или помочь с подключением.

## **10.5.2 Поток воздуха, поток газа 2, поток O2, поток N2, свободное пространство над жидкостью, поток CO<sup>2</sup>**

Все параметры потока измеряют и контролируют объемный поток соответствующего газа в культуральный сосуд при помощи регулятора массового расхода (тепловой массовый расходомер с регулирующим клапаном). Система измерения полностью электронная и результаты отображаются в л мин-1 (версия для микроорганизмов) или в мл мин-1 (версия для культур клеток).

В зависимости от версии устройства по умолчанию установлены следующие параметры потока:

- Версия для микроорганизмов: *Air Flow* (поток воздуха) и *Gas2 Flow* (кислород ИЛИ азот).
- Версия для культивирования клеток: *Air Flow* (воздух), *O<sup>2</sup> Flow* (кислород), *N<sup>2</sup> Flow* (азот, *Air Headspace* (свободное воздушное пространство) и *CO<sup>2</sup> Flow* (диоксид углерода).

Максимальная скорость пропускания газа определяется размером сосуда, который используется в меню *VESSEL TYPE*. Значения см. в основной главе «Технические данные», гл. «Спецификации», «Пропускание газа».

#### **Скорость воздушного потока**

Независимо от существующей версии устройства и конфигурации системы подачи газа значение объемного потока воздуха ВСЕГДА устанавливают в параметре *TotalFlow* (общий поток). НЕЛЬЗЯ устанавливать значение параметра *Air Flow* (поток воздуха), так как концентрация кислорода ВСЕГДА контролируется параметром газовой смеси *GasMix*, даже если используется только воздух. Подробнее об общем потоке и газовой смеси см. в соответствующих главах в главе «ОСНОВНАЯ группа параметров».

## **Поток O<sup>2</sup> / поток N<sup>2</sup>**

В зависимости от того, какая конфигурация выбрана в параметре *GasMix*, можно установить значения объемного потока кислорода и/или азота индивидуально.

#### **Воздушное пространство над жидкостью**

Установленное значение потока воздуха для подачи в свободное пространство над жидкостью не зависит от параметров *GasMix* (газовая смесь) и *TotalFlow* (общий поток).

## **Поток CO<sup>2</sup>**

CO<sup>2</sup> можно добавлять при помощи параметра *CO<sup>2</sup> Flow* для регулировки рН вместо добавления жидкой кислоты с помощью насоса для кислоты. Добавление CO<sub>2</sub> возможно через распылитель или свободное пространство над жидкостью.

CANCEL

# **INFORS MT**

# **Эксплуатация**

Параметр *CO<sup>2</sup> Flow* (поток углекислого газа) можно использовать отдельно от регулировки рН. Однако в обоих случаях он независим от параметров газовой смеси и общего потока.

Настройка производится в меню редактирования параметра.

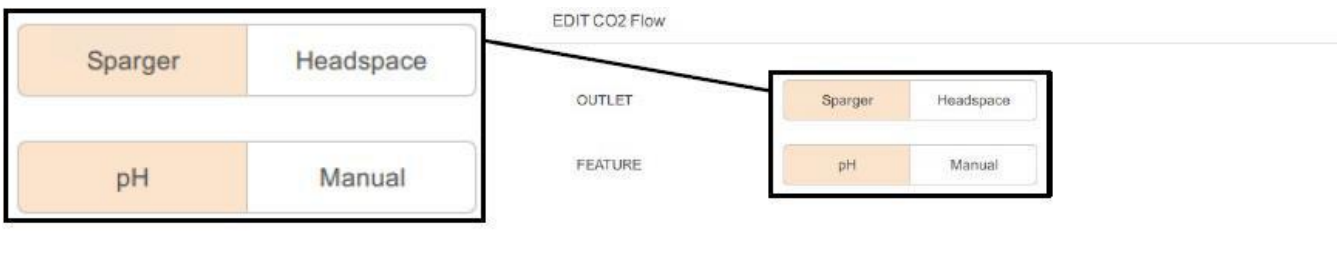

Два пункта меню *OUTLET* и *FEATURE* имеют следующие варианты настройки:

- **Sparger / Headspace:** выбор подачи газа через распылитель или в свободное пространство над жидкостью, соответственно. Подача через распылитель установлена по умолчанию на заводе.
- **pH** / **Manual:** использование  $CO_2$  для регулировки рН (*pH*) или в качестве параметра скорости потока отдельного газа (*Manual*).

Если параметр настроен для регулировки рН, он автоматически принимается в качестве параметра для приведения в действие в каскаде. В таком случае установленное значение становится недоступным для изменения. Если он используется как нормальный параметр подачи газа, установленное значение можно настраивать как обычно.

## **10.5.3 Мутность (дополнительно)**

Измерение мутности культуральной жидкости. В зависимости от установленной измерительной системы диапазон измерения составляет от 0 до 4 ед. концентрации (вариант OPTEK) или от 0 до 1000 (вариант Aquila). Подробнее см. в основной главе «Дополнительное оборудование», гл. «Измерение мутности».

## **10.5.4 Аналоговый IO1 и аналоговый IO2**

Эти два параметра представляют два аналоговых входа/выхода 4–20 мА и доступны для подключения двух внешних устройств. Оба параметра калибруются и настраиваются на диапазон от 0 до 100%.

# **ИНФОРМАЦИЯ**

Если требуется преобразование внешних значений, это делается через программное обеспечение eve®, платформу для управления биопроцессами.

# **Настройки**

В меню редактора можно установить, должно ли внешнее устройство только отображать результаты измерения, например, датчиком, либо можно также ввести настройки, например, для насоса.

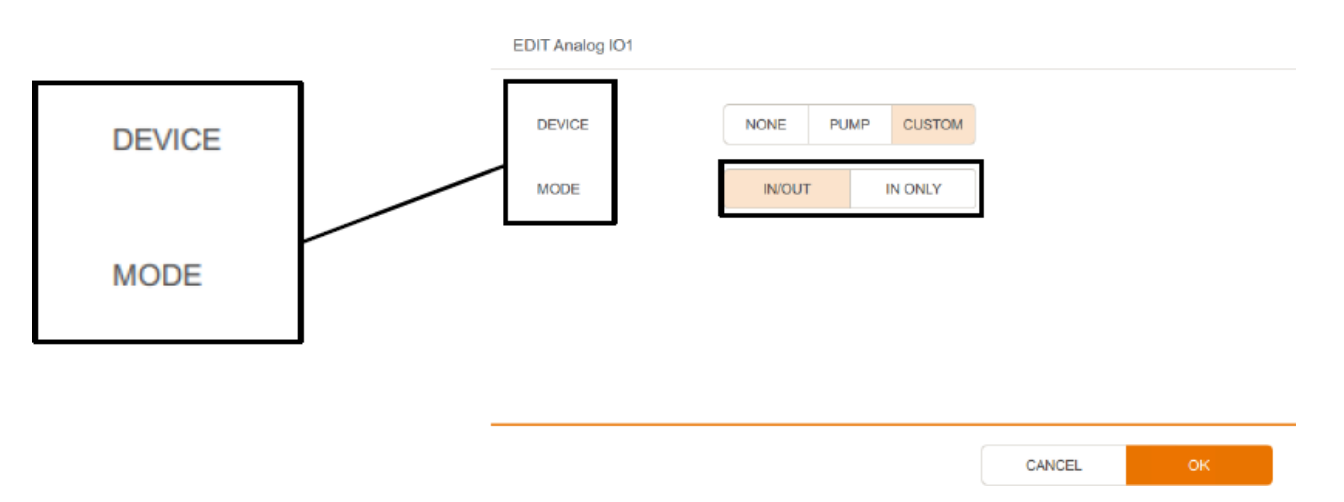

Два пункта меню DEVICE (устройство) и MODE (режим) имеют следующие варианты настройки:

## **УСТРОЙСТВО**

Установка типа параметра, выбор между *NONE*, *PUMP* или *CUSTOM* (нет, насос или пользовательский).

#### j. **ИНФОРМАЦИЯ**

Эти установки актуальны только при работе с eve®, программным обеспечением для управления биопроцессами.

## **MODE (режим)**

Выбор режима между вариантами *IN/OUT* (ввод настроек и отображение текущего значения, например, для насоса) или *IN ONLY* (только измерение, отображение текущего значения, например, датчика).

На рисунке слева показан параметр *Analog I/O*, установленный в режим ввода настроек и измерения.

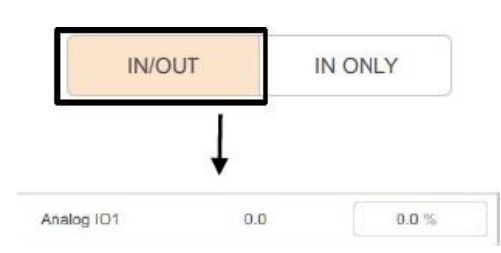

**PUMP** 

**CUSTOM** 

**NONE** 

# **10.6 Группа параметров ВЫХОДЯЩЕГО ГАЗА**

Группа параметров *EXIT GAS* содержит параметры дополнительного анализа выходящего газа. Подробнее см. в основной главе «Дополнительное оборудование», гл. «Анализ выходящего газа».

Подробнее о технических данных, использовании и требованиям к обслуживанию газовых датчиков можно узнать из отдельной документации, предоставленной производителем.

#### **10.6.1 O<sup>2</sup> в выходящем газе**

Для измерения концентрации кислорода в газе, выходящем из биореактора, используется комбинированный датчик типа BlueInOne Ferm, BlueInOne Cell или BlueVary.

Возможны следующие два диапазона измерения в зависимости от типа датчика:

 $\blacksquare$  1,0–50 об.%  $O_2$ <sup>1)</sup>

ИЛИ:

 $\blacksquare$  0–100 об.%  $O_2$ <sup>1)</sup>

*1) подходит только для аэробных биопроцессов (тип датчика: BlueInOne Ferm и BlueVary)*

*2) подходит для аэробнрых и анаэробных биопроцессов (тип датчика: BlueInOne Cell и BlueVary).*

## **10.6.2 CO<sup>2</sup> в выходящем газе**

Для измерения концентрации кислорода в газе, выходящем из биореактора, используется комбинированный датчик типа BlueInOne Ferm, BlueInOne Cell или BlueVary.

Возможны следующие два диапазона измерения в зависимости от типа датчика:

 $\blacksquare$  0–10 об. % СО2

или

 $\blacksquare$  0–25 об. % СО<sub>2</sub>

# **10.7 Группа параметров НАСОСОВ – общие сведения**

В группе параметров *PUMPS* (насосы) можно установить или отслеживать скорость подачи насосов, а также настроить режим работы насосов.

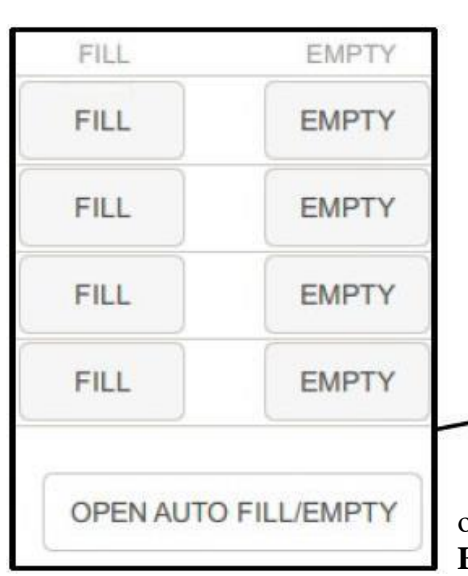

**INFORS MT** 

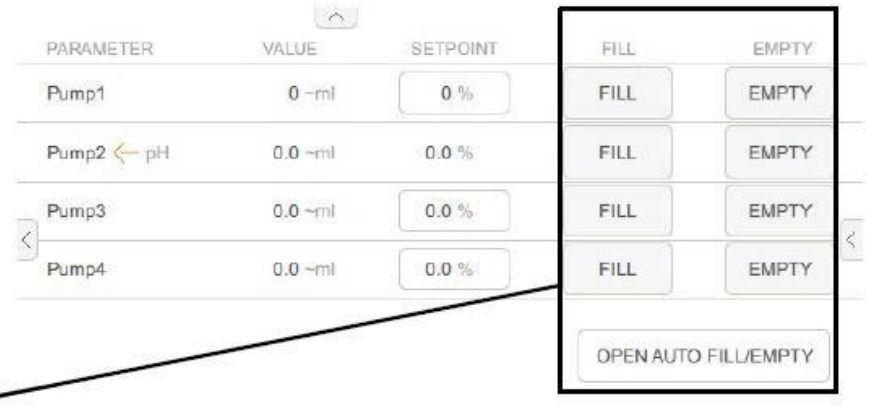

Кроме того, шланги насосов можно заполнить или опорожнить вручную, нажав и удерживая кнопки **FILL** или **EMPTY**.

При нажатии **AUTO FILL/EMPTY** (автоматическое заполнение/опорожнение) открывается подменю регулировки времени наполнения или опорожнения каждого насоса.

Подробнее об автоматическом заполнении/опорожнении см. далее в главе «АВТОМАТИЧЕСКОЕ ЗАПОЛНЕНИЕ/ОПОРОЖНЕНИЕ – автоматическое заполнение/ опорожнение шлангов насосов».

В зависимости от режима работы, насосы работают в аналоговом режиме (непрерывно) с переменной скоростью или цифровом режиме с фиксированной скоростью.

### **Пример**

- ■Аналоговый режим: 50 % = половинная скорость = половинная подача.
- $\blacksquare$ Цифровой режим: 50 % = 100% скорость, но насос работает 50 % времени = скорость подачи уменьшается наполовину.

На заводе конфигурация насосов настраивается следующим образом:

- **Насос 1:** *Acid* (добавление кислоты, цифровое), регулировка по параметру *рН*.
- **Насос 2:** *Base* (добавление основания, цифровое), регулировка по параметру *рН*.
- **Насос 3:** *Antifoam* (добавление пеногасителя, цифровое), регулировка по параметру *Foam*.
- **Насос 4:** *Feed:* добавление среды, аналоговое) регулировка пользователем.

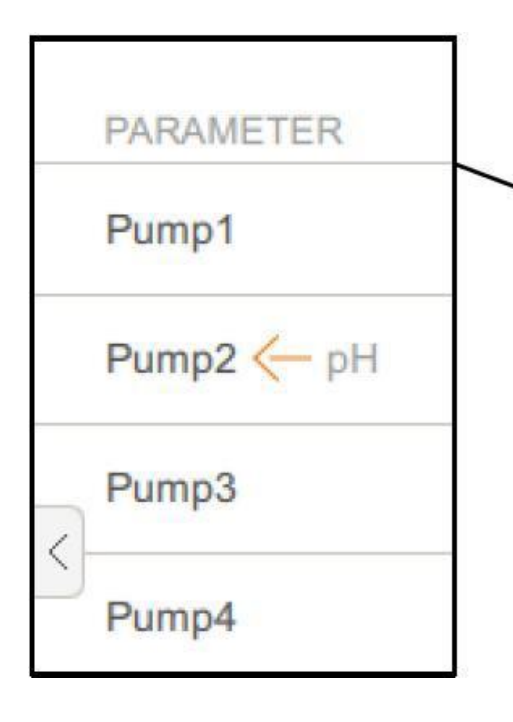

На рис. ниже показаны насосы с заводской конфигурацией.

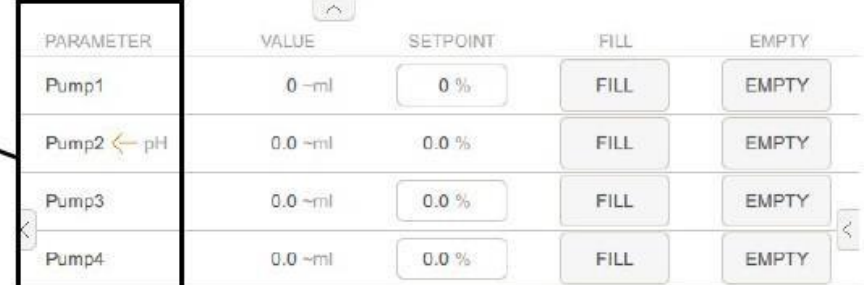

OPEN AUTO FILL/EMPTY

При работе в цифровом режиме работа насоса запускается другими параметрами, такими как рН или пена, и насос получает настройки от соответствующего контроллера. То есть, ввести настройку вручную невозможно.

При работе насоса в аналоговом режиме (пример слева, *насос 4*) установку можно указать в % от производительности насоса.

Отображается суммарное фактическое значение для насоса в зависимости от фигурации как количество оборотов или расчетный объем в мл, либо для *насоса 4*  как вес в граммах в столбце VALUE главного экрана.

#### **10.7.1 Настройка конфигурации насосов**

Меню редактирования каждого насоса имеет четыре пункта для настройки конфигурации. На рисунке ниже показано меню редактирования для *насоса 1* в качестве примера.

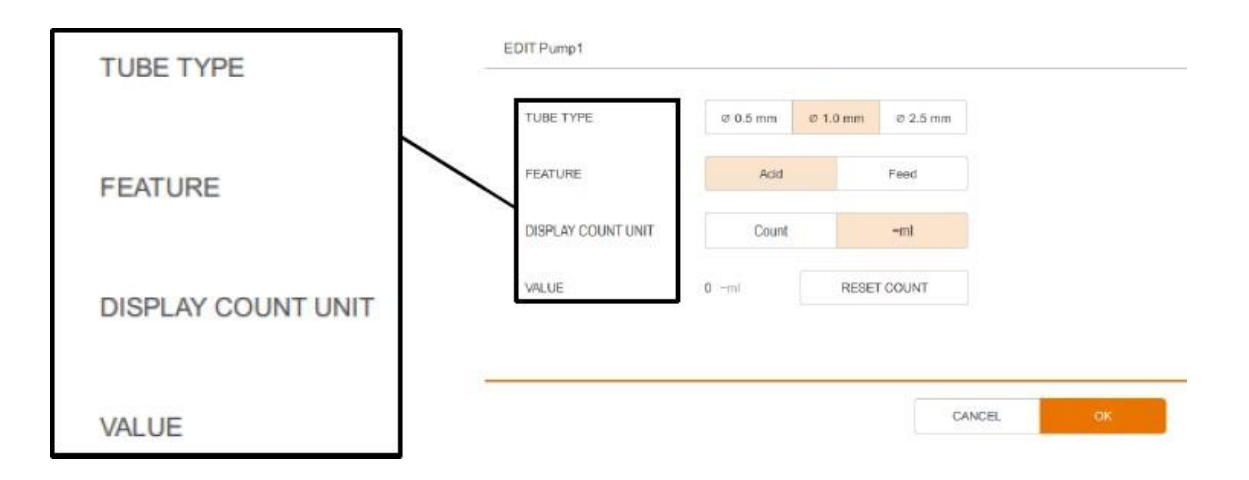

# **TUBE TYPE (тип трубки)**

Для выбора типа используемого шланга.

Ø 0.5 mm Ø 1.0 mm Ø 2.5 mm

Доступны следующие шланги для насоса: 0,5 мм, 1,0 мм (стандарт) или 2,5 мм. На основании выбранного диаметра шланга можно оценить перекачиваемый объем и использовать для вывода общего фактического значения (под пунктом *DISPLAY COUNT UNIT*).

#### **ИНФОРМАЦИЯ** j

Неправильная установка диаметра шланга приведет к неправильному общему фактическому объему.

## **FEATURE (функция)**

Для настройки режима работы насоса.

Так как у четырех насосов разные функции, они описаны в следующих подразделах.

## **DISPLAY COUNT UNIT (отображаемые единицы подсчета)**

Для настройки отображения общего фактического значения.

Можно выбрать либо *Count* (число вращений головки насоса), либо ~ml (объем перекачиваемой жидкости, вычисленный на основании диаметра шланга в меню *TUBE TYPE*).

#### j. **ИНФОРМАЦИЯ**

Если подключены весы (*Balance*) и связаны с насосом 4, для *Pump4* также доступно отображение в граммах (измеренный вес подаваемой насосом жидкости).

# **VALUE (значение)**

Отображение суммарного фактического значения и сброс счетчика.

Здесь отображается общее фактическое значение насоса, и его можно обнулить, нажав кнопку RESET COUNT.

$$
\fbox{\textbf{Acid}} \qquad \qquad \textbf{Feed}
$$

$$
Count \qquad \qquad \neg ml
$$

 $0 \sim m1$ 

**RESET COUNT** 

#### **10.7.2 Насос 1 – кислота или добавление дополнительного раствора**

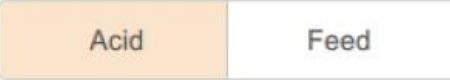

*Насос 1* можно настроить для добавления кислоты (*Acid – заводская настройка)* или среды (*Feed)*.

- **Acid (кислота):** цифровой режим работы, если используется для регулировки рН и добавления кислоты
- **Feed (добавление среды):** аналоговый (непрерывный) режим, можно использовать для добавления, например, другого жидкого компонента среды.

#### **ИНФОРМАЦИЯ** j.

Функцию насоса 1 также можно изменить, введя соответствующие значения в меню редактирования параметра рН.

# **10.7.3 Насос 2 – основание или добавление дополнительного раствора**

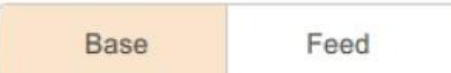

- *Насос 2* можно настроить для добавления основания (*Base –* заводская настройка*)* или среды (*Feed)*.
- **Base (основание):** цифровой режим работы, если используется для регулировки рН и добавления основания.
- **Feed (добавление среды):** аналоговый (непрерывный) режим, можно использовать для добавления, например, другого жидкого компонента среды.

#### **ИНФОРМАЦИЯ**  $\mathbf{i}$

Функцию насоса 12 также можно изменить, введя соответствующие значения в меню редактирования параметра рН.

#### **10.7.4 Насос 3 – пеногаситель, уровень или добавление дополнительного раствора**

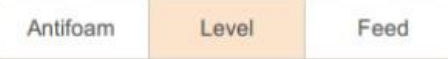

- *Насос 3* можно настроить для добавления пеногасителя (*AntiFoam – заводская настройка)*, регулировки уровня (*Level)* или добавления среды (*Feed)*.
- **AntiFoam (пеногаситель):** цировой режим работы, контролируется датчиком пены (*Foam*) и используется для добавления пеногасителя.
- **Level (уровень):** цифровой режим работы, контролируется датчиком пены (*Foam*), который используется как датчик уровня, и используется для добавления питательной среды в сосуд.

#### **ИНФОРМАЦИЯ** i.

Если необходимо поддерживать постоянный уровень наполнения культурального сосуда путем удаления избытка среды насосом 3, как только датчик пены обнаружит жидкость, это можно сделать с помощью функции пеногасителя, если подсоединить шланги наоборот.

Пожалуйста, обратите внимание, что при возврате к «нормальной» функции добавления пеногасителя шланги необходимо снова подсоединить как обычно!

Feed (добавление среды): аналоговый (непрерывный) режим, можно использовать для добавления, например, другого жидкого компонента среды.

#### $\mathbf{i}$ **ИНФОРМАЦИЯ**

Функцию насоса 3 также можно изменить, введя соответствующие значения в меню редактирования параметра *Foam*.

# **10.7.5 Насос 4 – добавление раствора**

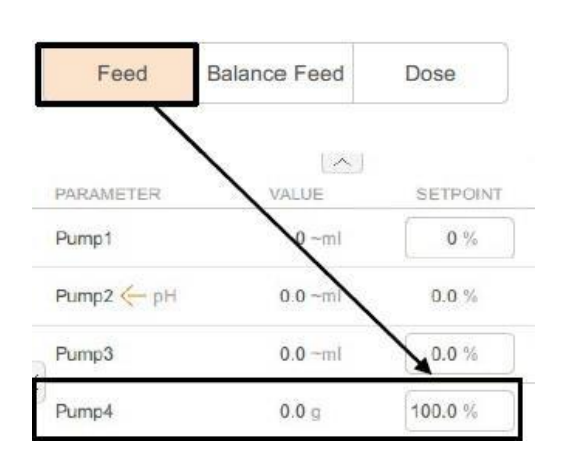

*Насос 4* можно настроить для добавления среды (*Feed)* – заводская настройка, либо, при наличии дополнительных весов и доступности параметра *Balance,* для добавления среды по весу (*Balance Feed* или *Dose)*.

**Feed (добавление среды):** аналоговый (непрерывный) режим работы, используется для добавления среды.

Значение вводят в % от производительности насоса.

- **Balance Feed** Feed Dose  $\left[ \right.$   $\left. \right.$   $\right.$ PARAMETER VAI **SETPOINT**  $\mathbf{0}$  $0%$ Pump1  $0.0%$  $Pump2 \leftarrow pH$  $0.0 - m$ Pump3  $0.0 - m1$  $0.0 \%$ Pump4  $0.0 q$ 100.0 g/h
- **Balance Feed (добавление среды по весу):** аналоговый (непрерывный) режим работы, используется для добавления среды. Скорость подачи регулируется на основании сигнала от весов, на которых стоит бутылка со средой (параметр *Balance*), чтобы гарантировать точное дозирование.

Значение вводится в г/ч.

# **INFORS MT**

# **Эксплуатация**

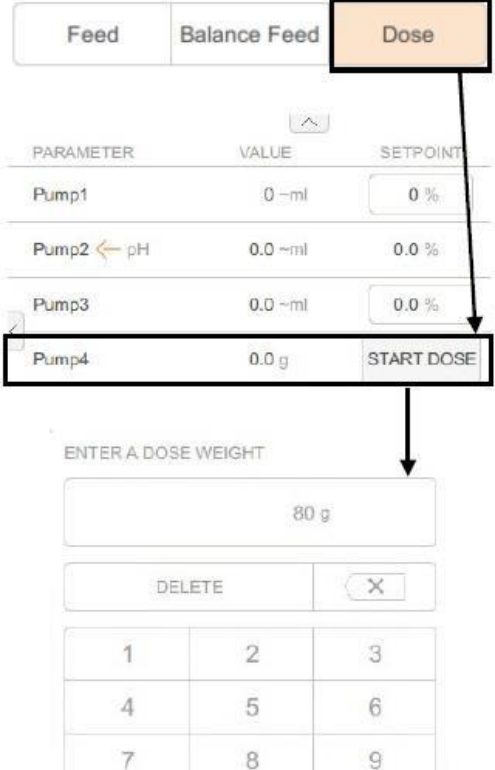

 $\overline{0}$ 

ABC

CANCEL

**Dose (доза):** аналоговый (непрерывный) режим работы, используется для добавления порций среды определенного веса.

Желаемую скорость добавления в граммах вводят нажатием кнопки **START DOSE.** При этом появляется кнопочная панель для ввода желаемого веса среды для добавления.

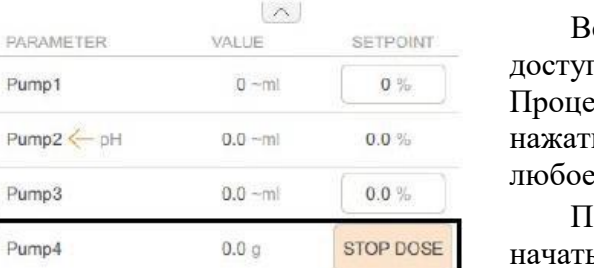

скоре после начала процесса добавления становится доступной кнопка **STOP DOSE** (прекратить добавление). сс добавления можно остановить в любое время нажатием кнопки **STOP DOSE** и снова возобновить в любое время нажатием **START DOSE**.

осле добавления заданного количества среды можно ь новый процесс добавления с новым значением.

#### $\mathbf{i}$ **ИНФОРМАЦИЯ**

Для функций *Balance Feed* и *Dose* доступны дополнительные поля для ввода, позволяющие регулировать параметры ПИД-контроллера в меню редактирования насоса 4. Подробнее о ПИД-контроллере см. в главе «ПИД-контроллер — основы» и связанных подразделах.

# **INFORS MT**

# **Эксплуатация**

# **10.7.6 АВТОМАТИЧЕСКОЕ ЗАПОЛНЕНИЕ/ ОПОРОЖНЕНИЕ – автоматическое заполнение/ слив жидкости из шлангов насосов**

При нажатии **OPEN AUTO FILL/EMPTY** в меню насоса открывается подменю автоматического заполнения и опорожнения шлангов насоса.

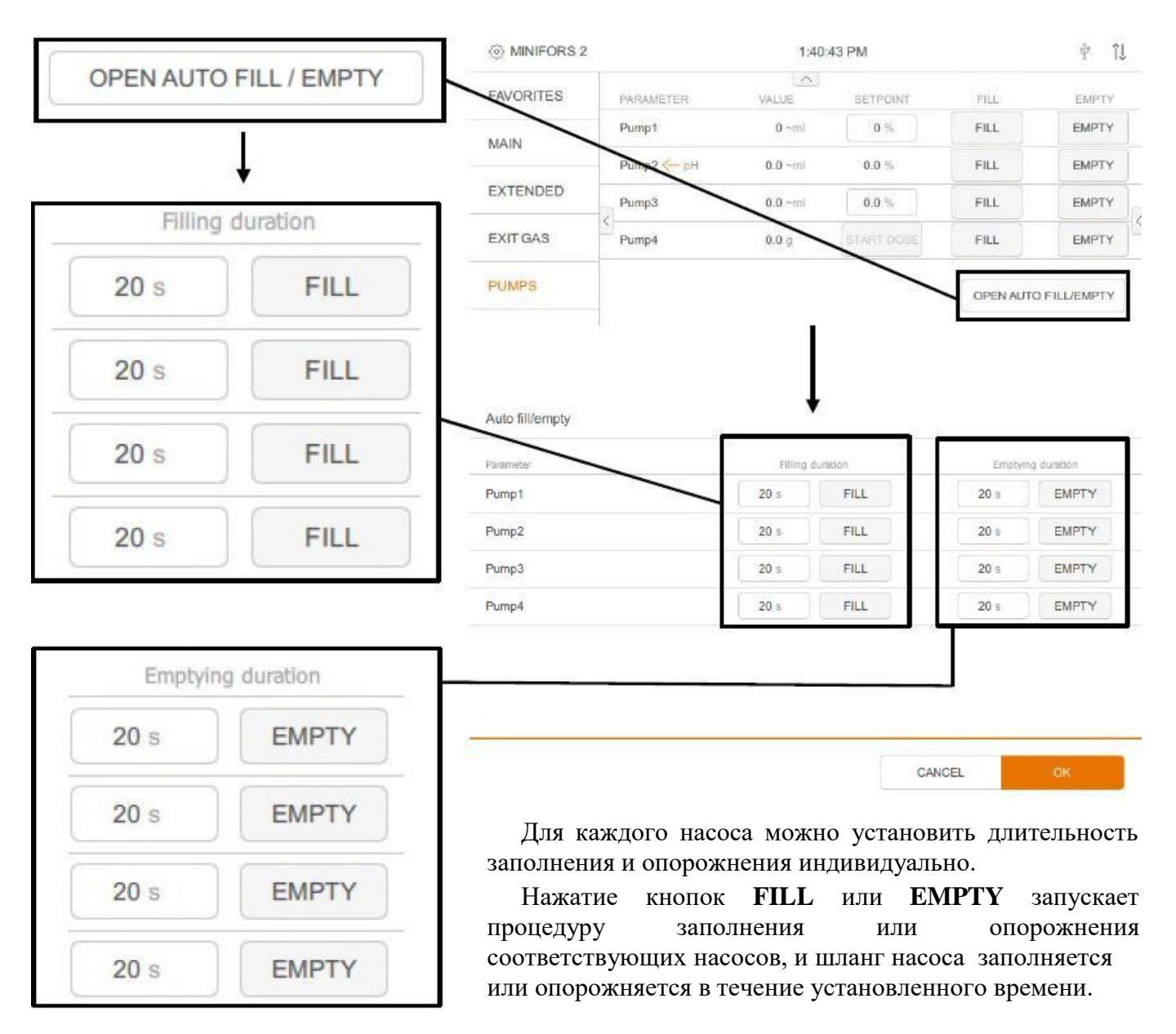

![](_page_177_Figure_3.jpeg)

Если процедура заполнения или опорожнения активна, отображается время, оставшееся до ее завершения. Процесс заполнения или опорожнения можно остановить в любое время нажатием кнопки **STOP**. Для возобновления процесса снова нажмите **FILL** или **EMPTY**.

Меню нельзя закрыть, пока активна хотя бы одна процедура заполнения или опорожнения. После завершения всех процедур меню можно закрыть кнопкой ОК.

# **10.8. Калибровка**

Датчики для измерения pH, pO<sup>2</sup> и мутности (только вариант OPTEK) обычно калибруются перед каждым культивированием. В зависимости от датчика и системы измерения, необходима калибровка по двум точкам, либо достаточно калибровки по 1 точке и регулировка нуля. Подробные сведения о калибровке можно найти в отдельной документации, предоставленной производителями датчика.

## **10.8.1 Калибровка рН-электрода – общие сведения**

j.

Калибровку необходимо проводить до стерилизации, т. е. перед тем, как вставить датчик рН в культуральный сосуд.

# **ИНФОРМАЦИЯ**

Если датчик рН уже прошел внешнюю калибровку, биореактор будет использовать эти данные и калибровка с панели управления не потребуется.

В зависимости от выбранного варианта конфигурация устройства настраивается для измерения рН с помощью цифровых датчиков pH типа InPro 3253i ISM от производителя METTLER или типа Easyferm Plus ARC от производителя HAMILTON. В этих датчиках рН сохраняется информация о рН-буферах и их зависимости от температуры, и они автоматически обнаруживаются во время калибровки. Таким образом, не требуется выполнять отдельное измерение температуры буферного раствора.

**Диаэм** - эксклюзивный дилер продукции **Infors** в России, тел.: (495)745-0508, [info@dia-m.ru,](mailto:info@dia-m.ru) [www.dia-m.ru](http://www.dia-m.ru/) 178

Подробные сведения о калибровке, общем применении, поддержке и обслуживании можно найти в отдельной документации, предоставленной производителем датчика.

### **10.8.2 Калибровка рН-электрода – методика**

Для калибровки рН-электрода с панели управления выполните следующее:

- Порядок действий **1.**Подсоедините провод датчика. Подробнее см. в основной главе «Перед культивированием», глава «Подключение рН-электрода».
	- **2.**Осторожно снимите колпачок с раствором для хранения с рН-электрода и ополосните дистиллированной водой. Не трите его.

#### **ВНИМАНИЕ**  $\mathbf{L}$

Протирка или трение рН-электрода после ополаскивания может создать электростатический заряд. Это может сильно увеличить время отклика и привести к неправильным результатам измерения. Самое большее, слегка промокните датчик рН после ополаскивания, но **НИКОГДА** не трите и не вытирайте его.

#### $\vert$  i **ИНФОРМАЦИЯ**

Только для датчика типа Easyferm Plus ARC: ошибку «ERROR Glass resistance too high», которая может появиться после инициализации, можно игнорировать. Это может произойти, если датчик соприкасается с воздухом или непроводящей жидкостью, такой как дистиллированная вода.

**3.** Откройте меню калибровки параметра рН.

**INFORS MT** 

После короткой фазы инициализации вид меню изменится.

![](_page_179_Figure_3.jpeg)

- Заголовок: Дата и время последней калибровки
- **1-POINT CALIBRATION:** для выбора калибровки по 1 точке.
- **2-POINT CALIBRATION:** для выбора калибровки по 2 точкам.
- **PRODUCT CALIBRATION: выбор режима** калибровки по продукту (подробнее см. в разделе «Калибровка рН по продукту».
- ■**SHOW SENSOR STATUS:** состояние датчика; просмотр данных и значений, созданных встроенной программой производителя датчика. Подробнее см. в разделе «Состояние датчика».
- Только для датчиков HAMILTON: качество датчика в диапазоне от 0 до 100% отображается внизу.
- **4.** Выбор режима калибровки по 2 точкам.
# **INFORS MT**

# **Эксплуатация**

Вид меню изменяется и открывается раздел калибровки по первой точке, который выглядит следующим образом:

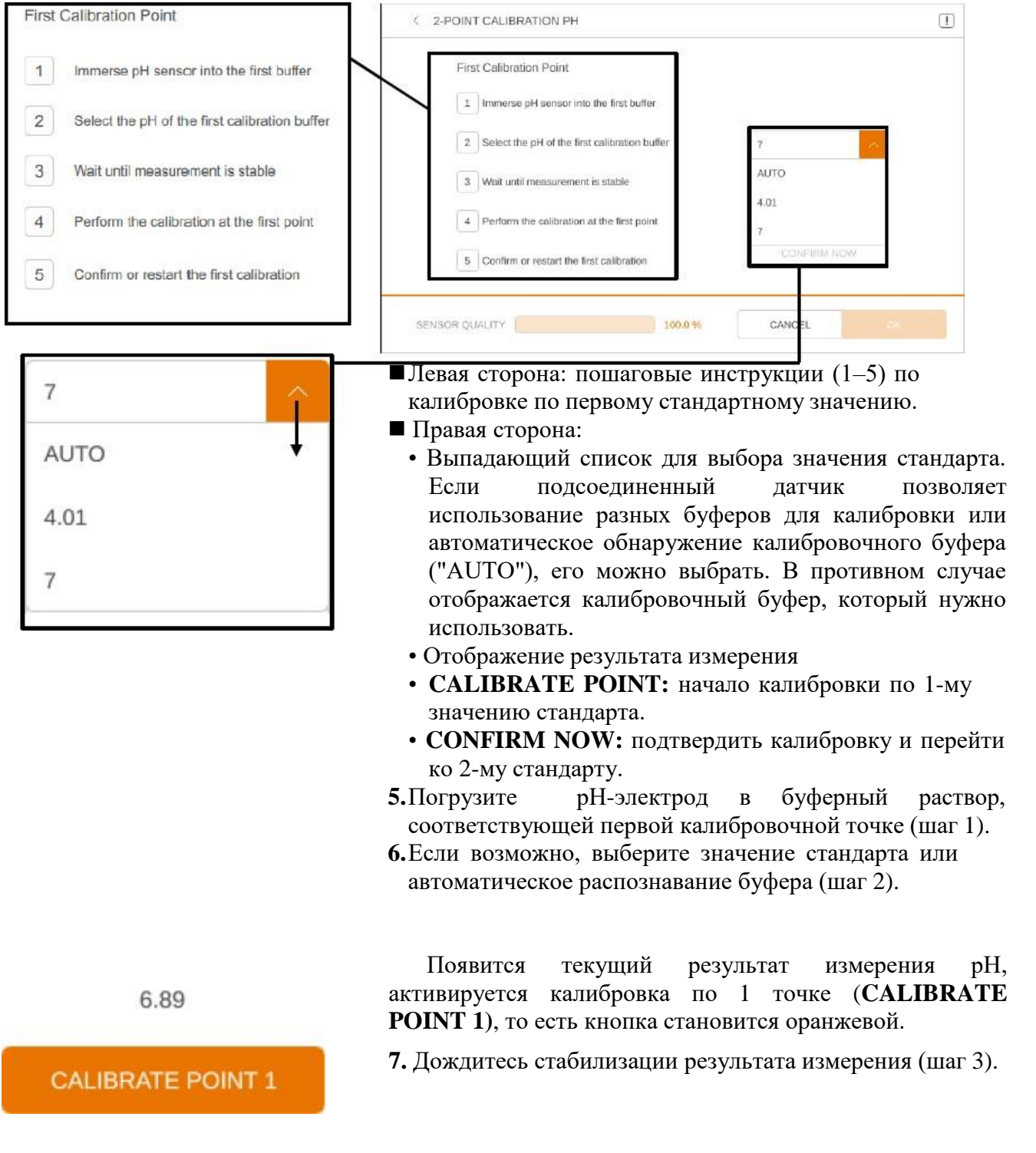

**8.** Для начала калибровки нажмите кнопку **CALIBRATE POINT 1** (калибровка по 1 точке).

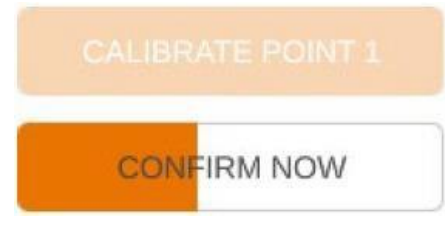

Кнопка **CONFIRM NOW** (подтвердить сейчас) медленно становится оранжевой и показывает лучшее время ожидания стабилизации результата измерения.

#### $\blacksquare$ **ИНФОРМАЦИЯ**

Если вы считаете, что результат измерения уже стабилизировался, можно пропустить время ожидания, нажав на кнопку CONFIRM NOW для перехода ко второй калибровочной точке.

#### **9.** Нажмите кнопку **CONFIRM NOW** (шаг 5).

Калибровочная точка сохранена.

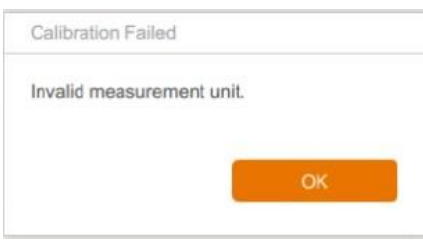

#### i. **ИНФОРМАЦИЯ**

Если калибровка не удалась, появляется соответствующее сообщение об ошибке. В таком случае повторите калибровку.

В случае успешной калибровки меню на дисплее изменяется автоматически для калибровки по второй точке. Пошаговое руководство (шаги 6–10) по калибровке остается таким же, как для первой точки (шаги 1–5). После ополаскивания рН-электрода дистиллированной водой может возникнуть та же ошибка. На нее можно не обращать внимания.

После успешного сохранения 2-й калибровочной точки кнопкой **CONFIRM NOW** калибровка завершена, и из меню можно выйти нажатием кнопки **OK.**

#### **Состояние датчика**

Кнопка SHOW SENSOR STATUS используется для просмотра данных и значений от встроенной программы датчика от производителя датчика. В дополнение к типу датчика и информации о калибровке для датчиков METTLER ISM отображаются следующие два значения:

- ACT (адаптивный таймер калибровки в днях): определяет время следующей калибровки, чтобы гарантировать оптимальную производительность измерения. После успешной калибровки сбрасывается до начального значения.
- DLI (динамический индикатор срока службы в днях): отображает оставшийся срок службы в днях и установлен производителем датчика.

### **10.8.3 Калибровка рН-электрода по продукту**

Калибровочную кривую можно подстроить в соответствии с текущими условиями процесса с помощью калибровки по продукту. Это может потребоваться, например, если возможен дрейф отображаемого значения рН во время длительного культивирования.

#### $\blacksquare$ **ИНФОРМАЦИЯ**

Калибровка по продукту возможна и действительна, только если введенный результат внешнего измерения рН не отклоняется от исходного значения рН более чем на 2 единицы.

Для калибровки по продукту выполните следующее:

Порядок действий **1.** Откройте меню калибровки параметра рН и дождитесь завершения короткой фазы инициализации.

#### $\mathbf{i}$ **ИНФОРМАЦИЯ**

Различные виды меню начального калибровочного меню не показаны подробно в этой главе; они показаны в разделе «Калибровка рН-электрода – методика».

- PRODUCT CALIBRATION
- **2.** В меню после фазы инициализации нажмите кнопку **PRODUCT CALIBRATION.**

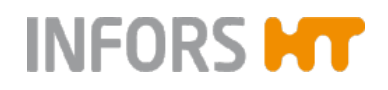

Меню на экране изменится и примет следующий вид:

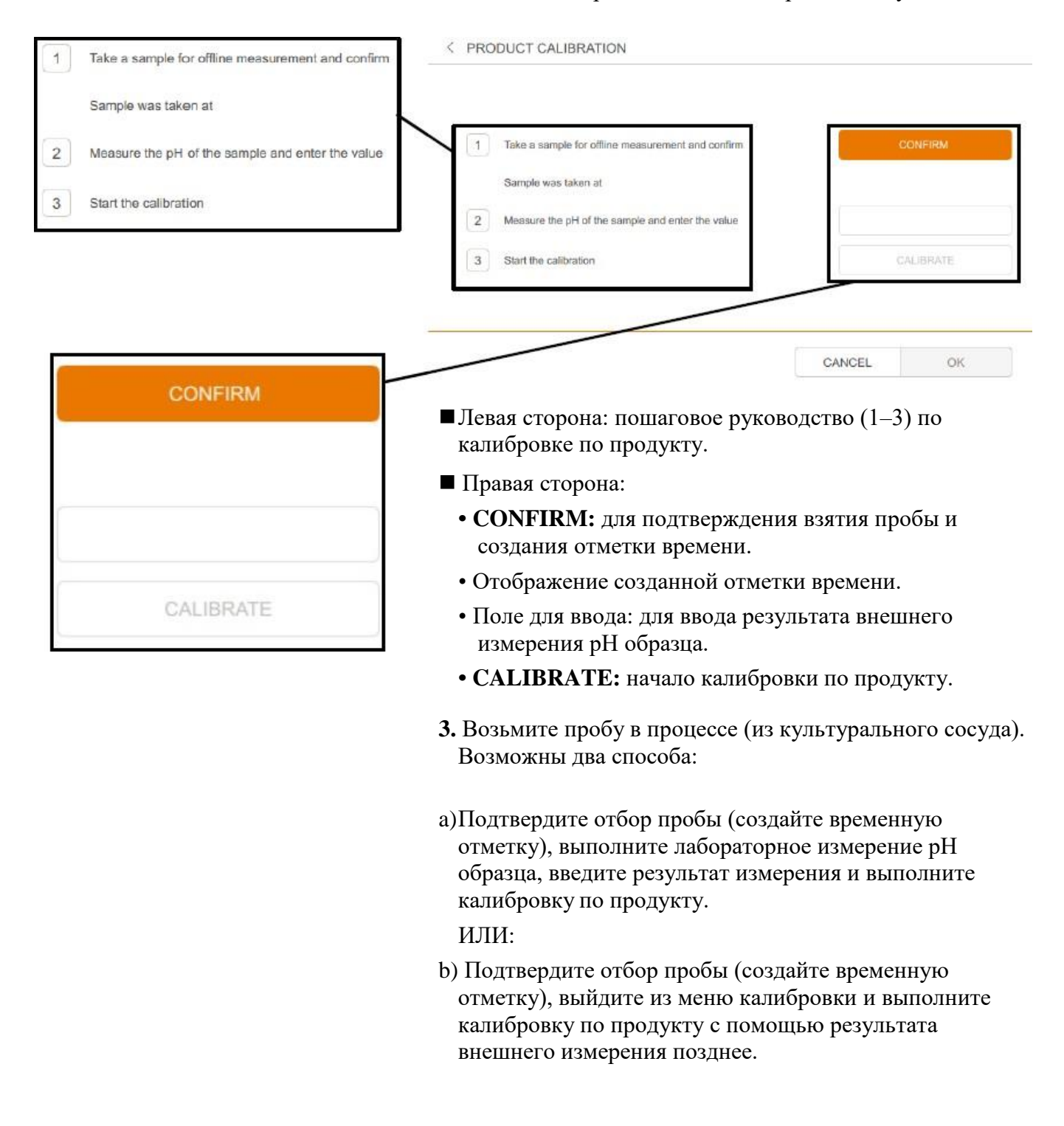

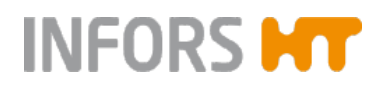

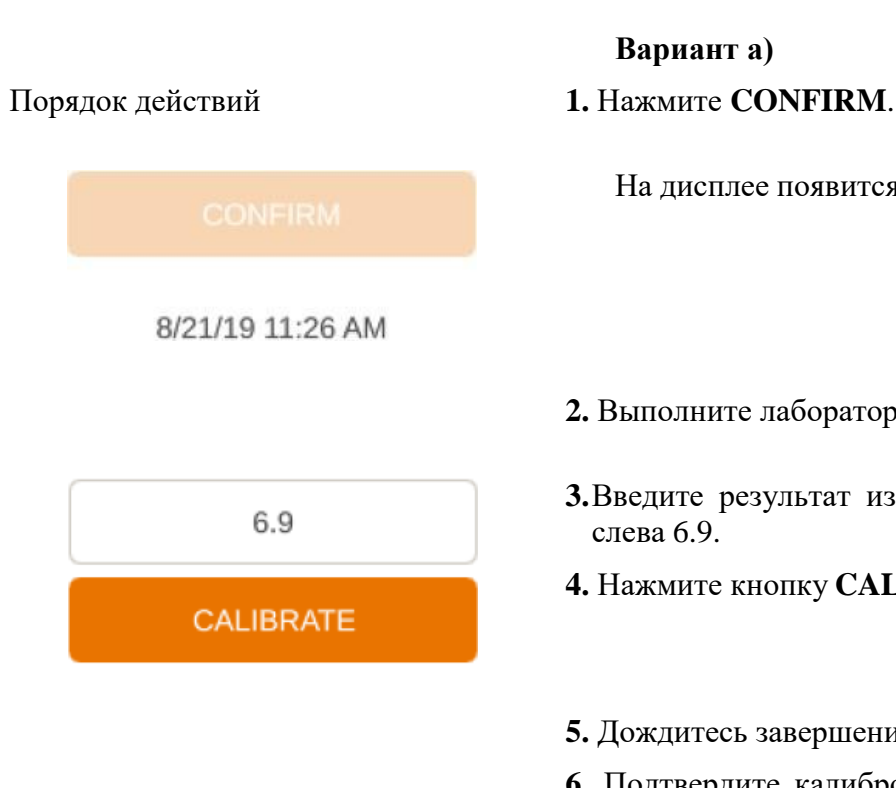

### **Вариант а)**

На дисплее появится дата и время отбора пробы.

- **2.** Выполните лабораторное измерение рН образца.
- **3.**Введите результат измерения рН образца, в примере слева 6.9.
- **4.** Нажмите кнопку **CALIBRATE** для начала калибровки.
- **5.** Дождитесь завершения калибровки.

**6.** Подтвердите калибровку нажатием **OK** и выйдите из меню.

В меню калибровки под пунктом PRODUCT CALIBRATION отображается слово Active, показывающее, что калибровка выполняется и активна.

Дата и время отображаются в заголовке меню.

#### **ИНФОРМАЦИЯ** j.

Новая калибровка по двум или одной точке отменяет калибровку по продукту.

### **Вариант b)**

#### Порядок действий **1.** Нажмите **CONFIRM**.

На дисплее появится дата и время отбора пробы.

**2.**Выйдите из меню калибровки нажатием кнопки ОК и выполните лабораторное измерение рН образца позднее по вашему выбору.

PRODUCT CALIBRATION **ACTIVE** 

PRODUCT CALIBRATION Sample Taken

В меню калибровки под пунктом PRODUCT CALIBRATION отображается сообщение «Sample Taken», показывающее, что проба отобрана, однако калибровка по продукту пока не активна.

В случае потери образца шаг 1 можно повторить.

**3.** Для выполнения калибровки по продукту выполните действия, описанные для варианта а), с шага 3.

#### **10.8.4 Калибровка датчика pO<sup>2</sup> – общие сведения**

Для точного измерения обычно достаточно калибровки по одной точке 100%, которую следует выполнять перед каждым культивированием. Если требуется, возможна также калибровка по 2 точкам 100% и 0.

#### **ИНФОРМАЦИЯ** j.

Необходимые предпосылки для точной калибровки можно посмотреть в отдельной документации производителя датчика. Условия калибровки и способ их достижения определяются оператором и не являются предметом этого руководства.

В зависимости от выбранного варианта конфигурация устройства настраивается для измерения pO<sub>2</sub> с помощью цифровых датчиков  $pO_2$  типа InPro 6860i ISM от производителя METTLER или типа Visiferm DO ARC от производителя HAMILTON.

#### **ИНФОРМАЦИЯ** j.

Датчики  $pO_2$  уже настроены производителем оборудования для измерения % насыщения. Датчики для замены также должны быть настроены производителем устройства.

#### **10.8.5 Калибровка датчика pO<sup>2</sup> – методика**

В следующем примере описана калибровка датчика pO<sup>2</sup> в среде после автоклавирования. Для калибровки по 100% пропускают воздух, а 0% — азот.

Для этого оба газа должны быть подключены и готовы к работе, неиспользуемые газы необходимо отключить.

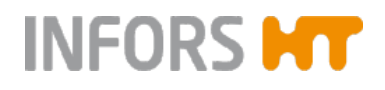

#### i. **ИНФОРМАЦИЯ**

Если требуется, введите рабочие значения температуры и рН, активируйте параметры, нажмите **START BATCH** и дождитесь, когда температура и рН достигнут установленных.

Порядок действий **1.** Откройте меню калибровки параметра pO2.

После короткой фазы инициализации вид меню изменится:

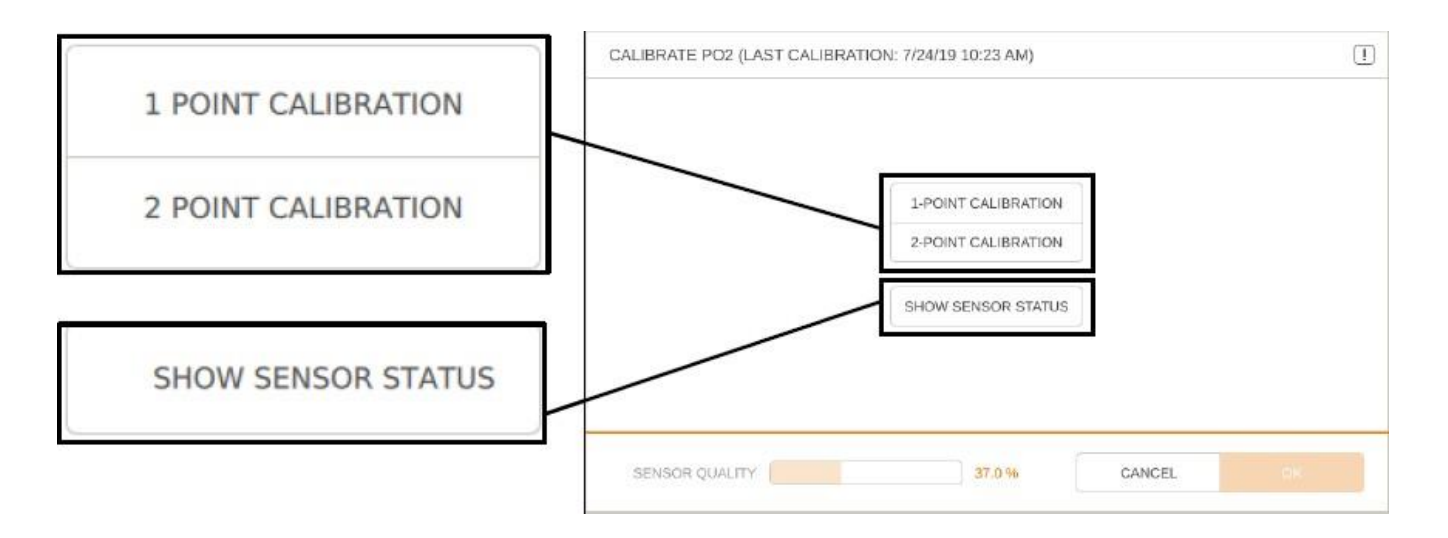

Заголовок: Дата и время последней калибровки

**1 POINT CALIBRATION:** для выбора калибровки по 1 точке.

**2 POINT CALIBRATION:** для выбора калибровки по 2 точкам.

**SHOW SENSOR STATUS:** состояние датчика;просмотр данных и значений, созданных встроенной программой производителя датчика. Подробнее см. в разделе «Состояние датчика» или главе «Калибровка рНэлектрода — процедура».

 Только для датчиков HAMILTON: качество датчика в диапазоне от 0 до 100% отображается внизу.

**2.** Выбор режима калибровки по 2 точкам.

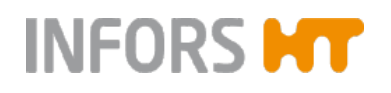

Вид меню изменяется и открывается раздел калибровки по первой точке, который выглядит следующим образом:

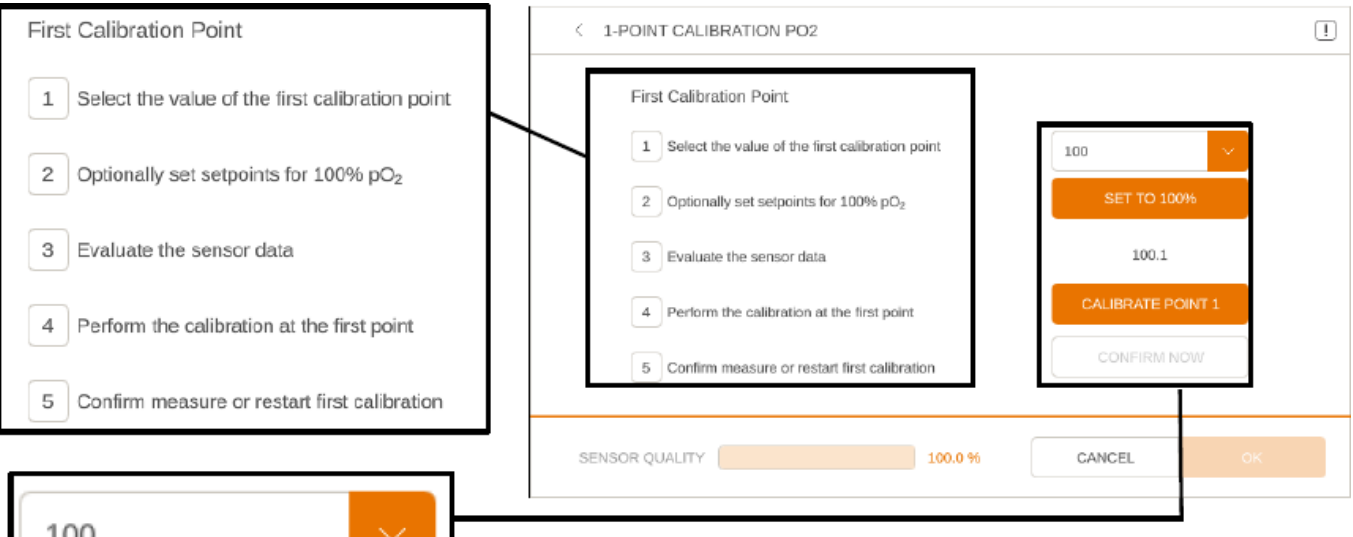

■ Левая сторона: пошаговые инструкции  $(1-5)$  по калибровке по первому стандартному значению.

- Правая сторона:
	- Выпадающий список для выбора значения стандарта. Если подсоединенный датчик позволяет использование разных стандартных значений для калибровки или автоматическое обнаружение калибровочного буфера ("AUTO"), его можно выбрать. В противном случае отображается калибровочный буфер, который нужно использовать.
	- **SET TO xx %:** установка значения для активации подачи газа и мешалки для калибровки в среде.
	- Отображение результата измерения
	- **CALIBRATE POINT:** начало калибровки по 1-му значению стандарта.
	- **CONFIRM NOW:** подтвердить калибровку и перейти ко 2 му стандарту.

**3.** Если возможно, выберите стандартное значение 100% (шаг 1).Кнопка **CALIBRATE POINT 1** активна, т. е. становится оранжевой.

#### $\mathbf{i}$ **ИНФОРМАЦИЯ**

Если калибровка не удалась, появляется соответствующее сообщение об ошибке. В таком случае повторите калибровку.

### **4.** Нажмите **SET TO 100 (%)** (шаг 2).

Включается пропускание воздуха и одновременно начинает работать мешалка.

TOC **SET TO 100%** 100.1 **CALIBRATE POINT 1 CONFIRM NOW** 

**CALIBRATE POINT 1** 

**SET TO 100%** 

- **5.**Дождитесь насыщения среды кислородом, т. е. стабилизации результата измерения (шаг 3).
- **6.**Для начала калибровки нажмите кнопку **CALIBRATE POINT 1** (калибровка по 1 точке). Пропускание газа и мешалка останавливаются.

Кнопка **CONFIRM NOW** (подтвердить сейчас) медленно становится оранжевой и показывает лучшее время ожидания стабилизации результата измерения.

#### i. **ИНФОРМАЦИЯ**

Если вы считаете, что результат измерения уже стабилизировался, можно пропустить время ожидания, нажав на кнопку CONFIRM NOW для перехода к второй калибровочной точке.

### **7.** Нажмите кнопку **CONFIRM NOW** (шаг 5).

Калибровочная точка сохранена.

Calibration Failed

Phase reading during calibration is not stable.

**CONFIRM NOW** 

OK

#### i. **ИНФОРМАЦИЯ**

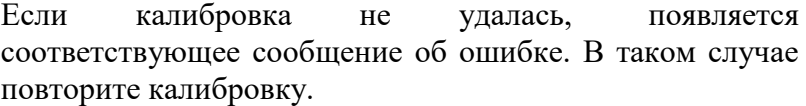

В случае успешной калибровки меню на дисплее изменяется автоматически для калибровки по второй точке. Пошаговое руководство (шаги 6–10) по калибровке остается таким же, как для первой точки (шаги 1–5).

Переходите к калибровке по второй точке (0%) таким же образом, как для 100%. После нажатия **SET TO 0 %** появляется диалоговое окно с просьбой убедиться, что источник азота подсоединен (версия для микроорганизмов) или что подача азота включена (версия для культур клеток). Если требуется, выполните соответствующие действия и подтвердите нажатием **ОК**. Включается пропускание азота и одновременно начинает работать мешалка.

После успешного сохранения 2-й калибровочной точки кнопкой **CONFIRM NOW** калибровка завершена и можно выйти из меню нажатием кнопки **OK.**

#### **10.8.6 Калибровка датчика мутности – общие сведения**

Датчики мутности Optek (дополнительные) уже откалиброваны на заводе. Предоставляются вставки для эталонного измерения.

В связи с различиями в поглощении света разными средами калибровку нулевой точки датчика мутности нужно выполнять перед каждым культивированием. Это можно сделать до или после стерилизации в зависимости от методики.

#### **Условия калибровки нулевой точки датчика**

Сапфировые окошки датчика оптической плотности должны быть чистыми и свободными от пузырьков воздуха или газа.

Поглощение света средой до начала пропускания газа и перед посевом можно использовать в качестве стандартного значения для нулевой точки.

#### **10.8.7 Калибровка датчика мутности – методика**

Для калибровки нулевой точки датчика мутности (дополнительный, только системы Optek) выполните следующее:

Порядок действий **1.** Подсоедините провод датчика.

**2.** Откройте меню калибровки параметра *Turbidity*.

Меню примет следующий вид:

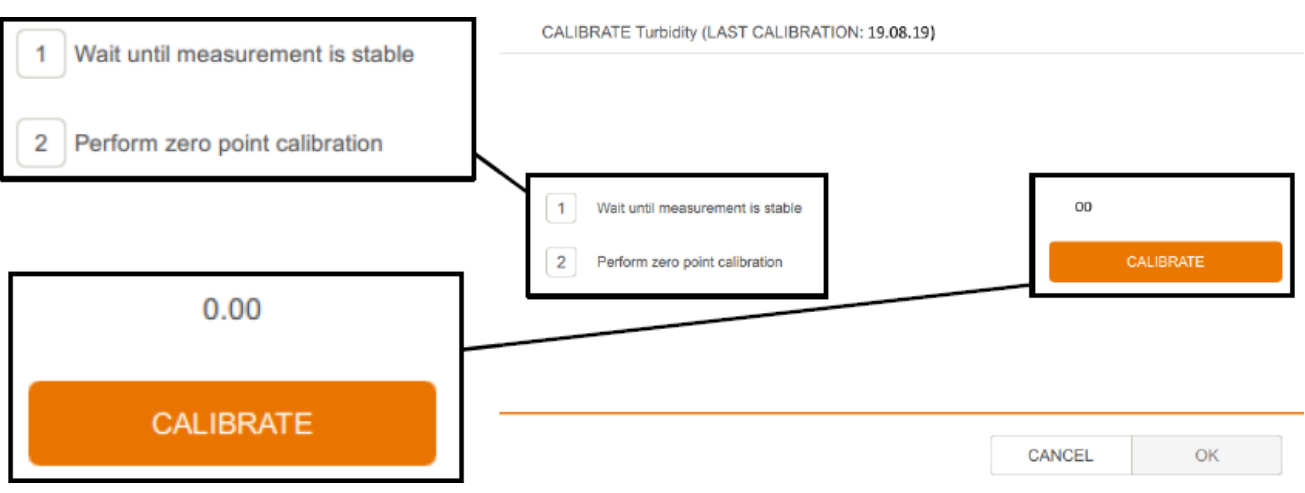

- Заголовок: дата последней калибровки
- Левая сторона: последовательность калибровки (2 шага)
- Правая сторона: результат измерения и кнопка **CALIBRATE:** для калибровки нулевой точки.

**3.** дождитесь стабилизации результата измерения.

**4.** Нажмите кнопку **CALIBRATE**.

В случае успешной калибровки кнопка **ОК** становится активной и ее можно нажать для подтверждения калибровки и выхода из меню.

### **10.9 ПИД-контроллер – основной принцип**

Для некоторых параметров используются ПИДконтроллеры (*пропорционально-интегральнодифференциальные*).

#### **10.9 .1 ПИД-контроллер – основной принцип**

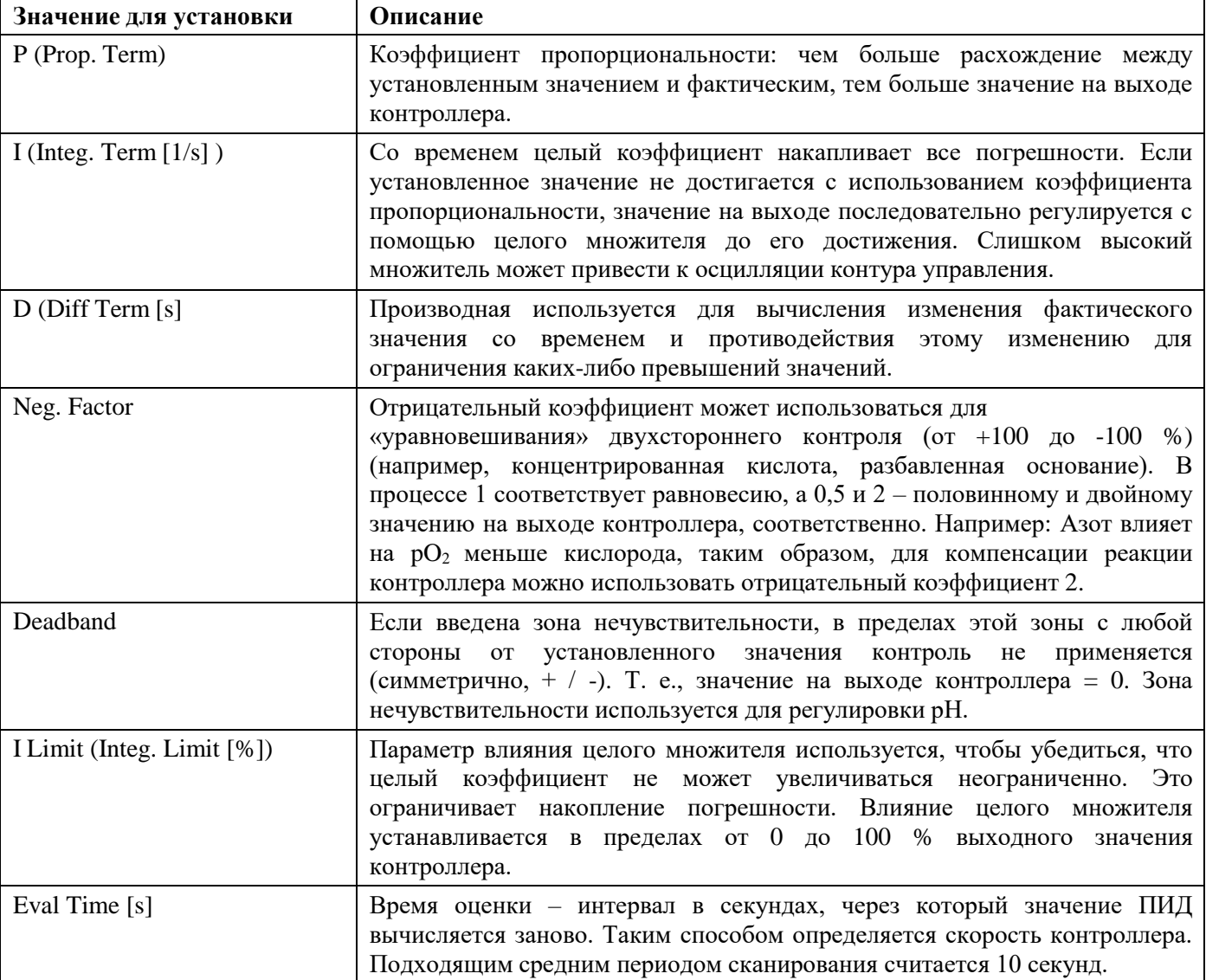

#### **10.9.2 Полезная информация для изменения настроек ПИД-контроллера**

Чтобы изменить настройки ПИД-контролера, выполните следующее:

Порядок действий **1.**При перенастройке ПИД-регулятора начните с установки коэффициента пропорциональности. Выбирайте как можно большую ширину полосы.

**2.** Установите множитель и производную на 0.

- **3.**Увеличивайте коэффициент пропорциональности до тех пор, пока фактическое значение не начнет колебаться.
- **4.**Измерьте длительность колебания, например, с помощью программы eve® для платформы управления биопроцессами от производителя.
- **5.**Уменьшите коэффициент пропорциональности наполовину и изменяйте множитель между обратными значениями удвоенной и учетверенной длительности колебания.

### **10.9.3 Регулировка настроек ПИД**

#### $\mathbf{I}$ **ВНИМАНИЕ**

Несоответствующие изменения настроек ПИД-регулятора или изменения могут отрицательно сказаться на процессе культивирования и привести к повреждению оборудования.

Таким образом, изменяйте заводские настройки только если вы полностью осведомлены о последствиях или после консультации производителя!

ПИД-контроль можно настроить для параметров *pH*, *pO<sup>2</sup>* и *Pump4* (функция *Balanced Feed*). Это делается в меню редактирования соответствующего параметра, как описано в этом руководстве.

#### **10.10 Предупреждения – меню предупреждений оборудования**

Существует 2 типа предупреждений, появляющихся в меню предупреждений об оборудовании:

- **Предупреждения о параметрах:** сообщают об отклонении фактических значений параметров от установленных через установленное время ожидания. См. также главу «Предупреждения о параметрах».
- **Ошибки оборудования:** если ошибки оборудования возникают повторно или не поддаются устранению, сообщите уполномоченному партнеру INFORS HT по обслуживанию. См. также таблицу различных неисправностей в основной главе «Неисправности».

Меню *Equipment Alarm* (предупреждения об оборудовании) доступно только при наличии открытых или неподтвержденных предупреждений. В противном случае символ предупреждения (красный восклицательный знак в белом поле на красном фоне) скрыт в нижнем краю экрана.

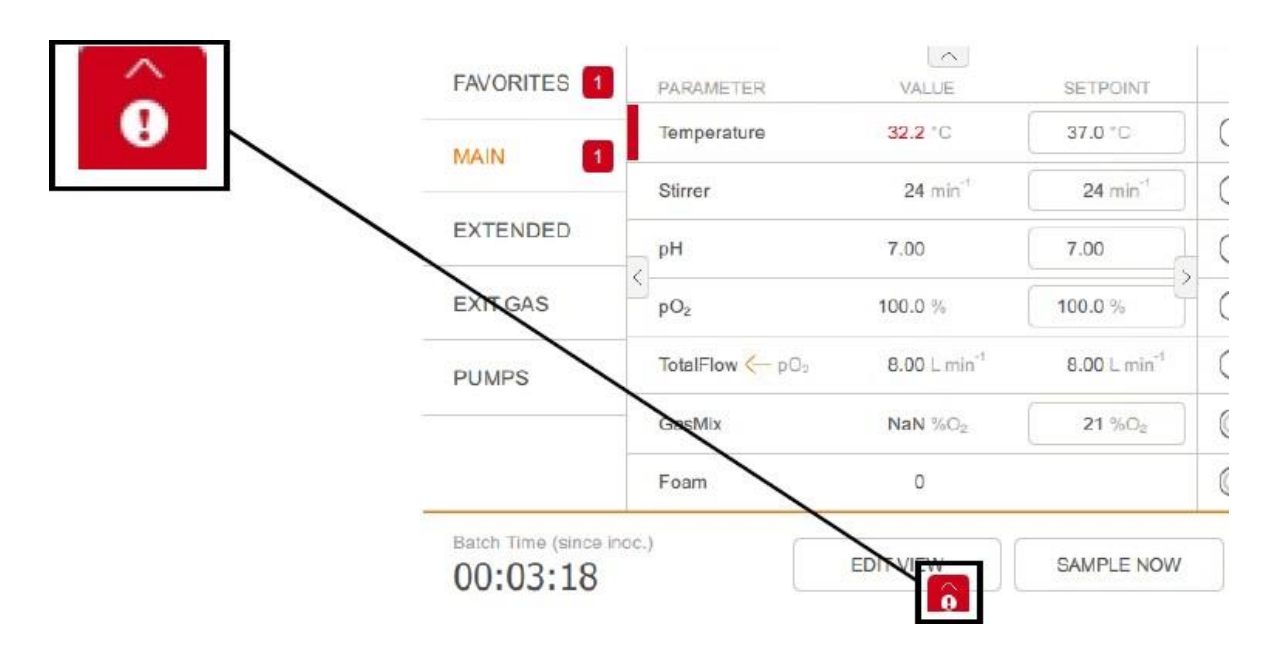

Нажатие на символ предупреждения или пролистывание вверх открывает меню предупреждений об оборудовании (*Equipment Alarm)*.

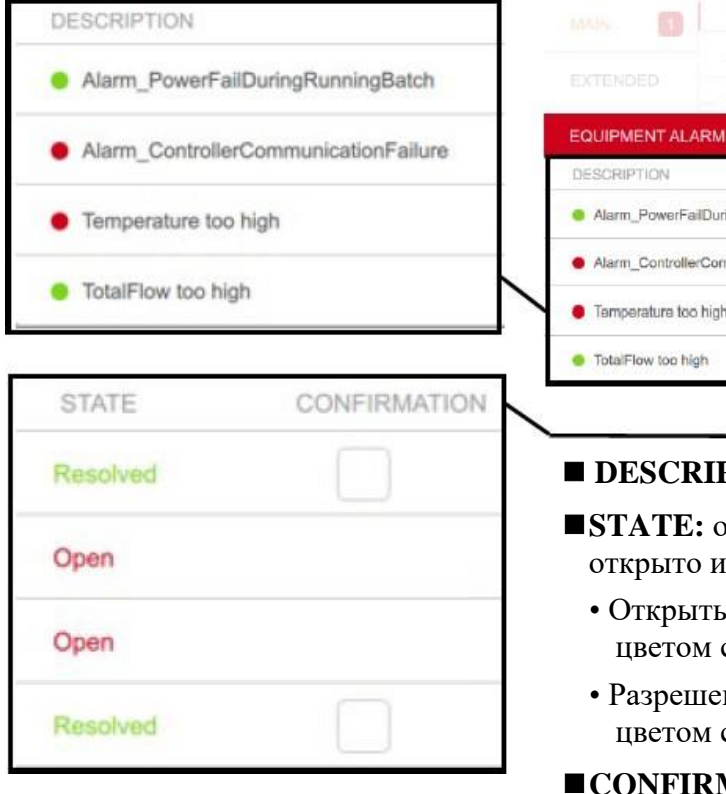

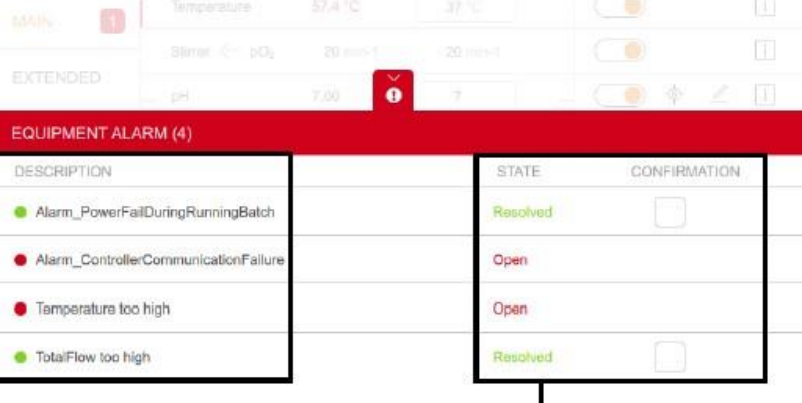

- **DESCRIPTION:** описывает тип предупреждения.
- **STATE:** отображает состояние предупреждения, открыто или решено
	- Открытые предупреждения отображаются красным цветом со словом *Open.*
	- Разрешенные предупреждения отображаются красным цветом со словом *Resolved.*
- **CONFIRMATION:** подтверждает предупреждение и удаляет его из списка. Запись в журнале, относящемся к данному культивированию, сохраняется.

# **11 Очистка и обслуживание**

В следующих главах подробно описан способ очистки и, при необходимости, хранения культурального сосуда и принадлежностей.

Кроме того, в этой главе содержится план обслуживания и соответствующие описания процедур, которые должен выполнить оператор.

### **11.1 Средства для чистки и дезинфекции**

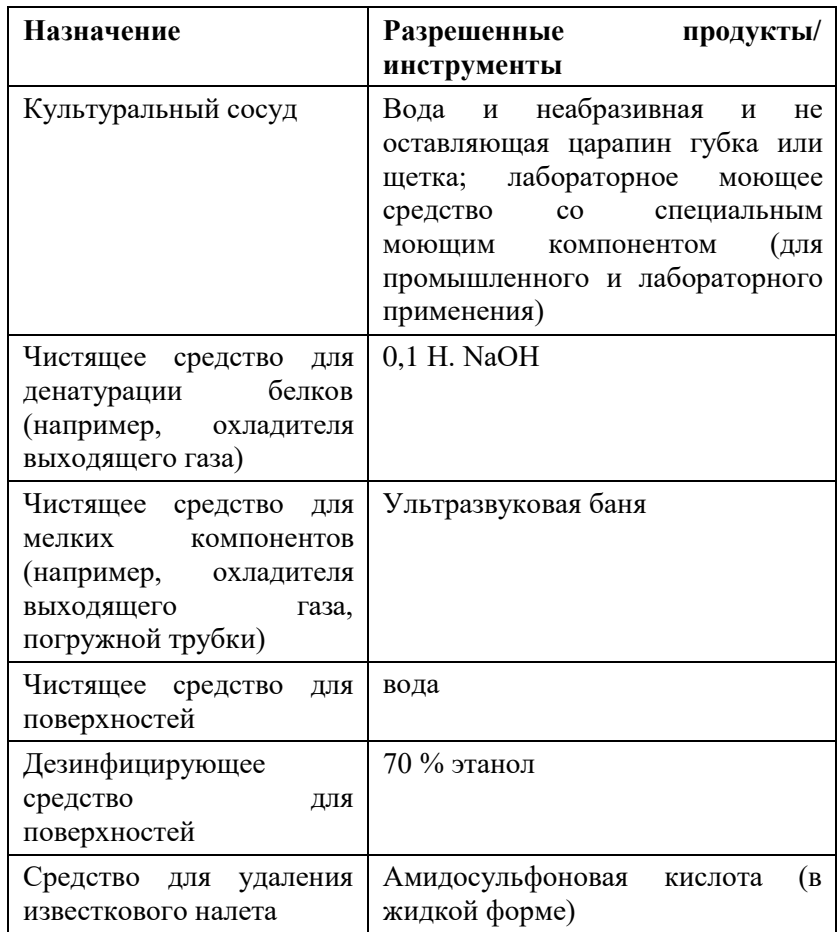

### **11.2 Очистка культурального сосуда – стандартная очистка**

Культуральный сосуд и дополнительные принадлежности можно очищать сразу после того, как они остынут после автоклавирования.

#### $\mathbf{I}$ **ВНИМАНИЕ**

Бытовые моющие средства и мыло (особенно туалетное) могут скапливаться в порах стекла и влиять на культивирование в последующем.

Никогда не мойте культуральные сосуды и принадлежности бытовым мылом; используйте специальные чистящие средства (для промышленности и лабораторий) в моечной машине для лабораторной посуды.

Ниже описан стандартный способ очистки между двумя последовательными культивированиями. Очистка производится при полностью собранном культуральном сосуде и установленных принадлежностях.

К ним не относятся датчики, кроме датчика пены или уровня от производителя устройства. Во избежание повреждения датчиков во время плановой очистки их следует снять и очистить отдельно согласно рекомендациям производителя, а затем при необходимости убрать на хранение. См. также главу «Снятие датчиков» и «Очистка датчиков».

Стандартный способ очистки культурального сосуда описан ниже:

Порядок действий **1.**Осторожно выверните датчики (кроме датчиков пены/уровня) вручную (не используйте инструменты!) из отверстий в крышке сосуда и положите на бок для очистки по отдельности согласно рекомендациям производителя.

- **2.** Заполните культуральный сосуд доверху 0,1 Н. NaOH.
- **3.** Накройте сосуд крышкой и закрепите ее.
- **4.** Подвесьте культуральный сосуд на основной блок.
- **5.** Установите двигатель.
- **6.** Выключите устройство выключателем питания.
- **7.**Запустите процесс культивирования, нажав кнопку **START BATCH** на панели управления, и оставьте при интенсивном перемешивании (параметр *Stirrer*) на 2 часа.

#### **ИНФОРМАЦИЯ** j.

Если остатки пены или белков плохо удаляются, рекомендуется подогреть 0,1 Н. каустическую соду до 60 °C и увеличить длительность перемешивания.

- **8.** Остановите процесс, нажав кнопку **INOCULATE** и **STOP BATCH** на панели управления.
- **9.** Выключите устройство выключателем питания.
- **10.** Дайте двигателю остыть.

После того, как двигатель остынет:

- **11.** Отсоедините двигатель.
- **12.** Снимите крышку и осторожно положите ее так, чтобы она не опиралась на верхние части компонентов (!)
- **13.** Слейте жидкость из культурального сосуда.
- **14.** Тщательно ополосните сосуд дистиллированной водой.

#### **11.3 Снятие верхней крышки сосуда и принадлежностей**

Для тщательной очистки всех частей культурального сосуда необходимо удалить все принадлежности. Это описано в следующих главах. Сам процесс очистки описан в разделе «Очистка и хранение отдельных частей».

Очистка шлангов и головок насосов, основного блока, панели управления и охладителя выходящего газа описана в отдельных главах.

Датчики других производителей очищают в соответствии со спецификациями производителя.

#### **11.3.1 Удаление охладителя выходящего газа**

Порядок действий **1.**Выверните систему охлаждения газа на выходе из отверстия крышки сосуда вручную.

Убедитесь, что кольцевая прокладка не потерялась.

- **2.**Осторожно ослабьте зажим шланга с помощью колесика, вытащите выпускной газовый фильтр и утилизируйте его.
- **3.**Удалите отрезок напорного шланга, чтобы тщательно очистить охладитель выходящего газа. (Подробнее см. в главе «Охладитель выходящего газа»).

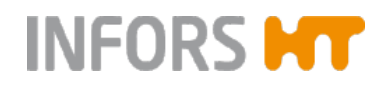

#### **11.3.2 Снятие датчиков**

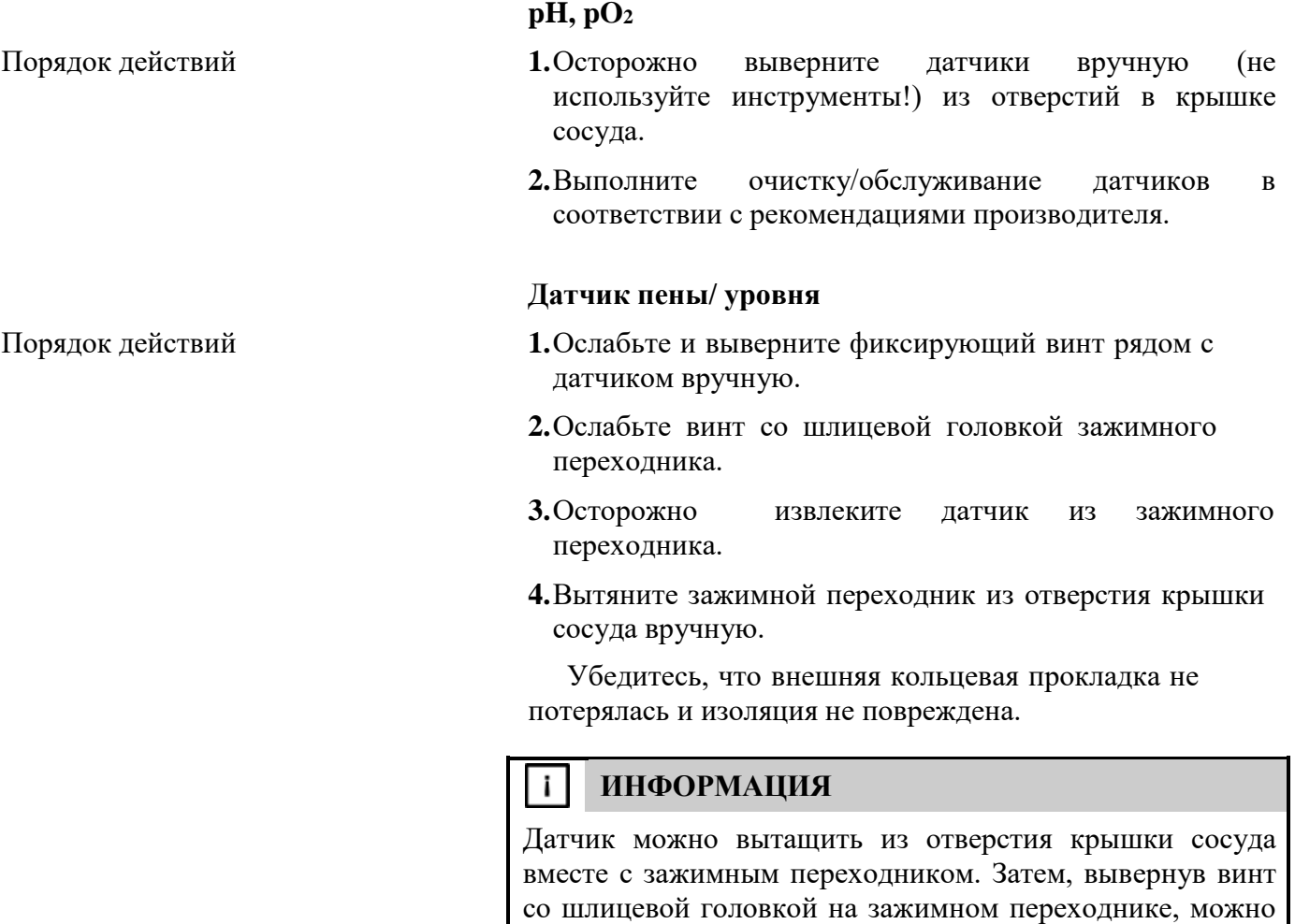

#### **11.3.3 Снятие шлангов, фильтров и головок насосов**

Для последующей очистки шлангов и головок насосов их необходимо вынуть из бутылок с реактивами и отсоединить от компонентов культурального сосуда.

#### j. **ИНФОРМАЦИЯ**

вытащить датчик из переходника.

Во избежание повреждений никогда не снимайте головки насосов. Всегда заменяйте поврежденную головку насоса вместе со шлангом, и наоборот.

Порядок действий **1.** Удалите кабельные хомутики (например, с помощью бокорезов), чтобы не повредить шланги.

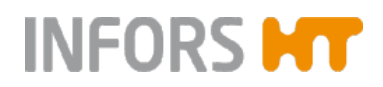

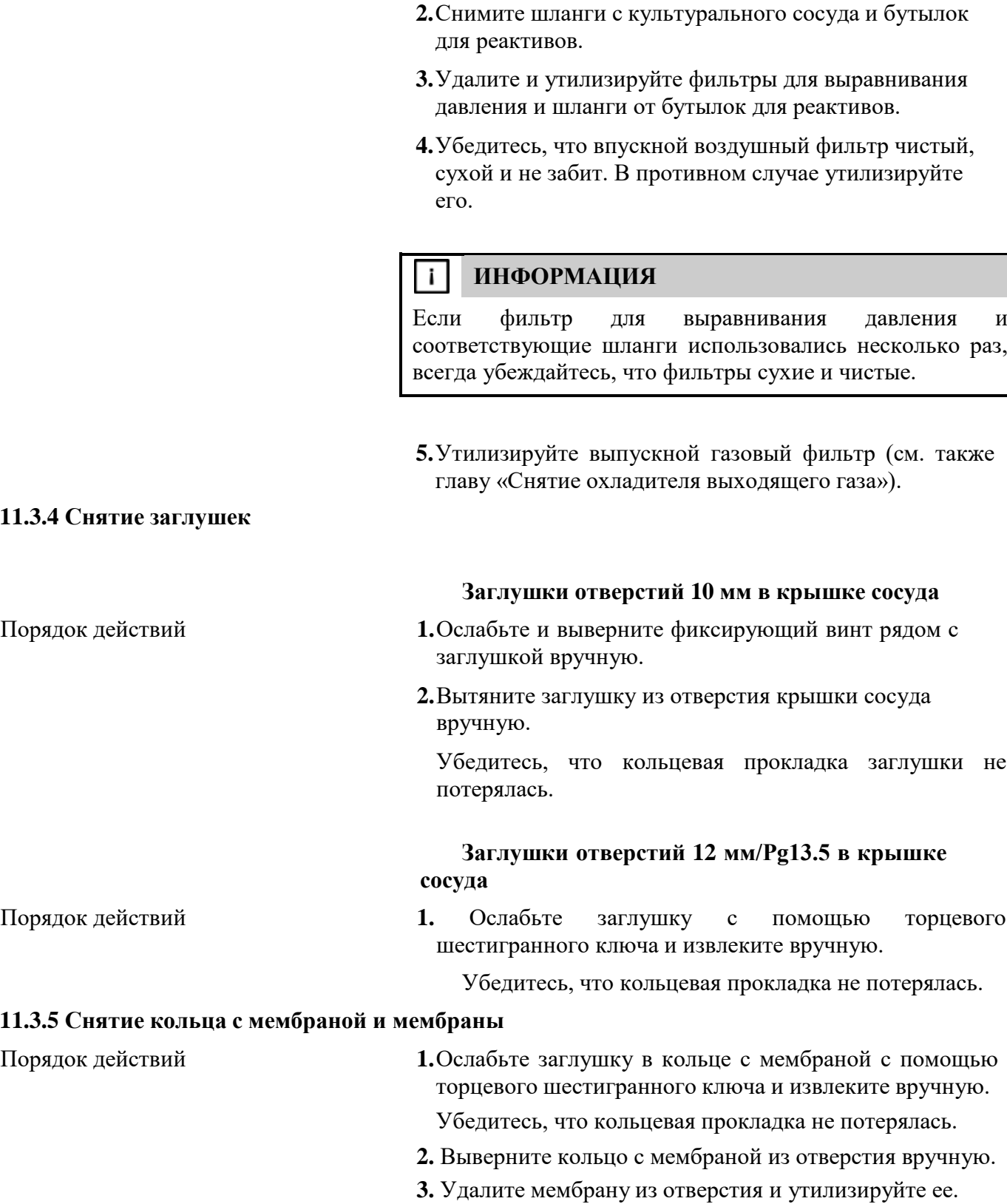

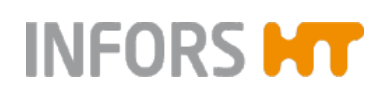

### **11.3.6 Снятие переходников для добавления компонентов, иглы для добавления среды и кармана для датчика температуры**

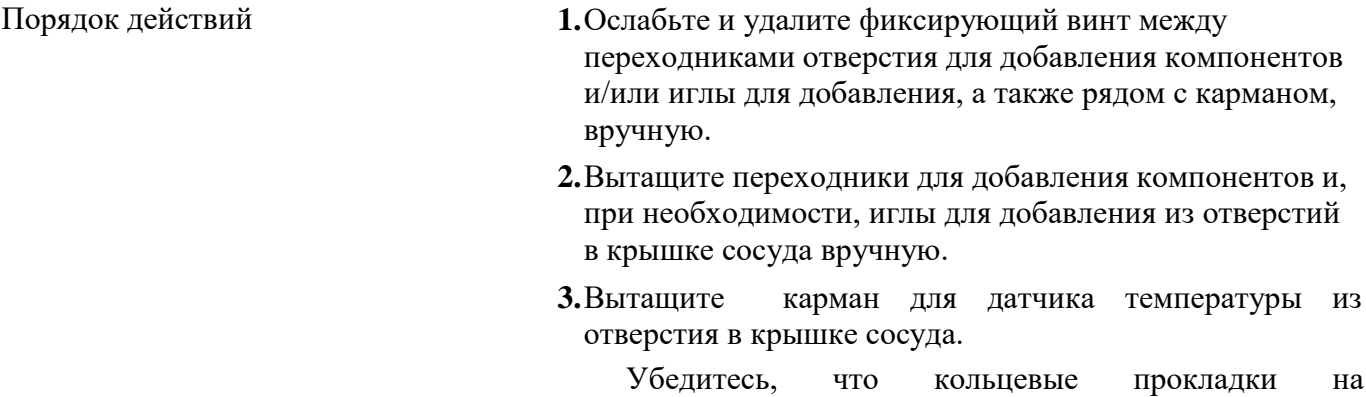

переходниках для добавления компонентов и кармане не потерялись.

### **11.3.7 Снятие верхней крышки сосуда**

#### $\perp$ **ВНИМАНИЕ**

Если крышка сосуда опирается на длинные компоненты, они могут согнуться под ее весом.

Всегда располагайте крышку сосуда так, чтобы она не упиралась в верхнюю часть компонентов.

Чтобы снять крышку сосуда:

- Порядок действий **1.**Насколько это возможно, снимите установленные части перед тем, как поднимать крышку.
	- **2.**Выверните винты с рифленой головкой на крышке вручную (не используйте инструменты!) и положите их на бок.
	- **3.**Удерживая стеклянный сосуд одной рукой, другой рукой осторожно поднимите крышку вертикально, чтобы вал мешалки и другие длинные компоненты не соприкасались со стеклянным сосудом.

#### $\mathbf{i}$ **ИНФОРМАЦИЯ**

Если крышку не удается легко снять со стеклянного сосуда из-за кольцевой прокладки (уплотнения крышки), слегка покачайте крышку из стороны в строну, чтобы отделить ее от уплотнения.

**4.**Теперь, если требуется, снимите компоненты, которые еще не сняты.

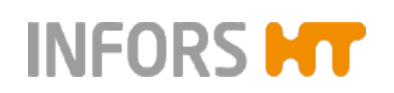

Никогда не снимайте вал мешалки!

**5.**Осмотрите сосуд, чтобы убедиться в отсутствии повреждений (трещин, сколов, царапин), и замените при необходимости

#### **11.3.8 Снятие распылителя и погружных трубок**

Прямые распылители и погружные трубки можно извлечь с наружной поверхности крышки сосуда. Изогнутые распылители и погружные трубки извлекаются только с внутренней поверхности крышки сосуда.

Так как в этом устройстве используются изогнутые распылители и прямые погружные трубки, здесь описано удаление с внутренней стороны крышки сосуда. То есть, крышка сосуда должна быть снята.

Порядок действий:

- Порядок действий **1.**Ослабьте и выверните фиксирующий винт рядом с распылителем/погружной трубкой вручную.
	- **2.**Ослабьте винт со шлицевой головкой зажимного переходника.
	- **3.**Осторожно вытащите распылитель/погружную трубку за нижнюю часть из зажимного переходника.
	- **4.**Вытяните зажимной переходник из отверстия крышки сосуда вручную.

Убедитесь, что кольцевая прокладка зажимного переходника не потерялась.

#### **11.3.9 Снятие крыльчатки(-ок)**

Перед извлечением мешалки(-ок) рекомендуется измерить и отметить положение для последующей установки.

#### **ИНФОРМАЦИЯ** i l

Высота установки обоих типов крыльчаток (Rushton и со скошенными лопастями) для всех размеров сосуда определяется на заводе, и ее можно посмотреть в основной главе «Технические данные», гл. «Технические требования», гл. «Высота установки крыльчаток».

Чтобы снять крыльчатки:

- Порядок действий **1.**Ослабьте не удаляйте! винты без головки на крыльчатке с помощью ключа-шестигранника.
	- **2.** Осторожно снимите крыльчатку с вала мешалки.

### **11.4 Очистка и хранение отдельных частей**

Описанная здесь процедура относится к следующим отдельным компонентам:

- Сосуд
- Принадлежности, такие как заглушки, распылители, погружные трубки, переходники для добавления компонентов и др.
- Бутылки для реактивов
- Крышка сосуда, с учетом ее особенностей
- Погружной термостат (дополнительный, версия для микроорганизмов)

#### **Особенности при очистке крышки**

- Не кладите крышку на вал мешалки.
- Никогда не снимайте ступицу привода и вал мешалки!

#### j. **ИНФОРМАЦИЯ**

Очистка датчиков, шлангов и головок насосов, а также основного блока и охладителя выходящего газа, описана в отдельных главах.

Способ очистки:

Порядок действий **1.**Очистите части дистиллированной водой и мягкой губкой, либо моющим средством для посуды.

> Убедитесь в удалении отложений в погружных трубках и иглах для добавления среды. При необходимости используйте 0,1 Н. раствор каустической соды, а затем дистиллированную воду. См. главу «Очистка культурального сосуда».

- **2.**Высушите все части, в том числе внутренние поверхности погружных трубок, распылителей и игл.
- **3.**Осмотрите все кольцевые прокладки на наличие трещин или повреждений. При необходимости замените их.
- **4.**Уберите сосуд, крышку сосуда и принадлежности в чистом сухом состоянии на хранение в место, где они будут защищены от физических повреждений (например, падения), или подготовьте к следующему культивированию.

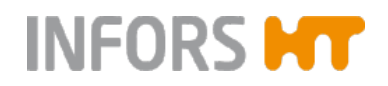

### **11.5 Очистка датчиков**

Кроме датчика пены и уровня, все датчики очищают и обслуживают в соответствии с описаниями производителя датчика.

Порядок действий **1.**Выполните очистку/обслуживание датчиков в соответствии с рекомендациями производителя.

> **2.**Подготовьте датчики к следующему культивированию или, при необходимости, обслуживанию и/или уберите их на хранение согласно рекомендациям производителя датчика.

### **11.6 Очистка шлангов и головок насосов**

Очистка шлангов для реактивов и головок насосов производится следующим образом:

#### Порядок действий **1.**Тщательно ополосните шланги вместе с головками насосов водой.

**2.**Тщательно высушите все шланги и, при необходимости, продуйте сжатым воздухом.

#### iΙ **ИНФОРМАЦИЯ**

Во избежание повреждений никогда не снимайте головки насосов. Всегда заменяйте поврежденную головку насоса вместе со шлангом, и наоборот.

### **11.7 Очистка пробоотборника «Super Safe»**

#### **ВНИМАНИЕ** -

Неподходящие способы или средства очистки (такие как кислоты, основания или органические растворители) могут повредить систему отбора проб.

– Для очистки пользуйтесь только водой или мягким мыльным раствором.

– Стерильный фильтр должен всегда оставаться сухим.

Способ очистки системы отбора проб:

Порядок действий **1.** Заполните культуральный сосуд водой или мягким мыльным раствором.

> Или: снимите шланг для отбора проб с погружной трубки и выдержите его в емкости, например, стакане, с водой или мыльным раствором.

# **INFORS MT**

# **Обслуживание и очистка**

**2.**Наденьте шприц на автоматический клапан и натяните поршень, чтобы промыть систему отбора проб.

При использовании мыльного раствора:

**3.** Затем тщательно ополосните систему для отбора проб водой.

#### j. **ИНФОРМАЦИЯ**

Если по протоколу исследования требуется убить культуру после культивирования путем автоклавирования культурального сосуда, клапаны системы для отбора проб могут слипнуться из-за остатков культуральной жидкости. В такой ситуации лучше автоклавировать систему для отбора проб отдельно в стакане с водой (шланги заполнены водой, фильтр удален).

### **11.8 Очистка охладителя выходящего газа**

Если охладитель выходящего газа загрязнен незначительно, для очистки достаточно ультразвуковой бани примерно 15 минут.

Однако если во время культивирования в охладитель выходящего газа попала пена, его необходимо тщательно очистить.

Это делается следующим образом:

- Порядок действий **1.**Положите охладитель выходящего газа в 0,1 Н. раствор NaOH на 4 ч.
	- **2.** Тщательно ополосните его водой.
	- **3.**Поместите охладитель выходящего газа в ультразвуковую баню на  $2 - 5$  минут.
	- **4.** Тщательно промойте охладитель выходящего газа этанолом (70%).
	- **5.**Тщательно ополосните охладитель выходящего газа дистиллированной водой.

### **11.9 Очистка основного блока и панели управления**

Способ очистки поверхности основного блока и панели управления:

- Порядок действий **1.** Выключите устройство выключателем питания.
	- **2.** Выключите вилку устройства из розетки.
	- **3.** Протрите все поверхности влажной тканью.

При необходимости очистите подходящим дезинфектантом.

**4.**Очистите экран салфетками для протирки экранов компьютеров и ноутбуков.

### **11.10 План профилактического обслуживания**

# **ОСТОРОЖНО**

Несоблюдение этого плана обслуживания связано с высоким риском!

Обязанность пользователя – выполнять обслуживание в соответствии с планом. Несоблюдение приведет к исключению ответственности производителя (см. Общие положения и условия).

В следующих главах описаны необходимые процедуры по обслуживанию.

При обнаружении усиленного износа при регулярных проверках уменьшите интервал планового технического обслуживания.

По вопросам обслуживания свяжитесь c официальным дилером.

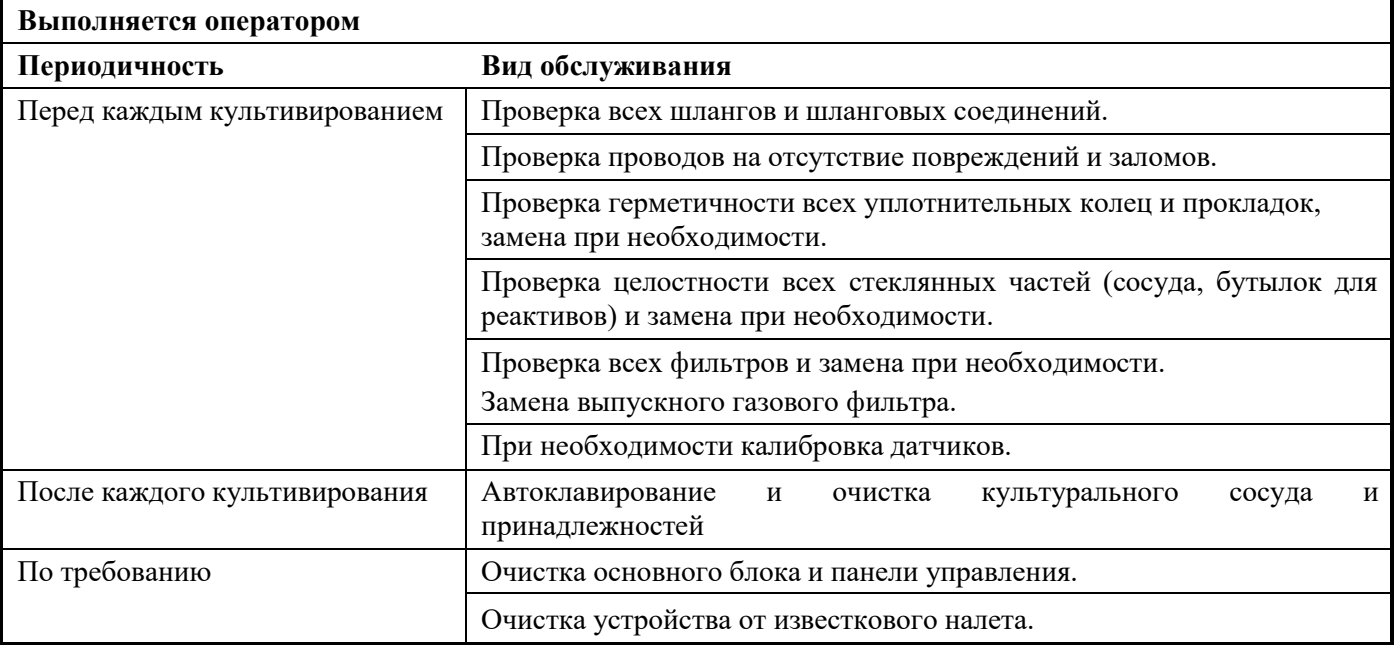

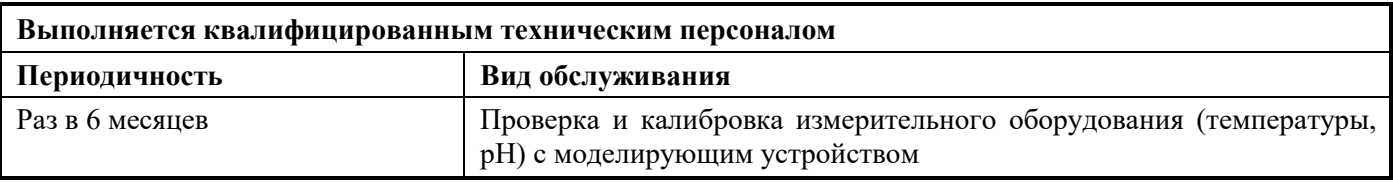

### **11.11 Очистка от известкового налета**

Известковые отложения могут забить установленные части, линии или клапаны основного блока. В случае определенных сбоев в системе регулировки температуры или подачи газа может потребоваться очистка устройства от известкового налета.

Перед началом процедуры обратите внимание на следующие моменты:

- Убедитесь, что входное давление соответствует указанному в главе «Технические данные».
- Для подогрева средства для удаления извести и его закачивания в основной блок используйте охладитель или водяную баню и внешний насос.
- Во время очистки от извести средство для очистки течет в контуре между основным блоком и охладителем/водяной баней.
- Для удаления известкового налета используйте амидосульфоновую кислоту.

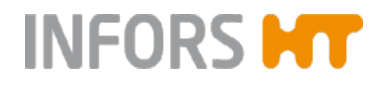

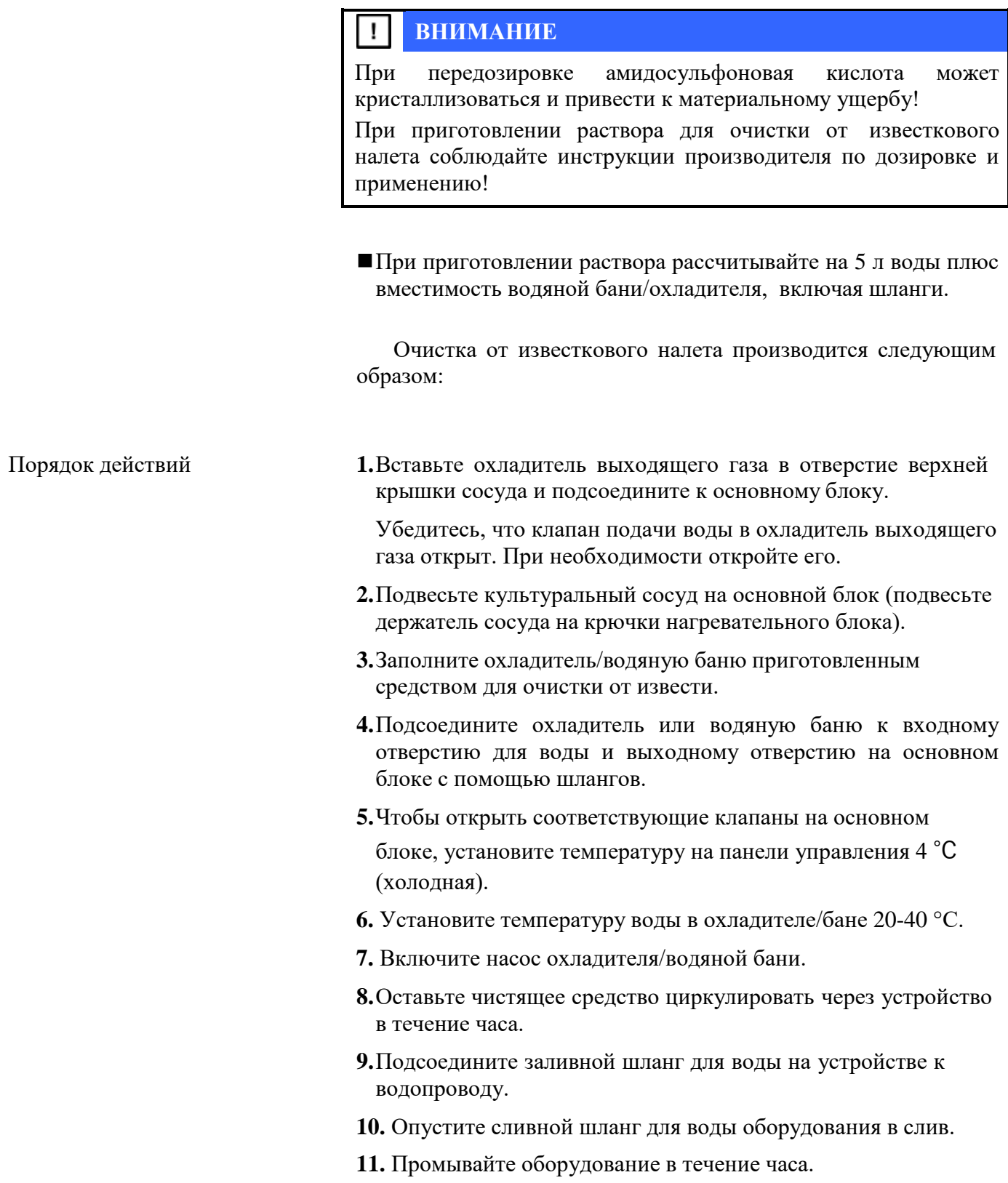

# **12 Неисправности**

В следующих разделах описаны возможные неисправности и способы их устранения. В случае, если неисправности стали появляться чаще, сократите интервал между плановым обслуживанием в соответствии с фактической нагрузкой. Если неисправность не удалось устранить с помощью нижеописанных инструкций, обратитесь к производителю или лицензированному дилеру.

### **12.1 Неисправности основного блока и панели управления**

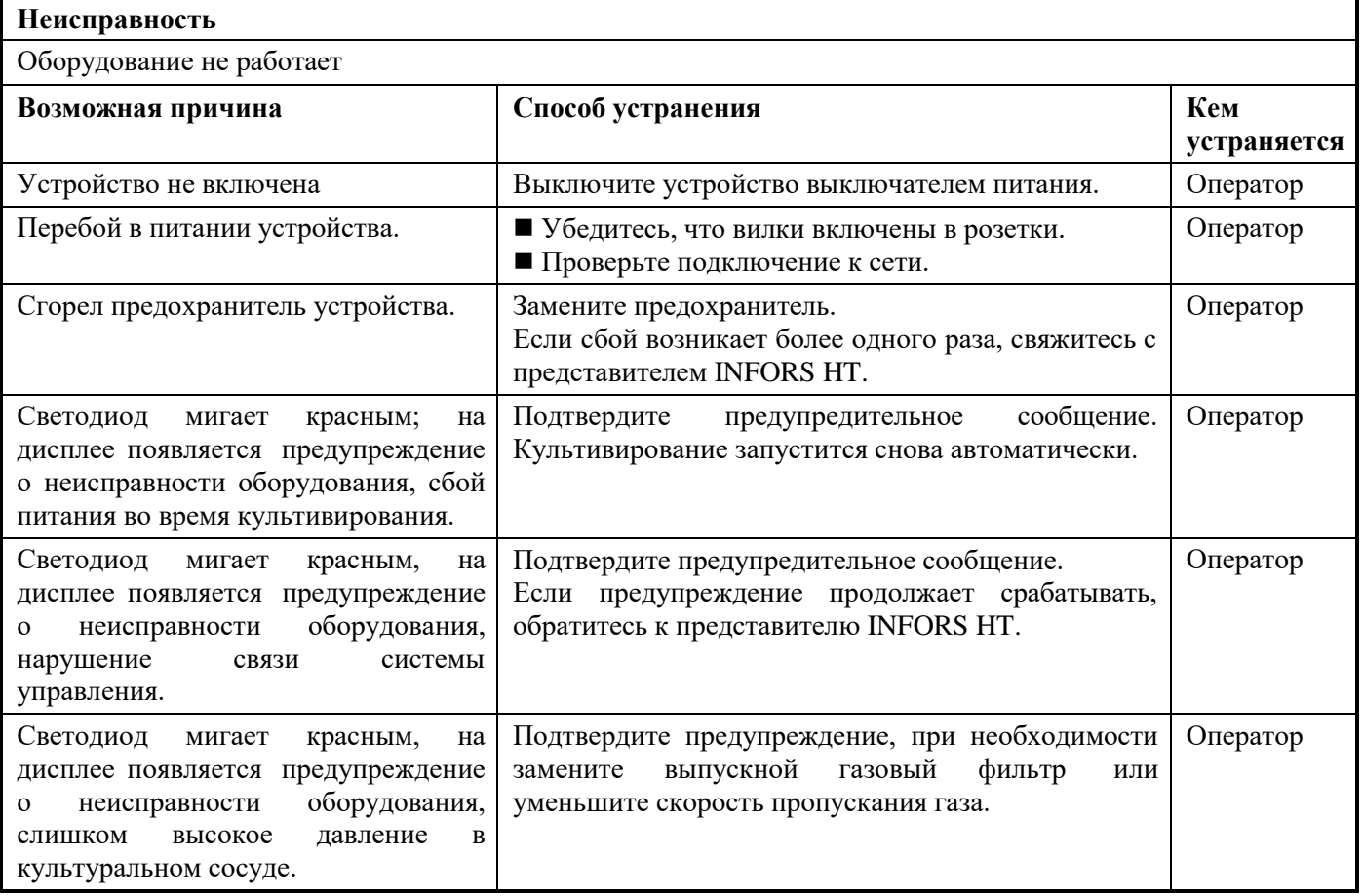

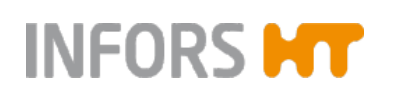

# **12.2 Неисправности системы привода**

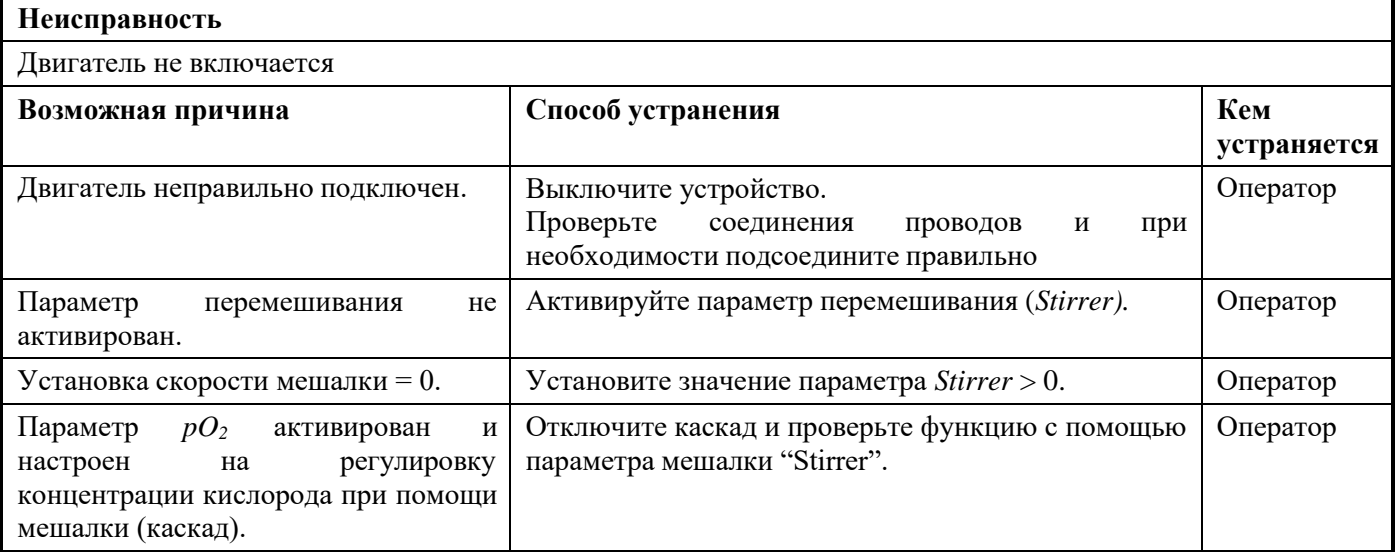

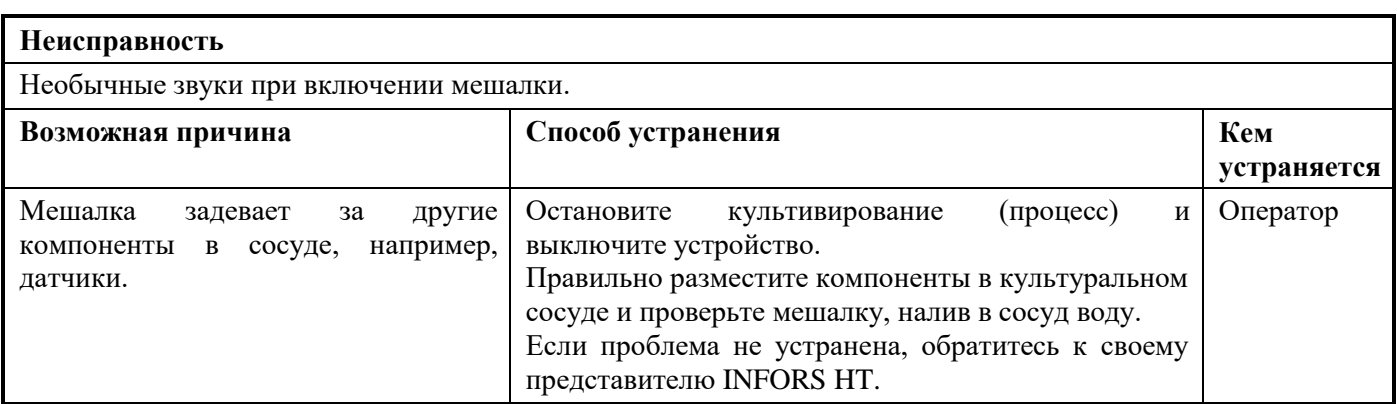

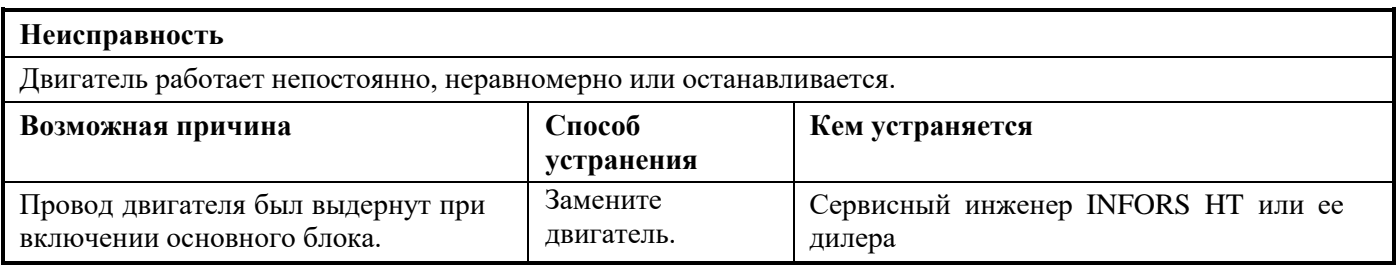

# **12.3 Неисправности системы регулировки температуры**

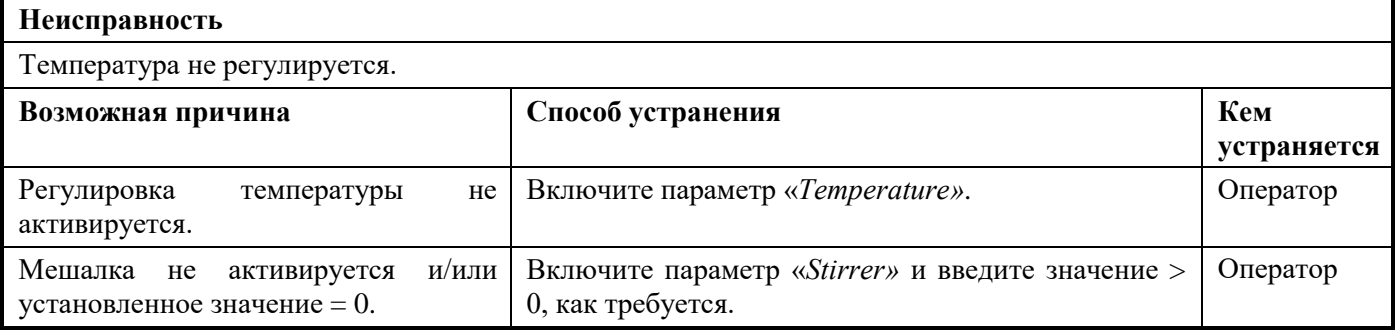

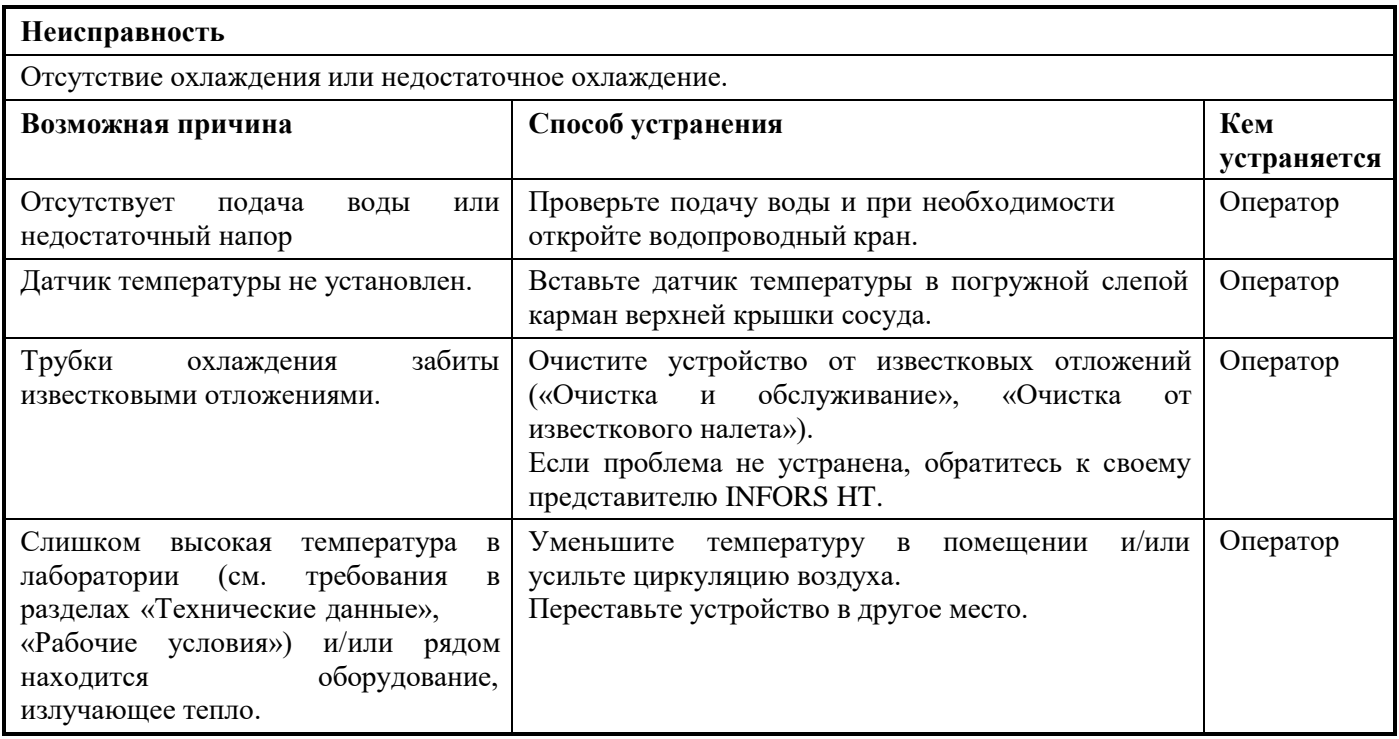

# **12.4 Неисправности системы пропускания газа**

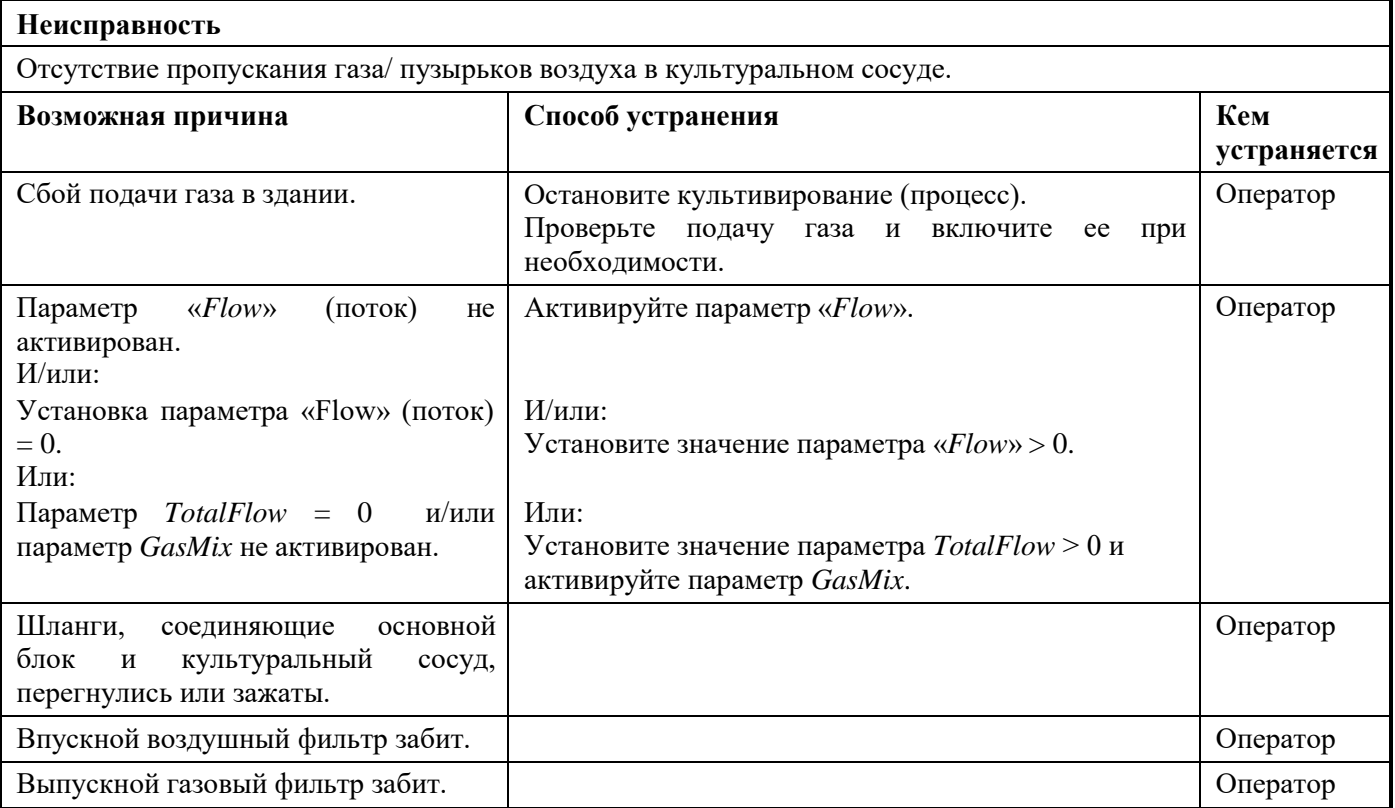

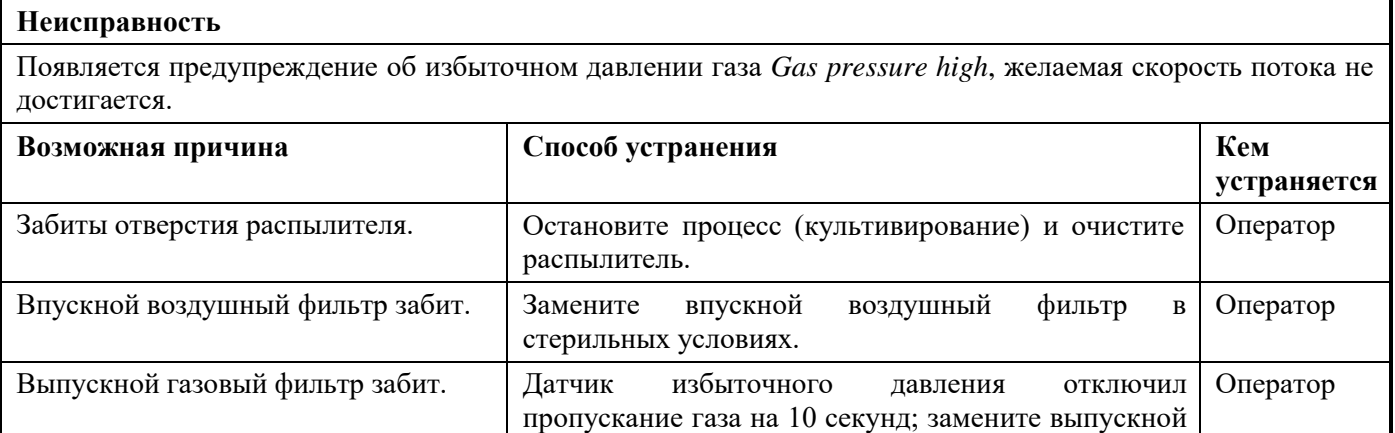

газовый фильтр в стерильных условиях.

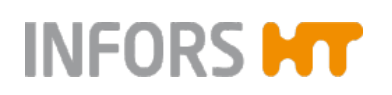

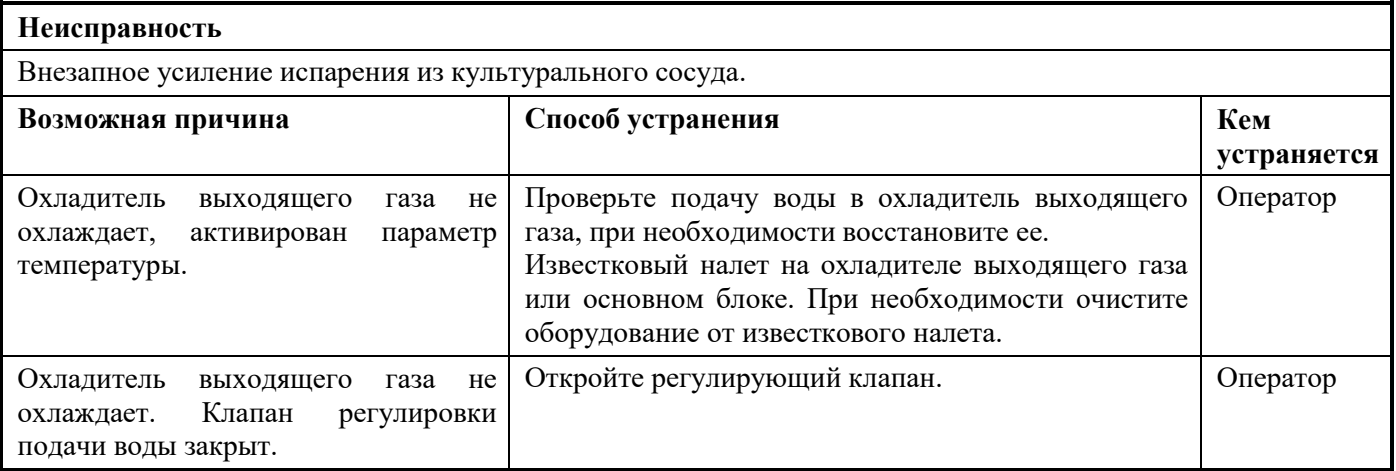

# **12.5 Неисправности рН-системы**

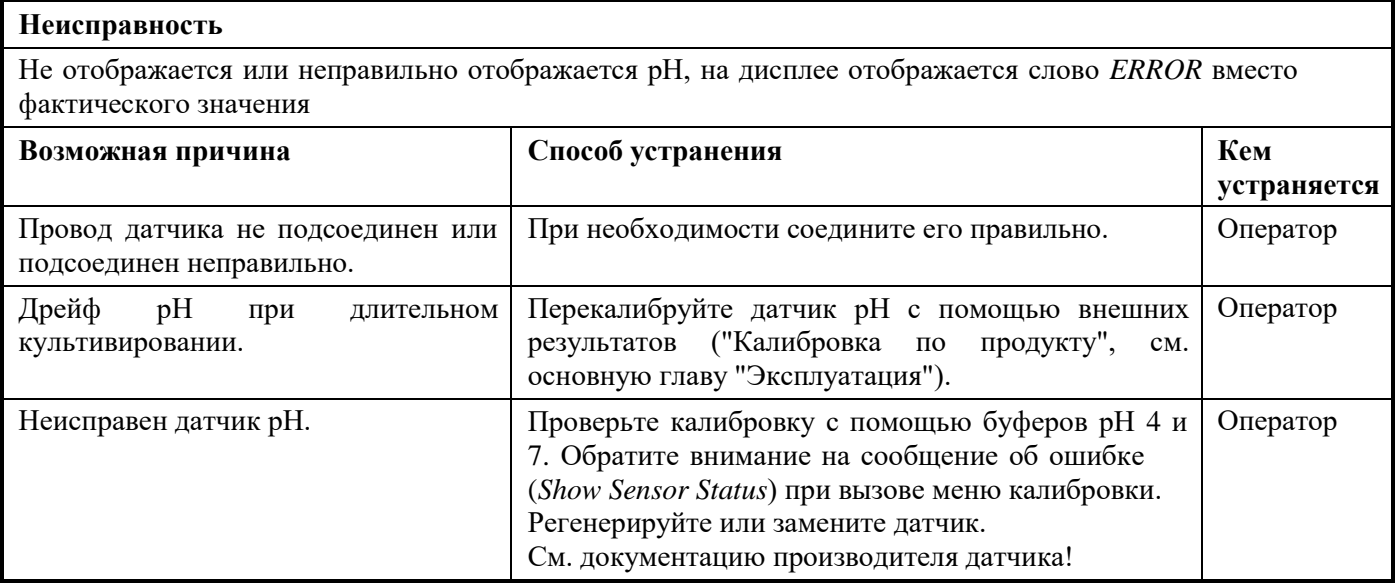

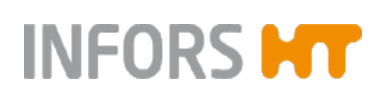

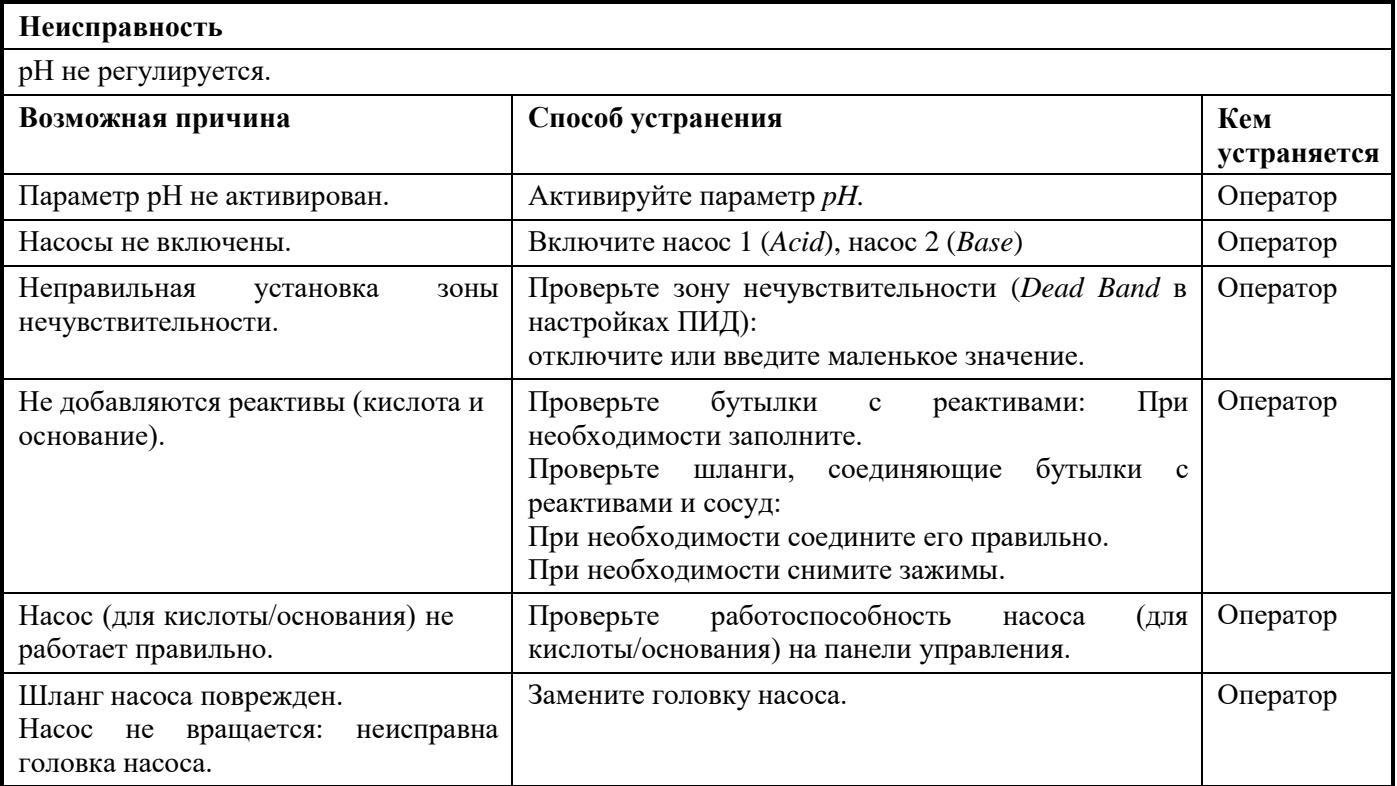

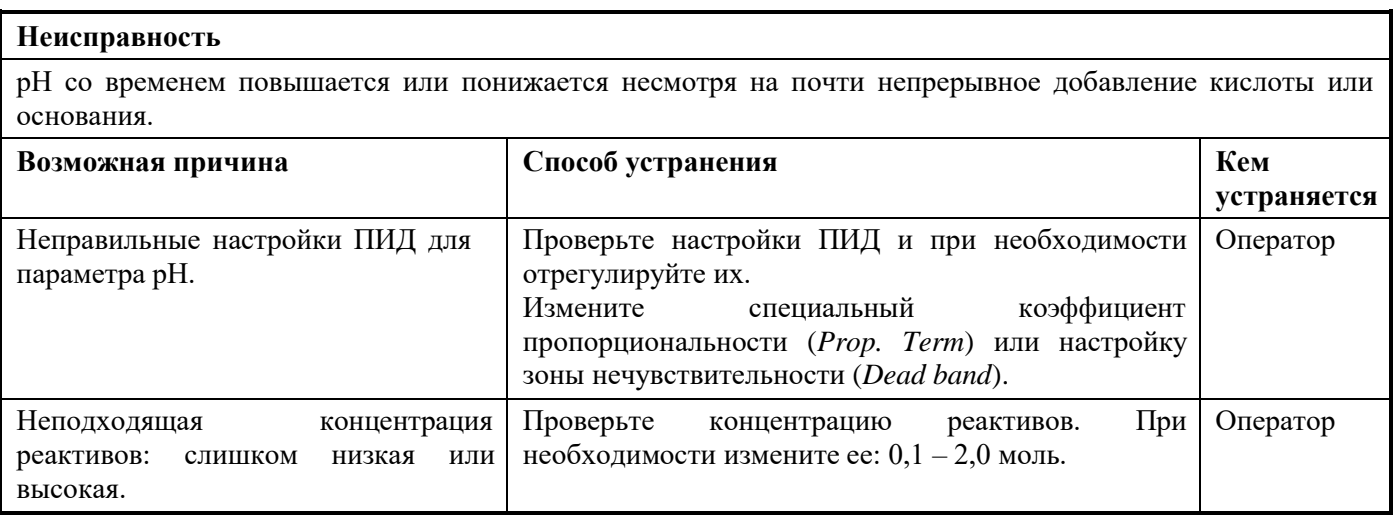

# **12.6 Неисправности системы pO<sup>2</sup>**

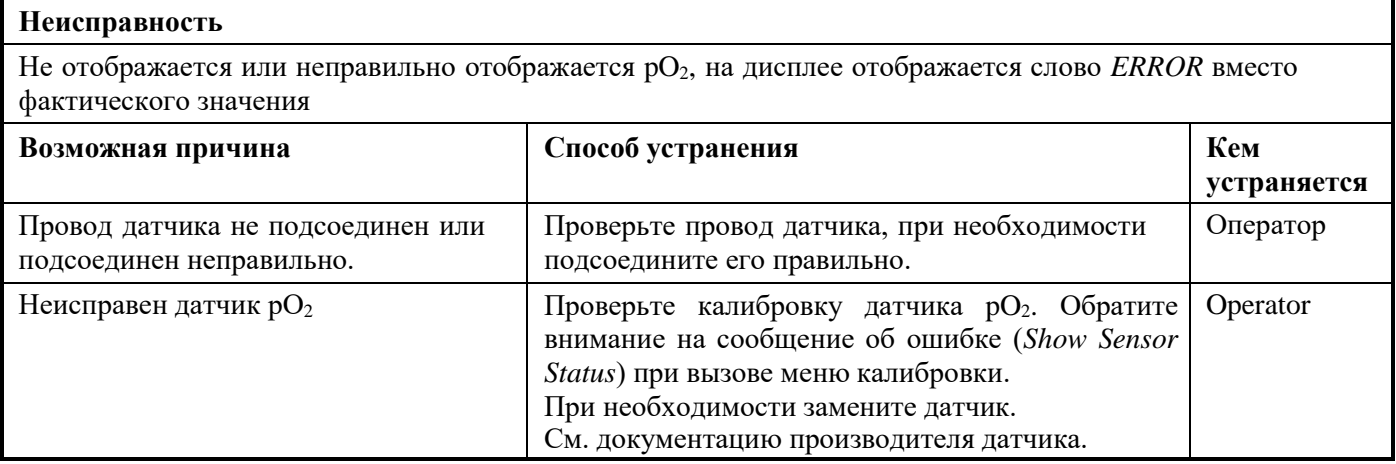

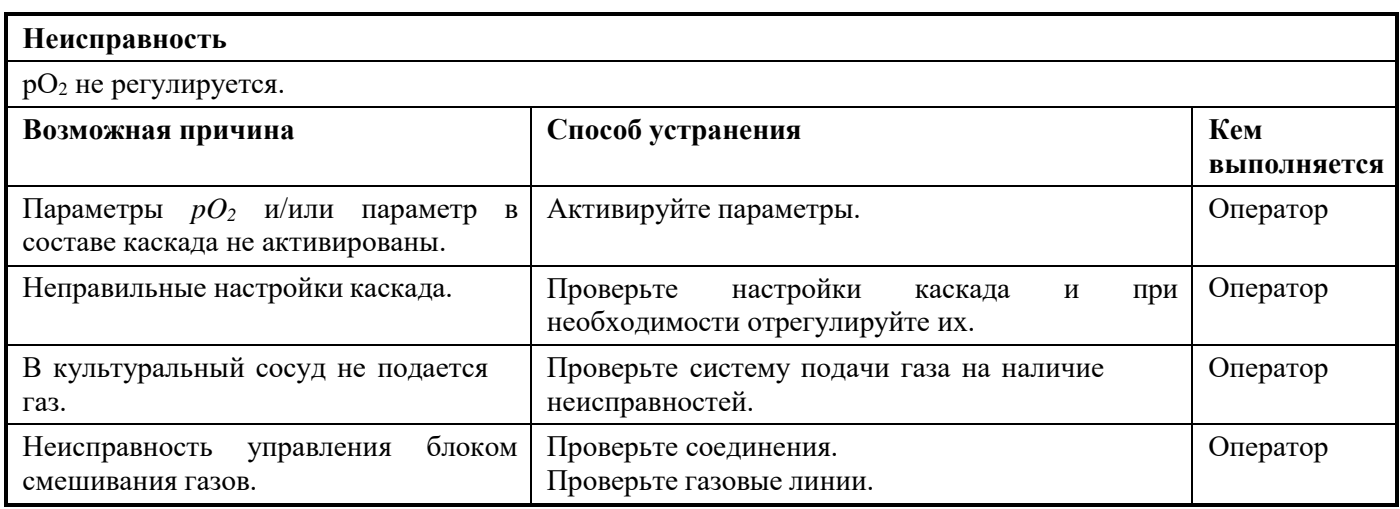

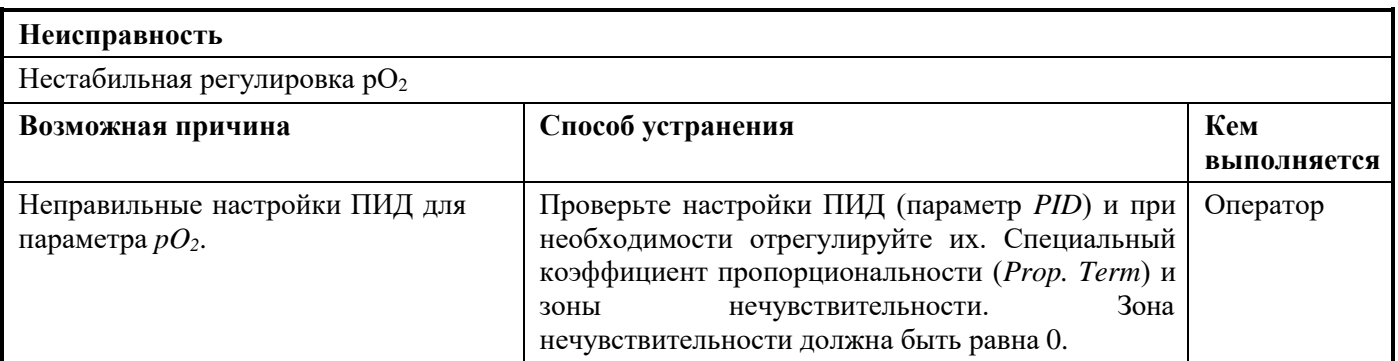

# **12.7 Неисправности датчика пены, уровня, либо насосов для подачи пеногасителя**

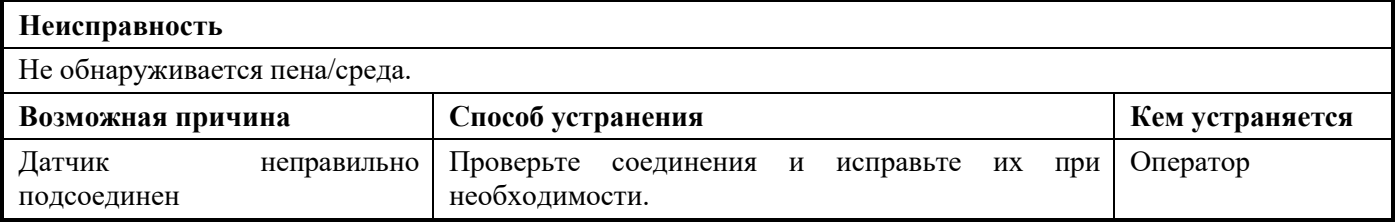

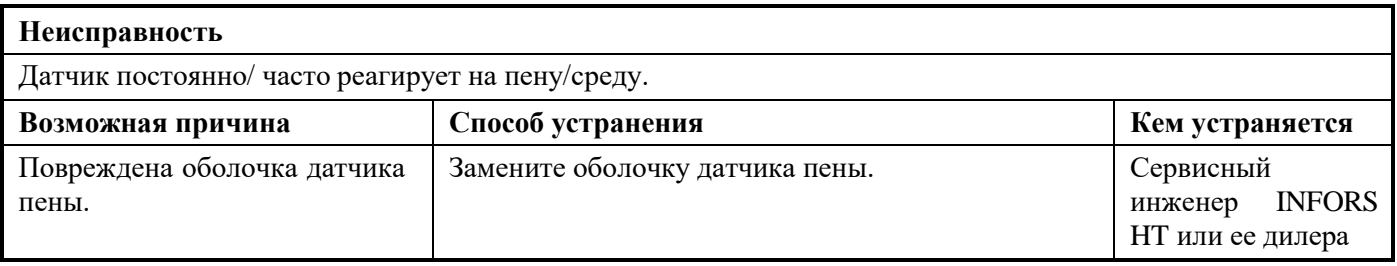

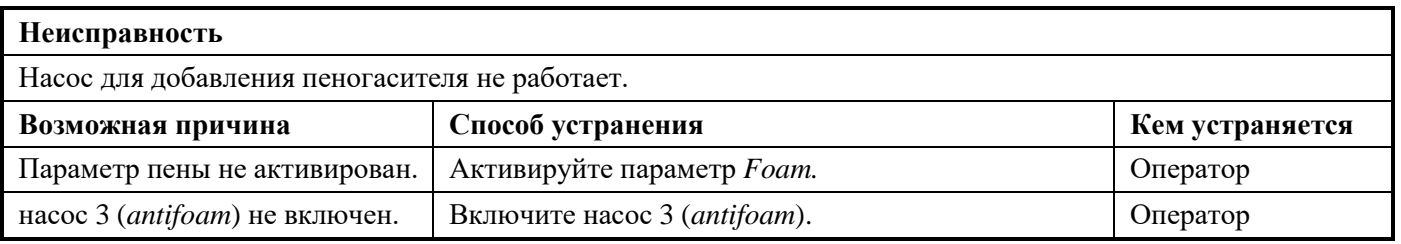

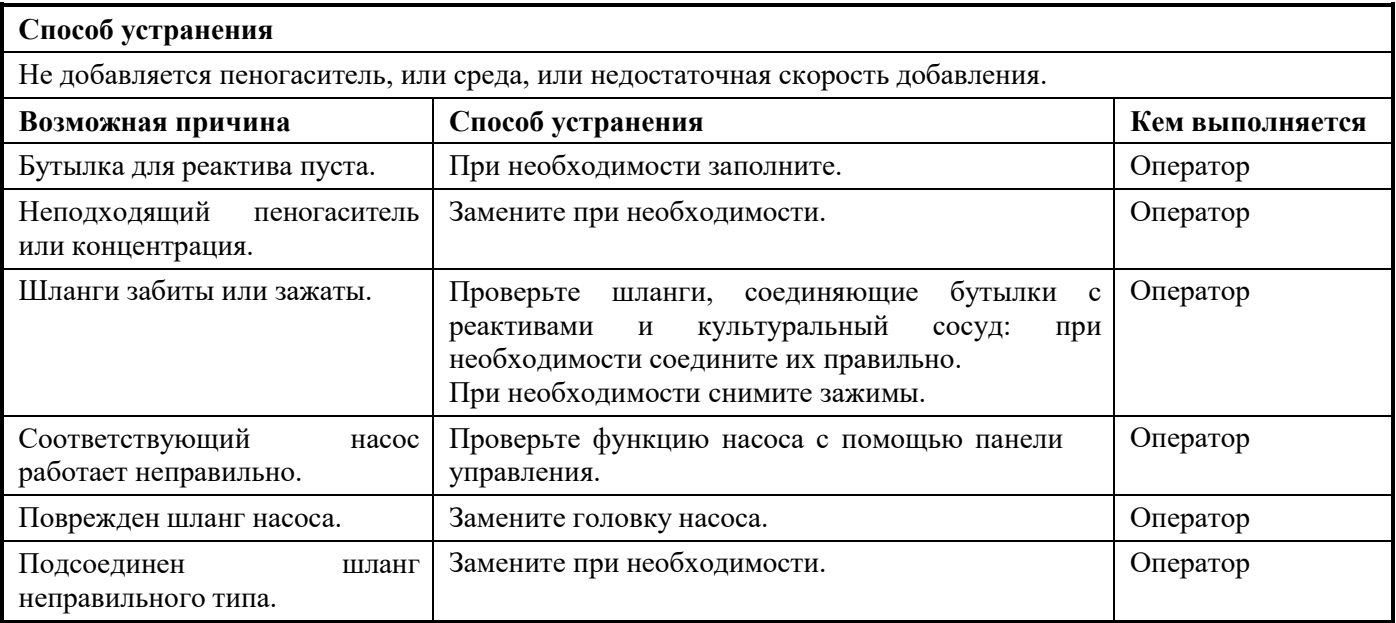

# **12.8 Неисправности при добавлении питательного раствора (насоса для подачи среды)**

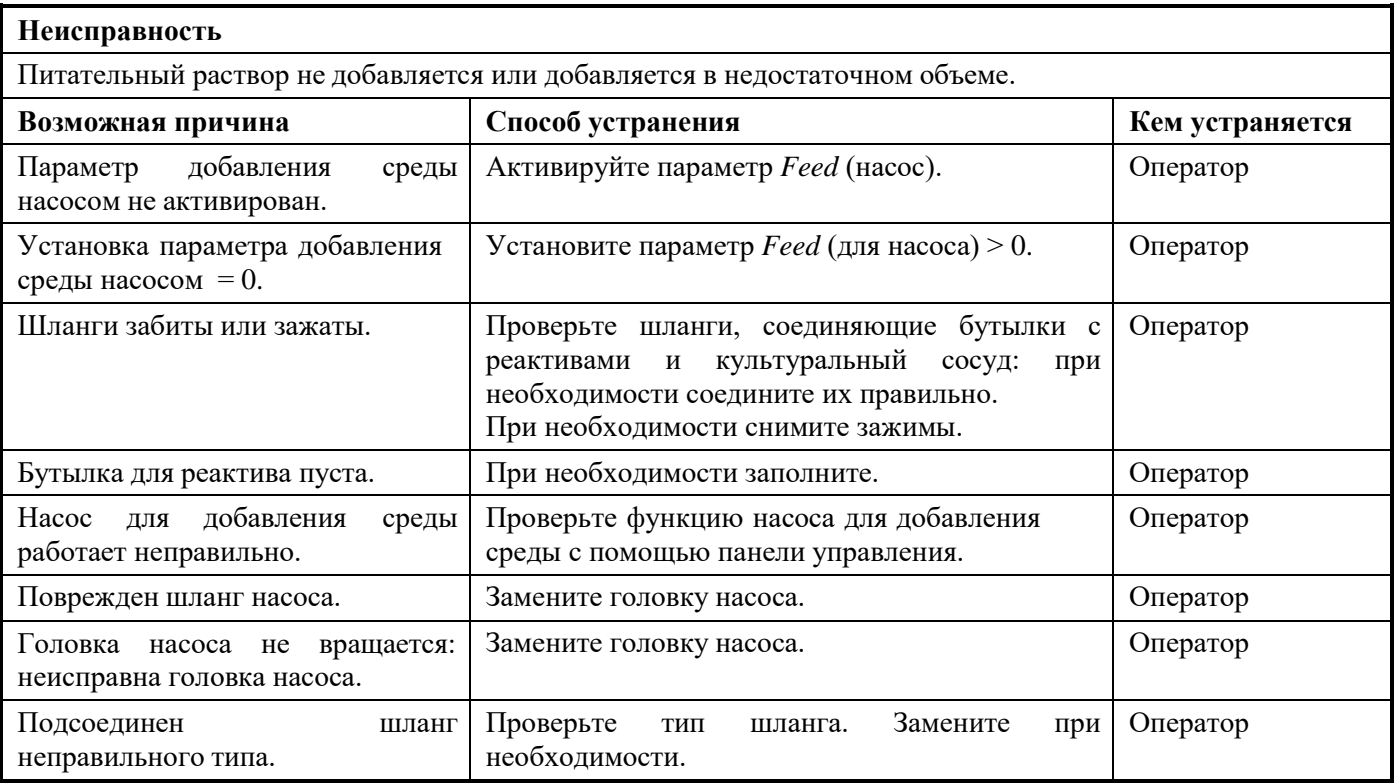

# **12.9 Замена предохранителей устройства**

#### -i l **ИНФОРМАЦИЯ**

Для замены необходимо использовать только предохранители с тем же номиналом. Подробнее о требованиях к предохранителю см. в основной главе «Технические данные», глава «Параметры при подключении к коммуникациям», «Электропитание».

> Способ замены неисправного предохранителя устройства:

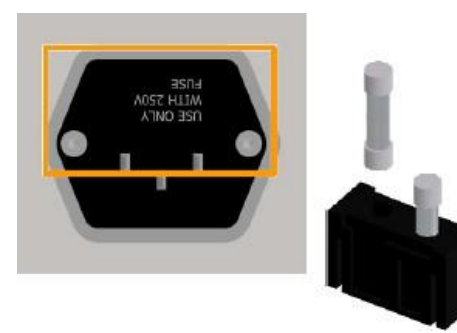

- Порядок действий **1.** Выключите устройство и выдерните вилку из розетки.
	- **2.**Освободите блок предохранителей, нажав на два язычка одновременно и вытянув блок.
	- **3.** Извлеките неисправный предохранитель.
	- **4.**Вставьте новый предохранитель, рассчитанный на такое же количество ампер.
	- **5.**Вставьте блок предохранителей в отверстие до упора, пока не раздастся щелчок.
	- **6.** Снова подключите устройство к сети.
## **Неисправности**

## **12.10 Поведение в случае перебоя в питании**

В случае прерывания питания устройства во время культивирования (например, из-за случайного нажатия выключателя питания или падения напряжения в сети) все установки параметров сохраняются в памяти.

После восстановления питания прерванный процесс культивирования автоматически возобновляется в соответствии с последними сохраненными настройками.

На факт перебоя в питании указывает системное предупреждение *Restart after power failure*. Однако определить длительность события по этому предупреждению невозможно.

# **12.11 Возврат для**

**ремонта** Ответственный за снабжение должен вернуть неисправное устройство или компоненты (части) производителю после консультации с отделом обслуживания местного поставщика или производителя, если диагностика и ремонт на месте невозможны.

#### $\mathbf{i}$ **ИНФОРМАЦИЯ**

При возврате устройства, компонента или принадлежности для ремонта, в целях безопасности всех участвующих сторон, а также согласно положениям законодательства, необходима декларация обезвреживания. Подробнее см. в основной главе «Безопасность и ответственность», гл «Декларация обезвреживания».

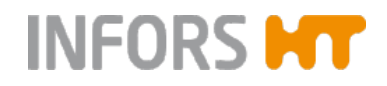

## **Разборка и утилизация**

## **13 Разборка и утилизация**

Отработанное устройство необходимо разбирать и утилизировать без ущерба для окружающей среды.

#### $\vert$  i **ИНФОРМАЦИЯ**

При возврате устройства для разборки или утилизации, в целях безопасности всех участвующих сторон, а также согласно положениям законодательства, необходима декларация обезвреживания. Подробнее см. в основной главе «Безопасность и ответственность», гл «Декларация обезвреживания».

## **13.1 Разборка**

Перед разборкой:

- Отключите устройство и зафиксируйте любые выключатели сети питания в выключенном положении.
- Выдерните вилку провода питания из розетки и дождитесь полного разряда всех компонентов.
- Соберите и удалите все дополнительные расходные материалы, вспомогательные компоненты и/или израсходованные материалы, не загрязняя окружающую среду.

Очистите и разберите части правильно, с соблюдением местных требований трудовой гигиены и защиты окружающей среды. Если возможно, разделите материалы.

## **Разборка и утилизация**

## **13.2 Утилизация**

При отсутствии соглашений на переделку или утилизацию сдавайте отработанные компоненты в пункты повторной переработки.

- Отправляйте металлические части в металлолом.
- Отправляйте пластиковые части на переработку.
- Сортируйте и утилизируйте оставшиеся компоненты в зависимости от состава.

## **М** осторожно

На отходы электронного оборудования, электронные компоненты, смазки и другие вспомогательные материалы распространяются требования к утилизации опасных отходов и они должны утилизироваться только на специализированных предприятиях.

Для утилизации блоки системы необходимо разобрать и рассортировать по группам материалов. Эти материалы необходимо утилизировать в соответствии с применимым национальным и местным законодательством.

Информацию о приемлемых способах утилизации можно узнать в местных государственных органах.

При отсутствии особых договоренностей относительно возврата оборудование INFORS HT с прилагающейся декларацией обезвреживания можно отправить производителю для утилизации.

## **14 Технические данные**

**INFORS MT** 

## **14.1 Размеры**

## **14.1.1 Вид устройства спереди**

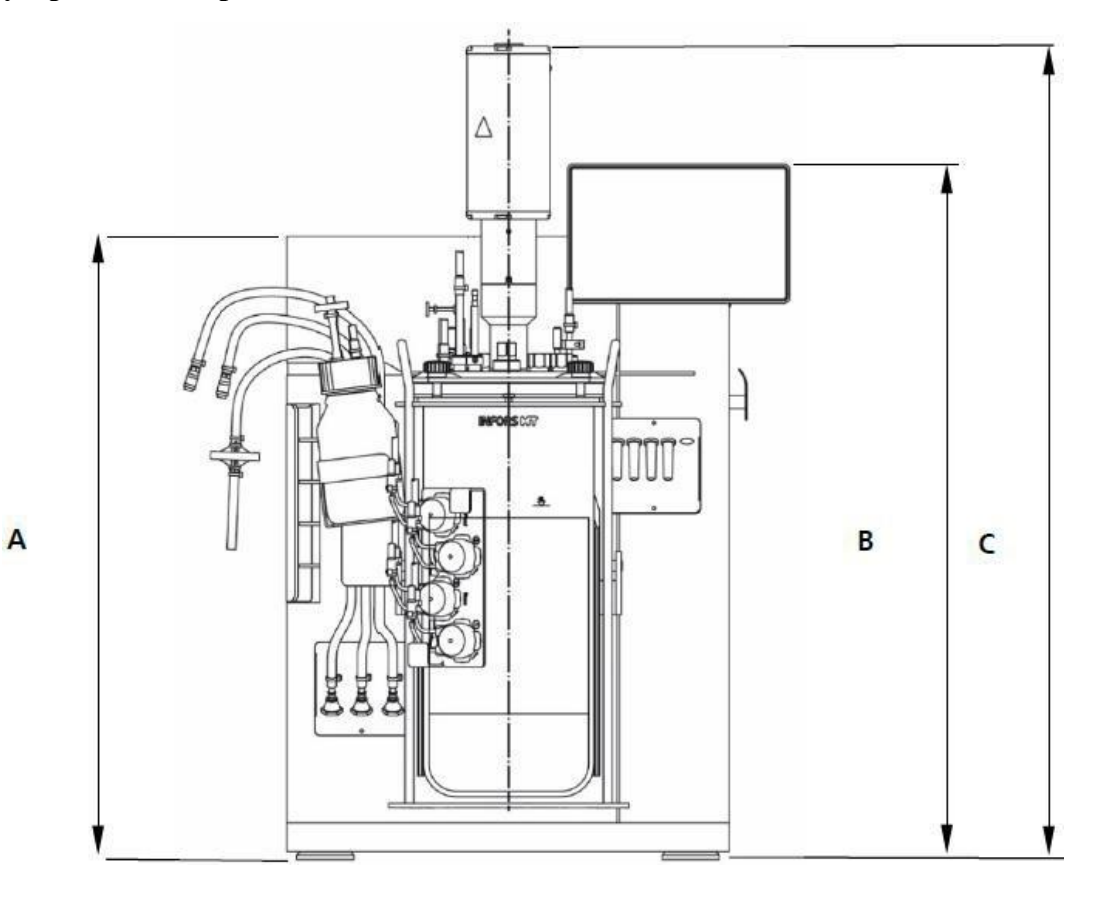

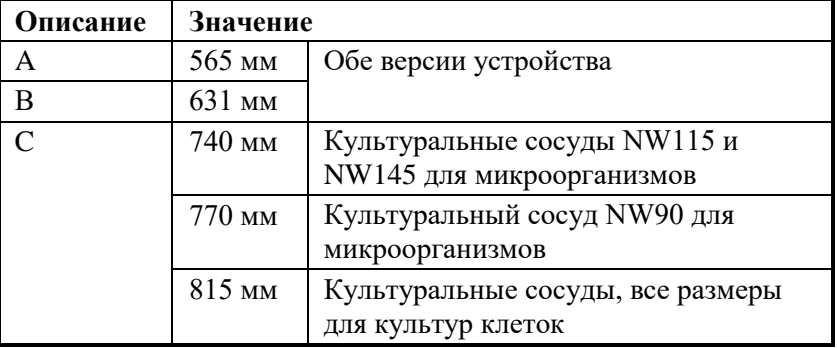

**Диаэм** - эксклюзивный дилер продукции **Infors** в России, тел.: (495)745-0508, [info@dia-m.ru,](mailto:info@dia-m.ru) [www.dia-m.ru](http://www.dia-m.ru/) 220

## **14.1.2 Вид устройства сверху**

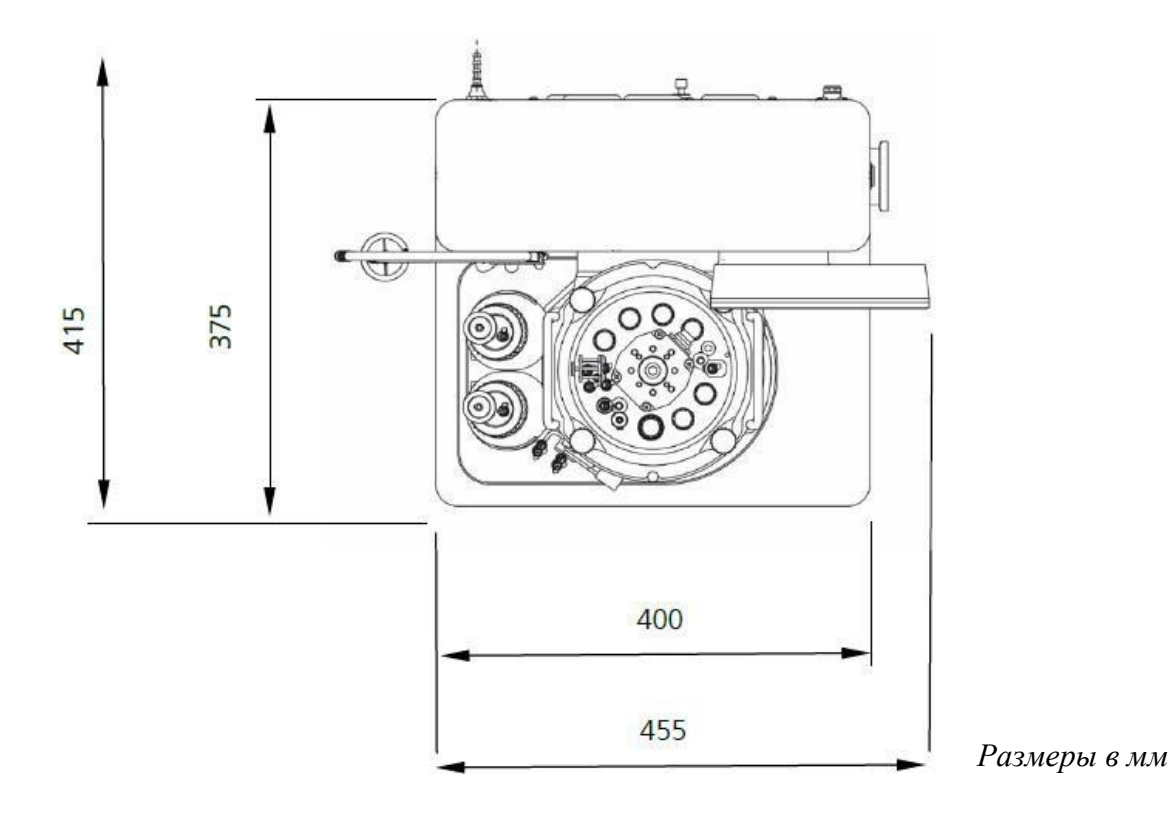

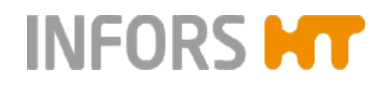

## **14.1.3 Культуральный сосуд**

На двух рисунках с указанием размеров показан полностью оборудованный культуральный сосуд, готовый к автоклавированию.

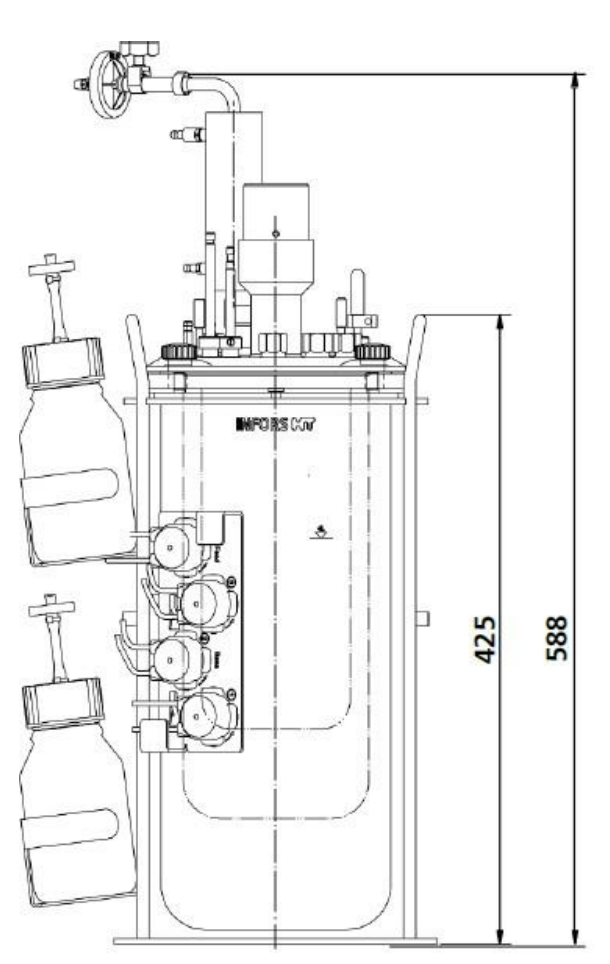

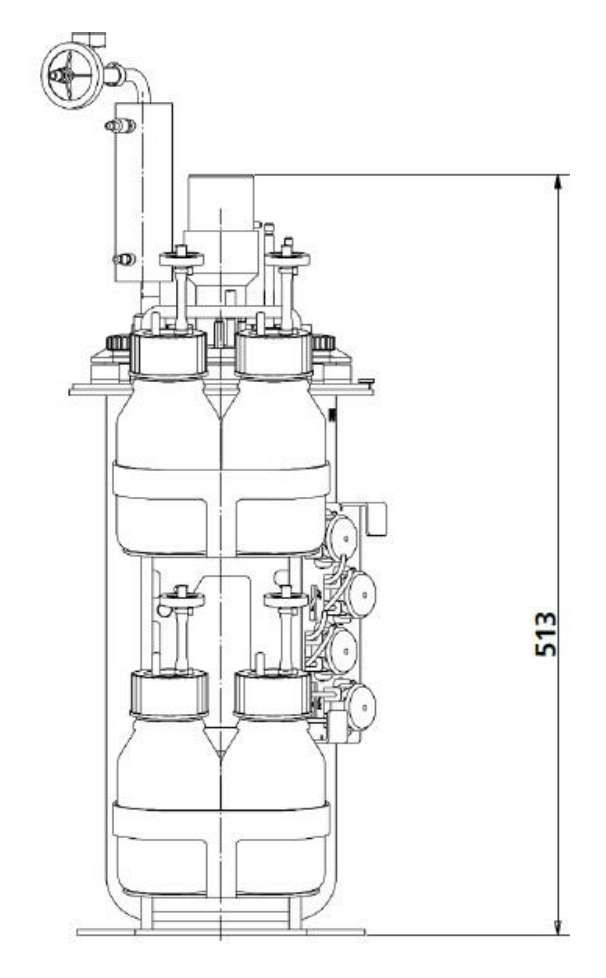

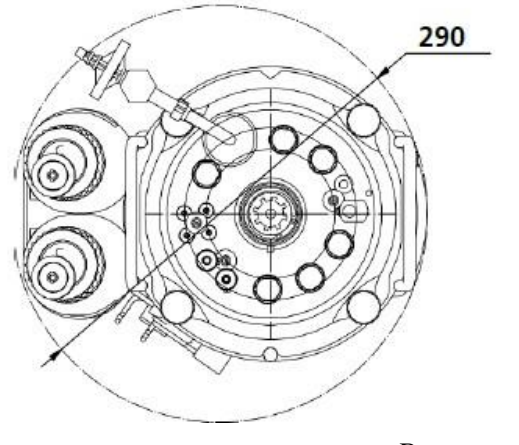

*Размеры в мм*

**Диаэм** - эксклюзивный дилер продукции **Infors** в России, тел.: (495)745-0508, [info@dia-m.ru,](mailto:info@dia-m.ru) [www.dia-m.ru](http://www.dia-m.ru/) 222

## **14.2 Масса (нетто)**

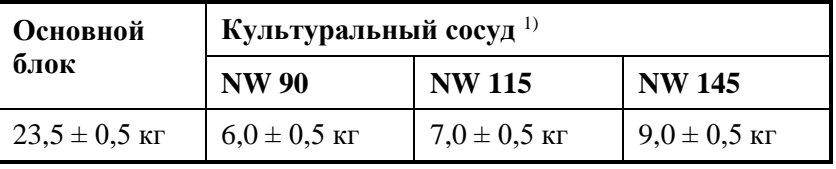

*1) Оборудованный культуральный сосуд без среды, с держателем сосуда. Фактический вес зависит от конструкции и назначения.*

## **14.3 Требования к подключению**

## **14.3.1 Электричество**

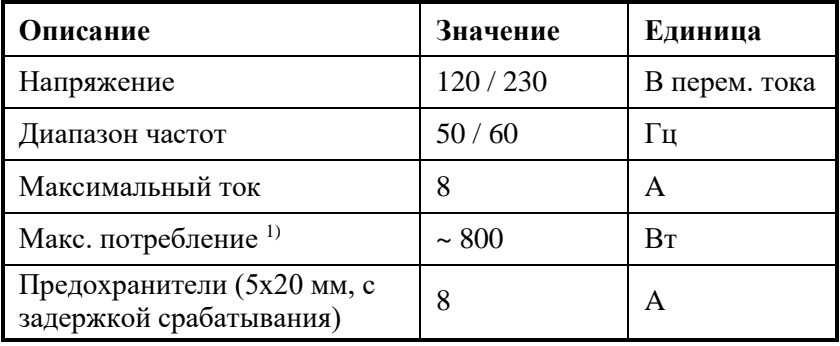

*1) Во время фазы нагрева, сосуд с рабочим объемом максимум 4 л, при максимальной скорости вращения.*

## **14.3.2 Вода**

### **Подача воды в основной блок**

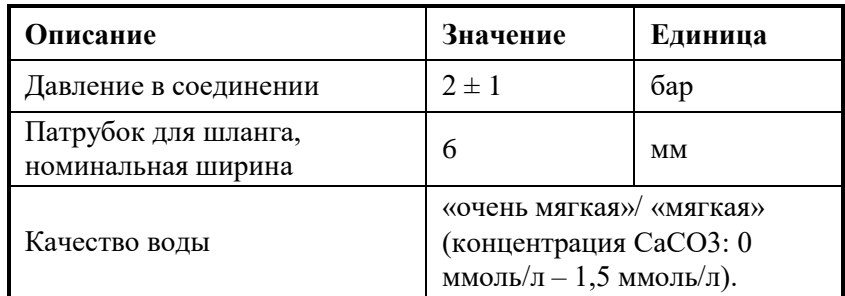

#### **Слив воды из основного блока**

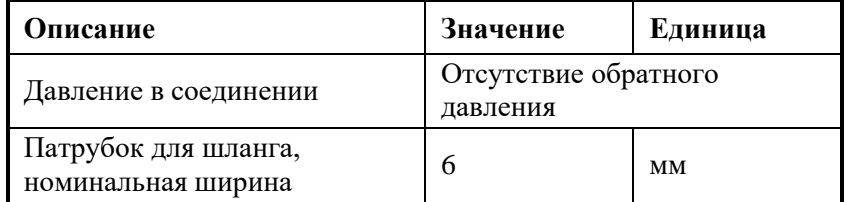

## **14.3.3 Газ**

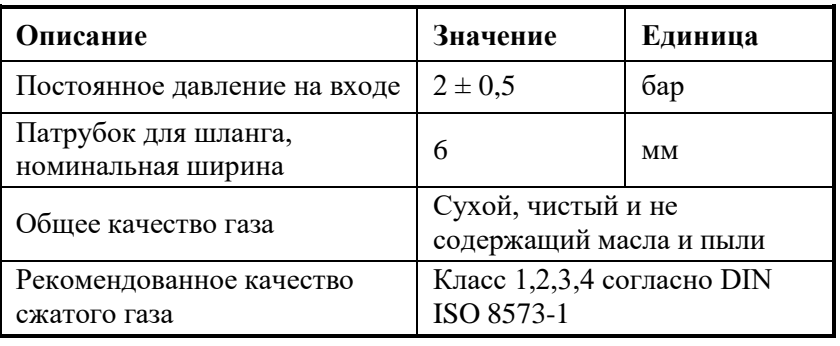

*Эти технические требования применимы ко всем используемым газам, кроме указанного рекомендованного качества сжатого воздуха.*

## **14.4 Технические требования**

## **14.4.1 Панель управления**

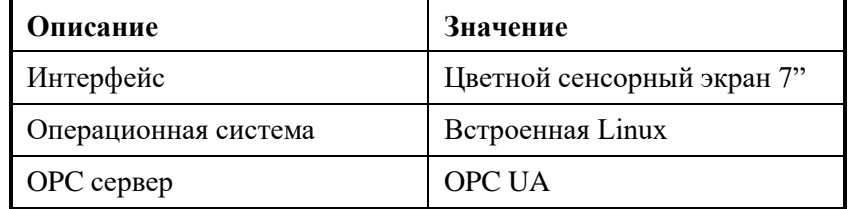

### **14.4.2 Культуральные сосуды**

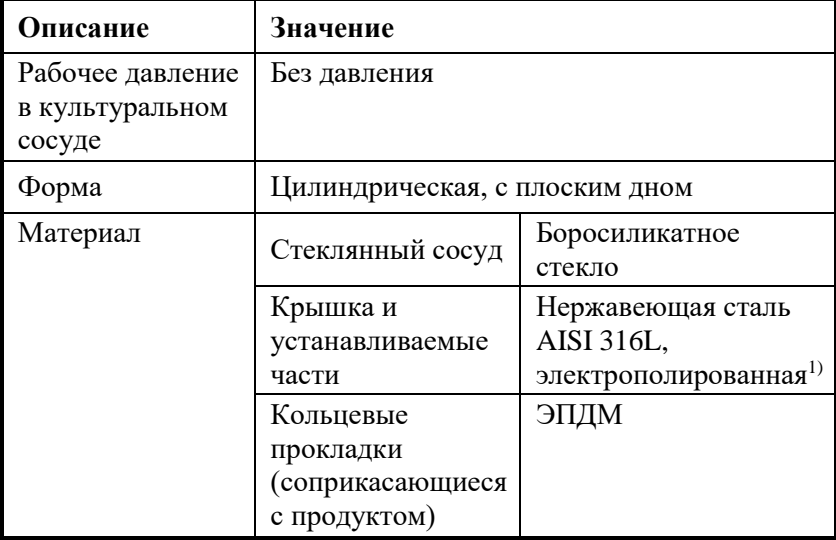

1) *Исключение: крыльчатки для культурального сосуда 1,5 л/ DN 90 для микроорганизмов изготовлены из ПЭЭК.*

# **INFORS MT**

## **Технические данные**

#### **Размеры сосудов**

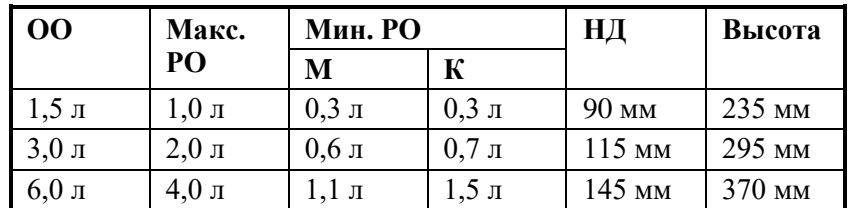

*Обозначения:*

*ОВ = общий объем/ РВ = рабочий объем (максимальный и минимальный)*

*НД = номинальный диаметр (внутренний диаметр сосуда)*

*М = для микроорганизмов К = для культур клеток*

#### $\mathbf{i}$ **ИНФОРМАЦИЯ**

Метки объема на стеклянных сосудах предназначены только для наглядности. Они не являются точным обозначением объема в литрах.

#### **Отверстия в крышке**

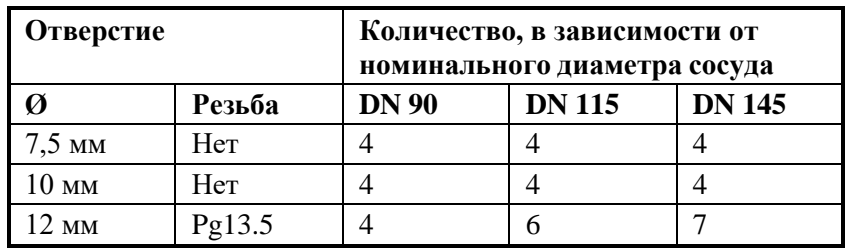

### **14.4.3 Мешалка**

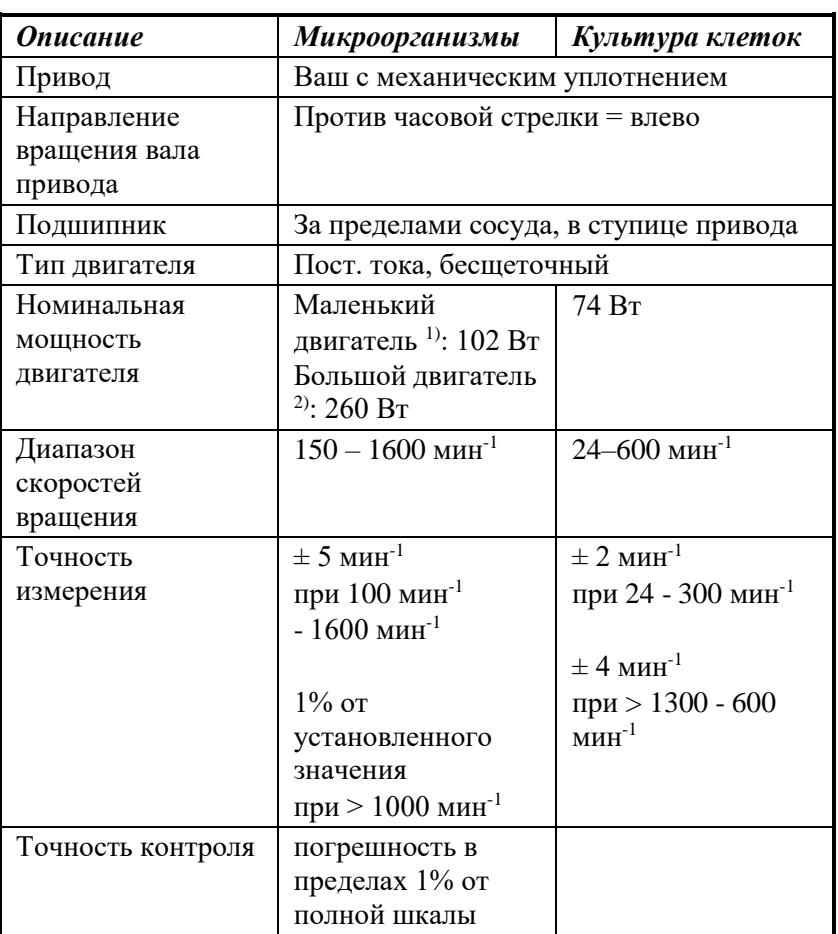

1) *Для сосудов DN 90*

2) *Для сосудов DN 115 и DN 145*

#### $\vert$  i  $\vert$ **ИНФОРМАЦИЯ**

Пределы скорости вращения относятся к жидкости, по вязкости сходной с водой, без пропускания газа, с 2 крыльчатками «Rushton» в случае версии для микроорганизмов или 1 крыльчаткой со скошенными лопастями в случае версии для культур клеток.

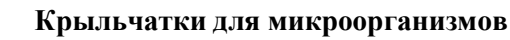

2 крыльчатки «Rushton» с 6

лопастями

**Количество/ тип Материал**

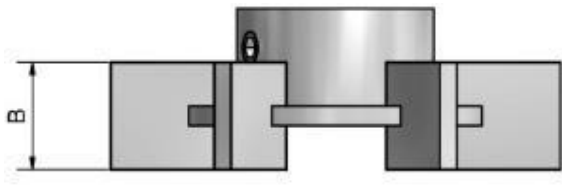

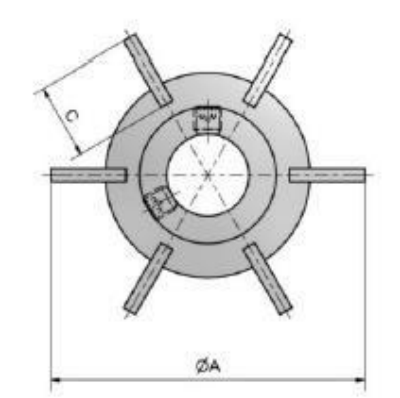

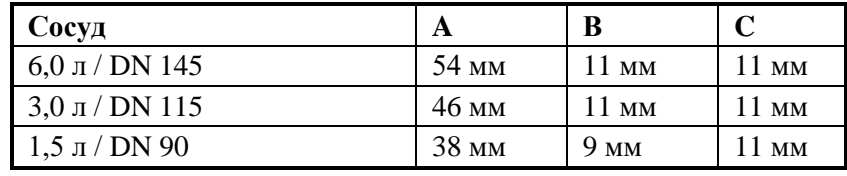

**Сосуд**

AISI 316L,

**DN 145 и DN 115**

Нержавеющая сталь

электрополированная

**Сосуд DN 90**

ПЭЭК

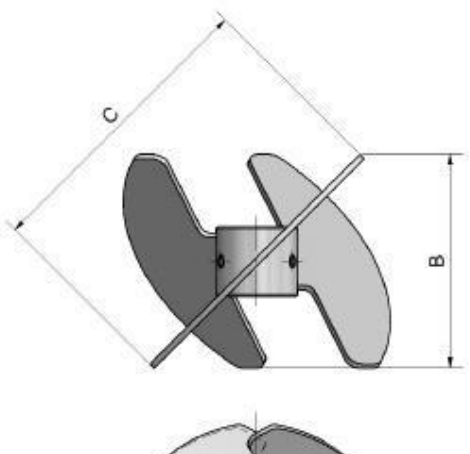

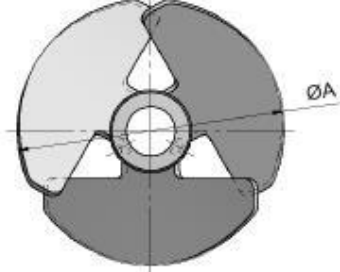

### **Крыльчатки для культур клеток**

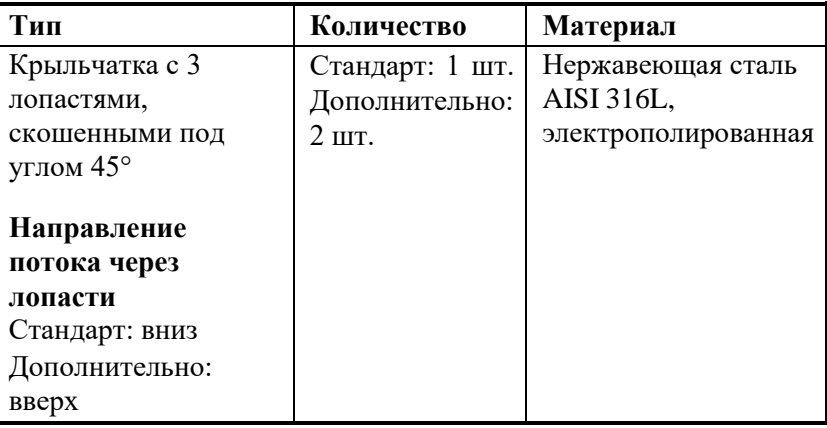

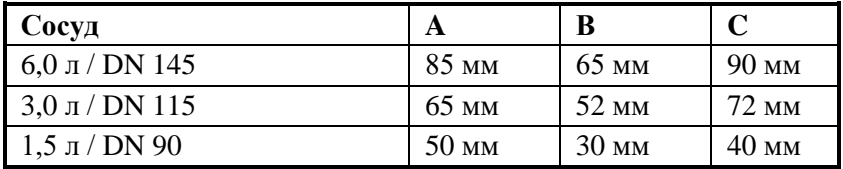

#### **Высота установки крыльчатки на заводе**

*Пример крыльчатки со скошенными лопастями*

*Пример крыльчатки «Rushton»*

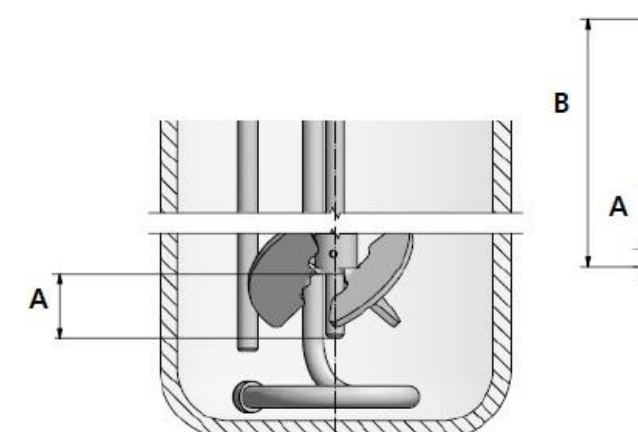

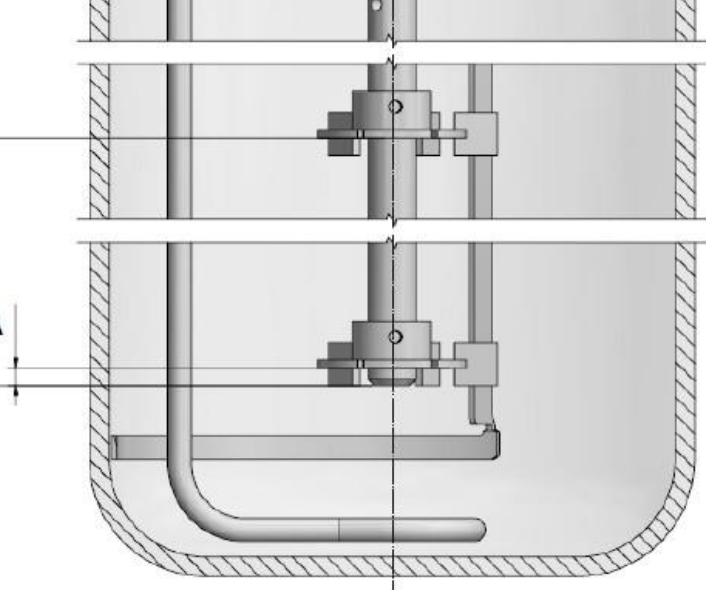

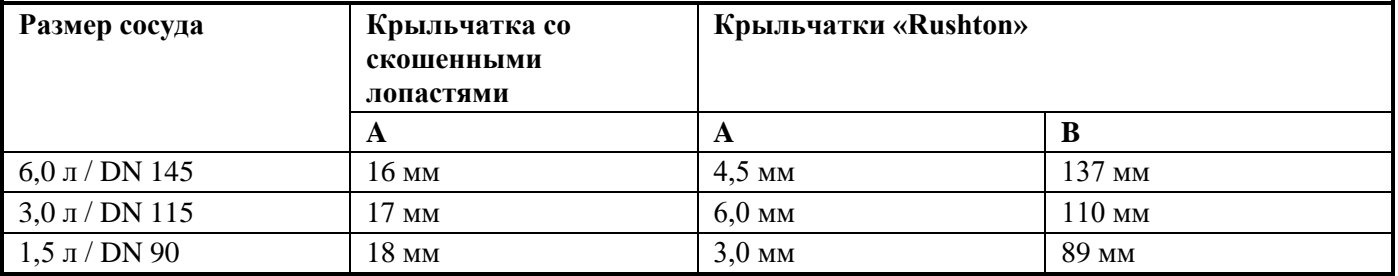

## **14.4.4 Температура**

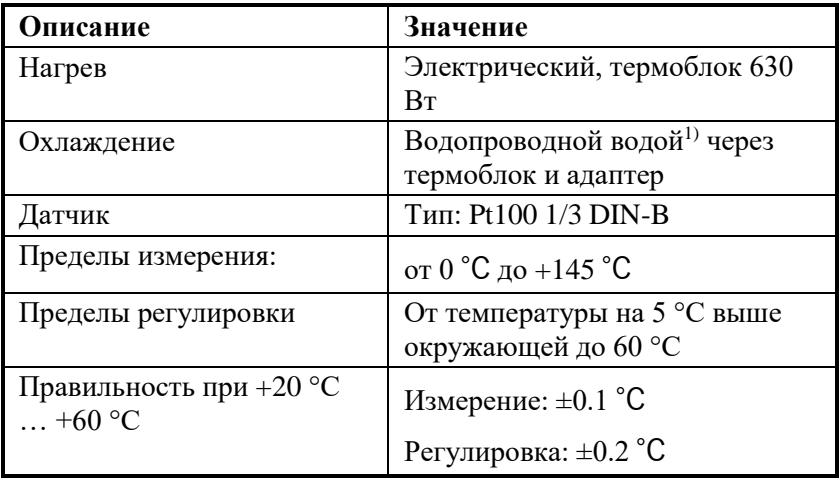

1) Вместо водопроводной воды можно использовать циркуляционный охладитель.

**Диаэм** - эксклюзивный дилер продукции **Infors** в России, тел.: (495)745-0508, [info@dia-m.ru,](mailto:info@dia-m.ru) [www.dia-m.ru](http://www.dia-m.ru/) 228

## **14.4.5 Пропускание газа**

#### **Версия для микроорганизмов**

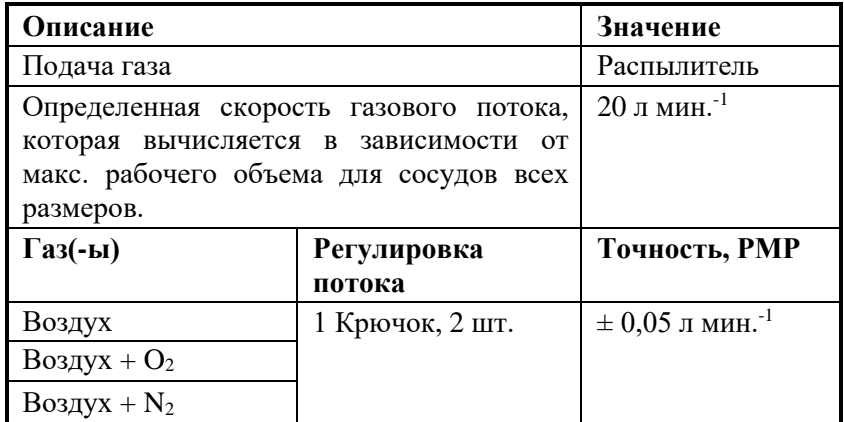

#### **Версия для культивирования клеток:**

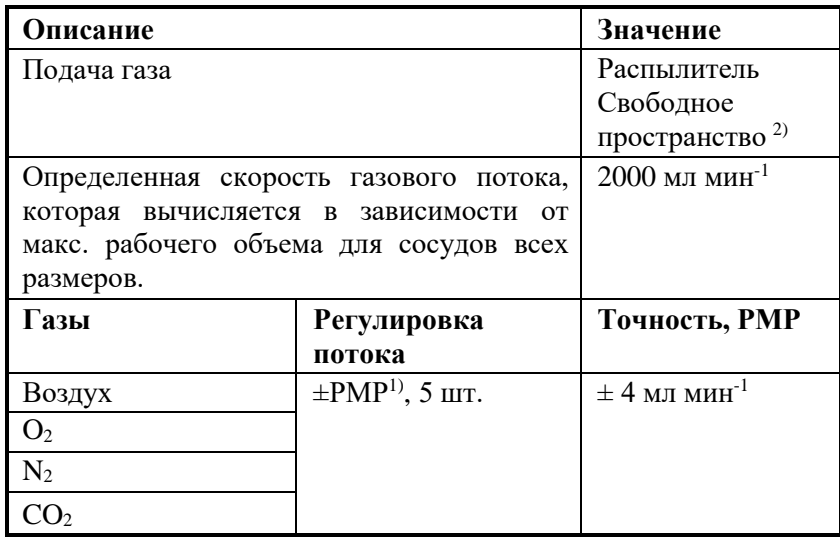

1) *Регулятор массового расхода, установлен*

2) *Возможен воздух и/или CO<sup>2</sup>*

### **Пределы регулировки скорости потока газа**

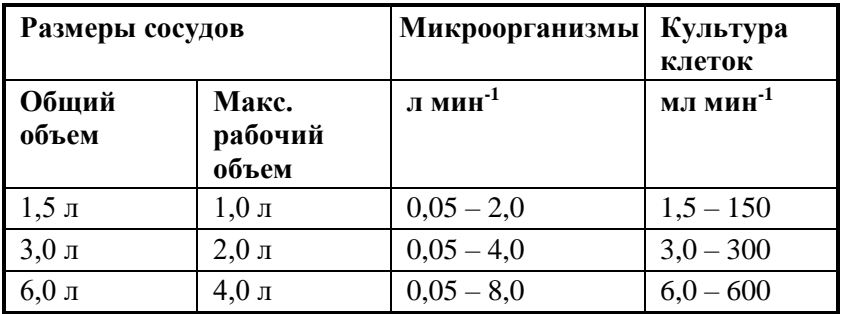

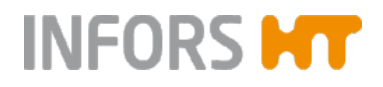

#### j. **ИНФОРМАЦИЯ**

Регулятор массового расхода калибруется производителем на заводе в стандартных условиях, т. е. при 1,013 бар и 20 °C. Таким образом, для скорости потока каждого газа объемный расход приводится в л мин $^{-1}$ .

**14.4.6 pH**

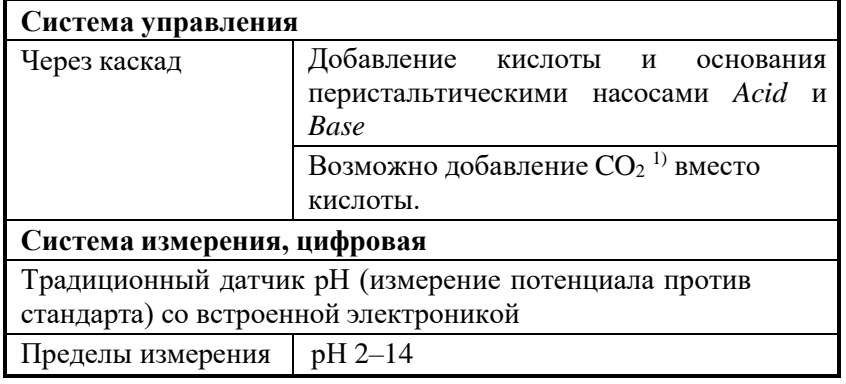

1) Версия только для культуры клеток

#### **Варианты датчика**

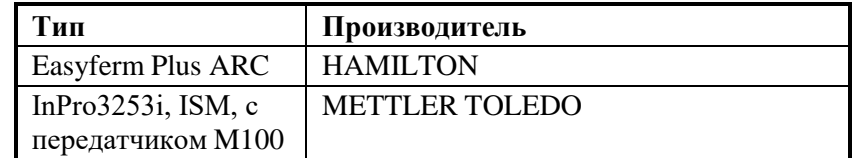

#### $\blacksquare$ **ИНФОРМАЦИЯ**

Датчики pH типа Easyferm Plus ARC уже настроены производителем устройства INFORS HT. При замене датчиков необходимо настроить их конфигурацию перед использованием.

Подробнее о технических данных, требованиях к обслуживанию и хранению датчиков рН см. в отдельной документации, предоставленной производителем датчика.

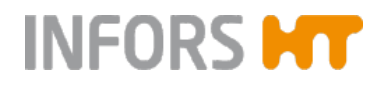

**14.4.7 pO<sup>2</sup>**

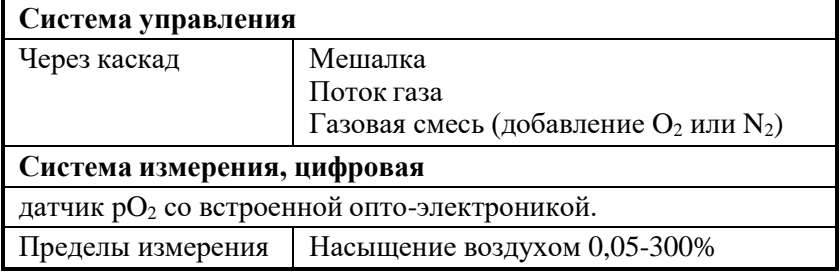

#### **Варианты датчика**

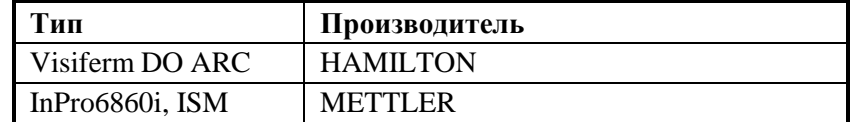

#### $\vert$  i  $\vert$ **ИНФОРМАЦИЯ**

Конфигурация датчиков pO<sub>2</sub> уже настроена производителем устройства INFORS HT. При замене датчиков необходимо настроить их конфигурацию перед использованием.

Подробнее о технических данных, требованиях к обслуживанию и хранению датчиков рО<sup>2</sup> см. в отдельной документации, предоставленной производителем датчика.

## **14.4.8 Пеногаситель**

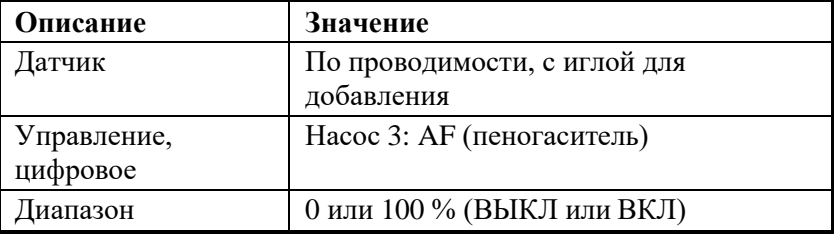

#### **14.4.9 Насосы**

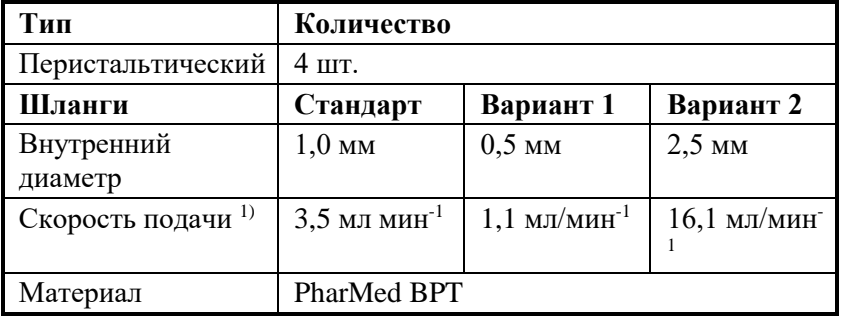

 $^{1}$ ) Типичное значение, измеренное с водой при максимальной скорости вращения

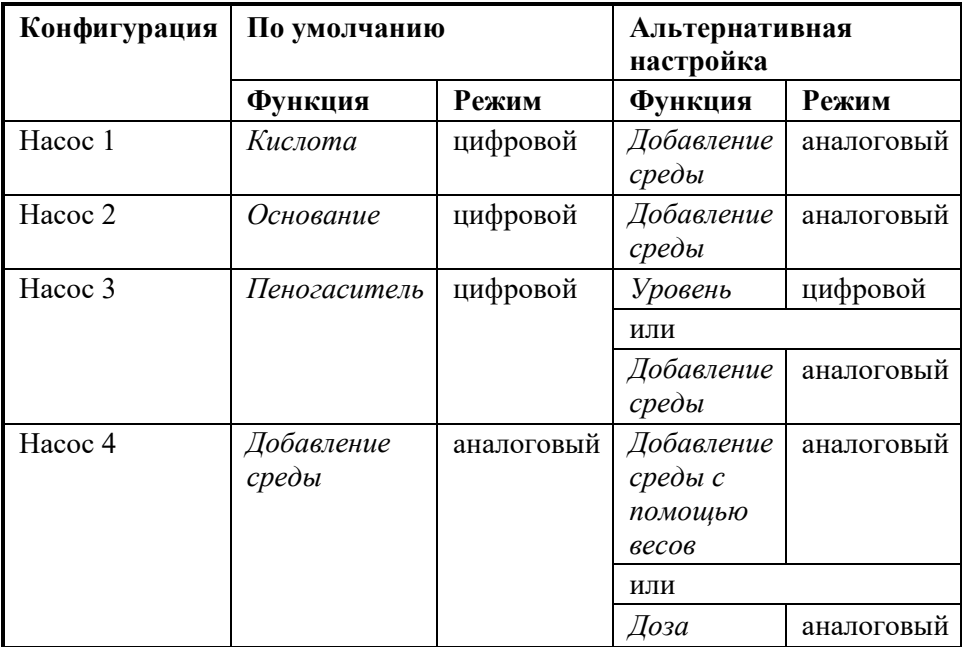

## **Режимы работы**

■ Цифровой = выкл/вкл работы с фиксированной скоростью

 Аналоговый = постоянная работа с переменной скоростью.

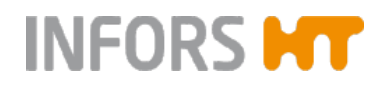

#### **14.5 Рабочие условия**

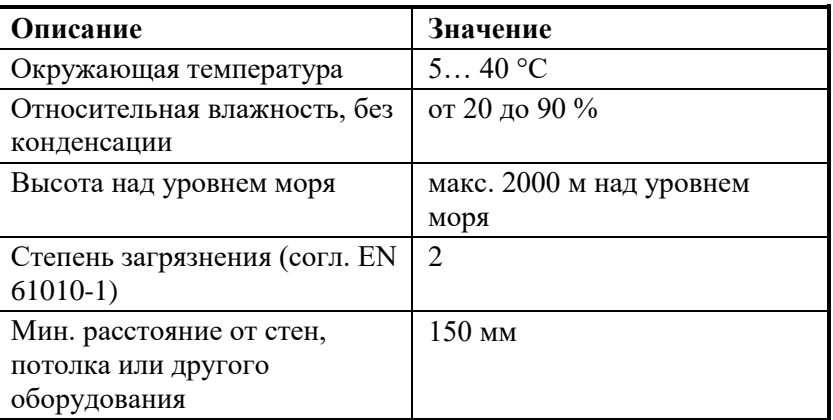

## **14.6 Излучение**

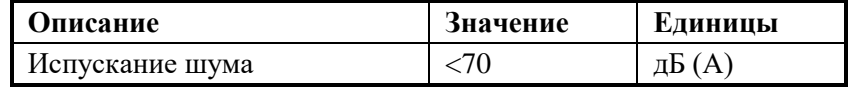

## **14.7 Дополнительные материалы**

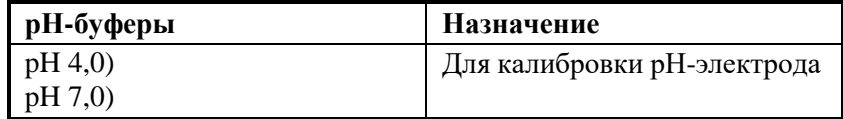

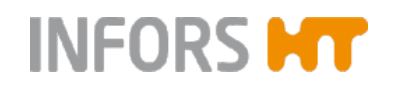

## *Декларация соответствия ЕС*

*В соответствии с Директивой о механическом оборудовании 2006/42/EC, приложение II 1 A*

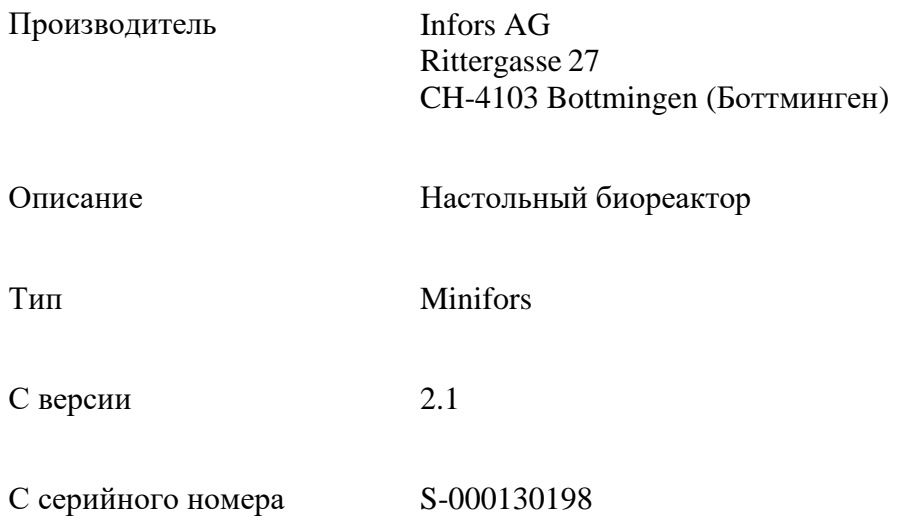

*Это устройство соответствует необходимым требованиям директив:*

Директива о механическом оборудовании 2006/42/EC Директива об ЭМС 2014/30/ЕС

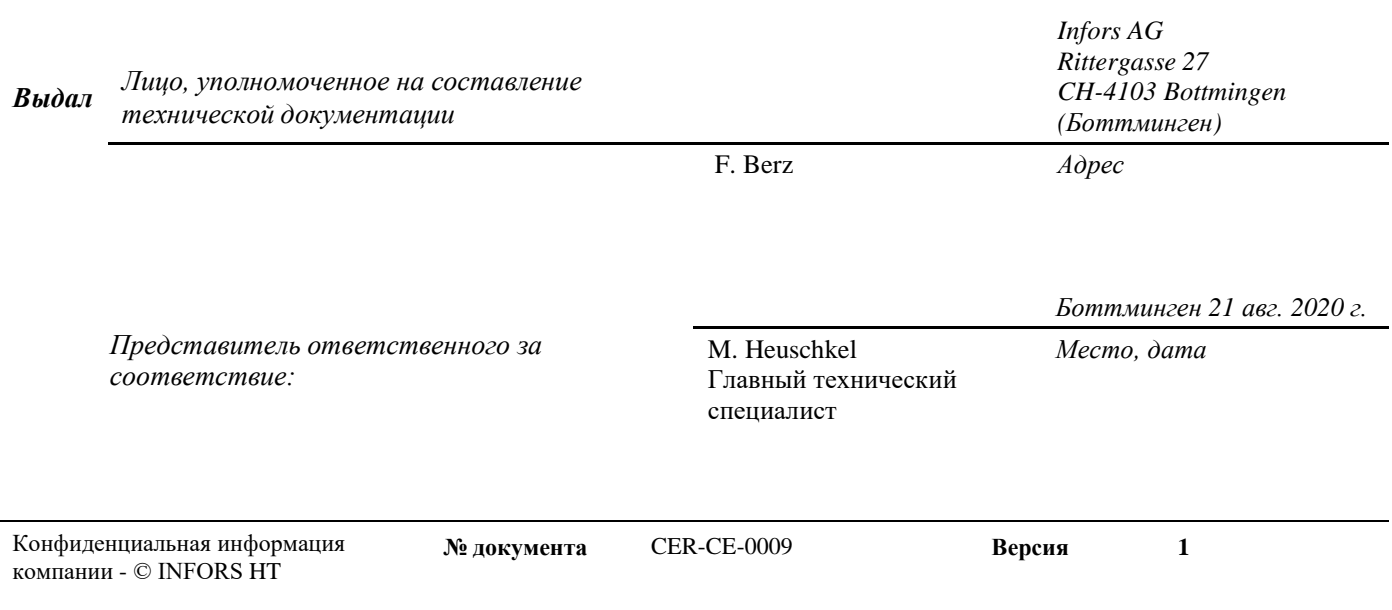

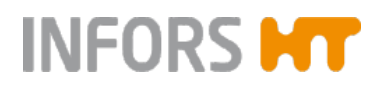

# Цифровизируйте ваши биопроцессы Программное обеспечение для ваших биопроцессов

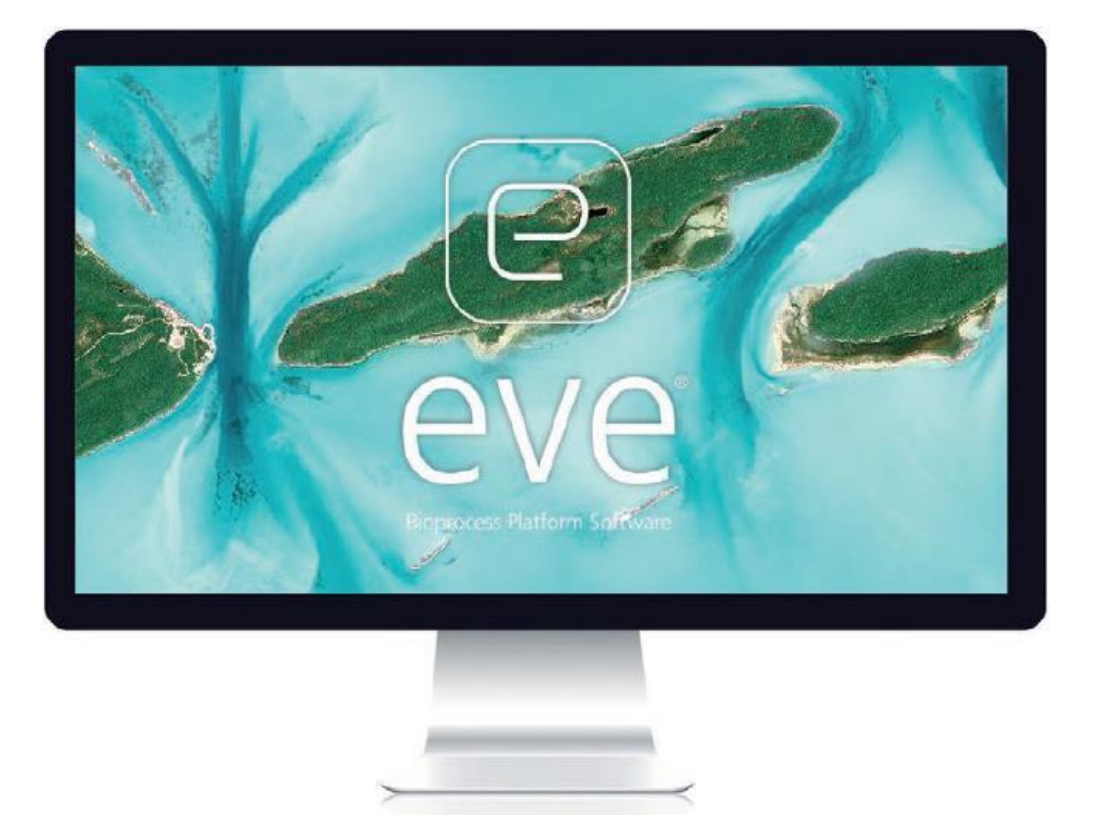

# eve® - программная платформа управления биопроцессами

Программное обеспечение eve<sup>®</sup> способно на большее, чем просто планирование, управление и анализ биопроцессов; оно объединяет рабочие процессы, устройства, информацию о биопроцессах и большие объемы данных на платформе, позволяющей вам организовывать свои проекты в облаке, независимо от их сложности.

# Узнайте подробнее на [www.infors-ht.com/eve](http://www.infors-ht.com/eve)

# **INFORS MT**

## **Контактная информация сервисных центров**

## **Сервисный центр Диаэм в Москве:**

Адрес: 129345, г. Москва, ул. Магаданская, д.7, стр.3 Тел.: +7 (495) 745-05-08 (многоканальный) E-mail: [service@dia-m.ru](mailto:service@dia-m.ru) [www.dia-m.ru](http://www.dia-m.ru/)

## **Сервисный центр Диаэм в Новосибирске:**

Адрес: 630090, Новосибирск, Академгородок, пр. Ак. Лаврентьева, 6/1, офис 100А Тел.: +7 (495) 745-05-08 (многоканальный), +7 (383) 328-00-48 E-mail: [service@dia-m.ru](mailto:service@dia-m.ru) [www.dia-m.ru](http://www.dia-m.ru/)

## **Сервисный центр Диаэм в Казани:**

Адрес: 420111, Казань, ул. Профсоюзная, д.40-42, пом. № 8 Тел.: +7 (495) 745-05-08 (многоканальный), +7 (843) 210-2080 E-mail: [service@dia-m.ru](mailto:service@dia-m.ru) [www.dia-m.ru](http://www.dia-m.ru/)

#### Москва 000 «Диаэм» ул. Магаданская, д. 7, к. 3 · тел./факс: (495) 745-0508 · sales@dia-m.ru

С.-Петербург +7 (812) 372-6040 spb@dia-m.ru

Казань +7(843) 210-2080 kazan@dia-m.ru

**Новосибирск** +7(383) 328-0048 nsk@dia-m.ru

Ростов-на-Дону +7 (863) 303-5500 rnd@dia-m.ru

**Воронеж** +7 (473) 232-4412 vrn@dia-m.ru

**Екатеринбург** +7 (912) 658-7606 ekb@dia-m.ru

Йошкар-Ола +7 (927) 880-3676 nba@dia-m.ru

Кемерово +7 (923) 158-6753 kemerovo@dia-m.ruu

Красноярск +7(923) 303-0152 krsk@dia-m.ru

**Армения** +7 (094) 01-0173 armenia@dia-m.ru

## www.dia-m.ru

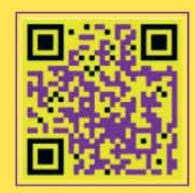